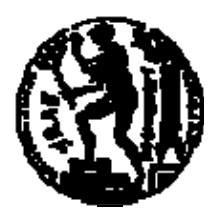

# ΕΘΝΙΚΟ ΜΕΤΣΟΒΙΟ ΠΟΛΥΤΕΧΝΕΙΟ ΣΧΟΛΗ ΗΛΕΚΤΡΟΛΟΓΩΝ ΜΗΧΑΝΙΚΩΝ ΚΑΙ ΜΗΧΑΝΙΚΩΝ ΥΠΟΛΟΓΙΣΤΩΝ ΤΟΜΕΑΣ ΕΠΙΚΟΙΝΩΝΙΩΝ, ΗΛΕΚΤΡΟΝΙΚΗΣ ΚΑΙ ΣΥΣΤΗΜΑΤΩΝ ΠΛΗΡΟΦΟΡΙΚΗΣ

# **Σχεδιασμός και Υλοποίηση Ολοκληρωμένου Πληροφοριακού Συστήματος Διαχείρισης Πόρων**

# ΔΙΠΛΩΜΑΤΙΚΗ ΕΡΓΑΣΙΑ

# **ΔΗΜΗΤΡΙΟΣ ΑΝΤΖΟΥΛΗΣ**

# **ΒΑΣΙΛΕΙΟΣ ΒΟΥΛΑΣ**

**Επιβλέπουσα :** Θεοδώρα Βαρβαρίγου Καθηγήτρια Ε.Μ.Π.

Αθήνα, Ιανουάριος 2009

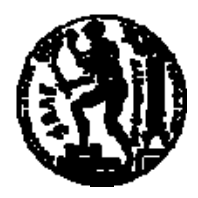

ΕΘΝΙΚΟ ΜΕΤΣΟΒΙΟ ΠΟΛΥΤΕΧΝΕΙΟ ΣΧΟΛΗ ΗΛΕΚΤΡΟΛΟΓΩΝ ΜΗΧΑΝΙΚΩΝ ΚΑΙ ΜΗΧΑΝΙΚΩΝ ΥΠΟΛΟΓΙΣΤΩΝ ΤΟΜΕΑΣ ΕΠΙΚΟΙΝΩΝΙΩΝ, ΗΛΕΚΤΡΟΝΙΚΗΣ ΚΑΙ ΣΥΣΤΗΜΑΤΩΝ ΠΛΗΡΟΦΟΡΙΚΗΣ

# **Σχεδιασμός και Υλοποίηση Ολοκληρωμένου Πληροφοριακού Συστήματος Διαχείρισης Πόρων**

# ΔΙΠΛΩΜΑΤΙΚΗ ΕΡΓΑΣΙΑ

## **ΔΗΜΗΤΡΙΟΣ ΑΝΤΖΟΥΛΗΣ ΒΑΣΙΛΕΙΟΣ ΒΟΥΛΑΣ**

**Επιβλέπουσα :** Θεοδώρα Βαρβαρίγου Καθηγήτρια Ε.Μ.Π.

Εγκρίθηκε από την τριμελή εξεταστική επιτροπή την 19<sup>η</sup> Ιανουαρίου 2009.

*(Υπογραφή) (Υπογραφή) (Υπογραφή)*

................................... ................................... ................................... Θεοδώρα Βαρβαρίγου \_\_\_\_\_\_\_\_\_\_\_\_\_\_\_\_ \_\_\_\_\_\_\_\_\_\_\_\_\_\_\_ Καθηγήτρια Ε.Μ.Π. Καθηγητής Ε.Μ.Π. Καθηγητής Ε.Μ.Π.

Αθήνα, Ιανουάριος 2009

 *(Υπογραφή)* 

...................................

## **ΔΗΜΗΤΡΙΟΣ ΑΝΤΖΟΥΛΗΣ**

Διπλωματούχος Ηλεκτρολόγος Μηχανικός και Μηχανικός Υπολογιστών Ε.Μ.Π.

*(Υπογραφή)* 

...................................

## **ΒΑΣΙΛΕΙΟΣ ΒΟΥΛΑΣ**

Διπλωματούχος Ηλεκτρολόγος Μηχανικός και Μηχανικός Υπολογιστών Ε.Μ.Π.

Copyright © Δημήτριος Αντζουλής

Copyright © Βασίλειος Βουλάς

Με επιφύλαξη παντός δικαιώματος. All rights reserved.

Απαγορεύεται η αντιγραφή, αποθήκευση και διανομή της παρούσας εργασίας, εξ ολοκλήρου ή τμήματος αυτής, για εμπορικό σκοπό. Επιτρέπεται η ανατύπωση, αποθήκευση και διανομή για σκοπό μη κερδοσκοπικό, εκπαιδευτικής ή ερευνητικής φύσης, υπό την προϋπόθεση να αναφέρεται η πηγή προέλευσης και να διατηρείται το παρόν μήνυμα. Ερωτήματα που αφορούν τη χρήση της εργασίας για κερδοσκοπικό σκοπό πρέπει να απευθύνονται προς τον συγγραφέα.

Οι απόψεις και τα συμπεράσματα που περιέχονται σε αυτό το έγγραφο εκφράζουν τον συγγραφέα και δεν πρέπει να ερμηνευθεί ότι αντιπροσωπεύουν τις επίσημες θέσεις του Εθνικού Μετσόβιου Πολυτεχνείου.

## **Περίληψη**

Σκοπός της διπλωματικής εργασίας αυτής ήταν η ανάλυση των λειτουργικών απαιτήσεων, η σχεδίαση, και τέλος η υλοποίηση του πληροφοριακού συστήματος διαχείρισης πόρων μιας υποθετικής εταιρίας.

Αρχικά μελετάται η γενικότερη χρησιμότητα των συστημάτων διαχείρισης αυτού του τύπου και κυρίως αυτών που αφορούν τους ανθρώπινους πόρους, μια και αυτός είναι ο τομέας που απαιτεί την περιπλοκότερη και εκτενέστερη διαχείριση. Στο 3ο κεφάλαιο πραγματοποιείται η ανάλυση των λειτουργικών και μη απαιτήσεων του συστήματος καθώς και η περιγραφή των διαδικασιών που περιλαμβάνει το σύστημα. Στην συνέχεια γίνεται η σχεδίαση της εφαρμογής, δηλαδή ο ορισμός των υποσυστημάτων, η λειτουργική σχεδίαση και περιγραφή της βάσης δεδομένων.

Στο 5ο κεφάλαιο έχουμε την ανάπτυξη της εφαρμογής η οποία βασίζεται στο πακέτο λογισμικού Oracle Developer Suite της εταιρίας Oracle, καθώς και την υλοποίηση της βάσης δεδομένων η οποία έγινε με το λογισμικό Oracle Database της ίδιας εταιρίας. Τέλος παρουσιάζονται ενδεικτικά κάποιες από τις οθόνες της εφαρμογής.

Η εφαρμογή μπορεί να λειτουργήσει, είτε αυτόνομα είτε ως τμήμα ευρύτερου μηχανογραφικού συστήματος, τόσο σε εταιρείες μεγάλης κλίμακας όσο και σε οργανισμούς του Δημοσίου τομέα.

#### **Λέξεις Κλειδιά:**

Σύστημα Διαχείρισης Ανθρωπίνων Πόρων, Ανθρώπινο Δυναμικό, Προγραμματισμός Ανθρώπινων Πόρων, Διοίκηση Προσωπικού, Oracle Forms, Oracle Database

## **Abstract**

The aim of this diploma thesis is the analysis of the functional requirements, the designing and finally the implementation of the Human Recourses Management Information System of a hypothetical company.

Initially, the general usefulness of such Resources Management Systems is studied, especially those concerning the Human Resources, since this is the field that requires the most complicated and extensive management. In the  $3<sup>rd</sup>$  chapter, the analysis both of the functional and the non-functional requirements of the system is realized as well as the description of the processes that the system includes. What follows is the application designing, the definition of each sub-system and the description of the database.

In  $5<sup>th</sup>$  chapter, we have the presentation of the application development, which was done with the Oracle Developer Suite, as well as the implementation of the database, which was done with Oracle Database. Finally, some screenshots are presented.

The application can function, either separately or as part of a wider Software Management System, both in big scale companies and in corporations of the Public sector.

#### **Keywords:**

Resources Management, Enterprise Resource Planning, Human Resources Management System, Human Resources Integrated System (HRIS), Oracle Database, Oracle Forms Developer

# Πίνακας περιεχομένων

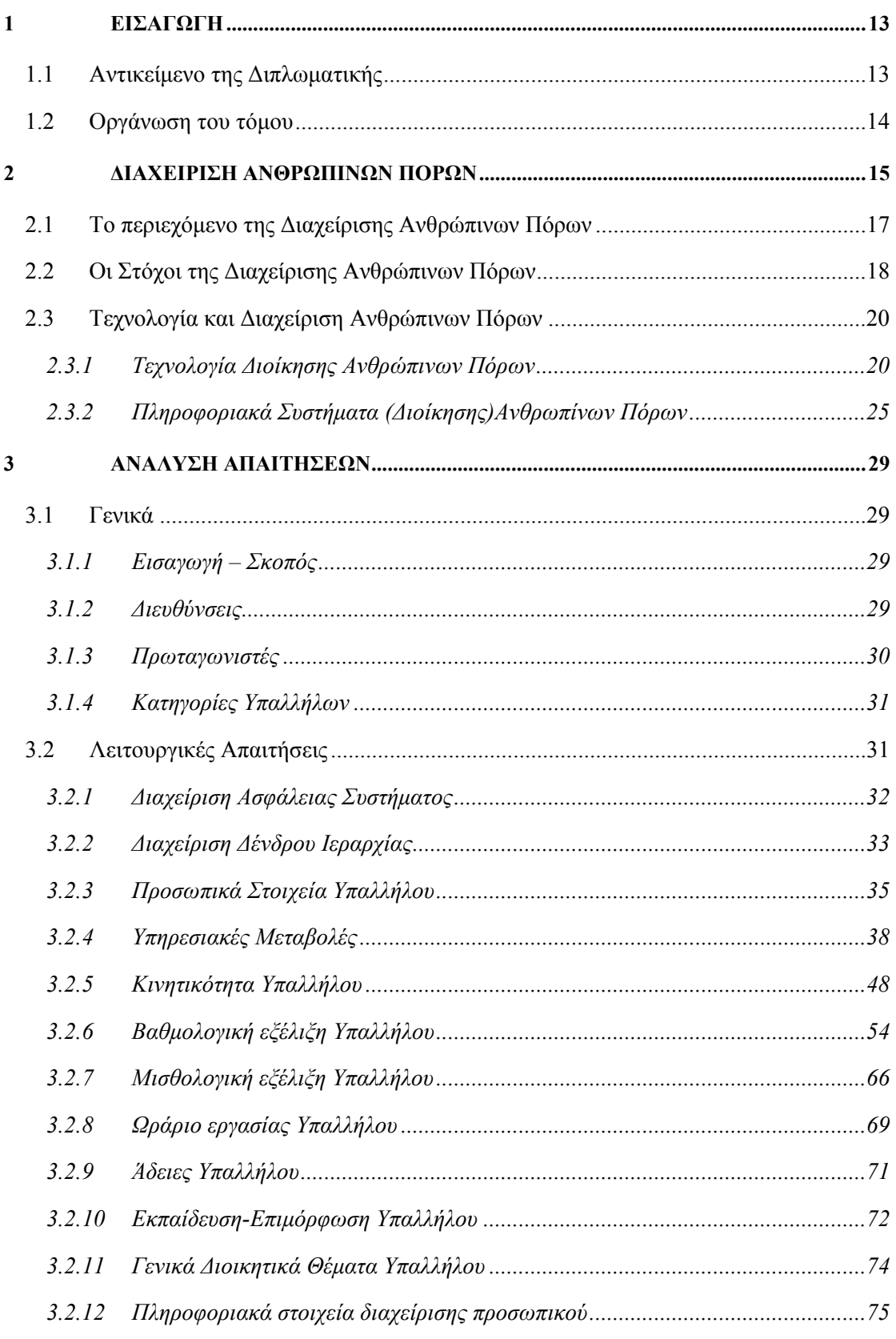

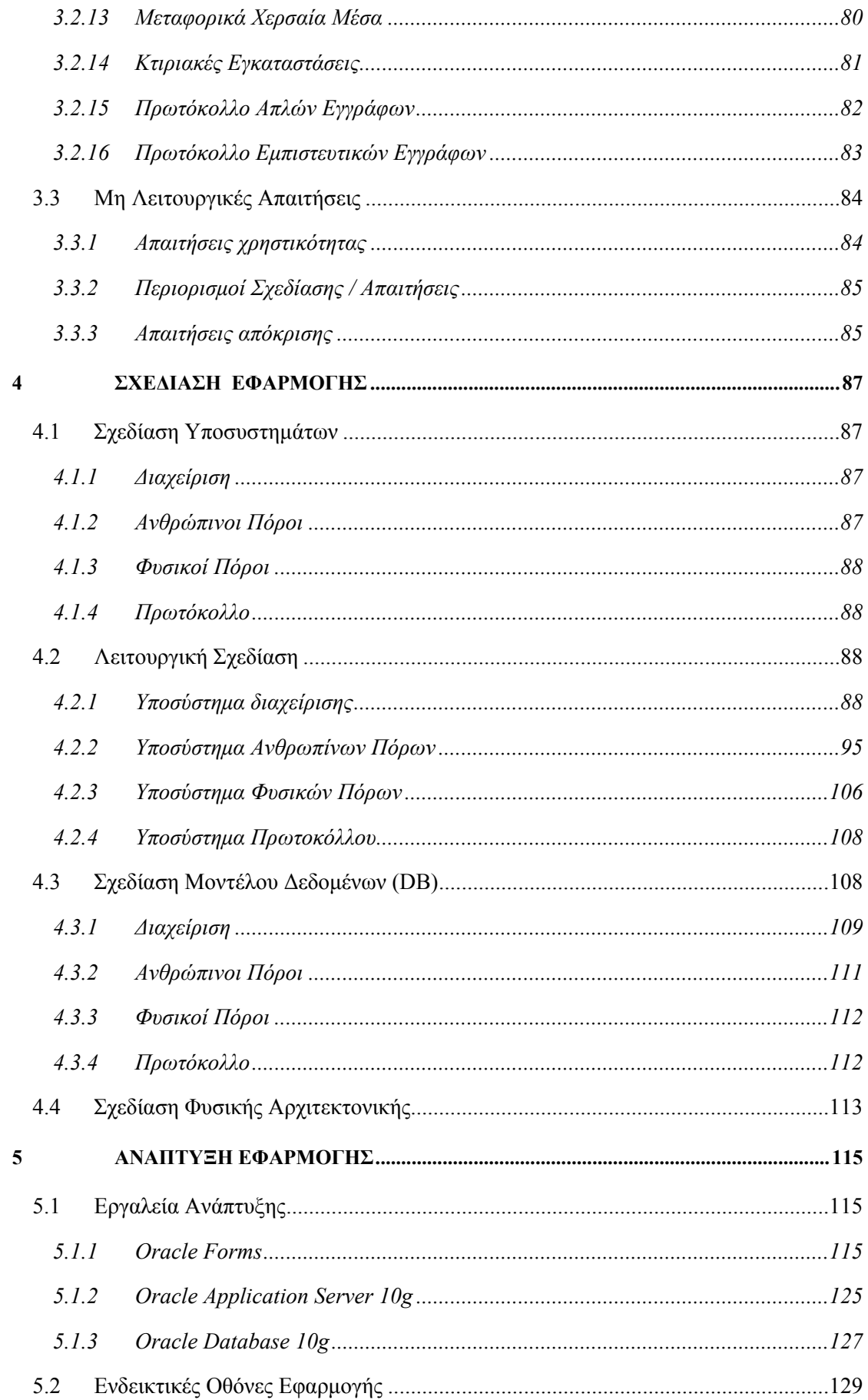

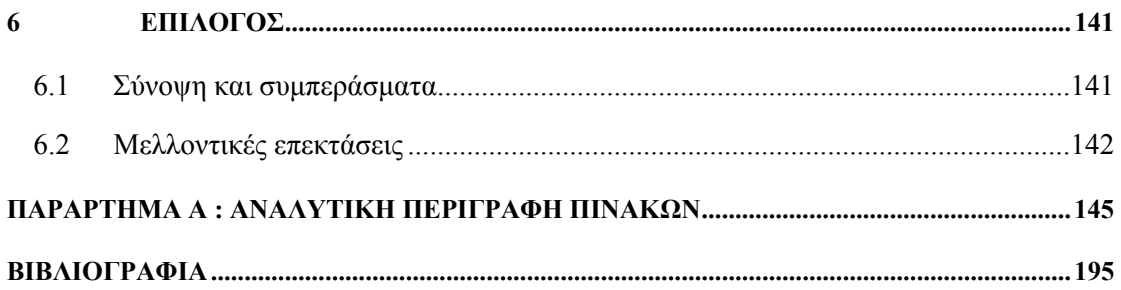

# <span id="page-12-0"></span>**1**

# *ΕΙΣΑΓΩΓΗ*

Στο κεφάλαιο αυτό γίνεται μια γενική εισαγωγή για το αντικείμενο της διπλωματικής όσον αφορά τους στόχους της, τις ανάγκες που καλύπτει και τις λειτουργίες που ενσωματώνει. Επίσης γίνεται συνοπτική περιγραφή των κεφαλαίων του τόμου.

# *1.1 ΑΝΤΙΚΕΙΜΕΝΟ ΤΗΣ ΔΙΠΛΩΜΑΤΙΚΗΣ*

Το αντικείμενο της διπλωματικής είναι ο σχεδιασμός και η υλοποίηση ενός ολοκληρωμένου συστήματος διαχείρισης πόρων για μια μεγάλου μεγέθους επιχείρηση. Οι εφαρμογές διαχείρισης ανθρωπίνων πόρων αποτελούν με την σειρά τους μέρος της ευρύτερης κατηγορίας εφαρμογών Management Information Systems (MIS), συστήματα με κύριο στόχο την διαχείριση των πληροφοριών σε μια εταιρεία ή οργανισμό. Τέτοιες πληροφορίες είναι οι εσωτερικές διαδικασίες, η διαχείριση των πελατών, των προμηθευτών, των προϊόντων και της μισθοδοσίας όπως επίσης και η διαχείριση των υπαλλήλων. Η τελευταία ενότητα είναι το κύριο αντικείμενο ενασχόλησης των συστημάτων διαχείρισης ανθρωπίνων πόρων.

Τα συστήματα διαχείρισης ανθρωπίνων πόρων ασχολούνται με την καταγραφή, τον έλεγχο και την γενικότερη διαχείριση των υπαλλήλων σε μια επιχείρηση ή έναν οργανισμό. Μεταξύ των λειτουργιών τους συγκαταλέγονται:

• η δομημένη καταγραφή προσόντων και λοιπών δημογραφικών στοιχείων του προσωπικού,

- <span id="page-13-0"></span>• η καθημερινή παρακολούθηση παρουσιών του προσωπικού,
- η καταγραφή και ο προγραμματισμός των αδειών προσωπικού
- ο προγραμματισμός και η παρακολούθηση εκπαιδευτικών διαδικασιών,
- η εξέλιξη του προσωπικού σε βάθος χρόνου,
- η επιλογή προσωπικού για κάλυψη θέσεων βάσει προσόντων,
- η υποβολή και η παρακολούθηση της πορείας αιτημάτων αδείας, εκπαίδευσης κλπ. από τους εργαζόμενους.

# *1.2 ΟΡΓΑΝΩΣΗ ΤΟΥ ΤΟΜΟΥ*

Ο τόμος αυτός οργανώνεται σε 6 κεφάλαια, όπως ακολούθως:

- Στο 1ο κεφάλαιο γίνεται μια γενική εισαγωγή για το αντικείμενο της διπλωματικής όσον αφορά τους στόχους της, τις ανάγκες που καλύπτει και τις λειτουργίες που ενσωματώνει. Επίσης γίνεται συνοπτική περιγραφή των κεφαλαίων του τόμου.
- Στο 2ο κεφάλαιο γίνεται μια αναφορά στα συστήματα διαχείρισης ανθρώπινων πόρων μια και αυτό αφορά το μεγαλύτερο μέρος του συστήματος.
- Στο 3ο κεφάλαιο γίνεται μία γενική επισκόπηση των απαιτήσεων του συστήματος, η οποία ακολουθείται από μία αναλυτική περιγραφή των λειτουργιών της επιχείρησης που ενσωματώνει η εφαρμογή.
- Στο 4ο κεφάλαιο παρουσιάζεται η σχεδίαση της εφαρμογής, περιγράφοντας τις οθόνες με τις λειτουργίες τους και την βάση δεδομένων με τους πίνακές της.
- Στο 5ο κεφάλαιο γίνεται η ανάπτυξη του συστήματος, αφού πρώτα περιγραφούν τα εργαλεία που χρησιμοποιήθηκαν γι αυτό τον σκοπό και στην συνέχεια παρουσιάζονται ενδεικτικά κάποιες οθόνες της εφαρμογής.
- Στο 6ο κεφάλαιο είναι ο επίλογος της εργασίας ο οποίος περιλαμβάνει και τις πιθανές μελλοντικές επεκτάσεις του συστήματος.

# <span id="page-14-0"></span>**2**

# *ΔΙΑΧΕΙΡΙΣΗ ΑΝΘΡΩΠΙΝΩΝ ΠΟΡΩΝ*

Διαχείριση Ανθρωπίνων Πόρων ονομάζεται η λειτουργία που μελετά, εφαρμόζει και εποπτεύει μια σειρά από δραστηριότητες που έχουν άμεση σχέση με την ανάπτυξη του ανθρώπινου παράγοντα στο πλαίσιο ενός οργανισμού.

Η Διαχείριση Ανθρωπίνων Πόρων περιλαμβάνει την προσέλκυση, επιλογή, ανάπτυξη και προσαρμογή των ανθρωπίνων πόρων στον εργασιακό χώρο με σκοπό την αύξηση της εργασιακής τους ικανότητας και αποτελεσματικότητας.

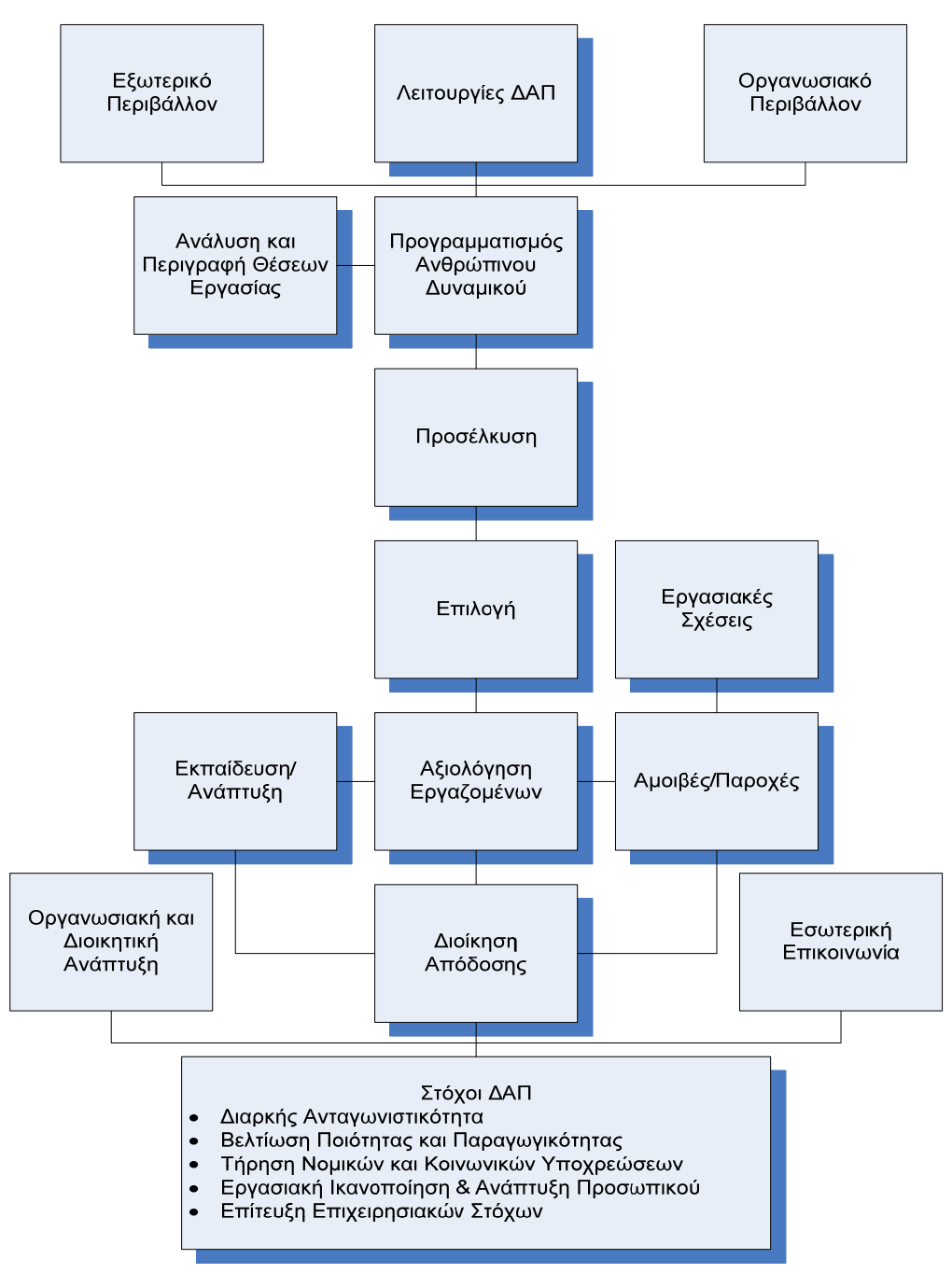

**Εικόνα 1 - Οι λειτουργίες της ∆ιαχείρισης Ανθρώπινων Πόρων**

Προκειμένου να γίνει καλύτερα κατανοητό το περιεχόμενο της Διαχείρισης Ανθρωπίνων Πόρων (ΔΑΠ) παρουσιάζονται στο παραπάνω διάγραμμα, οι κυριότερες λειτουργίες της ΔΑΠ και το τρόπο με τον οποίο οι διάφορες αυτές λειτουργίες αλληλεξαρτώνται και συνδυάζονται σε μια ενιαία πολιτική.

# <span id="page-16-0"></span>*2.1 ΤΟ ΠΕΡΙΕΧΟΜΕΝΟ ΤΗΣ ΔΙΑΧΕΙΡΙΣΗΣ ΑΝΘΡΩΠΙΝΩΝ ΠΟΡΩΝ*

**Εξωτερικό και Οργανωσιακό Περιβάλλον:** Αφορά το περιβάλλον, τόσο εξωτερικό προς τον οργανισμό όσο και μέσα σε αυτό, που επηρεάζει και ως ένα βαθμό διαμορφώνει την πολιτική ΔΑΠ που υιοθετεί ο οργανισμός.

**Ανάλυση και περιγραφή Θέσεων Εργασίας:** Αναφέρεται στη λειτουργία της ΔΑΠ που αναλύει και προβαίνει σε αναλυτική περιγραφή των θέσεων εργασίας, για διάφορα τμήματα του οργανισμού. Από την ανάλυση προκύπτουν η περιγραφή κάθε θέσης, τα καθήκοντα. Ο αναμενόμενος τρόπος εκπλήρωσης τους, οι συνθήκες εργασίας, καθώς και οι απαιτήσεις κάθε θέσης σε εξειδίκευση, προϋπηρεσία, δεξιότητες και προσωπικά χαρακτηριστικά του κατόχου.

**Προγραμματισμός Ανθρώπινου Δυναμικού:** Πρόκειται για τη λειτουργία της ΔΑΠ που διαπιστώνει τις μελλοντικές ανάγκες του οργανισμού σε ανθρώπινο δυναμικού και προγραμματίζει των τρόπο με τον οποίο θα το καλύψει. Ο προγραμματισμός αντλεί πληροφορίες και βασίζεται στη σωστή ανάλυση και περιγραφή των θέσεων εργασίας.

**Προσέλκυση:** Αναφέρεται στην προσέλκυση εργαζομένων για απασχόληση σε ορισμένες θέσεις του οργανισμού. Μπορεί να γίνει είτε εσωτερικά είτε εξωτερικά και περιλαμβάνει όλες τις διαδικασίες που χρησιμοποιούνται προκειμένου να ενημερωθούν, να ενδιαφερθούν και να πεισθούν να κάνουν αίτηση η πιο κατάλληλοι υποψήφιοι.

**Επιλογή:** Αναφέρεται στην επιλογή του προσωπικού που θα στελεχώσει μια συγκεκριμένη θέση στον οργανισμό και περιλαμβάνει τη διαδικασία και τις επιμέρους δοκιμασίες ή τεχνικές που χρησιμοποιεί ο οργανισμός για να εξασφαλίσει τους πλέον κατάλληλούς από τους υποψηφίους.

**Εκπαίδευση και Ανάπτυξη:** Περιλαμβάνει την εκπαίδευση και κατάρτιση, καθώς και την ανάθεση μεγαλύτερων ευθυνών, ως μέσο για την απόκτηση αυξημένων ικανοτήτων. Επίσης αναφέρεται στις δυνατότητες ανάπτυξης που παρέχονται στον εργαζόμενο βάσει της επίδοσης του. Η ανάπτυξη των ικανοτήτων των εργαζομένων έχει συνήθως ως αποτέλεσμα την προώθηση τους μέσω νέων διαδικασιών εσωτερικής επιλογής να αναλάβουν υψηλότερες θέσεις μέσα στην ιεραρχία.

**Αξιολόγηση Εργαζομένου:** Περιλαμβάνει την αξιολόγηση της απόδοσης του εργαζομένου, με βάση τους στόχους που του έχουν ανατεθεί. Επίσης μπορεί να περιλαμβάνει και την διαδικασία της συνέντευξης αξιολόγησης, όπου επαναπροσδιορίζονται οι στόχοι, διαπιστώνονται οι ανάγκες εκπαίδευσης του και καθορίζονται οι δυνατότητες προαγωγής του και οι απολαβές του, εφ' όσον ο οργανισμός προβλέπει σύνδεση αμοιβών με παραγωγικότητα.

<span id="page-17-0"></span>**Αμοιβές και παροχές:** Ο όρος αμοιβή δεν περιλαμβάνει μόνο το μισθό του εργαζομένου αλλά και τα στοιχεία εκείνα που λειτουργούν σαν ανταμοιβή για την καλή του επίδοση.

**Διοίκηση Απόδοσης:** Είναι το σημείο κλειδί στο κύκλο της ΔΑΠ. Όλες οι λειτουργίες της ΔΑΠ συνδέονται με τη διοίκηση απόδοσης. Συγκεκριμένα, κατά την προσέλκυση και επιλογή, σκοπός είναι φυσικά η πλήρωση των θέσεων ούτως ώστε να βελτιωθεί η απόδοση. Επιπλέον, όπως φαίνεται και στο διάγραμμα τα διπλής κατεύθυνσης βελάκια που συνδέουν την εκπαίδευση-ανάπτυξη και τις αμοιβές με την αξιολόγηση της απόδοσης για το σύνολο του οργανισμού.

**Εργασιακές σχέσεις:** Η ΔΑΠ είναι υπεύθυνη για τη διαχείριση των σχέσεων του οργανισμού με τις ενώσεις συνδικάτων των εργαζομένων που συνήθως αφορούν τις διαπραγματεύσεις και τις συμφωνίες για αμοιβές, παροχές, συνθήκες εργασίας, όρους απασχόλησης, υγιεινή και ασφάλεια.

**Εσωτερική Επικοινωνία:** Η εσωτερική επικοινωνία, ως λειτουργία της ΔΑΠ περιλαμβάνει το σχεδιασμό και την υλοποίηση ενεργειών που αφορούν την επικοινωνία του οργανισμού με τους εργαζόμενους (από πάνω προς τα κάτω και αντιστρόφως) και μεταξύ ομάδων εργαζομένων-οργανωτικών μονάδων. Πέραν της ροής πληροφοριών μέσω της τυπικής ιεραρχίας, των πληροφοριακών συστημάτων και των λειτουργικών διαδικασιών, στόχοι της εσωτερικής επικοινωνίας είναι η ανάπτυξη του οργανωσιακού κλίματος και των σχέσεων μεταξύ της διοίκησης και των εργαζομένων, καθώς και μεταξύ ομάδων εργαζομένων. Επίσης, στόχοι της εσωτερικής επικοινωνίας είναι η καλύτερη ενημέρωση των εργαζομένων και της διοίκησης, οι κοινές αντιλήψεις, η ενίσχυση της εταιρικής κουλτούρας, του πνεύματος του «ανήκει στον οργανισμό» και γενικώς η αμοιβαία προσαρμογή μεταξύ ατόμων και ομάδων.

**Οργανωσιακή και Διοικητική Ανάπτυξη:** Εκτός των παραπάνω λειτουργιών, στο σύγχρονο περιβάλλον, η ΔΑΠ έχει ως βασική υπευθυνότητα τη συμμετοχή στο σχεδιασμό και την υποστήριξη της υλοποίησης δράσεων που αφορούν στη συνεχή προσαρμογή του οργανισμού στις αλλαγές, με τη συνεχή οργανωσιακή και διοικητική ανάπτυξη. Βασικές τέτοιες δραστηριότητες όπου η ΔΑΠ παίζει πρωτεύοντα ρόλο είναι η ανάπτυξη οργανωσιακής κουλτούρας, η διοίκηση των αλλαγών, η ανάπτυξη της ηγεσίας, η οργανωσιακή μάθηση και η διαχείριση της γνώσης, η στρατηγική ευθυγράμμιση των δομών, των συστημάτων και διεργασιών.

# *2.2 ΟΙ ΣΤΟΧΟΙ ΤΗΣ ΔΙΑΧΕΙΡΙΣΗΣ ΑΝΘΡΩΠΙΝΩΝ ΠΟΡΩΝ*

**Αύξηση Ανταγωνιστικότητας:** Ο οργανισμός χρειάζεται να απασχολεί εκείνα τα άτομα που θα είναι πιο ικανά να συμβάλουν στην εκπλήρωση των στόχων του και συνεπώς θα των βοηθούν να παραμείνει ανταγωνιστικός. Συνεπώς, η λειτουργία της ΔΑΠ σε οποιαδήποτε οργανισμό, πρέπει να έχει ως βασικό στόχο την αύξηση της ανταγωνιστικότητας, μέσω της δημιουργίας ενός συγκριτικού πλεονεκτήματος που δεν αντιγράφεται εύκολα και που συνεχώς τον βοηθά να αξιοποιεί τρις ευκαιρίες και να αντιμετωπίζει τις απειλές του εξωτερικού περιβάλλοντος. Το συγκριτικό αυτό πλεονέκτημα μπορεί να προκύψει μόνο από την αποτελεσματική προσέλκυση, και ανάπτυξη ανθρωπίνων πόρων.

**Βελτίωση Ποιότητας και Παραγωγικότητας:** Η παραγωγικότητα είναι ένας οικονομικός δείκτης που μετρά την αξία των εκροών που παράγει ένας εργαζόμενος, μια επιχείρηση, ένας κλάδος ή οικονομικό σύστημα, σε σχέση με τη αξία των εισροών που χρησιμοποιούνται για την παραγωγή αυτών. Ο όρος ποιότητα, από την άλλη εκφράζει το σύνολο των χαρακτηριστικών ενός προϊόντος ή υπηρεσίας που το καθιστούν ικανό να ανταποκριθεί ικανοποιητικά στις ανάγκες των πελατών. Η βελτίωση της ποιότητας και της παραγωγικότητας εξαρτώνται σε μεγάλο βαθμό από την Διαχείριση Ανθρωπίνων Πόρων. Συγκεκριμένα, ο οργανισμός που θέλει να βελτιώσει την παραγωγικότητα και την ποιότητα μπορεί να χρειαστεί να αλλάξει το σύστημα προσλήψεων του για να απασχολήσει διαφορετικούς υπαλλήλους. Επίσης θα χρειαστεί να επενδύσει περισσότερο στην εκπαίδευση και την ανάπτυξη και να εφαρμόσει άλλα συστήματα αμοιβών, προκειμένου να αποκτήσει πρόσθετες δεξιότητες και γνώσεις και ταυτόχρονα να ενισχύσει το ηθικό των εργαζομένων του.

**Τήρηση Νομικών και Κοινωνικών Υποχρεώσεων:** Οι νομικές υποχρεώσεις που πηγάζουν από την ιδιότητα του οργανισμού ως εργοδότη είναι πολλαπλές. Αφορούν το επίπεδο των αμοιβών και τις ώρες απασχόλησης μέχρι τον ορισμό της σύμβασης εργασίας και τη διαδικασία απόλυσης, αποχώρησης και συνταξιοδότησης. Οι κοινωνικές υποχρεώσεις περιλαμβάνουν την ανάγκη για διατήρηση ή αύξηση της απασχόλησης, τη μέριμνα για τα διάφορα κοινωνικά προβλήματα των εργαζομένων και την ανταπόκριση στις ανάγκες της κοινότητας στην οποία δραστηριοποιείται ο οργανισμός. Ένας από τους βασικούς στόχους της ΔΑΠ είναι συνεπώς να επιτύχει τη συμμόρφωση του οργανισμού στις νομικές ή κοινωνικές υποχρεώσεις που απορρέουν από τις ανάγκες των εργαζομένων του

**Εργασιακή Ικανοποίηση και Ανάπτυξη Προσωπικού:** Βασικός στόχος της ΔΑΠ είναι η εργασιακή ικανοποίηση και ανάπτυξη του προσωπικού του οργανισμού. Ο βασικός στόχος και σημείο εκκίνησης για οποιαδήποτε τέτοια προσπάθεια είναι η παροχή βασικής εκπαίδευσης και ανάπτυξης σχετικής με τη θέση που κατέχει κάθε εργαζόμενος. Αυτό είναι προς το συμφέρον τόσο του οργανισμού όσο και του εργαζομένου, καθώς εξυπηρετεί τόσο την παραγωγικότητα και την ποιότητα όσο και την εργασιακή ικανοποίηση σε ατομικό επίπεδο.

<span id="page-19-0"></span>**Επίτευξη Επιχειρησιακών Στόχων:** Σε τελική ανάλυση ο λόγος ύπαρξης της ΔΑΠ είναι η αποτελεσματική επίτευξη των στόχων και η επαρκή αποτελεσματικότητα και επιτυχία του οργανισμού.

# *2.3 ΤΕΧΝΟΛΟΓΙΑ ΚΑΙ ΔΙΑΧΕΙΡΙΣΗ ΑΝΘΡΩΠΙΝΩΝ ΠΟΡΩΝ*

Η σύγχρονη Διοίκηση Ανθρωπίνων Πόρων χρησιμοποιεί την Τεχνολογία. Το Πληροφοριακό Σύστημα (Διοίκησης) Ανθρωπίνων Πόρων (Human Resource Information System – HRIS) είναι συνήθως ενταγμένο (integrated) στο Πληροφοριακό Σύστημα της επιχείρησης.

## *2.3.1 ΤΕΧΝΟΛΟΓΙΑ ΔΙΟΙΚΗΣΗΣ ΑΝΘΡΩΠΙΝΩΝ ΠΟΡΩΝ*

Με τον όρο Τεχνολογία (Διοίκησης) Ανθρωπίνων Πόρων (HR Technology) περιγράφεται κάθε τεχνολογική εφαρμογή που χρησιμοποιείται για την προσέλκυση, την πρόσληψη, τη συγκράτηση και αξιολόγηση εργαζομένων, τη διατήρηση ταλέντων και την υποστήριξη της διαχείρισης του εργατικού δυναμικού.

## *2.3.1.1 ΡΟΛΟΣ ΚΑΙ ΑΝΑΓΚΑΙΟΤΗΤΑ*

H σύγχρονη Διοίκηση Ανθρωπίνων Πόρων, εστιάζει πάρα πολύ στην Τεχνολογία, η αποτελεσματική χρήση της οποίας βοηθά στη μείωση του κόστους και του χρόνου εκτέλεσης τυποποιημένων λειτουργιών, δίνοντας έτσι την ευκαιρία στα στελέχη Διοίκησης Ανθρωπίνων Πόρων να ασχοληθούν με τη διαμόρφωση της στρατηγικής, τη διοίκηση αλλαγών κ.ά. Η Τεχνολογία βελτιώνει τη Διοίκηση Ανθρωπίνων Πόρων με 4 τρόπους:

- αυτό-εξυπηρέτηση υπαλλήλων(Self-service),
- κέντρα υποστήριξης (call centers),
- ενίσχυση παραγωγικότητας (productivity improvement)
- ανάθεση εργασιών σε εξωτερικούς συνεργάτες (outsourcing).

Έρευνα απεκάλυψε πως τα 2/3 των επιχειρήσεων σχεδιάζουν, στο άμεσο μέλλον, είτε να αυξήσουν είτε να επιταχύνουν επενδύσεις σε τεχνολογικές εφαρμογές που συνδέονται με τη Διοίκηση Ανθρωπίνων Πόρων. Ακόμη, οι εφαρμογές που επιτρέπουν στον υπάλληλο να αυτό-εξυπηρετείται (self-service) και η εγκατάσταση ή βελτιστοποίηση των Πληροφοριακών Συστημάτων (Διοίκησης) Ανθρωπίνων Πόρων (Human Resource Information Systems – HRIS) τοποθετούνται ανάμεσα στις 5 σημαντικότερες δραστηριότητες για την αντιμετώπιση των επιχειρησιακών προκλήσεων.

## *2.3.1.2 ΣΤΟΧΟΙ*

Στόχοι της Τεχνολογίας (Διοίκησης) Ανθρωπίνων Πόρων είναι να διαγνωσθούν οι ανάγκες της επιχείρησης σε τεχνολογικές εφαρμογές για τη διαχείριση του προσωπικού, να επιλεχθούν και /ή να αναπτυχθούν τα κατάλληλα συστήματα, να εγκατασταθούν, να προσαρμοσθούν και να ενταχθούν αρμονικά στην επιχείρηση, διευκολύνοντας το έργο της Διοίκησης Ανθρωπίνων Πόρων και την ικανοποίηση των επιχειρησιακών στόχων και αναγκών.

## *2.3.1.3 ΕΙΔΗ ΤΕΧΝΟΛΟΓΙΚΩΝ ΕΦΑΡΜΟΓΩΝ*

Ο παρακάτω πίνακας καταγράφει τα είδη των τεχνολογικών εφαρμογών που χρησιμοποιούνται από τη Διοίκηση Ανθρωπίνων Πόρων.

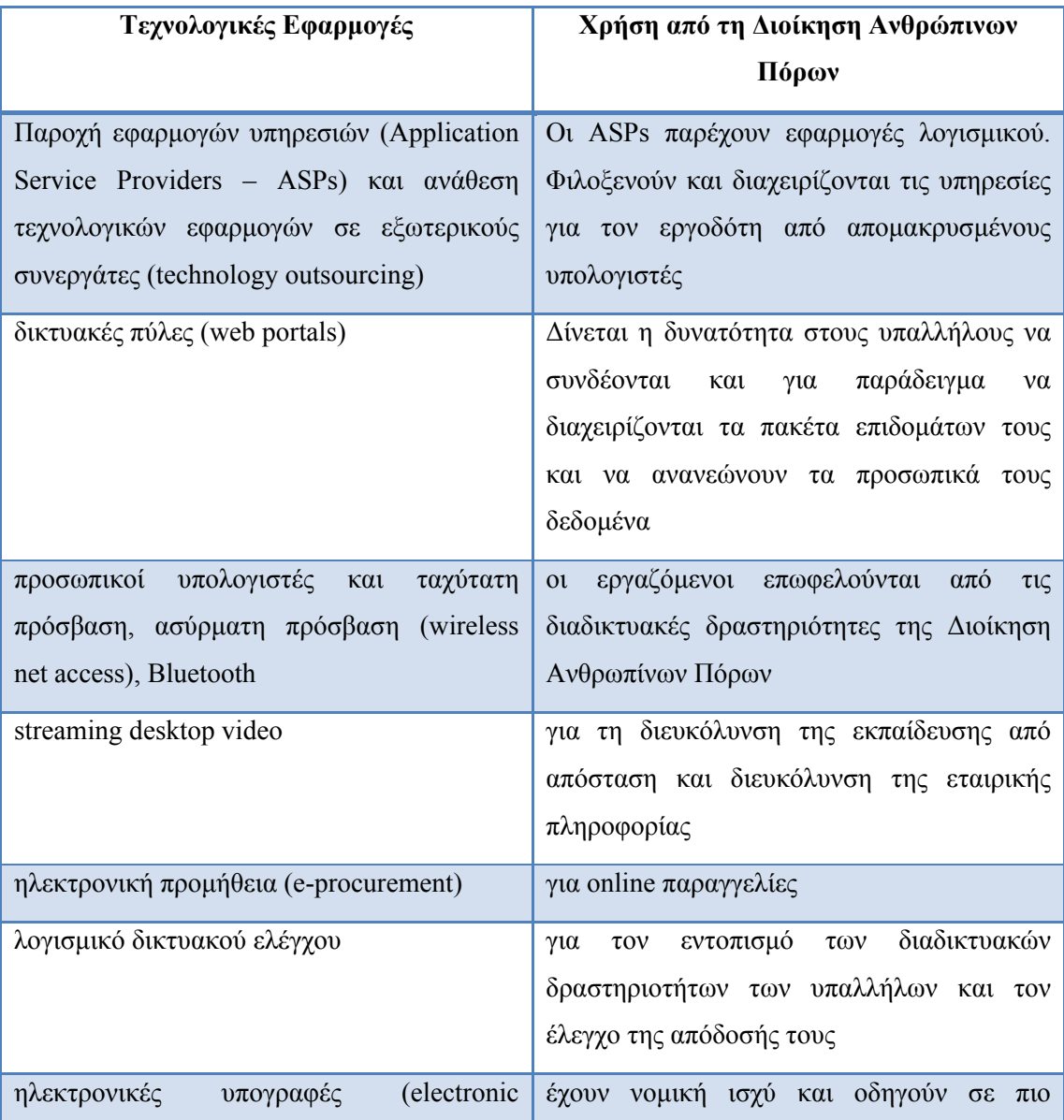

| signatures)                              | συνοπτικές διαδικασίες                                                       |
|------------------------------------------|------------------------------------------------------------------------------|
| ηλεκτρονικοί λογαριασμοί και πληρωμές    | για τον περιορισμό του αριθμού αποδείξεων<br>και τη διευκόλυνση των πληρωμών |
|                                          |                                                                              |
| αποθήκες δεδομένων (data warehouses) και | διευκολύνουν τον έλεγχο των συστημάτων                                       |
| αυτοματοποιημένα προγράμματα ανάλυσης    | Πόρων<br>Ανθρωπίνων<br>$(\pi.\chi)$<br><b>υπολογισμός</b>                    |
|                                          | ανά πρόσληψη,<br>κόστους<br>σύγκριση                                         |
|                                          | δεξιοτήτων εργαζομένου με στρατηγικές                                        |
|                                          | ανάγκες της επιχείρησης).                                                    |

**Πίνακας 1 - Είδη Τεχνολογικών Εφαρμογών στη ∆ιοίκηση Ανθρώπινων Πόρων**

## *2.3.1.4 ΣΤΑΔΙΑ*

Η επιτυχής εγκατάσταση της Τεχνολογίας Διοίκησης Ανθρωπίνων Πόρων περνάει από τις εξής τρεις φάσεις που απεικονίζονται στο παρακάτω σχήμα.

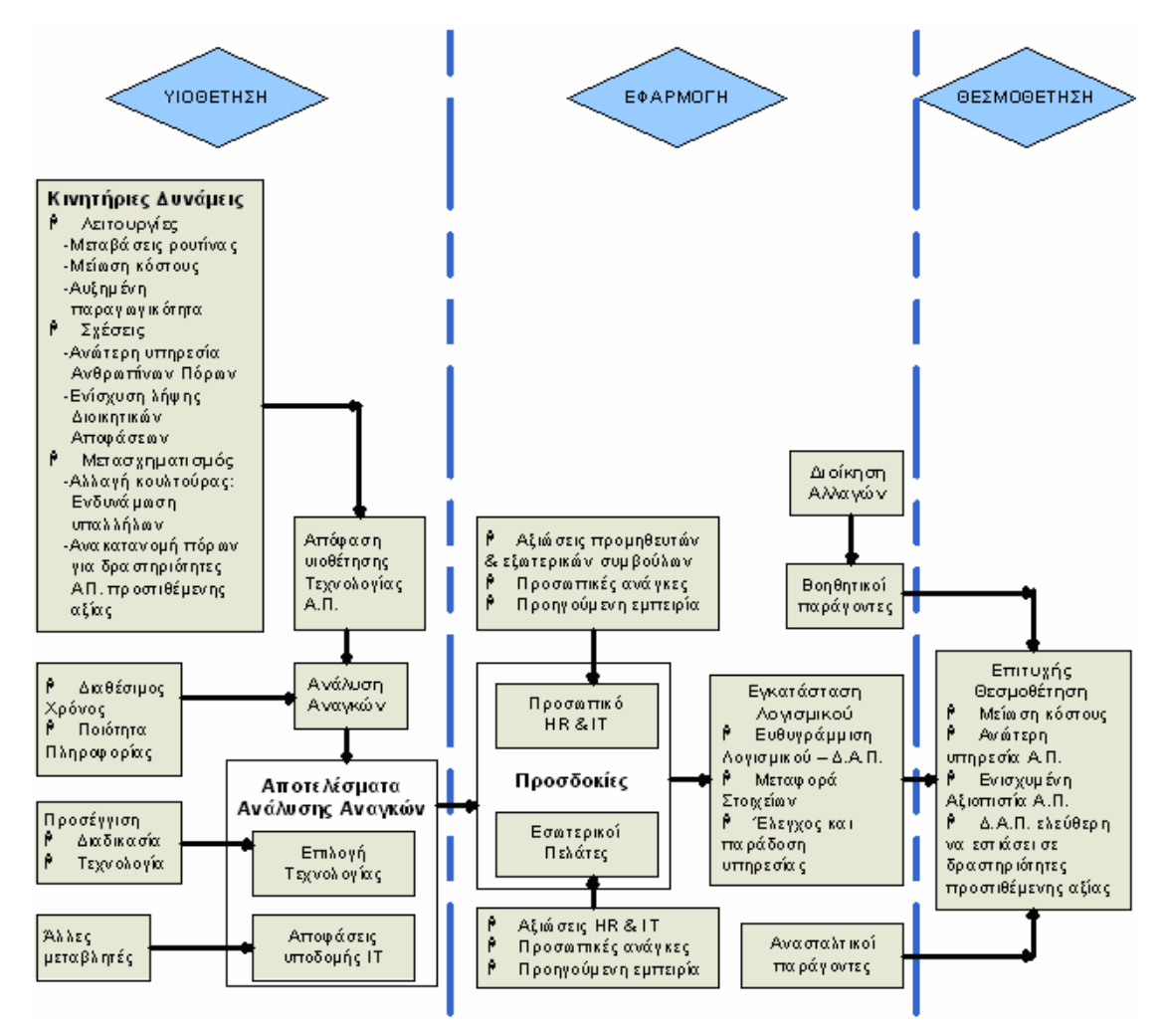

**Εικόνα 2 - Οι τρεις φάσεις της εγκατάστασης της Τεχνολογίας ∆ιοίκησης Ανθρώπινων Πόρων**

Στο παραπάνω σχήμα παραλείπεται η φάση της πρωτοβουλίας, κατά την οποία η εταιρία αναγνωρίζει την ανάγκη αλλαγής, ερχόμενη αντιμέτωπη με εσωτερικούς ή εξωτερικούς παράγοντες, και έχει ήδη αποφασίσει να στραφεί στην Τεχνολογία (Διοίκησης) Ανθρωπίνων Πόρων για την ικανοποίηση των επιχειρησιακών αναγκών.

#### *2.3.1.4.1 ΦΑΣΗ ΥΙΟΘΕΤΗΣΗΣ (ADOPTION PHASE)*

Οι κινητήριες δυνάμεις ουσιαστικά καθορίζουν αν η επιχείρηση θα χρησιμοποιήσει όλες τις δυνατότητες της σύγχρονης Τεχνολογίας (Διοίκησης) Ανθρωπίνων Πόρων. Τέτοιες είναι για παράδειγμα η ανάγκη μείωσης τους κόστους, η βελτίωση της ποιότητας των υπηρεσιών, η διαχείριση γνώσης και η αλλαγή κουλτούρας.

Η ανάλυση αναγκών ουσιαστικά απαντάει στο ερώτημα του τι ουσιαστικά θέλουμε να κάνει η Τεχνολογία που θα εγκατασταθεί. Ο διαθέσιμος χρόνος και η ανάλυση ποιότητας ουσιαστικά καθορίζουν το βάθος της ανάλυσης αυτής.

Για την επιλογή Τεχνολογίας καθοριστικό ρόλο παίζει η προσέγγιση της εταιρίας. Εταιρίες που πιστεύουν ότι οι διαδικασίες τους είναι τόσο εδραιωμένες που δεν αλλάζουν, κάνουν μια προσέγγιση βάση των διαδικασιών τους ενώ εταιρίες που προτιμούν μια τεχνολογική προσέγγιση στρέφονται προς τυποποιημένα (off-the-shelf) πακέτα. Πάντως, ακόμα κι αν επιλεχθεί η πρώτη προσέγγιση, μερικές φορές ο ανασχεδιασμός κάποιων επιχειρησιακών διαδικασιών είναι αναπόφευχθος.

Για τις αποφάσεις υποδομής παίζουν ρόλο μεταβλητές όπως το μέγεθος της επιχείρησης και οι τεχνολογικές γνώσεις των ανωτάτων στελεχών.

#### *2.3.1.4.2 ΦΑΣΗ ΕΦΑΡΜΟΓΗΣ (IMPLEMENTATION PHASE)*

Οι παροχείς υπηρεσιών δεν μπορούν να προσφέρουν υπηρεσίες ποιότητας αν δεν κατανοήσουν τις προσδοκίες των πελατών τους. Στο ένα επίπεδο βρίσκεται το προσωπικό HR και IT (Information Technology – Τεχνολογία Πληροφοριών) που παρέχει υπηρεσίες στους εσωτερικούς πελάτες, δηλαδή τους υπαλλήλους και μάνατζερ της δικής τους οργάνωσης. Στο άλλο επίπεδο βρίσκονται οι προμηθευτές και οι εξωτερικοί σύμβουλοι που παρέχουν υπηρεσίες στους κύριους πελάτες τους, το προσωπικό HR και ΙΤ που αγόρασε τη συγκεκριμένη τεχνολογία και υπηρεσία από αυτούς. Ως παράδειγμα, για να γίνει το παραπάνω πιο κατανοητό, αν μια μεγάλη ξενοδοχειακή επιχείρηση θέλει να εγκαταστήσει ένα Πληροφοριακό Σύστημα Ανθρωπίνων Πόρων μπορεί να αποταθεί σε μια εταιρία παροχής λύσεων πληροφορικής όπως η SAP ή η PeopleSoft ή η Oracle. Οι σύμβουλοι της εταιρίας αυτής έχουν ως πελάτες το προσωπικό HR και ΙΤ της ξενοδοχειακής επιχείρησης το οποίο προσπαθεί να ικανοποιήσει τις προσδοκίες των εσωτερικών πελατών, δηλαδή των υπαλλήλων και των ανωτάτων στελεχών.

Ακολουθεί η εγκατάσταση του λογισμικού, το οποίο πρέπει να ευθυγραμμιστεί με τη Διοίκηση Ανθρωπίνων Πόρων της επιχείρησης που το αγόρασε, να μεταφερθούν όλα τα δεδομένα σε μία ενταγμένη βάση δεδομένων και να ελεγχθεί.

Το πρόβλημα είναι πως δε συμφωνούν όλοι πάντα με την εγκατάσταση αυτή. Πολλοί είναι αυτοί που αντιστέκονται στις αλλαγές που επιφέρει η νέα Τεχνολογία. Έτσι, τέτοιοι ανασταλτικοί παράγοντες μπορούν να εμποδίσουν το πέρασμα στην τρίτη φάση. Μάλιστα, σύμφωνα με κάποιες εκτιμήσεις, το 75% των εγκαταστάσεων μεγάλου εύρους τεχνολογικών εφαρμογών (όπως ERP (Enterprise Resource Planning) συστήματα) θεωρούνται αποτυχημένες (δεν περνούν στην φάση θεσμοθέτησης).

#### *2.3.1.4.3 ΦΑΣΗ ΘΕΣΜΟΘΕΤΗΣΗΣ (INSTITUTIONALIZATION PHASE)*

Πολλοί πιστεύουν πως τεχνολογικές εφαρμογές μεγάλης κλίμακας αποτυγχάνουν λόγω διοικητικών λόγων και όχι τεχνικών. Το πέρασμα στην τελική φάση λοιπόν επαφίεται στη Διοίκηση Αλλαγών, που πρέπει να δημιουργήσει κλίμα ενίσχυσης καινοτομιών για να αναιρεθούν οι ανασταλτικοί παράγοντες που περιγράφηκαν και να οδηγηθούμε στην επιτυχή θεσμοθέτηση που συνεπάγεται μείωση του κόστους, διευκόλυνση της διαδικασίας λήψης αποφάσεων, και ευκαιρία ενασχόλησης των Στελεχών Διοίκησης Ανθρωπίνων Πόρων με τη στρατηγική (αφού θα αυξηθεί ο χρόνος τους χάρη στην αυτοματοποίηση των διαφόρων λειτουργιών).

#### *2.3.1.5 ΣΤΑΤΙΣΤΙΚΑ ΣΤΟΙΧΕΙΑ*

Στο παρακάτω γράφημα φαίνονται η κατανομή εφαρμογής της Τεχνολογίας στις βασικές λειτουργίες της Διοίκησης Ανθρώπινων Πόρων όπως προέκυψε από έρευνα που διεξήχθη από την εταιρία παροχής υπηρεσιών Ανθρώπινων Πόρων Towers Perrin το 2005.

<span id="page-24-0"></span>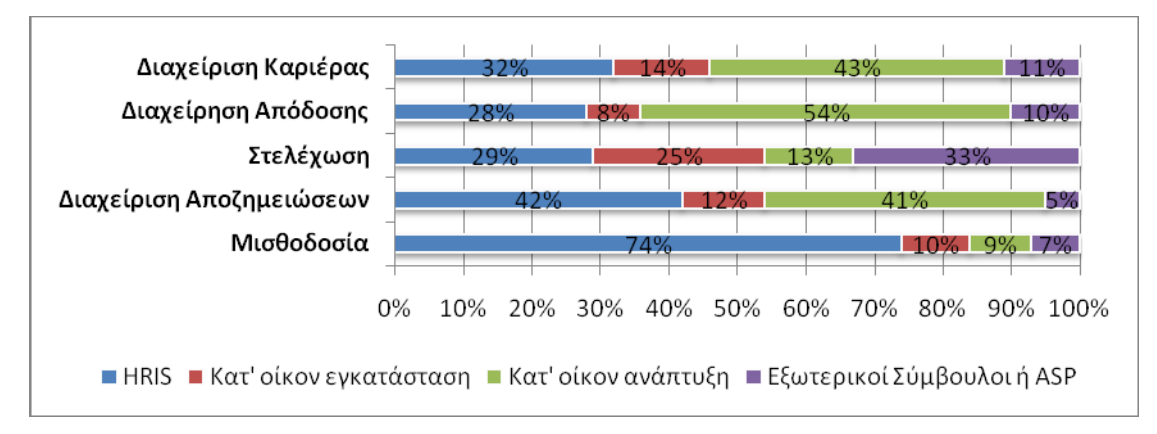

**Γράφημα 1 - Η κατανομή εφαρμογής της Τεχνολογίας στις Βασικές λειτουργίες της ∆ιοίκησης Ανθρώπινων Πόρων (Towers Perrin, 2005)** 

#### *2.3.2 ΠΛΗΡΟΦΟΡΙΑΚΑ ΣΥΣΤΗΜΑΤΑ (ΔΙΟΙΚΗΣΗΣ)ΑΝΘΡΩΠΙΝΩΝ ΠΟΡΩΝ*

Πληροφοριακό Σύστημα (Διοίκησης) Ανθρωπίνων Πόρων (Hyman Resource Information System – HRIS) ή Σύστημα Διαχείρισης Ανθρώπινου Δυναμικού, που αποτελεί μέρος της Τεχνολογίας Πληροφοριών (IT) είναι ένα περιεκτικό σύστημα που συγκροτεί όλες τους ανθρώπους, τις λειτουργίες, τις διαδικασίες και τα δεδομένα της Διοίκησης Ανθρωπίνων Πόρων και παράγει όλες τις πληροφορίες σχετικές με Ανθρώπινους Πόρους που χρειάζονται όλα τα επίπεδα διοίκησης της επιχείρησης. Τις περισσότερες φορές το Πληροφοριακό Σύστημα (Διοίκησης) Ανθρωπίνων Πόρων αποτελεί υποπρόγραμμα (είναι ενταγμένο) του Πληροφοριακού Σύστημα Διοίκησης της επιχείρησης.

#### *2.3.2.1 ΡΟΛΟΣ ΚΑΙ ΑΝΑΓΚΑΙΟΤΗΤΑ*

Στη σύγχρονη εποχή οι πληροφορίες θεωρούνται ως κάτι το δυναμικό και μπορούν να ταξινομούνται διαφορετικά για να εξυπηρετούν τις ανάγκες των ανθρώπων. Με τα Πληροφοριακά Συστήματα (Διοίκησης) Ανθρωπίνων Πόρων οι εταιρίες συλλέγουν, αποθηκεύουν, ανανεώνουν, αναλύουν, χρησιμοποιούν, επεξεργάζονται, τροποποιούν, ανακτούν και διανείμουν πληροφορίες σχετικά με τους Ανθρώπινους Πόρους. Έτσι οι εκπλήρωση των λειτουργιών της Διοίκησης Ανθρωπίνων Πόρων γίνεται αποδοτικότερα και σαφώς ταχύτερα και διευκολύνεται ο συνδυασμός των διαφόρων στοιχείων για τη λήψη αποφάσεων, τα στατιστικά στοιχεία, την αξιολόγηση της απόδοσης και τον έλεγχο ικανοποίησης των στόχων της επιχείρησης.

## *2.3.2.2 ΑΠΑΙΤΗΣΕΙΣ ΑΠΟ ΤΟ HRIS*

Οι κυριότερες απαιτήσεις που έχουν οι επιχειρήσεις από το Πληροφοριακό Σύστημα (Διοίκησης) Ανθρωπίνων Πόρων είναι να προσαρμόζεται στις ανάγκες και στα δεδομένα της επιχείρησης, να είναι αξιόπιστο, να προσφέρει γρήγορη επεξεργασία, να είναι φιλικό προς το χρήστη, να είναι ευέλικτο (αφού γίνονται συνεχώς αλλαγές στις διάφορες λειτουργίες), να προβλέπονται μέθοδοι εκπαίδευσης των χρηστών μετά την εγκατάσταση και παραμετροποίησή του, και να επιτρέπει την πρόσβαση μόνο σε εξουσιοδοτημένους χρήστες.

#### *2.3.2.3 ΔΟΜΗ*

Ένα HRIS αποτελείται από:

- Φυσικά στοιχεία (υλικό, λογισμικό, βάση δεδομένων)
- Λειτουργίες Επεξεργασίας (επεξεργασία συναλλαγών (transaction processing), φύλαξη κυρίων αρχείων, παραγωγή αναφορών, διασταύρωση στοιχείων και πληροφοριών (referential integrity), επεξεργασία διαλογικών εφαρμογών
- Εξόδους στο χρήστη (έγγραφα συναλλαγών, προγραμματισμένες περιοδικές αναφορές, προγραμματισμένες αποκρίσεις σε αιτήματα (queries), προς τη βάση δεδομένων, του χρήστη, περιπτωσιακές (ad-hoc) αναφορές όταν υπάρξει σχετικό αίτημα, βελτιστοποίηση, ενίσχυση υποπρογραμμάτων (modules).

To HRIS είναι συνήθως υποπρόγραμμα του Πληροφοριακού Συστήματος Διοίκησης και συνεργάζεται στενά με αυτό. Για παράδειγμα μπορεί το HRIS να καλύπτει μόνο το ένα τρίτο των αναγκών για πληροφορίες σχετικές με τη Διοίκηση Ανθρωπίνων Πόρων και οι υπόλοιπες πληροφορίες να δίνονται από το υπόλοιπο Πληροφοριακό Σύστημα, όπως για παράδειγμα από το τμήμα του λογιστηρίου.

Το HRIS αποτελείται με τη σειρά του από διάφορα υποσυστήματα, όπως απεικονίζει για παράδειγμα η Εικόνα 3, τα οποία όλα επικοινωνούν μεταξύ τους (integrated).

#### *2.3.2.4 ΣΤΑΔΙΑ*

Τα στάδια εγκατάστασης ενός HRIS συμπίπτουν με τις 3 φάσεις που περιγράφηκαν γενικά για τις τεχνολογικές εφαρμογές στην προηγούμενη παράγραφο. Πάντως πάνω από το 89% των σημερινών επιχειρήσεων στρέφονται προς εξωτερικούς συνεργάτες, δηλαδή προς εταιρίες παροχής λύσεων πληροφορικής (όπως για παράδειγμα PeopleSoft, SAP, Software or Oracle, Lawson και πολλές άλλες) για την εγκατάσταση ενός τυποποιημένου (off-the-shelf) HRIS.

Σε αυτήν την περίπτωση, ακολουθούνται τα εξής στάδια:

- 1. Ανάλυση αναγκών Διοίκησης Ανθρωπίνων Πόρων και επιχείρησης
- 2. Έρευνα αγοράς για τα τυποποιημένα πακέτα
- 3. Επιλογή προμηθευτή
- 4. Πολλές συναντήσεις για να κατανοήσει ο προμηθευτής τις προσδοκίες του πελάτη
- 5. Παραμετροποίηση του συστήματος
- 6. Έλεγχος του συστήματος και της ικανοποίησης των προσδοκιών
- 7. Εκπαίδευση των υπαλλήλων της εταιρίας-πελάτη από συμβούλους της εταιρίαςπρομηθευτή.
- 8. Διατήρηση και ενίσχυση των modules του συστήματος.

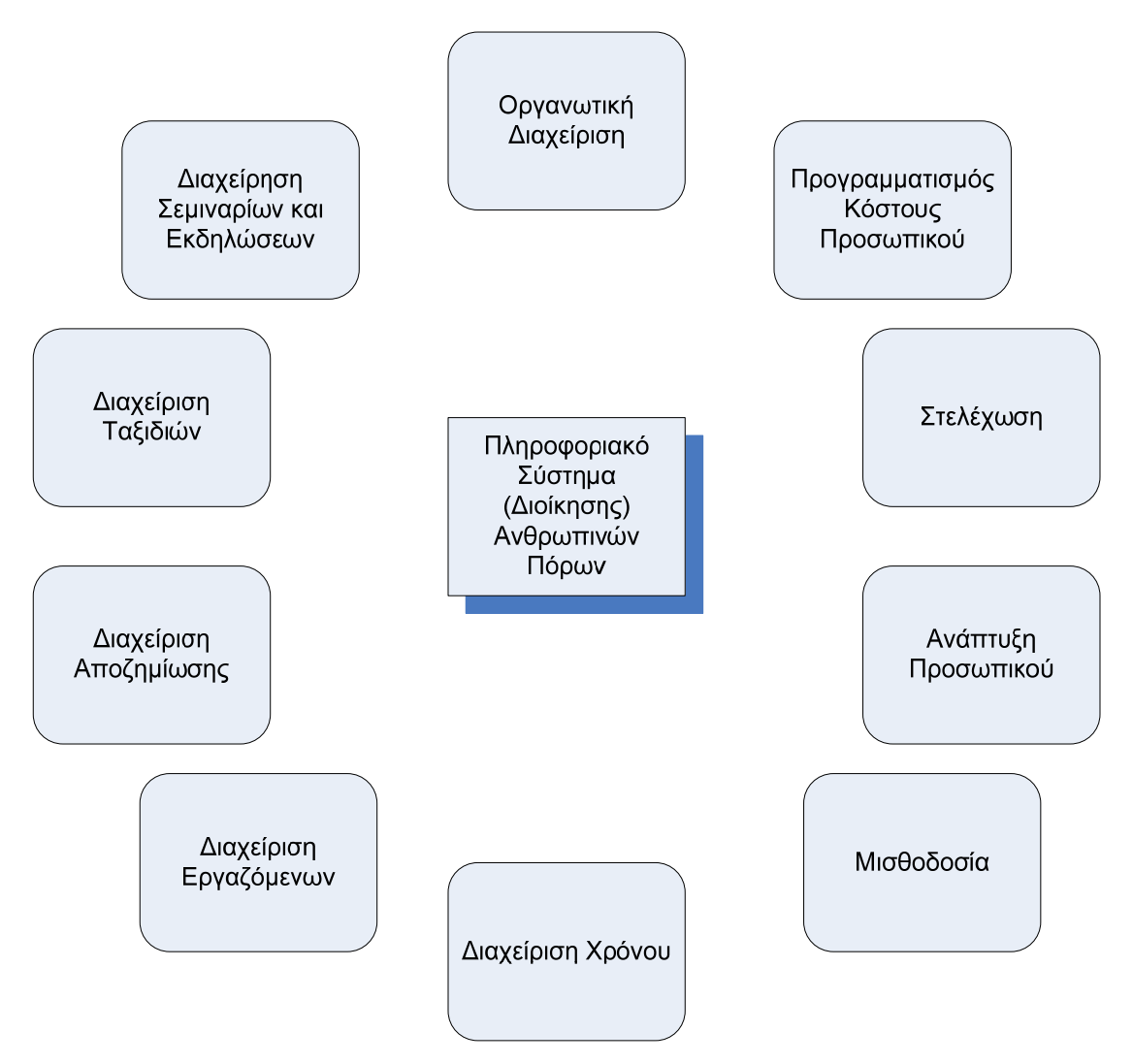

**Εικόνα 3- Τα διάφορα υποσυστήματα του HRIS** 

## *2.3.2.5 ΣΤΑΤΙΣΤΙΚΑ ΣΤΟΙΧΕΙΑ*

Ο παρακάτω πίνακας παρουσιάζει το χρόνο που εξοικονομείται για διάφορες διαδικασίες της Διοίκησης Ανθρωπίνων Πόρων με τη χρήση HRIS.

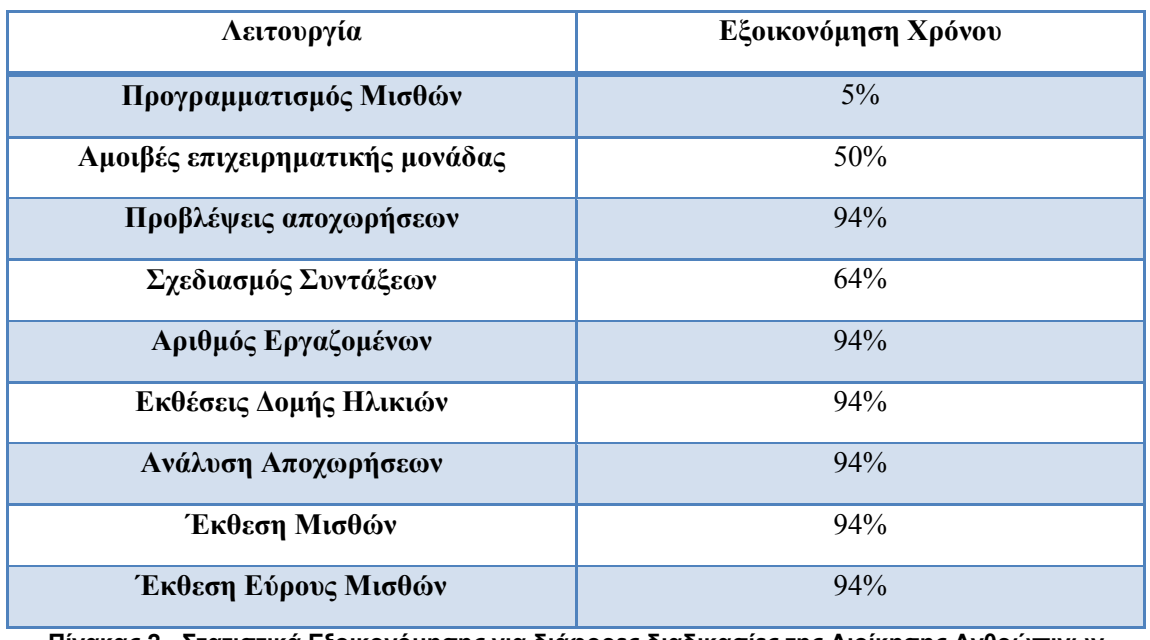

**Πίνακας 2 - Στατιστικά Εξοικονόμησης για διάφορες διαδικασίες της ∆ιοίκησης Ανθρώπινων Πόρων με χρήση HRIS**

# <span id="page-28-0"></span>**3**

# *ΑΝΑΛΥΣΗ ΑΠΑΙΤΗΣΕΩΝ*

# *3.1 ΓΕΝΙΚΑ*

## *3.1.1 ΕΙΣΑΓΩΓΗ – ΣΚΟΠΟΣ*

Το κεφάλαιο αυτό αποσκοπεί στη ενδελεχή εξέταση των επιχειρησιακών απαιτήσεων του πελάτη με λεπτομερή καταγραφή και ανάλυση λειτουργικών και μη λειτουργικών (τεχνικών) αναγκών των χρηστών, σε σχέση με το προσφερόμενο από τον Ανάδοχο Ολοκληρωμένο Πληροφοριακό Σύστημα και το οποίο αφορά τη διαχείριση του προσωπικού.

#### *3.1.2 ΔΙΕΥΘΥΝΣΕΙΣ*

Οι Διευθύνσεις που χειρίζονται τα θέματα πόρων αφορά το σύνολο των υπαλλήλων της εταιρίας είναι:

Οι καθ' ύλη αρμόδιες Υπηρεσίες διαχείρισης θεμάτων προσωπικού, οι οποίες είναι:

- Δ1, Διεύθυνση Διοικητικού
- Δ2, Διεύθυνση Προσωπικού και Τεχνικής Υποστήριξης
- Δ3,Διεύθυνση Προσωπικού Επιθεώρησης

<span id="page-29-0"></span>Καθώς και οι Υπηρεσίες που διεκπεραιώνουν εργασίες προσωπικού που ανήκει στις αρμόδιες Υπηρεσίες, και είναι:

- Δ4, Διεύθυνση Οικονομικού
- Δ5,Διεύθυνση Διοικητικής Υποστήριξης
- Δ6,Γραφείο Προσωπικού.

#### *3.1.3 ΠΡΩΤΑΓΩΝΙΣΤΕΣ*

Οι χρήστες που είναι υπεύθυνοι για το χειρισμό του συστήματος είναι οι πιο κάτω. Επειδή όμως ο φάκελος αποτελείται από έγγραφα που παράγονται από διαδικασίες την αποκλειστική διαχείριση των οποίων έχουν ορισμένοι υπάλληλοι η λογική αυτή θα τηρηθεί στο σύστημα οπότε θα υπάρχουν χρήστες χειρισμού φακέλου με εξειδίκευση σε ένα ή περισσότερα αντικείμενα, τα οποία κάθε φορά θα τα ορίζει ο διαχειριστής του συστήματος.

#### *Διαχειριστής Συστήματος (Administrator)*

Ειδική κατηγορία χρηστών με δικαιώματα διαχείρισης στο σύνολο της εφαρμογής.

#### *Υπεύθυνος Κεντρικών Στοιχείων Συστήματος (Top User)*

Στην κατηγορία αυτή ανήκει ο χρήστης εκείνος που είναι υπεύθυνος για την ορθή τήρηση των βασικών κεντρικών στοιχείων όλου του συστήματος, με σκοπό την ορθή εκμετάλλευση από τους υπόλοιπους χρήστες του συστήματος. Επίσης είναι ο υπεύθυνος ανά υπηρεσία, για την ανάθεση ή ανάκληση ρόλων σε χρήστες της εφαρμογής.

#### *Προϊστάμενος Διεύθυνσης Προσωπικού χειρισμού Βασικού Φακέλου Υπαλλήλου*

Είναι ο προϊστάμενος Διεύθυνσης Προσωπικού, της Διεύθυνσης στην οποία ανήκει οργανικά ο υπάλληλος, η οποία είναι υπεύθυνη για την τήρηση των προσωπικών και υπηρεσιακών στοιχείων του υπαλλήλου.

#### *Υπάλληλος Διεύθυνσης Προσωπικού χειρισμού Βασικού Φακέλου Υπαλλήλου*

Είναι ο υπάλληλος Διεύθυνσης Προσωπικού, της Διεύθυνσης στην οποία ανήκει ο υπάλληλος, η οποία είναι υπεύθυνη για την τήρηση των προσωπικών και υπηρεσιακών στοιχείων του υπαλλήλου.

#### *Προϊστάμενος Διεύθυνσης Προσωπικού Κεντρικών Υπηρεσιών*

Είναι ο προϊστάμενος της Διεύθυνσης Προσωπικού, ο οποίος εκτελεί εργασίες της Διεύθυνσης, οι οποίες δεν αφορούν το φάκελο ενός μεμονωμένου υπαλλήλου, αλλά απαιτούν χειρισμό προϊσταμένου.

#### <span id="page-30-0"></span>*Υπάλληλος Διεύθυνσης Προσωπικού Κεντρικών Υπηρεσιών*

Είναι ο υπάλληλος της Διεύθυνσης Προσωπικού, ο οποίος εκτελεί εργασίες της Διεύθυνσης, οι οποίες δεν αφορούν το φάκελο ενός μεμονωμένου υπαλλήλου.

#### *Προϊστάμενος Διεύθυνσης Φυσικών πόρων*

Είναι ο προϊστάμενος της Διεύθυνσης *Φυσικών πόρων*, ο οποίος εκτελεί εργασίες της Διεύθυνσης.

#### *Υπάλληλος Διεύθυνσης Φυσικών πόρων*

Είναι ο υπάλληλος της Διεύθυνσης *Φυσικών πόρων*, ο οποίος εκτελεί εργασίες της Διεύθυνσης.

#### *3.1.4 ΚΑΤΗΓΟΡΙΕΣ ΥΠΑΛΛΗΛΩΝ*

Το σύστημα θα χειρίζεται τους πιο κάτω τύπους χρηστών, με βάση τη σχέση εργασίας είναι:

- Μόνιμοι υπάλληλοι
- Υπάλληλοι μερικής απασχόλησης
- Ειδικό Επιστημονικό προσωπικό
- Υπάλληλοι επί θητεία
- Συμβασιούχοι έργου
- Υπάλληλοι με ειδικά Μισθολόγια
- Εξωτερικοί συνεργάτες
- Προσωπικό

# *3.2 ΛΕΙΤΟΥΡΓΙΚΕΣ ΑΠΑΙΤΗΣΕΙΣ*

Στο κεφάλαιο αυτό περιγράφονται λεπτομερώς οι λειτουργικές απαιτήσεις του συστήματος καθώς και οι διαδικασίες που επιθυμεί τελικά ο χρήστης να μπορεί να διαπεραιώσει. Αυτές οι πληροφορίες έχουν συγκεντρωθεί έπειτα από την μελέτη των λειτουργικών απαιτήσεων ενός αριθμού εταιριών, στις οποίες καταφύγαμε προκειμένου να μπορέσουμε να αντλήσουμε τις επιθυμητές πληροφορίες.

Τα αποτελέσματα τις έρευνάς μας αυτής δεν ήταν ιδιαίτερα σαφή αλλά καταφέραμε να συγκεντρώσουμε έναν αριθμό περιπτώσεων τις οποίες θεωρούμε βασικές προκειμένου να έχει το υπό σχεδιασμό σύστημά μας την απαιτούμενη λειτουργικότητα.

### <span id="page-31-0"></span>*3.2.1 ΔΙΑΧΕΙΡΙΣΗ ΑΣΦΑΛΕΙΑΣ ΣΥΣΤΗΜΑΤΟΣ*

#### *3.2.1.1 ΣΚΟΠΟΣ*

Ο τομέας αυτός έχει σαν σκοπό την ομαδοποίηση των διαδικασιών του συστήματος προσωπικού σε αντικείμενα εργασίας, με σκοπό την ευκολότερη ανάθεση αυτών σε ρόλους χρηστών, καθώς και το εύκολο χειρισμό αυτών στη διάρκεια λειτουργίας του συστήματος.

#### *3.2.1.2 ΠΡΩΤΑΓΩΝΙΣΤΕΣ*

#### *Διαχειριστής Συστήματος (Administrator)*

Ειδική κατηγορία χρηστών με δικαιώματα διαχείρισης στο σύνολο της εφαρμογής.

#### *Υπεύθυνος Κεντρικών Στοιχείων Συστήματος (Top User)*

Στην κατηγορία αυτή ανήκει ο χρήστης εκείνος που είναι υπεύθυνος για την ορθή τήρηση των βασικών κεντρικών στοιχείων όλου του συστήματος, με σκοπό την ορθή εκμετάλλευση από τους υπόλοιπους χρήστες του συστήματος. Επίσης είναι ο υπεύθυνος ανά υπηρεσία, για την ανάθεση ή ανάκληση ρόλων σε χρήστες της εφαρμογής.

#### *3.2.1.3 ΔΙΑΔΙΚΑΣΙΕΣ*

#### *3.2.1.3.1 ΟΜΑΔΟΠΟΙΗΣΗ ΔΙΑΔΙΚΑΣΙΩΝ ΣΕ ΑΝΤΙΚΕΙΜΕΝΑ*

Ο *Διαχειριστής Συστήματος (Administrator)*, ομαδοποιεί όλες τις διαδικασίες του συστήματος προσωπικού σε ομάδες διαδικασιών ή *Αντικείμενα Εργασίας* όπως θα τα καλούμε στο εξής. Μία διαδικασία θα μπορεί να ανήκει σε ένα Αντικείμενο Εργασίας.

#### *3.2.1.3.2 ΟΡΙΣΜΟΣ ΑΝΤΙΚΕΙΜΕΝΟΥ ΕΡΓΑΣΙΑΣ ΣΕ ΧΡΗΣΤΕΣ*

Ο *Υπεύθυνος Κεντρικών Στοιχείων Συστήματος (Top User)*, αναζητεί έναν υπάλληλο, από λίστα που εμφανίζει όλους τους υπαλλήλους που έχει δικαίωμα να δει. Στη συνέχεια για τον επιλεγμένο υπάλληλο, επιλέγει:

1. Τις Υπηρεσίες Διαχείρισης Θεμάτων Προσωπικού, των οποίων τους φακέλους προσωπικού θα μπορεί να έχει πρόσβαση, και

2. Τα αντικείμενα εργασίας που θα έχει πρόσβαση, καθώς και για κάθε ένα αντικείμενο την ανάθεση ή την ανάκληση της ανάθεσής του στο χρήστη ως προς το δικαίωμα να διαχειρισθεί ή να εμφανίσει τις διαδικασίες του αντικειμένου.

Με την ολοκλήρωση της διαδικασίας ενημερώνεται ο πίνακας *Αντικείμενα Χρηστών*. Η διαχείριση θα γίνεται μέσω μίας οθόνης όπως αυτή φαίνεται πιο κάτω:

#### <span id="page-32-0"></span>*3.2.2 ΔΙΑΧΕΙΡΙΣΗ ΔΕΝΔΡΟΥ ΙΕΡΑΡΧΙΑΣ*

#### *3.2.2.1 ΣΚΟΠΟΣ*

Ο τομέας αυτός έχει σαν στόχο να αποτυπώσει την ιεραρχική δομής της εταιρίας, με σκοπό τον άμεσο εντοπισμό των οργανικών μονάδων σε οποίο επίπεδο και αν βρίσκονται. Επίσης μέσω της διασύνδεσης με του υπαλλήλους, ορίζονται τα όρια των στοιχείων που ο κάθε χρήστης μπορεί να δει ή να επεξεργασθεί.

Οι κόμβοι μέσα στο δένδρο αποτελούν την κάθε οργανική μονάδα (π.χ. διεύθυνση, τμήμα, γραφείο, κλπ) μέσα στην ιεραρχική δομή .

Όλο το δένδρο είναι δομημένο σε επίπεδα με σκοπό να ορίζει την ιεραρχική συσχέτιση των κόμβων μέσα σ' αυτό.

#### *3.2.2.2 ΠΡΩΤΑΓΩΝΙΣΤΕΣ*

#### *Διαχειριστής Συστήματος (Administrator)*

Ειδική κατηγορία χρηστών με δικαιώματα διαχείρισης στο σύνολο της εφαρμογής.

#### *Υπεύθυνος Κεντρικών Στοιχείων Συστήματος (Top User)*

Στην κατηγορία αυτή ανήκει ο χρήστης εκείνος που είναι υπεύθυνος για την ορθή τήρηση των βασικών κεντρικών στοιχείων όλου του συστήματος, με σκοπό την ορθή εκμετάλλευση από τους υπόλοιπους χρήστες του συστήματος. Επίσης είναι ο υπεύθυνος ανά υπηρεσία, για την ανάθεση ή ανάκληση ρόλων σε χρήστες της εφαρμογής.

#### *Προϊστάμενος Διεύθυνσης Προσωπικού Κεντρικών Υπηρεσιών*

Μπορεί να δει εγγραφές όλου του δένδρου της ιεραρχίας.

#### *Υπάλληλος Διεύθυνσης Προσωπικού Κεντρικών Υπηρεσιών*

Μπορεί να δει εγγραφές όλου του δένδρου της ιεραρχίας.

#### *3.2.2.3 ΔΙΑΔΙΚΑΣΙΕΣ*

#### *3.2.2.3.1 ΔΙΑΧΕΙΡΙΣΗ ΕΓΓΡΑΦΗΣ ΔΕΝΔΡΟΥ ΙΕΡΑΡΧΙΑΣ*

Ο *Υπεύθυνος Κεντρικών Στοιχείων Συστήματος*, μπορεί να επιλέξει για εμφάνιση ολόκληρης της ιεραρχικής σειράς από τον διευθυντή έως και το τελευταίο επίπεδο της ιεραρχίας στις περιφερειακές υπηρεσίες. Κάτω από το πρώτο επίπεδο από το οποίο μπορεί να μεταβάλει εμφανίζονται όλες οι εγγραφές του αμέσως επόμενου επιπέδου. Εάν επιθυμεί να δει ή να μεταβάλει τις εγγραφές κατώτερου επιπέδου, επιλέγει την εγγραφή που θέλει να δει ή να μεταβάλει, οπότε για την εγγραφή αυτή εμφανίζονται όλες οι κάτω από την εγγραφή αυτή εγγραφές (κλαδιά που υπάγονται στην επιλεγμένη εγγραφή).

Σε περίπτωση *διαγραφής* μίας εγγραφής, το σύστημα ελέγχει:

- Αν υπάρχουν υπάλληλοι συνδεδεμένοι με αυτή την εγγραφή και είναι Ενεργοί.
- Αν υπάρχουν κάτω από αυτήν άλλες εγγραφές.

Αν για έναν από τους δύο πιο πάνω ελέγχουν επιστρέψουν αποτελέσματα, τότε δεν επιτρέπει την διαγραφή της εγγραφή.

Σε περίπτωση *Αδρανοποίησης* μίας εγγραφής, το σύστημα ελέγχει:

- Αν υπάρχουν υπάλληλοι συνδεδεμένοι με αυτή την εγγραφή και είναι Ενεργοί.
- Αν υπάρχουν κάτω από αυτήν άλλες εγγραφές.

Αν για έναν από τους δύο πιο πάνω ελέγχουν επιστρέψουν αποτελέσματα, τότε δεν επιτρέπει την Αδρανοποίηση της εγγραφή αν πρώτα δεν αδρανοποιήσει ή μεταφέρει σε άλλο κλάδο τους υπαλλήλους και τις αμέσως επόμενου επιπέδου εγγραφές.

Επιτρέπεται η *μεταφορά* μίας εγγραφής από ένα κλαδί του δένδρου σε άλλο κλαδί, το οποίο πρέπει να είναι ενεργό.

# *3.2.2.3.2 ΕΜΦΑΝΙΣΗ ΔΕΝΔΡΟΥ*

*Αναζήτηση* 

Ο χρήστης με ρόλο *Υπεύθυνος Κεντρικών Στοιχείων Συστήματος (Top User), Υπάλληλος Κεντρικών Υπηρεσιών* επιλέγει από λίστα τιμών μία ή περισσότερες από τις πιο κάτω επιλογές, που αποτελούν και τα κριτήρια αναζήτησης εγγραφών:

- Χαρακτηριστικό λειτουργικής οντότητας
- Επίπεδο λειτουργικής οντότητας
- Είδος λειτουργικής οντότητας
- Υπάρχων Κωδικός λειτουργικής οντότητας

#### *Εμφάνιση αποτελεσμάτων*

Το σύστημα εμφανίζει όλες τις εγγραφές που πληρούν όλα τα επιλεγμένα κριτήρια. Στη συνέχεια μπορεί να επιλέξει από την εμφανιζόμενη λίστα εκείνη την εγγραφή που θέλει να δει τη θέση της στο δένδρο ιεραρχίας. Πατώντας εμφάνιση, εμφανίζονται όλες οι κατιούσες εγγραφές, από το επίπεδο του Διευθυντή έως και το προηγούμενο από την επιλεγμένη εγγραφή επίπεδο, καθώς και όλες εγγραφές του αμέσως επόμενου επιπέδου από την τρέχουσα.

#### <span id="page-34-0"></span>*3.2.2.3.3 ΔΙΑΧΕΙΡΙΣΗ ΟΡΓΑΝΙΚΩΝ ΘΕΣΕΩΝ*

Ο *Υπεύθυνος Κεντρικών Στοιχείων Συστήματος* για κάθε μία Υπηρεσία χωριστά είναι υπεύθυνος για την καταχώρηση των οργανικών θέσεων ανά Κατηγορία, Κλάδο, Ειδικότητα, για Μόνιμους και Ιδιωτικού Δικαίου.

### *3.2.3 ΠΡΟΣΩΠΙΚΑ ΣΤΟΙΧΕΙΑ ΥΠΑΛΛΗΛΟΥ*

#### *3.2.3.1 ΣΚΟΠΟΣ*

Η υποενότητα αυτή δίνει τη δυνατότητα καταχώρησης και μεταβολής των προσωπικών στοιχείων του υπαλλήλου στη διάρκεια της θητείας του.

#### *3.2.3.2 ΠΡΩΤΑΓΩΝΙΣΤΕΣ*

#### *Προϊστάμενος Διεύθυνσης Προσωπικού χειρισμού Βασικού Φακέλου Υπαλλήλου*

Είναι υπεύθυνος για τον χειρισμό των στοιχείων των βασικών φακέλων των υπαλλήλων.

#### *Υπάλληλος Διεύθυνσης Προσωπικού χειρισμού Βασικού Φακέλου Υπαλλήλου*

Είναι υπεύθυνος για τον χειρισμό των στοιχείων των βασικών φακέλων των υπαλλήλων.

#### *3.2.3.3 ΔΙΑΔΙΚΑΣΙΕΣ*

#### *3.2.3.3.1 ΑΝΑΖΗΤΗΣΗ ΥΠΑΛΛΗΛΩΝ*

Με βάση τον Κωδικό του Υπαλλήλου που είναι συνδεδεμένος στο σύστημα, βρίσκουμε στον πίνακα *Στοιχεία Φακέλου Υπαλλήλου*, την τιμή του πεδίου *Υπηρεσία που υπηρετεί*. Με βάση τον κωδικό αυτό βρίσκουμε στον πίνακα *Λειτουργική Οντότητα*, τα στοιχεία της υπηρεσίας αυτής. Με βάση την ένδειξη του πεδίου *Επίπεδο λειτουργικής οντότητας*, συνθέτουμε ανάλογα την *Ομάδα των Υπηρεσιών*, τους υπαλλήλους των οποίων έχει δικαίωμα να δει ο χρήστης αυτός.

Εάν *Επίπεδο λειτουργικής οντότητας* = 1 (Κεντρική Υπηρεσία), τότε αναζητούμε στον πίνακα *Δικαίωμα Πρόσβασης σε Φακέλους Υπηρεσίας*, με βάση τον *Κωδικό Υπαλλήλου* του χρήστη, την τιμή του πεδίου *Φάκελοι της Διεύθυνσης Προσωπικού που θα έχει δικαίωμα πρόσβασης*. Με βάση αυτή την τιμή στη συνέχεια επιλέγουμε τις εγγραφές στον πίνανα *Στοιχεία Φακέλου Υπαλλήλου*, που έχουν τιμή αυτή στο πεδίο *Αρμόδια Υπηρεσία για το χειρισμό του Βασικού Φακέλου*.

Εάν *Επίπεδο λειτουργικής οντότητας* = 2 (Περιφερειακή υπηρεσία), τότε επιλέγουμε τις εγγραφές στον πίνακα *Στοιχεία Φακέλου Υπαλλήλου*, που έχουν τιμή στο πεδίο *Αρμόδια Υπηρεσία για το χειρισμό του Βοηθητικού Φακέλου*, ίδια με του χρήστη.

Ατομικά στοιχεία

Ο *Υπάλληλος Διεύθυνσης Προσωπικού χειρισμού Βασικού Φακέλου Υπαλλήλου*, χειρίζεται τα ατομικά στοιχεία του υπαλλήλου, σε περίπτωση νέου υπαλλήλου στην εταιρία, ανοίγει νέο βασικό φάκελο, και καταχωρεί όλα τα απαιτούμενα στοιχεία στον πίνακα *Στοιχεία Φακέλου Υπαλλήλου*.

Μετά την ολοκλήρωση της καταχώρησης το σύστημα απονέμει αυτόματα *Κωδικός Υπαλλήλου*, είναι ένας αύξων αριθμός στο Σύστημα Προσωπικού.

Στη συνέχεια καταχωρεί και τα υπόλοιπα στοιχεία στον πίνακα *Ατομικά στοιχεία*.

Και στη συνέχεια καταχωρεί τα στοιχεία του πίνακα *Ταμεία Ασφάλισης Υπαλλήλου*. Τέλος ενημερώνει τον πίνακα *Υπηρεσιακή Ταυτότητα*.

## *3.2.3.3.2 ΣΤΟΙΧΕΙΑ ΟΙΚΟΓΕΝΕΙΑΚΗΣ ΚΑΤΑΣΤΑΣΗΣ*

Ο *Υπάλληλος Διεύθυνσης Προσωπικού χειρισμού Βασικού Φακέλου Υπαλλήλου*, καταχωρεί τα αρχικά στοιχεία καθώς και όλες τις διαδοχικές μεταβολές των στοιχείων της οικογενειακής κατάστασης του υπαλλήλου. Με τα στοιχεία αυτά ενημερώνεται ο πίνακας *Οικογενειακή Κατάσταση*. Υποχρεωτικά είναι τα στοιχεία:

- Επώνυμο Μέλους
- Όνομα Μέλους
- Σχέση με τον Εργαζόμενο
- Ένδειξη Αναπηρίας ή Νόσου

Σε περίπτωση που είναι παιδί του εργαζόμενου, τότε πρέπει να καταχωρήσει και τα πεδία:

- Ημερομηνία Γέννησης
- Πόλη Γέννησης
- Νομός Γέννησης
- Χώρα Γέννησης
- Είδος απασχόλησης μέλους
- Ημερομηνία έναρξης άσκησης επαγγέλματος

Σε περίπτωση που τα στοιχεία αφορούν σύζυγο του υπαλλήλου, τότε για ολοκλήρωση των θεμάτων Συνυπηρέτησης, πρέπει να καταχωρηθούν τα πεδία:

- Είδος απασχόλησης μέλους
- Ημερομηνία έναρξης άσκησης επαγγέλματος
- Είδος Βεβαίωσης Άσκησης επαγγέλματος
- Αριθμός Πρωτοκόλλου Βεβαίωσης Άσκησης επαγγέλματος
- Ημερομηνία Πρωτοκόλλου Βεβαίωσης Άσκησης επαγγέλματος
Με την ολοκλήρωση κάθε μέλους της οικογένειας το σύστημα απονέμει αυτόματα έναν *Αύξοντα Αριθμό Μέλους*, που είναι μοναδικός για τον *Κωδικό Υπαλλήλου*.

Μετά την ολοκλήρωση της διαδικασίας, και όταν αφορά την καταχώρηση νέου Υπαλλήλου, τότε καλείται η διαδικασία *Βαθμολογική ένταξη*.

## *3.2.3.3.3 ΤΙΤΛΟΙ ΣΠΟΥΔΩΝ – ΕΠΙΜΟΡΦΩΣΗ – ΔΗΜΟΣΙΕΥΣΕΙΣ – ΕΚΔΟΣΕΙΣ – ΞΕΝΕΣ ΓΛΩΣΣΕΣ*

Ο *Υπάλληλος Διεύθυνσης Προσωπικού χειρισμού Βασικού Φακέλου Υπαλλήλου*, καταχωρεί τα αρχικά στοιχεία καθώς και όλες τις διαδοχικές μεταβολές των στοιχείων των Τίτλων Σπουδών, Επιμορφώσεις, Δημοσιεύσεις - Εκδόσεις και Ξένες Γλώσσες του υπαλλήλου. Με τα στοιχεία αυτά ενημερώνονται αντίστοιχα οι πίνακες *Τίτλοι σπουδών*, *Επιμόρφωση Υπαλλήλου*, *Δημοσιεύσεις – Εκδόσεις Υπαλλήλου*, *Ξένες Γλώσσες*.

Επιτρέπεται από το σύστημα η καταχώρηση μίας ή περισσότερες εγγραφές για κάθε κατηγορία Τίτλου Σπουδών.

Μετά την ολοκλήρωση της διαδικασίας, καλείται η διαδικασία *Βαθμολογική ένταξη*.

## *3.2.3.3.4 ΛΟΙΠΑ ΣΤΟΙΧΕΙΑ*

Σε περίπτωση που ο υπάλληλος καταθέσει στην υπηρεσία ένα έγγραφο το οποίο δεν καλύπτεται από κάποια από τις προδιαγεγραμμένες διαδικασίες, τότε ο *Υπάλληλος Διεύθυνσης Προσωπικού χειρισμού Βασικού Φακέλου Υπαλλήλου*, καταχωρεί το έγγραφο μέσω της διαδικασίας αυτής.

## *3.2.3.3.5 ΑΤΟΜΙΚΟΙ ΥΠΗΡΕΣΙΑΚΟΙ ΦΑΚΕΛΟΙ (ΠΡΟΣΩΠΙΚΟ ΜΗΤΡΩΟ)*

Ο *Υπάλληλος Διεύθυνσης Προσωπικού χειρισμού Βασικού Φακέλου Υπαλλήλου*, μπορεί να επιλέξει έναν υπάλληλο και να εκτυπώσει τον Ατομικό Υπηρεσιακό Φάκελό του. Η εκτύπωση αυτή θα έχει την πιο κάτω μορφή.

## *3.2.3.3.6 ΜΗΤΡΩΟ ΠΡΟΣΩΠΙΚΟΥ*

Ο *Υπάλληλος Διεύθυνσης Προσωπικού χειρισμού Βασικού Φακέλου Υπαλλήλου*, μπορεί να επιλέξει:

- έναν υπάλληλο,
- Χρονική Περίοδο εμφάνισης στοιχείων,
- Ομάδα στοιχείων από φάκελο υπαλλήλου για εμφάνιση, όπως:
	- Ατομικά Στοιχεία,
	- Τίτλοι Σπουδών,
	- Γλώσσες,
	- Υπηρεσιακά Στοιχεία,
- Μετακινήσεις,
- Άδειες (επιλογή είδους Αδειών),
- Εκθέσεις Αξιολόγησης,
- Ποινές,
- Επιβραβεύσεις,
- Σεμινάρια που ήταν εισηγητής.

Η εκτύπωση αυτή ανάλογα με την ομάδα στοιχείων που επέλεξε, θα εκτυπώνει τα αντίστοιχα στοιχεία.

# *3.2.3.3.7 ΕΥΡΕΤΗΡΙΑ ΠΡΟΣΩΠΙΚΟΥ*

Ο *Υπάλληλος Διεύθυνσης Προσωπικού χειρισμού Βασικού Φακέλου Υπαλλήλου*, μπορεί να επιλέξει το είδος της εκτύπωσης, η οποία μπορεί να είναι κατά:

- Κατηγορία, Κλάδο, Ειδικότητα, Επώνυμο, Όνομα υπαλλήλου (Αφορά τους υπαλλήλους της διεύθυνσης που ανήκει ο χρήστης, καθώς και όλες τις κατηγορίες υπαλλήλων).
- Κατηγορία, Φύλο, Επώνυμο, Όνομα υπαλλήλου (Αφορά τους υπαλλήλους της διεύθυνσης που ανήκει ο χρήστης, καθώς και όλες τις κατηγορίες υπαλλήλων).

## *3.2.3.3.8 ΣΥΝΥΠΗΡΕΤΗΣΗ*

Σε περίπτωση που ο υπάλληλος εργάζεται στην ίδια πόλη με την ή τον σύζυγο, Ο *Υπάλληλος Διεύθυνσης Προσωπικού χειρισμού Βασικού Φακέλου Υπαλλήλου*, ενημερώνει με την ένδειξη Ναι στο πεδίο *Ένδειξη Συνυπηρέτησης* του πίνακα *Ατομικά στοιχεία*.

Στη συνέχεια ενημερώνει τον πίνακα στοιχεία *Συνυπηρέτησης*. Για λόγους ιστορικότητας, θα τηρούνται όλα τα στοιχεία των διαδοχικών δηλώσεων Συνυπηρέτησης, με κλειδί το πεδίο *Ημερομηνία έναρξης άσκησης επαγγέλματος*. Σε περίπτωση λήξης της τελευταίας δήλωσης συνυπηρέτησης, ενημερώνεται παράλληλα και η ένδειξη του πεδίου *Ένδειξη Συνυπηρέτησης* με τιμή 0(=όχι) του πίνακα *Ατομικά Στοιχεία*. Σε περίπτωση νέας καταχώρησης νέας Συνυπηρέτησης, χωρίς ημερομηνία λήξης θα ενημερώνεται πάλι η ένδειξη του πεδίου *Ένδειξη Συνυπηρέτησης* με τιμή 1(=Ναι) του πίνακα *Ατομικά Στοιχεία*.

# *3.2.4 ΥΠΗΡΕΣΙΑΚΕΣ ΜΕΤΑΒΟΛΕΣ*

## *3.2.4.1 ΣΚΟΠΟΣ*

Στην ενότητα αυτή εκτελούνται οι εργασίες που αφορούν τις διαδικασίες πρόσληψης προσωπικού από την εταιρία.

# *3.2.4.2 ΠΡΩΤΑΓΩΝΙΣΤΕΣ Προϊστάμενος Διεύθυνσης Προσωπικού Κεντρικών Υπηρεσιών*

Είναι αρμόδιος για την συλλογή των αιτημάτων των διευθύνσεων προς τη διεύθυνση προσωπικού που ανήκει, καθώς και την προκήρυξη του διαγωνισμού.

### *Υπάλληλος Διεύθυνσης Προσωπικού Κεντρικών Υπηρεσιών*

Ο χρήστης αυτός είναι υπεύθυνος για την παραλαβή των αιτήσεων των υποψηφίων του διαγωνισμού, σε περίπτωση που οργανώνεται ο διαγωνισμός από την εταιρία, και την καταχώρηση αυτών στο σύστημα. Επίσης, είναι υπεύθυνος για τη δημιουργία των πινάκων Κενών Θέσεων και Μεταθέσεων, καθώς επίσης και για την ενημέρωση των φακέλων των υπαλλήλων με αποφάσεις Υπηρεσιακών Συμβουλίων σχετικά με μεταθέσεις.

### *3.2.4.3 ΔΙΑΔΙΚΑΣΙΕΣ*

### *3.2.4.3.1 ΠΡΟΚΗΡΥΞΕΙΣ*

Ο *Προϊστάμενος Διεύθυνσης Προσωπικού Κεντρικών Υπηρεσιών*, αφού λάβει τα αιτήματα όλων των διευθύνσεων που υπάγονται στη διεύθυνση προσωπικού που ανήκει, ελέγχει την επετηρίδα από την πιο κάτω οθόνη.

#### *Εμφάνιση Κενών Θέσεων*

*Κριτήρια Αναζήτησης*

Ο *Προϊστάμενος Διεύθυνσης Προσωπικού Κεντρικών Υπηρεσιών* επιλέγει τιμές για τα κριτήρια που θέλει να δει τις κενές θέσεις στην επετηρίδα. Αυτά είναι:

Υπηρεσία

Κατηγορία

Κλάδος

Ειδικότητα

Καθώς και γεωγραφική περιοχή, δηλαδή, σε σύνολο επικράτειας ή για επιλεγμένη Περιφέρεια ή για επιλεγμένο νομό.

### *Εμφάνιση*

Το αποτέλεσμα της εμφάνισης θα είναι:

Τα στοιχεία που εμφανίζονται αντλούνται από σχετικό πίνακα, ο οποίος ενημερώνεται από το σύστημα κάθε φορά που γίνονται αλλαγές στους φακέλους των υπαλλήλων που επηρεάζουν το σύνολο των κενών θέσεων.

#### *Δέσμευση Κενών Θέσεων για κάλυψη με πρόσληψη*

Με βάση τις κενές θέσεις, ο *Προϊστάμενος Διεύθυνσης Προσωπικού Κεντρικών Υπηρεσιών*, επιλέγει τον αριθμό των κενών θέσεων ανά Υπηρεσία, Κατηγορία, Κλάδο, ειδικότητα που θα δεσμευθούν και θα καλυφθούν με πρόσληψη, μέσω σχετικής οθόνης.

### *Εκτύπωση Απόφαση Προκήρυξης Διαγωνισμού*

Τέλος μετά την ολοκλήρωση της πρόσληψης, παράγεται μία αναφορά (Report) με τίτλο «Απόφαση Πρόσληψης». Με βάση την κατηγορία / κλάδο / ειδικότητα, εμφανίζονται τα αντίστοιχα τυπικά προσόντα όπως έχουν ορισθεί στη διαδικασία *Τυπικά Προσόντα* (Προσοντολόγιο).

### *3.2.4.3.2 ΔΙΑΔΙΚΑΣΙΑ ΠΡΟΣΛΗΨΗΣ*

Μια πρόσληψη μπορεί να διεξαχθεί από την ίδια την εταιρία. Στην περίπτωση αυτή, όλοι οι υποψήφιοι υποβάλουν μία αίτηση μαζί με όλα τα απαιτούμενα δικαιολογητικά που ορίζει η προκήρυξη, στην αρμόδια για τη διοργάνωση διεύθυνση προσωπικού της εταιρίας.

### *Καταχώρηση Ατομικών Στοιχείων Αίτησης Υποψηφίου*

Στη συνέχεια ο *Υπάλληλος Διεύθυνσης Προσωπικού Κεντρικών Υπηρεσιών* που ορίζεται υπεύθυνος Παραλαβής Αιτήσεων Πρόσληψης, αφού παραλάβει την πρωτοκολλημένη αίτηση με τα δικαιολογητικά της, ελέγχει αν το ΑΦΜ του υποψηφίου υπάρχει ήδη καταχωρημένο στον πίνακα υποψηφίων του Πρόσληψης. Αν βρεθεί εμφανίζει σχετικό μήνυμα, διαφορετικά ο χρήστης καταχωρεί και τα υπόλοιπα στοιχεία του υποψηφίου.

### *Καταχώρηση Λοιπών Στοιχείων Αίτησης Υποψηφίου*

Επίσης καταχωρεί όλα τα απαιτούμενα από το διαγωνισμό δικαιολογητικά που παρέλαβε σε σχετική οθόνη καθώς και όλα τα χαρακτηριστικά εκείνα που προσδίδουν μόρια στον υποψήφιο για την κατάταξη στον πίνακα επιτυχόντων.

Τα κριτήρια της βαθμολογίας επιλέγονται από λίστα τιμών, οι οποίες έχουν ορισθεί σε παραμετρικό πίνακα, υπεύθυνος για τη συντήρήση του είναι ο διαχειριστής του συστήματος, καθώς και τα μόρια που δίνει το κάθε κριτήριο στον υποψήφιο. Ο υπολογισμός των μορίων που δίνονται στο υποψήφιο βάση του αριθμού μηνών εμπειρίας στο αντικείμενο, είναι ο ακόλουθος:

Για τους πρώτους 12 μήνες = πέντε (5) μονάδες ανά μήνα εμπειρίας.

Για τους επόμενους 12 μήνες = οκτώ (8) μονάδες ανά μήνα εμπειρίας.

Για τους επόμενους 12 μήνες = εννέα (9) μονάδες ανά μήνα εμπειρίας.

Για τους επόμενους 12 μήνες = οκτώ (8) μονάδες ανά μήνα εμπειρίας.

Για τους επόμενους 12 μήνες = πέντε (5) μονάδες ανά μήνα εμπειρίας.

*Παράδειγμα*: Αν ένας υποψήφιος έχει 29 μήνες εμπειρίας στο αντικείμενο, τότε τα μόρια από την εμπειρία υπολογίζονται ως εξής: (12 μήνες \* 5 μονάδες) + (12 μήνες \* 8 μονάδες) + (5 μήνες \* 9 μονάδες) = 60 + 96 + 45 = 201 μονάδες.

Τα μόρια των κριτηρίων θα έχουν δύο ακέραια ψηφία και δύο δεκαδικά, και στην άθροιση η στρογγυλοποίηση θα γίνεται στο δεύτερο δεκαδικό.

Σε κάθε φάση της διαδικασίας ο χρήστης μπορεί να εκτυπώσει τους πιο κάτω πίνακες, οι οποίοι ενημερώνονται δυναμικά με τις διαδοχικές νέες καταχωρήσεις ή αλλαγές στις ήδη υπάρχουσες.

#### *Οριστικοποίηση Πινάκων*

Μετά την ολοκλήρωση των εργασιών, τρέχει τη διαδικασία ο *Προϊστάμενος Διεύθυνσης Προσωπικού Κεντρικών Υπηρεσιών* και ενημερώνονται στον πίνακα *Στοιχεία Αίτησης Υποψηφίου* τα πεδία *Τελική ένδειξη Πρόσληψης* και *Πίνακας που εντάχθηκε τελικά ο υποψήφιος*.

Τέλος ο *Υπάλληλος Διεύθυνσης Προσωπικού Κεντρικών Υπηρεσιών* ενημερώνει για όλους τους επιτυχόντες, το πεδίο *Υπηρεσία εμφάνισης σε περίπτωση πρόσληψης* στον πίνακα *Στοιχεία Αίτησης Υποψηφίου*.

### *Εκτύπωση Πίνακα Επιτυχόντων*

Από την καταχώρηση των αιτήσεων και τα κριτήρια βαθμολόγησης παράγεται μία *Γενική Λίστα* υποψηφίων σε φθίνουσα σειρά ταξινόμησης βαθμολογίας κριτηρίων, ανά Κατηγορία, Κλάδο, Ειδικότητα, Περιφέρεια, Νομό. Από τη λίστα αυτή όλες οι εγγραφές που ο αύξων αριθμός τους είναι μικρότερος από τον αριθμό των κενών θέσεων της προκήρυξης σύμφωνα με την πιο πάνω ταξινόμηση, και έχουν καταθέσει όλα τα απαιτούμενα δικαιολογητικά, εμφανίζονται στη λίστα επιτυχόντων.

### *Εκτύπωση Επικουρικού Πίνακα*

Όσοι από τους υποψήφιους από την πιο πάνω *Γενική Λίστα* έχουν καταθέσει όλα τα δικαιολογητικά και ο αύξων αριθμός τους είναι μεγαλύτερος από τον αριθμό των κενών θέσεων της προκήρυξης σύμφωνα με την ταξινόμηση, Κατηγορία, Κλάδο, Ειδικότητα, Περιφέρεια, Νομό, εμφανίζονται στον πίνακα αυτό.

#### *Εκτύπωση Πίνακα Απορριπτέων*

Όσοι από τους υποψήφιους δεν έχουν καταθέσει όλα τα δικαιολογητικά ή μετά από έλεγχο δεν είναι εγκεκριμένα εμφανίζονται στη λίστα αυτή.

# *3.2.4.3.3 ΔΙΟΡΙΣΜΟΙ - ΠΡΟΣΛΗΨΕΙΣ Εκτύπωση Επιστολής Υποβολής δικαιολογητικών διορισμού*

Ο *Υπάλληλος Διεύθυνσης Προσωπικού Κεντρικών Υπηρεσιών* επιλέγει ένα διαγωνισμό από το πίνακα *Προκήρυξη Πρόσληψης – Γενικά Στοιχεία* που το πεδίο *Κατάσταση Προκήρυξης Πρόσληψης* έχει τιμή 4=Έγινε Οριστικοποίηση πινάκων, στη συνέχεια το σύστημα επιλέγει τις εγγραφές στον πίνακα *Στοιχεία Αίτησης Υποψηφίου* αναφέρονται στο διαγωνισμό αυτό και έχουν τιμή στο πεδίο *Τελική ένδειξη Πρόσληψης* = 1 (Ναι) και εκτυπώνει την επιστολή. Μετά την ολοκλήρωση της εκτύπωσης αλλάζει την τιμή στο πεδίο *Κατάσταση Προκήρυξης Πρόσληψης* σε 5=Έγινε Ενημέρωση επιτυχόντων.

### *Υποβολή Δικαιολογητικών και επιθυμητής Υπηρεσίας τοποθέτησης*

Ο *Υπάλληλος Διεύθυνσης Προσωπικού Κεντρικών Υπηρεσιών* καταχωρεί τα στοιχεία της αίτησης με την οποία με την οποία ο νεο-προσληφθείς υπέβαλε συνημμένα τα δικαιολογητικά, τα δικαιολογητικά που παρέλαβε καθώς επίσης καταχωρεί και την Υπηρεσία που επιθυμεί να τοποθετηθεί.

#### *Τοποθέτηση σε υπηρεσία και κατάταξη*

Ο *Προϊστάμενος Διεύθυνσης Προσωπικού Κεντρικών Υπηρεσιών* για κάθε έναν νεο- προσληφθέντα αφού δει την επιθυμητή Υπηρεσία τοποθέτησης, επιλέγει από τη λίστα των Υπηρεσιών την ίδια ή άλλη Υπηρεσία τοποθέτησης. Στη συνέχεια καταχωρεί τα στοιχεία κατάταξης.

Το Βασικός Μισθός βρίσκεται από τον πίνακα *Βασικός Μισθός* βάση της *Κατηγορίας* του υπαλλήλου και το *Εισαγωγικό Μισθολογικό κλιμάκιο*.

Επίσης δημιουργείται μία νέα εγγραφή στον πίνακα *Μισθολογικά Κλιμάκια Υπαλλήλου*, εάν ο υπάλληλος είναι Δόκιμος ή Μόνιμος (στον πίνακα *Στοιχεία Φακέλου Υπαλλήλου*, το πεδίο Κατηγορία Υπαλλήλου = 0 (Δόκιμος) ή 1 (Μόνιμος υπάλληλος).

#### *Εκτύπωση Απόφασης Κατάταξης του Υπαλλήλου*

Ο *Υπάλληλος Διεύθυνσης Προσωπικού Κεντρικών Υπηρεσιών* επιλέγει την εκτύπωση ενός ή περισσοτέρων υπαλλήλων την εκτύπωση αυτή. Τα στοιχεία αντλούνται από τον πίνακα *Υπηρεσία τοποθέτησης και Κατάταξη*.

#### *Πρωτόκολλο Ορκωμοσίας Υπηρεσίας*

Ο υπάλληλος με την εμφάνιση στην υπηρεσία που τοποθετήθηκε συντάσσεται το Πρωτόκολλο Ορκωμοσίας και Ανάληψης υπηρεσίας, τα

42

στοιχεία των οποίων στη συνέχεια καταχωρούνται στο σύστημα από τον *Υπάλληλο Διεύθυνσης Προσωπικού χειρισμού Βασικού Φακέλου Υπαλλήλου*.

#### *Εκτύπωση Πρωτοκόλλου Ορκωμοσίας*

Ο *Υπάλληλος Διεύθυνσης Προσωπικού χειρισμού Βασικού Φακέλου Υπαλλήλου* επιλέγει την εκτύπωση του πρωτοκόλλου ενός υπαλλήλου. Τα στοιχεία αντλούνται από τον πίνακα *Πρωτόκολλο Ορκωμοσίας - Ανάληψη Υπηρεσίας*.

# *3.2.4.3.4 ΑΝΑΛΗΨΗ – ΔΙΑΚΟΠΗ ΥΠΗΡΕΣΙΑΣ Πρωτόκολλο Ανάληψης Υπηρεσίας*

Η λειτουργία αυτή προϋποθέτει ότι ο υπάλληλος έχει καταχωρηθεί στο σύστημα και του έχει απονεμηθεί από αυτό Κωδικός Υπαλλήλου. Με την εμφάνιση στην υπηρεσία που τοποθετήθηκε συντάσσεται το Πρωτόκολλο Ανάληψης υπηρεσίας, τα στοιχεία του οποίου στη συνέχεια καταχωρούνται στο σύστημα από τον αρμόδιο χρήστη. Κατά την καταχώρηση το σύστημα ελέγχει αν υπάρχει άλλη εγγραφή στον πίνακα *Πρωτόκολλο Ανάληψης – Διακοπής Υπηρεσίας*, που να μην έχει τιμή στο πεδίο *Αριθμός Πρωτοκόλλου Αναφοράς Διακοπής Υπηρεσίας*, αυτό σημαίνει ότι ο υπάλληλος έχει ήδη αναλάβει υπηρεσία σε κάποια υπηρεσίας για την οποία δεν υπάρχει διακοπή εκεί, οπότε το σύστημα δεν επιτρέπει την καταχώρηση.

#### *Πρωτόκολλο Διακοπής Υπηρεσίας*

Η λειτουργία αυτή προϋποθέτει ότι υπάρχει Πρωτόκολλο Ανάληψης Υπηρεσίας, και για το οποίο δεν υπάρχει αντίστοιχη Διακοπή. Με την αποχώρηση του υπαλλήλου από στην υπηρεσία που τοποθετήθηκε συντάσσεται το Πρωτόκολλο Διακοπής υπηρεσίας, τα στοιχεία του οποίου στη συνέχεια καταχωρούνται στο σύστημα από τον αρμόδιο χρήστη.

#### *Εκτύπωση Ανάληψης Υπηρεσίας*

Ο *Υπάλληλος Διεύθυνσης Προσωπικού χειρισμού Βασικού Φακέλου* επιλέγει την εκτύπωση της Ανάληψη Υπηρεσίας ενός υπαλλήλου. Τα στοιχεία αντλούνται από τον πίνακα *Πρωτόκολλο Ορκωμοσίας - Ανάληψη Υπηρεσίας*.

### *3.2.4.3.5 ΜΟΝΙΜΟΠΟΙΗΣΕΙΣ*

### *Υπάλληλοι που Συμπληρώνουν Δοκιμαστική Περίοδο*

Ο *Υπάλληλος Διεύθυνσης Προσωπικού χειρισμού Βασικού Φακέλου* από τη διεύθυνση Προσωπικού, για να ελέγξει ποιοι μόνιμοι υπάλληλοι συμπληρώνουν το δυο πρώτα χρόνια διάρκειας της δοκιμαστικής περιόδου, επιλέγει την εμφάνιση αυτή.

Το σύστημα εμφανίζει όλους τους υπαλλήλους που ανήκουν στη διεύθυνση προσωπικού όπου ανήκει και ο χρήστης, και με βάση την *Ημερομηνία Πρόσληψης* του κάθε ενός που είναι *Δόκιμος*, και συμπληρώνει τα δύο πρώτα χρόνια θητείας του στο χρονικό διάστημα που έχει ορίσει στα κριτήρια εμφάνισης ο χρήστης. Επίσης για κάθε υπάλληλο της λίστας αυτής εμφανίζει, εκτός από το Ονοματεπώνυμο και την υπηρεσία που υπηρετεί, τα πιο κάτω:

- την ύπαρξη ή μη *Πειθαρχικών Ποινών*,
- το *Μέσο Όρο της κάθε Έκθεσης Αξιολόγησης* (σε περίπτωση ύπαρξης δύο εκθέσεων, μία για κάθε έτος, τότε εμφανίζει το μέσο όρο των δύο Γενικών Μέσων Όρων των δύο εκθέσεων),
- Ένδειξη αν έχει *ολοκληρώσει με επιτυχία την Υποχρεωτική Εκπαίδευση*,
- Ένδειξη απόφασης του συμβουλίου

### *Εκτύπωση Υπαλλήλων που Συμπληρώνουν Δοκιμαστική Περίοδο*

Ο *Υπάλληλος Διεύθυνσης Προσωπικού χειρισμού Βασικού Φακέλου* από τη διεύθυνση Προσωπικού, μπορεί να εκτυπώσει την πιο πάνω λίστα, με τα ίδια κριτήρια αναζήτησης και τα ίδια στοιχεία εμφάνισης.

### *Εκτύπωση Απόφασης Μονιμοποίησης*

Ο *Υπάλληλος Διεύθυνσης Προσωπικού χειρισμού Βασικού Φακέλου* από τη διεύθυνση Προσωπικού, επιλέγει μία ημερομηνία η οποία δεν μπορεί να είναι μεταγενέστερη της τρέχουσας ημερομηνίας, και στη συνέχεια επιλέγει εκτύπωση απόφασης.

Το σύστημα επιλέγει όλους τους υπαλλήλους που είναι Δόκιμοι και την ημερομηνία που έδωσε στα κριτήρια ο χρήστης συμπληρώνονται δύο χρόνια από την ημερομηνία πρόσληψης τους και δεν έχει εκτυπωθεί Απόφαση Μονιμοποίησης.

Επίσης ελέγχει να μην υπάρχει πειθαρχική ποινή, ο Γενικός Μέσος όρος της *Έκθεσης Αξιολόγησης* (σε περίπτωση ύπαρξης δύο εκθέσεων, μία για κάθε έτος, τότε εμφανίζει το μέσο όρο των δύο Γενικών Μέσων Όρων των δύο εκθέσεων) είναι μεγαλύτερος από 5 και έχει ολοκληρώσει με επιτυχία την Υποχρεωτική Εκπαίδευση. Στην περίπτωση αυτή μονιμοποιείται αυτοδίκαια. Σε περίπτωση που δεν πληρείται κάποιο από τα πιο πάνω κριτήρια, τότε πρέπει να υπάρχει η ένδειξη Απόφασης του Συμβουλίου για μονιμοποίηση.

#### *Εκτύπωση Απόφασης Απόλυσης*

Ο *Υπάλληλος Διεύθυνσης Προσωπικού χειρισμού Βασικού Φακέλου* από τη διεύθυνση Προσωπικού, επιλέγει μία ημερομηνία η οποία δεν μπορεί να είναι μεταγενέστερη της τρέχουσας ημερομηνίας, και στη συνέχεια επιλέγει εκτύπωση απόφασης.

Το σύστημα επιλέγει όλους τους υπαλλήλους που είναι Δόκιμοι και την ημερομηνία που έδωσε στα κριτήρια ο χρήστης συμπληρώνονται δύο χρόνια από την ημερομηνία πρόσληψης τους και δεν έχει εκτυπωθεί Απόφαση Μονιμοποίησης και η ένδειξη Απόφασης του Υπηρεσιακού Συμβουλίου για μονιμοποίηση είναι αρνητική.

Μετά την ολοκλήρωση της εκτύπωσης, αλλάζει την κατάσταση του υπαλλήλου σε *Απολυμένος,* στον πίνακα *Στοιχεία Φακέλου Υπαλλήλου*.

# *3.2.4.3.6 ΜΕΤΑΤΑΞΕΙΣ*

## *Καταχώρηση Αίτησης - Απόφασης Μετάταξης*

*Φάση 1 - Αίτηση*

Ο *Υπάλληλος Διεύθυνσης Προσωπικού χειρισμού Βασικού Φακέλου* από τη διεύθυνση Προσωπικού, καταχωρεί την αίτηση μετάταξης του υπαλλήλου, αφού επιλέξει το είδος της μετάταξης,

- Από κλάδο σε κλάδο της ίδιας κατηγορίας,
- Σε κλάδο ανώτερης κατηγορίας,
- Σε άλλο νομικό πρόσωπο δημοσίου δικαίου,

στη συνέχεια πληκτρολογεί τον κωδικό του υπαλλήλου και επιλέγοντας από λίστα την επιθυμούμενη υπηρεσία για μετάταξη ή πληκτρολογεί σε ελεύθερο κείμενο άλλη υπηρεσία .

Το σύστημα ελέγχει εάν η διαφορά τρέχουσας ημερομηνία από ημερομηνία πρόσληψης είναι μεγαλύτερη από δύο έτη. Στην περίπτωση που δεν ισχύει εμφανίζει σχετικό μήνυμα στο χρήστη και δεν επιτρέπει την καταχώρηση της αίτησης.

### *Φάση 2 – Απόφαση*

Ο *Υπάλληλος Διεύθυνσης Προσωπικού χειρισμού Βασικού Φακέλου* από τη διεύθυνση Προσωπικού, καταχωρεί την ένδειξη της απόφασης για κάθε μία αίτηση (έγκριση ή απόρριψη) καθώς τον Αριθμό και Ημερομηνία Απόφασης. Επίσης τα πεδία Αριθμό Μετάταξης και Ημερομηνία Μετάταξης στον πίνακα *Στοιχεία Φακέλου Υπαλλήλου*.

Σε περίπτωση απόφασης μετάταξης υπαλλήλου ο οποίος δεν έχει υποβάλει αίτηση, τότε ο χρήστης καταχωρεί και τον υπάλληλο αυτό με τα στοιχεία απόφασης.

#### *Εκτύπωση Αιτήσεων Μετάταξης*

Ο *Υπάλληλος Διεύθυνσης Προσωπικού χειρισμού Βασικού Φακέλου* από τη διεύθυνση Προσωπικού, εκτυπώνει ανά κενή θέση όλους τους υποψηφίους που την έχουν δηλώσει, καθώς επίσης τη σειρά προτίμησης στην αίτησή τους, Γενικό Μέσο Όρο της Έκθεσης Αξιολόγησης, χρόνια υπηρεσίας στο βαθμό και τον κλάδο, Τίτλοι σπουδών, Ημερομηνία διορισμού.

# *3.2.4.3.7 ΠΡΟΕΤΟΙΜΑΣΙΑ ΜΕΤΑΘΕΣΕΩΝ, ΑΠΟΣΠΑΣΕΩΝ, ΜΕΤΑΚΙΝΗΣΕΩΝ ΑΠΟ ΚΑΙ ΠΡΟΣ ΤΙΣ ΔΙΑΦΟΡΕΣ ΥΠΗΡΕΣΙΕΣ ΤΗΣ ΕΤΑΙΡΙΑΣ*

#### *Υπολογισμός Κενών Θέσεων*

Ενεργοποιώντας τη διαδικασία αυτή ο *Προϊστάμενος Διεύθυνσης Προσωπικού Κεντρικών Υπηρεσιών* δίνει τα πιο κάτω κριτήρια υπολογισμού:

- το *Έτος Υπολογισμού* για το οποίο θέλει τον υπολογισμό,
- τον *Τελευταίο Μήνα για τον οποίο θα συμπεριλάβει τις Απολύσεις* (αφορά τις απολύσεις για το έτος που υπολογίζονται οι κενές θέσεις) στο υπολογισμό των κενών θέσεων.

Τέλος ενεργοποιεί τον υπολογισμό.

*Φάση 1 – Συσσώρευση Υπηρετούντων*.

Δημιουργία *Τελευταίας Ημερομηνίας Υπολογισμού* = *Τελευταία Ημέρα του μήνα* / *Τελευταίο Μήνα για τον οποίο θα συμπεριλάβει τις Απολύσεις* / *Έτος Υπολογισμού*.

Το σύστημα ενημερώνει τον πίνακα *Κενές Θέσεις Έτους*,

- με τις αντίστοιχες Οργανικές Θέσεις (Ομάδα Θέσεων = 1=Οργανικές Θέσεις) από τον πίνακα *Οργανικές Θέσεις Υπηρεσιών*, και
- τις αντίστοιχες θέσεις Υπηρετούντων (Ομάδα Θέσεων =2=Υπηρετούντες) από τον πίνακα Στοιχεία Φακέλου Υπαλλήλου (επιλογή των εγγραφών που έχουν τιμή στο πεδίο *Κατάσταση Υπαλλήλου*=1=Δόκιμος, 2=Μόνιμός, 3=Ιδ.δικαίου), και για όσους δεν ισχύει,

*Έτος Υπολογισμού* – *Έτος Γέννησης* > 60 και *Έτος Υπολογισμού* – *Έτος Πρόσληψης* >= 35,

*Ή* 

*Έτος Υπολογισμού* – *Έτος Γέννησης* > 65 και *Έτος Υπολογισμού* – *Έτος Πρόσληψης* < 35.

Για όσους επιλέξει να συσσωρεύσει, ελέγχει την τελευταία *Ημερομηνία Απόφασης Μετακίνησης*, για να υπολογίσει τον υπάλληλο στην δύναμη της νέας υπηρεσίας.

*Φάση 2 – Υπολογισμός Στοιχείων.*

Το σύστημα για κάθε μία Περιφέρεια, Νομό, Υπηρεσία, Κατηγορία, Κλάδο, Ειδικότητα, τύπο Υπαλλήλων υπολογίζει τον αριθμό των κενών θέσεων, σύμφωνα με τον ακόλουθο αλγόριθμο.

### **Ανά Κλάδο σε σύνολο επικράτειας**

*Ανώτατος Αριθμός Κάλυψης Οργανικών Θέσεων* = (Σύνολο Υπηρετούντων όλων των κατηγοριών / Σύνολο Οργανικών θέσεων όλων των κατηγοριών) \* 100.

#### **Ανά Κλάδο, Νομό και Υπηρεσία**

Εάν στον πίνακα *Λειτουργική Οντότητα* το πεδίο *Ένδειξη Υπολογισμού Κενών Θέσεων* έχει τιμή 2(= Υπολογισμός στη Μητρική), τότε

*Ανώτατος Αριθμός Κάλυψης* = 0.

*Αριθμός Θέσεων* = Υπηρετούντες.

Διαφορετικά, έχει τιμή 1(=Υπολογισμός στην Τρέχουσα) τότε

*Ανώτατος Αριθμός Κάλυψης* = ((Άθροισμα Οργανικών

Θέσεων τρέχουσας Λειτουργικής Οντότητας + Άθροισμα Οργανικών Θέσεων Λειτουργικών Οντοτήτων που έχουν την τρέχουσα ως μητρική (πίνακας *Λειτουργική Οντότητα*, πεδίο *Γονική λειτουργική οντότητα της τρέχουσας λειτουργικής οντότητας*) και κάθε μία από αυτές έχει την ένδειξη Υπολογισμού στη μητρική) \* 0,01) \* Ανώτατος Αριθμός Κάλυψης Οργανικών Θέσεων επικράτειας.

- *Αριθμός Θέσεων* = Υπηρετούντες Ανώτατος Αριθμός Κάλυψης Υπηρεσίας.Εάν *Αριθμός Θέσεων* < 0 τότε έχουμε *Αριθμό Κενών Θέσεων*,
- Εάν *Αριθμός Θέσεων* > 0 τότε έχουμε *Αριθμό Πλεοναζόντων Θέσεων.*

Για κάθε υπολογισμό ενημερώνεται αντίστοιχα ο πίνακας *Κενές Θέσεις Έτους*.

#### *Εκτύπωση Κενών Θέσεων*

Με την επιλογή αυτή ο *Υπάλληλος Διεύθυνσης Προσωπικού Κεντρικών Υπηρεσιών* αφού δώσει το έτος που επιθυμεί, το σύστημα εκτυπώνει τη λίστα με τις κενές θέσεις.

#### *3.2.4.3.8 ΤΥΠΙΚΑ ΠΡΟΣΟΝΤΑ (ΠΡΟΣΟΝΤΟΛΟΓΙΟ)*

Ο *Υπεύθυνος Κεντρικών Στοιχείων Συστήματος (Top User)*, καταχωρεί μέσω σχετικής οθόνης τα πιθανά πτυχία ανά Κατηγορία, Κλάδο, Ειδικότητα, που περιλαμβάνονται στα τυπικά προσόντα καθώς και τα πρόσθετα προσόντα διορισμού, μέσω της σχετικής οθόνης.

Θα επιλέγει την κατηγορία, Κλάδο, Ειδικότητα, καθώς και την κατηγορία Υπαλλήλων που αφορά (π.χ. Μόνιμοι, Αορίστου Χρόνου, κλπ) και στη συνέχεια θα επιλέγει από λίστα πτυχία ή διπλώματα που απαιτούνται για τον πιο πάνω συνδυασμό. Τέλος Θα μπορεί να επιλέξει και τα πρόσθετα προσόντα διορισμού, καθώς και το βαθμό γνώσης αν απαιτείται αυτό.

### *3.2.5 ΚΙΝΗΤΙΚΟΤΗΤΑ ΥΠΑΛΛΗΛΟΥ*

#### *3.2.5.1 ΣΚΟΠΟΣ*

Η ενότητα αυτή περιλαμβάνει τις διαδοχικές κινήσεις του υπαλλήλου στη διάρκεια της θητείας του.

### *3.2.5.2 ΠΡΩΤΑΓΩΝΙΣΤΕΣ*

### *Προϊστάμενος Διεύθυνσης Προσωπικού χειρισμού Βασικού Φακέλου Υπαλλήλου*

Είναι υπεύθυνος για τον χειρισμό των στοιχείων των βασικών φακέλων των υπαλλήλων.

#### *Υπάλληλος Διεύθυνσης Προσωπικού χειρισμού Βασικού Φακέλου Υπαλλήλου*

Είναι υπεύθυνος για τον χειρισμό των στοιχείων των βασικών φακέλων των υπαλλήλων.

## *3.2.5.3 ΔΙΑΔΙΚΑΣΙΕΣ*

### *3.2.5.3.1 ΑΝΑΓΝΩΡΙΣΗ ΠΡΟΫΠΗΡΕΣΙΑΣ*

Ο *Υπάλληλος Διεύθυνσης Προσωπικού χειρισμού Βασικού Φακέλου Υπαλλήλου*, για κάθε μία προϋπηρεσία που περιλαμβάνονται στην αίτηση του υπαλλήλου, καταχωρεί μία εγγραφή στο σύστημα.

Στο σύστημα καταχωρούνται όλες οι προϋπηρεσίες που περιλαμβάνονται στην αίτηση, καθώς και η ένδειξη αναγνώρισης ή όχι. Σε περίπτωση μη αναγνώρισης καταγράφεται και ο λόγος της απόρριψης. Για κάθε μία προϋπηρεσία που αναγνωρίζεται σημειώνεται και η ένδειξη που προσμετράει, (οπότε προσμετράει στο συνολικό χρόνο υπηρεσίας, στη μισθολογική εξέλιξη και στα μόρια βαρύτητας για βαθμολογική εξέλιξη), *Μισθολογική Εξέλιξη*. Σε περίπτωση που η συγκεκριμένη προϋπηρεσία δεν λαμβάνεται υπόψη αλλά καταχωρείται απλώς στο φάκελο του υπαλλήλου, τότε επιλέγεται το «*Δεν Λαμβάνεται υπόψη*».

Για μία αίτηση αναγνώρισης προϋπηρεσίας, επιτρέπεται να έχουμε μία απόφαση, η οποία επικυρώνει τις αναγνωρισμένες προϋπηρεσίες της αίτησης.

Μετά την καταχώρηση των στοιχείων της απόφασης, επιτρέπεται στο χρήστη να πατήσει το κουμπί «Επανακατάταξη», με το οποίο θα επαναϋπολογισθεί το Μισθολογικό Κλιμάκιο (Μ.Κ.) του υπαλλήλου.

Με την καταχώρηση της αίτησης, το πεδίο *Ένδειξη Απόφασης* ενημερώνεται αυτόματα από το σύστημα με τιμή 1(=Υπό έγκριση), στη συνέχεια με την καταχώρησης από το χρήστη της απόφασης, επιλέγεται από αυτόν και ενημερώνεται το πεδίο ανάλογα αν εγκρίθηκε με τιμή 2(=Έγκριση) ή Απορρίφθηκε 3(=Απόρριψη). Το σύστημα ελέγχει και δεν επιτρέπει την καταχώρηση αν έχει δοθεί *Αρ. Απόφασης* και δεν έχει επιλεγεί τιμή στο πεδίο *Ένδειξη Απόφασης*.

#### *3.2.5.3.2 ΕΠΑΝΑΚΑΤΑΤΑΞΗ ΥΠΑΛΛΗΛΟΥ*

Με τη διαδικασία αυτή επαναπροσδιορίζεται το νέο Μισθολογικό Κλιμάκιο του Υπαλλήλου. Η διαδικασία αυτή εκτελείται κάθε φορά για έναν υπάλληλο.

#### *Υπολογισμός*

Το σύστημα επιλέγει όλες τις εγγραφές στον πίνακα *Προϋπηρεσία Υπαλλήλου*, με βάση τον *Κωδικό Υπαλλήλου*, που έχουν στο πεδίο *Αριθμός Πρωτοκόλλου Απόφασης* τιμή συμπληρωμένη, και το πεδίο *Λαμβάνεται υπόψη* έχει τιμή 1(=στη Μισθολογική Εξέλιξη) και 2 (=Συντάξιμος χρόνος). Για όλες τις εγγραφές που επέλεξε αθροίζει χωριστά τις τιμές των πεδίων:

- *Αριθμός Ημερών Απασχόλησης*,
- *Αριθμός Μηνών Απασχόλησης*,
- *Αριθμός Ετών Απασχόλησης*.

Ελέγχει την τιμή στο πεδίο *Ένδειξη ειδικής κατηγορίας* υπαλλήλου για Μ.Κ., του πίνακα *Στοιχεία Φακέλου Υπαλλήλου*.

Από την *Ημερομηνία Αίτησης* του πίνακα *Προϋπηρεσία Υπαλλήλου*, αφαιρεί την *Ημερομηνία Διορισμού* του πίνακα *Στοιχεία Φακέλου Υπαλλήλου*. Από τη αφαίρεση αυτή προκύπτει ένας αριθμός Ετών, Μηνών, Ημερών. Τα οποία προσθέτει αντίστοιχα στα πεδία *Αριθμός Ημερών Απασχόλησης*, *Αριθμός Μηνών Απασχόλησης*, *Αριθμός Ετών Απασχόλησης*.

Τέλος με βάση τις τιμές των πεδίων *Αριθμός Ημερών Απασχόλησης*, *Αριθμός Μηνών Απασχόλησης*, *Αριθμός Ετών Απασχόλησης*, βρίσκεται από τον πίνακα *Μισθολογικά Κλιμάκια*, το νέο Μισθολογικό Κλιμάκιο, και δημιουργεί μία νέα εγγραφή στον πίνακα *Μισθολογικά Κλιμάκια Υπαλλήλου* με τιμή στο πεδίο Κατάσταση Μισθολογικού Κλιμακίου = 6 [Αποδόθηκε στον Υπάλληλο].

### *Εκτύπωση Ατομικού Δελτίου Επανακατάταξης*

Ο χρήστης εκτυπώνει για έναν υπάλληλο το Ατομικό Δελτίο Επανακατάταξης Λόγο Αναγνώρισης Προϋπηρεσίας.

## *3.2.5.3.3 ΤΟΠΟΘΕΤΗΣΗ*

Η Διαδικασία αυτή αφορά την τοποθέτηση του υπαλλήλου μετά τον διορισμό του, όπου μετά την ολοκλήρωση της διαδικασίας *Πρωτόκολλο Ανάληψης Υπηρεσίας*, ο υπάλληλος τοποθετείται σε μία θέση. Με τη διαδικασία αυτή καταχωρούνται τα στοιχεία τοποθέτησης του υπαλλήλου, και ενημερώνεται ο πίνακας *Τοποθέτηση Υπαλλήλου*, και τα πεδία του πίνακα *Κινητικότητα Υπαλλήλου*.

- Κωδικός Κινητικότητας,
- Αριθμός Πρωτοκόλλου Απόφασης,
- Ημερομηνία Πρωτοκόλλου Απόφασης,
- Υπηρεσία που βρίσκεται,
- Κατάσταση Κίνησης υπαλλήλου = 0 (κάλυψη θέσης).

# *3.2.5.3.4 ΜΕΤΑΚΙΝΗΣΗ – ΜΕΤΑΘΕΣΗ - ΑΠΟΣΠΑΣΗ*

### *Α' Φάση - Αίτηση*

Η διαδικασία αυτή καλείται κάθε φορά που γίνεται μετακίνηση ή μετάθεση του υπαλλήλου στη διάρκεια της θητείας του. Με την υποβολή της αίτησης από τον υπάλληλο, δημιουργείται μία νέα εγγραφή και ενημερώνονται τα πεδία του πίνακα *Κινητικότητα Υπαλλήλου*:

- Κωδικός Υπαλλήλου,
- Α/Α Κινητικότητας (Αυτόματα από το σύστημα),
- Κωδικός Κινητικότητας,
- Αριθμός Πρωτοκόλλου Αίτησης,
- Ημερομηνία Πρωτοκόλλου Αίτησης,
- Κατάσταση Κίνησης υπαλλήλου (ενημερώνεται από το σύστημα αυτόματα με τιμή 1 (Αίτηση Υπό έγκριση)).

### *Β' Φάση – Εκτύπωση Αιτήσεων*

### • *ανά κενή Θέση κάλυψης*

Ο χρήστης μπορεί να επιλέξει την εκτύπωση αυτή, για να δει τις αιτήσεις που υπάρχουν για την κάλυψη των κενών θέσεων της υπηρεσίας του.

#### • *ανά αίτηση και κενές Θέσεις κάλυψης*

Ο χρήστης μπορεί να επιλέξει την εκτύπωση αυτή, για να δει ανά αίτηση τη σειρά των κενών θέσεων που επέλεξε ένας υπάλληλος.

### *Γ' Φάση – Καταχώρηση Εισηγητή*

Ο χρήστης καλεί αυτή τη διαδικασία για να καταχωρήσει κάθε φορά για κάθε αίτηση υπαλλήλου την εισήγησή του (Ναι / Όχι).

### *Δ' Φάση – Εκτύπωση Λίστας Αιτήσεων με Ένδειξη Εισηγητή*

Ο χρήστης καλεί την εκτύπωση αυτή, όπου εμφανίζονται με σειρά κωδικού υπαλλήλου τα στοιχεία της αίτησης, οι πιθανές θέσεις που θέλει να κινηθεί, καθώς και η εισήγηση του Εισηγητή σχετικά με την αίτηση.

### *Ε' Φάση – Απόφαση Μετακίνησης / Μετάθεσης / Απόσπασης*

Μετά την έκδοση της απόφασης, δημιουργείται μία νέα εγγραφή στον πίνακα Κινητικότητα Υπαλλήλου, από τα στοιχεία των πινάκων *Αίτηση Κίνησης Υπαλλήλου* και *Αίτηση Κίνησης Υπαλλήλου – Κενές Θέσεις* και στη συνέχεια ενημερώνονται και τα υπόλοιπα πεδία της εγγραφής του πίνακα, από το χρήστη, όπως:

- Αριθμός Πρωτοκόλλου Απόφασης,
- Ημερομηνία Πρωτοκόλλου Απόφασης,
- Υπηρεσία που μετακινείται,
- Υπηρεσία εκτός Εταιρίας που μετακινείται (συμπληρώνεται σε περίπτωση που η υπηρεσία που μετακινείται είναι εκτός Εταιρίας),
- Αναμενόμενη Ημερομηνία Εμφάνισης στη νέα Υπηρεσία.

ο οποίος τώρα ενημερώνει και την τιμή του πεδίου *Κατάσταση Κίνησης υπαλλήλου*, με την αντίστοιχη τιμή 1(=Έγκριση) ή 2(=Απόρριψη) στον πίνακα *Αίτηση Κίνησης Υπαλλήλου*.

Σε περίπτωση που ο υπάλληλος αυτός τοποθετηθεί σε θέση προϊστάμενου, ενημερώνεται ο πίνακας *Προϊστάμενοι Λειτουργικής Οντότητας*.

Σε περίπτωση Μετακίνησης σε άλλη οργανική μονάδα, ενημερώνεται επίσης και η τιμή του πεδίου *Αρμόδια Υπηρεσία για το χειρισμό του Βοηθητικού Φακέλου* στον πίνακα *Στοιχεία Φακέλου Υπαλλήλου*.

Μετά την ολοκλήρωση ενεργοποιείται από τη διαδικασία *Ανάληψη – Διακοπή Υπηρεσίας* η λειτουργία *Πρωτόκολλο Διακοπής Υπηρεσίας*, όπου συμπληρώνονται στον πίνακα *Πρωτόκολλο Ανάληψης – Διακοπής Υπηρεσίας*, τα πεδία.

- Αριθμός Πρωτοκόλλου Αναφοράς Διακοπής Υπηρεσίας,
- Ημερομηνία Πρωτοκόλλου Αναφοράς Διακοπής Υπηρεσίας,
- Ημερομηνία Αναχώρησης από την Υπηρεσία.

### *Γ' Φάση – Άφιξη στη νέα Υπηρεσία*

Μετά την άφιξη του υπαλλήλου στην νέα υπηρεσία, δημιουργείται μία νέα εγγραφή στον πίνακα *Πρωτόκολλο Ανάληψης – Διακοπής Υπηρεσίας*, όπου συμπληρώνονται τα πεδία:

- Κωδικός Υπαλλήλου,
- Α/Α Κινητικότητας,
- Αριθμός Πρωτοκόλλου Αναφοράς Ανάληψης Υπηρεσίας,
- Ημερομηνία Πρωτοκόλλου Αναφοράς Ανάληψης Υπηρεσίας,
- Ημερομηνία Άφιξης στην Υπηρεσία.

Καθώς και στον πίνακα *Κινητικότητα Υπαλλήλου* τα πεδία:

- Κωδικός Υπαλλήλου
- Α/Α Κινητικότητας,
- Υπηρεσία που βρίσκεται (ο κωδικός της υπηρεσίας που ανήκει πλέον),
- Ένδειξη ότι ο υπάλληλος κατέχει θέση προϊσταμένου,
- Κατάσταση Κίνησης υπαλλήλου = 0 (κάλυψη θέσης).

Σε περίπτωση που διαδικασία ενεργοποιείται όχι με αίτηση του υπαλλήλου, δεν καταχωρούνται τα στοιχεία αίτησης της φάσης Α.

Σε περίπτωση Απόσπασης σε Άλλο Εταιρίας, τότε το πεδίο *Αρμόδια Υπηρεσία για το χειρισμό του Βοηθητικού Φακέλου* στον πίνακα *Στοιχεία Φακέλου Υπαλλήλου*, παίρνει την ίδια τιμή με του πεδίου *Αρμόδια Υπηρεσία για το χειρισμό του Βασικού Φακέλου*.

# *3.2.5.3.5 ΜΕΤΑΚΙΝΗΣΗ ΕΝΤΟΣ-ΕΚΤΟΣ ΕΔΡΑΣ, ΕΞΩΤΕΡΙΚΟ, ΔΙΕΘΝΕΙΣ ΟΡΓΑΝΙΣΜΟΙ, ΚΛΠ.*

### *Δημιουργία Ταξιδιού*

Ο χρήστης καταχωρεί τα στοιχεία του ταξιδιού, μέσω της σχετικής οθόνης.

Στη συνέχεια επιλέγει τους συμμετέχοντες από λίστα των υπαλλήλων. Για κάθε έναν που επιλέγει το σύστημα εμφανίζει τις *Δικαιούμενες Ημέρες* για το έτος που επέλεξε ο χρήστης στην οθόνη, τις *Πραγματοποιηθείσες Ημέρες*, καθώς και το *Υπόλοιπο*, από τον πίνακα *Ημέρες Μετακίνησης Υπαλλήλου*. Σε

περίπτωση που δεν βρεθεί εγγραφή για το έτος αυτό για το επιλεγμένο έτος, τότε αντλεί τα στοιχεία από τον πίνακα *Όριο Ημερών Μετακίνησης Υπαλλήλου*, και δημιουργεί μία εγγραφή στον πίνακα *Ημέρες Μετακίνησης Υπαλλήλου* για το επιλεγμένο έτος, με στοιχεία.

- Οικονομικό Έτος = επιλεγμένο έτος,
- Δικαιούμενες Ημέρες = από τον πίνακα *Όριο Ημερών Μετακίνησης Υπαλλήλου*,
- Πραγματοποιηθείσες = 0.

Όλοι οι συμμετέχοντες που επιλέχθηκαν στην προηγούμενη οθόνη εμφανίζονται στην επόμενη οθόνη αυτόματα. Για κάθε έναν από αυτούς εμφανίζεται αυτόματα η *Ημερομηνία Έναρξης* και *Ημερομηνία Λήξης* ταξιδιού. Ο χρήστης μπορεί να αλλάξει τις ημερομηνίες αυτές αλλά πάντα μέσα στα όρια των ημερομηνιών του ταξιδιού. Ο χρήστης στη συνέχεια συμπληρώνει τα πεδία *Αριθμός Ημερών*, *Διανυκτερεύσεις*. Σε περίπτωση που δοθούν χρήματα σε κάποιο από τους συμμετέχοντες, τότε ο χρήστης πατάει το κουμπί *Δημιουργία Ποσού Πληρωμής*,

Στην οθόνη που εμφανίζεται καταχωρούνται τα έξοδα για τον επιλεγμένο υπάλληλο. Με την καταχώρηση του ποσού ενός εξόδου διαμορφώνεται ανάλογα το *Συνολικό Ποσό*. Μετά την ολοκλήρωση, το συνολικό Ποσό Εξόδων, ενημερώνει την προηγούμενη οθόνη. Σε περίπτωση που δοθεί προκαταβολή στο συμμετέχοντα σημειώνεται στο αντίστοιχο πεδίο.

Σε κάθε περίπτωση μπορεί να τα συνολικά έξοδα του ταξιδιού να τα δει από σχετική οθόνη.

Στη συνέχεια καταχωρεί και τα υπόλοιπα στοιχεία για το ταξίδι. Σε περίπτωση που ο τρόπος μετακίνησης είναι με Όχημα, τότε ο χρήστης καταχωρεί τα Στοιχεία Ι.Χ. οχήματος, καθώς και επιλέγει και το κάτοχο του οχήματος, από τη λίστα των συμμετεχόντων.

#### *Έκδοση Χρηματικού Εντάλματος*

Ο χρήστης μπορεί για ένα ταξίδι να εκτυπώσει το παραστατικό Έκδοσης Χρηματικού Εντάλματος, όπου εμφανίζονται ο συνολικός αριθμός των συμμετεχόντων, καθώς και η ανάλυση των επιμέρους εξόδων.

### *Έκδοση Ημερολογιακής Κατάστασης*

Ο χρήστης μπορεί για ένα ταξίδι να επιλέξει έναν συμμετέχοντα και να εκτυπώσει την Ημερολογιακή Κατάσταση του, όπου αναφέρονται τα στοιχεία του ταξιδιού, η προκαταβολή, και η ανάλυση των δαπανών για τον υπάλληλο.

### *Απόδοση Λογαριασμού*

Ο χρήστης μπορεί για ένα ταξίδι να καταχωρήσει την απόδοση του Λογαριασμού Εξόδων ανά συμμετέχοντα. Επιλέγοντας ένα ταξίδι εμφανίζονται συμπληρωμένες οι στήλες: συμμετέχοντες,

- Ημερομηνία Έναρξης,
- Ημερομηνία Λήξης,
- Αριθμός Ημερών,
- Διανυκτερεύσεις,
- Ποσό Εξόδων,
- Ποσό Προκαταβολής.

Επίσης εμφανίζονται τα πεδία:

- ΧΕΠ (όπως δόθηκε σε προηγούμενη οθόνη),
- Χρήση ΧΕΠ (Συνολικό ποσό εξόδων),
- Υπόλοιπο για κατάθεση (ΧΕΠ Χρήση ΧΕΠ),
- Μ.Τ.Π.Υ (σύνολο στήλης ΜΤΠΥ).

Ο χρήστης συμπληρώνει τα στοιχεία στις στήλες:

- Ποσό Εξόφλησης,
- ΜΤΠΥ.

## *Κατάσταση Απόδοσης λογαριασμού*

Ο χρήστης επιλέγοντας ένα ταξίδι εκτυπώνει την Κατάσταση απόδοσης λογαριασμού, με όλους τους συμμετέχοντες και τα ποσά να συμμετέχοντα.

# *3.2.6 ΒΑΘΜΟΛΟΓΙΚΗ ΕΞΕΛΙΞΗ ΥΠΑΛΛΗΛΟΥ*

## *3.2.6.1 ΣΚΟΠΟΣ*

Εδώ ο υπάλληλος εντάσσεται αρχικά σε έναν βαθμό, και στη συνέχεια παρέχει τη διαχείριση των προαγωγών του στη διάρκεια της θητείας του.

## *3.2.6.2 ΠΡΩΤΑΓΩΝΙΣΤΕΣ*

## *Υπάλληλος Διεύθυνσης Προσωπικού χειρισμού Βασικού Φακέλου Υπαλλήλου*

Είναι ο υπάλληλος που χειρίζεται τη αρχική ένταξη και στη συνέχεια την εξέλιξη του υπαλλήλου.

## *3.2.6.3 ΔΙΑΔΙΚΑΣΙΕΣ*

# *3.2.6.3.1 ΒΑΘΜΟΛΟΓΙΚΗ ΕΝΤΑΞΗ*

Το σύστημα υποστηρίζει πέντε (5) βαθμούς κατάταξης,

- Βαθμός Α'
- Βαθμός Β'
- Βαθμός Γ'
- Βαθμός Δ'
- Βαθμός Ε'

Από αυτούς κατώτερος είναι ο Ε' και ανώτερος ο Α'. Η αρχική ένταξη γίνεται βάση Κατηγορίας Πρόσληψης του υπάλλήλου.

Με την ενεργοποίηση της διαδικασίας, ελέγχεται η τιμή του πεδίου *Κατηγορία* του πίνακα *Στοιχεία Φακέλου Υπαλλήλου*. Εάν είναι ΥΕ δίνει στο πεδίο *Κωδικός Βαθμού* του πίνακα *Βαθμολογικά Στοιχεία*, τιμή Ε, διαφορετικά,

εάν βρεθεί εγγραφή στον πίνακα *Τίτλοι σπουδών*, όπου *Επίπεδο Σπουδών* = 3 (Διδακτορικό) και *Ένδειξη ότι είναι συναφές με το αντικείμενο* = 1 (Ναι) τότε στο πεδίο *Κωδικός Βαθμού* του πίνακα *Βαθμολογικά Στοιχεία*, δίνει τιμή Γ.

εάν βρεθεί εγγραφή στον πίνακα *Τίτλοι σπουδών*, όπου *Ένδειξη Ειδικής σχολής* = 1 (Ε.Σ.Δ.Δ.) ή 2 (Ε.Σ.Τ.Α.) τότε στο πεδίο *Κωδικός Βαθμού* του πίνακα *Βαθμολογικά Στοιχεία*, δίνει τιμή Β.

Διαφορετικά, στο πεδίο *Κωδικός Βαθμού* του πίνακα *Βαθμολογικά Στοιχεία*, δίνει τιμή Δ.

Επίσης ενημερώνει τα πεδία,

- *Ημερομηνία έναρξης στο βαθμό* = τιμή πεδίου *Ημερομηνία Πρόσληψης* του πίνακα *Στοιχεία Φακέλου Υπαλλήλου*.
- *Ημερομηνία Λήξης στο βαθμό* = Ημερομηνία έναρξης στο βαθμό + αριθμό ετών από πίνακα χρόνου παραμονής στο βαθμό για προαγωγή, βάση κατηγορίας και βαθμολογικής κλίμακας, όπως προέκυψε από τον πιο πάνων υπολογισμό.

Ο χρήστης μέσω σχετικής οθόνης θα μπορεί να αλλάξει αυτή την τιμή που έδωσε το σύστημα.

# *3.2.6.3.2 ΒΑΘΜΟΛΟΓΙΚΗ ΠΡΟΑΓΩΓΗ*

Η προαγωγή του στον επόμενο βαθμό γίνεται μετά την συμπλήρωση του απαιτούμενου αριθμού ετών στο βαθμό, βάση του πιο κάτω πίνακα.

Ο *διαχειριστής του συστήματος*, ενεργοποιεί τη διαδικασία αυτή, δίνει την *Ημερομηνία Χορήγησης Βαθμού*, μεταγενέστερη της τρέχουσας ημερομηνία συστήματος, για προετοιμασία χορήγησης *Βαθμολογικής Προαγωγής*.

Το σύστημα για κάθε υπάλληλο στον πίνακα *Βαθμολογικά Στοιχεία Υπαλλήλου*, διαβάζει τα πιο κάτω πεδία, τα οποία αφορούν τον τελευταίο Βαθμό που δόθηκε στον υπάλληλο:

• Κωδικός Βαθμού,

- Ημερομηνία έναρξης στο βαθμό,
- Κατάσταση Βαθμού = 8 (Αποδόθηκε στον Υπάλληλο).

Με βάση τον Κωδικό Βαθμού, βρίσκει στον πίνακα *Χρόνος Παραμονής στο Βαθμό για Προαγωγή*, τα *Αριθμός Ετών παραμονής στο βαθμό* που απαιτούνται για την απονομή του επόμενου Βαθμού.

*Πραγματικά Έτη παραμονής στο Βαθμό* (το αποτέλεσμα σε αριθμό Ετών, Μηνών, Ημερών) = *Ημερομηνία Χορήγησης Βαθμού* (επιλογή στην οθόνη από το χρήστη) - *Ημερομηνία Ένταξης στο Βαθμό* (από πίνακα *Βαθμολογικά Στοιχεία Υπαλλήλου*).

Έλεγχος στον *πίνακα Άδειες Υπαλλήλου*, υπάρχουν άδειες που στον πίνακα *Είδη Αδειών*, έχουν την *Ένδειξη αν η άδεια επηρεάζει τα Βαθμολογική Εξέλιξη του υπαλλήλου* = 1[Ναι], όποτε ο αριθμός ημερών αδείας αφαιρείται από το *Πραγματικά Έτη παραμονής στο Βαθμό.* 

Εάν *Πραγματικά Έτη παραμονής στο Βαθμό* >= *Έτη παραμονής στο βαθμό* από πίνακα *Χρόνος Παραμονής στο Βαθμό για Προαγωγή*, (το οποίο σημαίνει ότι έχει συμπληρωθεί ο καθορισμένος χρόνος υπηρεσίας στο κατώτερο βαθμό) τότε το σύστημα ελέγχει:

#### • **αν έχει επιβληθεί στον υπάλληλο πειθαρχική ποινή,**

1) *Έλεγχος για Ε.Δ.Ε*.

Με βάση τον *κωδικό υπαλλήλου*, ελέγχει στον πίνακα *Ε.Δ.Ε. - Διωκόμενοι* εγγραφές. Εάν βρεθούν ελέγχει για κάθε μία από αυτές με βάση τον *Κωδικός Ε.Δ.Ε.* στον πίνακα *Ε.Δ.Ε. – Υπόθεση* με τιμή στο πεδίο *Αποτέλεσμα* = 1 (Διαπίστωση Πειθ. Παραπτώματος / των) 2 (Παραπομπή / Κλήση σε απολογία) εάν η τιμή του πεδίου Παραγραφή Διαπιστωμένου Πειθ. Παραπτώματος > (είναι μεταγενέστερη από) *Ημερομηνία Χορήγησης βαθμού* (επιλογή στην οθόνη από το χρήστη), τότε ο υπάλληλος δεν δικαιούται να πάρει το νέο Βαθμό, οπότε δημιουργείται μία νέα εγγραφή στον πίνακα *Βαθμολογικά Στοιχεία Υπαλλήλου*, με:

- o *Βαθμό* = Βαθμό (της τελευταίας εγγραφής που βρήκε με τιμή Κατάσταση Βαθμού=8 [Αποδόθηκε στον Υπάλληλο]) + 1
- o *Κατάσταση Βαθμού* = 1 [Υπάρχει κόλλημα Πειθαρχικό].
- o *Ημερομηνία Ένταξης στο Βαθμό* = Ημερομηνία Ένταξης στο Βαθμό + Έτη παραμονής στο Βαθμό από πίνακα *Χρόνος Παραμονής στο Βαθμό για Προαγωγή*, με βάση το νέο Βαθμό.
- *2) Έλεγχος για Κλήση σε Απολογία.*

Με βάση τον *κωδικό υπαλλήλου*, ελέγχει στον πίνακα *Κλήση σε Απολογία - Διωκόμενοι* εγγραφές. Εάν βρεθούν ελέγχει για κάθε μία από αυτές με βάση τον *Κωδικός Κλήσης*, στον πίνακα *Κλήση σε Απολογία – Υπόθεση* τιμή στο πεδίο *Αποτέλεσμα*, το οποίο στον πίνακα *Είδη Ποινών*, το πεδίο *Ένδειξη αν η ποινή επηρεάζει τη Βαθμολογική Εξέλιξη του υπαλλήλου* = 1 (Ναι).

Σε περίπτωση που ισχύει, ελέγχει στον πίνακα *Κλήση σε Απολογία – Υπόθεση* εάν ισχύει *Ημερομηνία λήξης ισχύος πειθ. Ποινής* > (είναι μεταγενέστερη από) *Ημερομηνία Χορήγησης Βαθμού* (επιλογή στην οθόνη από το χρήστη), τότε ο υπάλληλος δεν δικαιούται να πάρει το νέο Βαθμό, οπότε δημιουργείται μία νέα εγγραφή στον πίνακα *Βαθμολογικά Στοιχεία Υπαλλήλου*, με:

- o *Βαθμό* = Βαθμό (της τελευταίας εγγραφής που βρήκε με τιμή Κατάσταση Βαθμού  $=8$  [Αποδόθηκε στον Υπάλληλο]) + 1
- o *Κατάσταση Βαθμού* = 1 [Υπάρχει κόλλημα Πειθαρχικό].
- o *Ημερομηνία Ένταξης στο Βαθμό* = Ημερομηνία Ένταξης στο Βαθμό + Έτη παραμονής στο βαθμό από πίνακα *Χρόνος Παραμονής στο Βαθμό για Προαγωγή*, με βάση το νέο Βαθμό.
- *3) Έλεγχος για Πρωτοβάθμιο Πειθαρχικό Συμβούλιο*

Με βάση τον *κωδικό υπαλλήλου*, ελέγχει στον πίνακα *Πρωτοβάθμιο Πειθαρχικό Συμβούλιο - Διωκόμενοι* εγγραφές. Εάν βρεθούν ελέγχει για κάθε μία από αυτές την τιμή στο πεδίο *Αποτέλεσμα Α' βάθμιου Πειθ. Συμβουλίου*, το οποίο στον πίνακα *Είδη Ποινών*, το πεδίο *Ένδειξη αν η ποινή επηρεάζει τη Βαθμολογική Εξέλιξη του υπαλλήλου* = 1 (Ναι).

Σε περίπτωση που ισχύει, ελέγχει στον πίνακα *Πρωτοβάθμιο Πειθαρχικό Συμβούλιο – Διωκόμενοι* εάν ισχύει ένα από τα πιο κάτω, οπότε ο υπάλληλος δεν δικαιούται να πάρει το νέο Βαθμό:

*Διαγραφή Ποινής =* 0 (Όχι) και *Ημερομηνία λήξης ισχύος πειθ. Ποινής* > (είναι μεταγενέστερη από) *Ημερομηνία Χορήγησης Βαθμού* (επιλογή στην οθόνη από το χρήστη).

οπότε δημιουργείται μία νέα εγγραφή στον πίνακα *Βαθμολογικά Στοιχεία Υπαλλήλου*, με:

- o *Βαθμό* = Βαθμός (της τελευταίας εγγραφής που βρήκε με τιμή Κατάσταση Βαθμού) =8 [Αποδόθηκε στον Υπάλληλο]) + 1
- o *Κατάσταση Βαθμού* = 1 [Υπάρχει κόλλημα Πειθαρχικό].
- o *Ημερομηνία Ένταξης στο Βαθμό* = Ημερομηνία Ένταξης στο Βαθμό + Έτη παραμονής στο κλιμάκιο από πίνακα *Χρόνος Παραμονής στο Βαθμό για Προαγωγή*, με βάση το νέο Βαθμό.
- *4) Έλεγχος για Δευτεροβάθμιο Πειθαρχικό Συμβούλιο*

Με βάση τον *κωδικό υπαλλήλου*, ελέγχει στον πίνακα *Δευτεροβάθμιο Πειθαρχικό Συμβούλιο - Διωκόμενοι* εγγραφές. Εάν βρεθούν ελέγχει για κάθε μία από αυτές την τιμή στο πεδίο *Αποτέλεσμα Β' βάθμιου Πειθ. Συμβουλίου*, το οποίο στον πίνακα *Είδη Ποινών*, το πεδίο *Ένδειξη αν η ποινή επηρεάζει τη Βαθμολογική Εξέλιξη του υπαλλήλου* = 1 (Ναι).

Σε περίπτωση που ισχύει, ελέγχει στον πίνακα *Δευτεροβάθμιο Πειθαρχικό Συμβούλιο – Διωκόμενοι* εάν ισχύει ένα από τα πιο κάτω, οπότε ο υπάλληλος δεν δικαιούται να πάρει το νέο Βαθμό:

*Διαγραφή Ποινής =* 0 (Όχι) και *Ημερομηνία λήξης ισχύος πειθ. Ποινής* > (είναι μεταγενέστερη από) *Ημερομηνία Χορήγησης Βαθμού* (επιλογή στην οθόνη από το χρήστη).

οπότε δημιουργείται μία νέα εγγραφή στον πίνακα *Βαθμολογικά Στοιχεία Υπαλλήλου*, με:

- o *Βαθμό* = Βαθμός (της τελευταίας εγγραφής που βρήκε με τιμή Κατάσταση Βαθμού)=8 [Αποδόθηκε στον Υπάλληλο]) + 1
- o *Κατάσταση Βαθμού* = 1 [Υπάρχει κόλλημα Πειθαρχικό].
- o *Ημερομηνία Ένταξης στο Βαθμό* = Ημερομηνία Ένταξης στο Βαθμό + Έτη παραμονής στο κλιμάκιο από πίνακα *Χρόνος Παραμονής στο Βαθμό για Προαγωγή*, με βάση το νέο Βαθμό.
- *5) Έλεγχος για ΣτΕ ή Διοικητικό Εφετείο*

Με βάση τον *κωδικό υπαλλήλου*, ελέγχει στον πίνακα *ΣτΕ ή Διοικητικό Εφετείο*

*- Διωκόμενοι* εγγραφές. Εάν βρεθούν ελέγχει για κάθε μία από αυτές την τιμή στο πεδίο *Αποτέλεσμα Απόφασης*, το οποίο στον πίνακα *Είδη Ποινών*, το πεδίο *Ένδειξη η ποινή επηρεάζει τη Βαθμολογική Εξέλιξη του υπαλλήλου* = 1 (Ναι).

Σε περίπτωση που ισχύει, ελέγχει στον πίνακα *ΣτΕ ή Διοικητικό Εφετείο – Διωκόμενοι* εάν ισχύει ένα από τα πιο κάτω, οπότε ο υπάλληλος δεν δικαιούται

να πάρει το νέο Βαθμό:

*Διαγραφή Ποινής =* 0 (Όχι) και *Ημερομηνία λήξης ισχύος πειθ. Ποινής* > (είναι μεταγενέστερη από) *Ημερομηνία Χορήγησης Βαθμού* (επιλογή στην οθόνη από το χρήστη).

οπότε δημιουργείται μία νέα εγγραφή στον πίνακα *Βαθμολογικά Στοιχεία Υπαλλήλου*, με:

- o *Βαθμό* = Βαθμός (της τελευταίας εγγραφής που βρήκε με τιμή Κατάσταση Βαθμού)=8 [Αποδόθηκε στον Υπάλληλο]) + 1
- o *Κατάσταση Βαθμού* = 1 [Υπάρχει κόλλημα Πειθαρχικό].
- o *Ημερομηνία Ένταξης στο Βαθμό* = Ημερομηνία Ένταξης στο Βαθμό + Έτη παραμονής στο κλιμάκιο από πίνακα *Χρόνος Παραμονής στο Βαθμό για Προαγωγή*, με βάση το νέο Βαθμό.
- *6) Έλεγχος για Ποινική Δίωξη*

Με βάση τον *κωδικό υπαλλήλου*, ελέγχει στον πίνακα *Ποινική Δίωξη - Διωκόμενοι* εγγραφές. Εάν βρεθούν ελέγχει για κάθε μία από αυτές την τιμή στο πεδίο *Αποτέλεσμα Απόφασης*, το οποίο στον πίνακα *Είδη Ποινών*, το πεδίο *Ένδειξη η ποινή επηρεάζει τη Βαθμολογική Εξέλιξη του υπαλλήλου* = 1 (Ναι).

Σε περίπτωση που ισχύει, ελέγχει στον πίνακα *Ποινική Δίωξη – Διωκόμενοι* εάν ισχύει ένα από τα πιο κάτω, οπότε ο υπάλληλος δεν δικαιούται να πάρει το νέο Βαθμό:

*Διαγραφή Ποινής =* 0 (Όχι) και *Ημερομηνία λήξης ισχύος Ποινής* > (είναι μεταγενέστερη από) *Ημερομηνία Χορήγησης Βαθμού* (επιλογή στην οθόνη από το χρήστη).

οπότε δημιουργείται μία νέα εγγραφή στον πίνακα *Βαθμολογικά Στοιχεία Υπαλλήλου*, με:

- o *Βαθμό* = Βαθμός (της τελευταίας εγγραφής που βρήκε με τιμή Κατάσταση Βαθμού)=8 [Αποδόθηκε στον Υπάλληλο]) + 1
- o *Κατάσταση Βαθμού* = 1 [Υπάρχει κόλλημα Πειθαρχικό].
- o *Ημερομηνία Ένταξης στο Βαθμό* = Ημερομηνία Ένταξης στο Βαθμό + Έτη παραμονής στο κλιμάκιο από πίνακα *Χρόνος Παραμονής στο Βαθμό για Προαγωγή*, με βάση το νέο Βαθμό.
- *7) Έλεγχος για Αυτοδίκαιη Έκπτωση*

Με βάση τον *κωδικό υπαλλήλου*, ελέγχει στον πίνακα *Αυτοδίκαιη Έκπτωση* εγγραφές. Εάν βρεθούν ελέγχει για κάθε μία από αυτές την τιμή στο πεδίο *Επαναφορά*. Εάν έχει τιμή 0 (Όχι) ο υπάλληλος δεν δικαιούται να πάρει το νέο Βαθμό, οπότε δημιουργείται μία νέα εγγραφή στον πίνακα *Βαθμολογικά Στοιχεία Υπαλλήλου*, με:

- o *Βαθμό* = Βαθμός (της τελευταίας εγγραφής που βρήκε με τιμή Κατάσταση Βαθμού)=8 [Αποδόθηκε στον Υπάλληλο]) + 1
- o *Κατάσταση Βαθμού* = 1 [Υπάρχει κόλλημα Πειθαρχικό].
- o *Ημερομηνία Ένταξης στο Βαθμό* = Ημερομηνία Ένταξης στο Βαθμό + Έτη παραμονής στο κλιμάκιο από πίνακα *Χρόνος Παραμονής στο Βαθμό για Προαγωγή*, με βάση το νέο Βαθμό.
- **από τις εκθέσεις αξιολόγησης και επιθεώρησης**.

Με βάση τον *κωδικό υπαλλήλου*, ελέγχει στον πίνακα *Εκθέσεις Αξιολόγησης Υπαλλήλου*, να βρει την τελευταία έκθεση αξιολόγησης, με βάση την τιμή του πεδίου *Α/Α Αξιολόγησης*. Για την εγγραφή αυτή ελέγχει την τιμή του πεδίου *Σύνολο*, εάν είναι μικρότερο από 5 τότε δημιουργείται μία νέα εγγραφή στον πίνακα *Βαθμολογικά Στοιχεία Υπαλλήλου*, με:

- o *Βαθμό* = Βαθμός (της τελευταίας εγγραφής που βρήκε με τιμή Κατάσταση Βαθμού)=8 [Αποδόθηκε στον Υπάλληλο]) + 1
- o *Κατάσταση Βαθμού* = 2 [Υπάρχει κόλλημα Έκθεσης].
- o *Ημερομηνία Ένταξης στο Βαθμό* = Ημερομηνία Ένταξης στο Βαθμό + Έτη παραμονής στο κλιμάκιο από πίνακα *Χρόνος Παραμονής στο Βαθμό για Προαγωγή*, με βάση το νέο *Βαθμό*.

Σε όλες τις άλλες περιπτώσεις δημιουργείται μία νέα εγγραφή στον πίνακα *Βαθμολογικά Στοιχεία Υπαλλήλου*, με:

- *Βαθμό* = Βαθμός (της τελευταίας εγγραφής που βρήκε με τιμή Κατάσταση Βαθμού)=8 [Αποδόθηκε στον Υπάλληλο]) + 1
- *Κατάσταση Βαθμού* = 3 [Προτεινόμενο]

• *Ημερομηνία Ένταξης στο Βαθμό* = Ημερομηνία Ένταξης στο Βαθμό + Έτη παραμονής στο κλιμάκιο από πίνακα *Χρόνος Παραμονής στο Βαθμό για Προαγωγή*, με βάση το νέο *Βαθμό*.

# *3.2.6.3.3 ΕΚΘΕΣΕΙΣ ΑΞΙΟΛΟΓΗΣΗΣ ΥΠΑΛΛΗΛΟΥ Καταχώρηση Έκθεσης*

Ο χρήστης επιλέγει τον υπάλληλο για τον οποίο θα καταχωρήσει την αξιολόγηση, στη συνέχεια επιλέγει τη χρονική περίοδο που αναφέρεται η αξιολόγηση, από μία σχετική οθόνη.

Τέλος ο χρήστης επιλέγει και ένα έντυπο αξιολόγησης του υπαλλήλου. Στη συνέχεια ανάλογα με το έντυπο που επέλεξε εμφανίζεται η ανάλογη οθόνη για καταχώρηση των στοιχείων αξιολόγησης.

Για το **έντυπο Α** η οθόνη θα είναι η πιο κάτω.

Για το **έντυπο Β** η οθόνη θα είναι η πιο κάτω.

Για το **έντυπο Γ** η οθόνη θα είναι η πιο κάτω.

Σε όλα τα έντυπα καταχωρεί τις βαθμολογίες και το σύστημα υπολογίζει αυτόματα τη στήλη 8 που αφορά τον μέσο όρο βαθμολογίας των αξιολογητών και του επιθεωρητή (στήλες 5, 6, 7), καθώς και τη γραμμή *Γενικός μέσος όρος* της στήλης 8 καθώς της στήλης 9. Σε κάθε πεδίο επιτρέπεται η καταχώρηση ενός αριθμού από 1 έως και 10, με δύο ακέραια ψηφία και δύο δεκαδικά. Κατά τον υπολογισμό του μέσου όρου γίνεται στρογγυλοποίηση στα δύο δεκαδικά ψηφία (παράδειγμα υπολογισμού, αν για το πρώτο κριτήριο είχαμε βαθμολογία στη στήλη 5 [5,87], στη στήλη 6 [8,27] και στη στήλη 7 [9,25] τότε το αποτέλεσμα του υπολογισμού στη στήλη 8 θα ήταν (5,87+8,27+9,25)/3=7,7967 (όπου ο διαιρέτης 3 είναι ο αριθμός των βαθμολογητών. Σε περίπτωση που δεν υπάρχει βαθμολογία σε κάποια από τις αναφερόμενες θέσεις, τότε ο διαιρέτης θα αλλάξει ανάλογα με τον αριθμό των βαθμολογητών) το οποίο στρογυλοποιούμενο στα δύο δεκαδικά θα γίνει 7,80).

Στο τέλος ανεξάρτητα από το έντυπο καταχωρεί τους αξιολογητές της έκθεσης.

### *Εκτύπωση Έκθεσης*

Ο χρήστης επιλέγει τον υπάλληλο και την έκθεση αξιολόγησης και την εκτυπώνει. Η εκτύπωση θα έχει την ίδια μορφή με την οθόνη.

## *3.2.6.3.4 ΠΙΝΑΚΕΣ ΠΡΟΑΚΤΕΩΝ Δημιουργία Πινάκων Προακτέων*

Ο *Προϊστάμενος Διεύθυνσης Προσωπικού χειρισμού Βασικού Φακέλου Υπαλλήλου*, ενεργοποιεί τη διαδικασία δημιουργίας όλων των πινάκων προακτέων, μέσω σχετικής οθόνης.

### *Κριτήρια Δημιουργίας*

Δίνει το Έτος και την που θα γίνει ο πίνακας καθώς και την ημερομηνία που θα περιλάβει τους υπό προαγωγή υπαλλήλους.

### *Τρόπος Δημιουργίας*

Το σύστημα επιλέγει από τον πίνακα *Βαθμολογικά Στοιχεία Υπαλλήλου*, τις εγγραφές με ένδειξη Κατάσταση Βαθμού = 3 [Προτεινόμενο] Στη συνέχεια δημιουργεί μία εγγραφή για τον πίνακα που δημιούργησε στον πίνακα *Πίνακας Προακτέων Έτους* με τιμές στα πεδία:

- *Υπηρεσία* = Υπηρεσία που ανήκει ο χρήστης,
- *Αφορά το έτος* = τιμή που έδωσε στην οθόνη ο χρήστης,
- *Περιλαμβάνει υπαλλήλους υπό προαγωγή έως την ημερομηνία* = τιμή που έδωσε στην οθόνη ο χρήστης,
- *Είδος Πίνακα* = τιμή που έδωσε στην οθόνη ο χρήστης,

και στη συνέχεια μία νέα εγγραφή για κάθε υπάλληλο στον πίνακα *Πίνακας Προακτέων Έτους - Υπάλληλοι*.

#### *Εκτύπωση Πινάκων Προακτέων*

Ο *Προϊστάμενος Διεύθυνσης Προσωπικού χειρισμού Βασικού Φακέλου Υπαλλήλου*, επιλέγει από βάση κριτηρίων από οθόνη Έτος, Κατηγορία, Κλάδος, Ειδικότητα και από λίστα το είδος του πίνακα (Από Β' σε Α', Από Γ' σε Β', Από Δ' σε Γ', Από Ε' σε Δ΄).

Το σύστημα εμφανίζει μία λίστα όπως φαίνεται πιο κάτω. Τα στοιχεία τα αντλεί από τους πίνακες *Πίνακας Προακτέων Έτους* και *Πίνακας Προακτέων Έτους - Υπάλληλοι*. Ο πίνακας είναι ταξινομημένος σε αλφαβητική σειρά Επωνύμου.

## *3.2.6.3.5 ΠΡΟΑΓΩΓΕΣ*

Ο *Υπάλληλος Διεύθυνσης Προσωπικού χειρισμού Βασικού Φακέλου Υπαλλήλου*, καλεί την οθόνη *Καταχώρησης Απόφασης Υ.Σ για προαγωγές*, για απόδοση του νέου Βαθμού, επιλέγει από λίστα την *Ημερομηνία Ένταξης στο Βαθμό*, και *Κατάσταση Βαθμού* = 1 [Υπάρχει κόλλημα Πειθαρχικό] ή 2 [Υπάρχει κόλλημα Έκθεσης] ή 3 [Προτεινόμενο]). Το σύστημα εμφανίζει τα στοιχεία των υπαλλήλων από τον

πίνακα *Βαθμολογικά Στοιχεία Υπαλλήλου*, με βάση τα πιο πάνω κριτήρια. Ο χρήστης για κάθε έναν υπάλληλο την τιμή του πεδίου *Κατάσταση Βαθμού* σε 4[Εγκρίθηκε από το Υ.Σ. η απόδοση] ή 5 [Απορρίφθηκε από το Υ.Σ. η απόδοση] ή 7 [Δεν Αποδόθηκε κόλλημα Πειθαρχικό] ή 8 [Δεν Αποδόθηκε κόλλημα Έκθεσης] ,καθώς τα πεδία *Αριθμός Πρωτοκόλλου Απόφασης Υ.Σ.* και *Ημερομηνία Πρωτοκόλλου Απόφασης Υ.Σ.*

# *3.2.6.3.6 ΕΠΙΛΟΓΗ ΠΡΟΪΣΤΑΜΕΝΩΝ Καταχώρηση Αιτήσεων*

Ο χρήστης καταχωρεί τα στοιχεία αίτησης του υπαλλήλου, για κάλυψη θέσης προϊσταμένου, καθώς και το επίπεδο κάλυψης που ενδιαφέρεται (Γενική Διεύθυνση, Διεύθυνση ή Υποδιεύθυνση, Τμήμα ή Αυτοτελές Γραφείο, Μη Αυτοτελές Γραφείο). Το σύστημα εμφανίζει το Βαθμό, την Κατηγορία και τον κλάδο του υπαλλήλου. Η διαδικασία αυτή ενημερώνει τον πίνακα «*Αίτηση για κάλυψη θέσης προϊσταμένου*».

### *Υπολογισμός Μορίων για σχηματισμό της κρίσης*

Ο *Προϊστάμενος Διεύθυνσης Προσωπικού*, δίνει *Ημερομηνία Αναφοράς*, και έτος που αφορά η αξιολόγηση, και στη συνέχεια ενεργοποιεί τη διαδικασία αυτή. Το σύστημα εντοπίζει τις αιτήσεις του συγκεκριμένου έτους στον πίνακα υπολογίζει για όλους όσους έχουν υποβάλει αίτηση τον αριθμό μορίων, σύμφωνα με

• Πτυχία,

**Βασικός Τίτλος** = Εύρεση στον πίνακα «*Τίτλοι σπουδών Υπαλλήλου*» τον αριθμό των εγγραφών [*Αριθμός Συναφών Πτυχίων*] με ένδειξη Επίπεδο Σπουδών = 1[Πτυχίο], και Ένδειξη ότι είναι συναφές με το αντικείμενο = 1[Ναι].

Με βάση την αντίστοιχη τιμή στο πεδίο «*Χαρακτηρισμός Βαθμολογίας*», βρίσκει στον πίνακα τον *Αριθμό Μορίων* που αντιστοιχεί (πεδίο «Επαγγελματικά – Τεχνικά προσόντα – Βασικός τίτλος σπουδών» του πίνακα «Μόρια Αξιολόγησης Προϊσταμένων»), με βάση την «Κατηγορία Προϊσταμένου» της αίτησης.

Τον αριθμό *Αριθμός Συναφών Πτυχίων* τον πολλαπλασιάζει με τον *Αριθμό Μορίων* που αντιστοιχεί.

**Δεύτερος Τίτλος** = Εύρεση στον πίνακα «*Τίτλοι σπουδών Υπαλλήλου*» τον αριθμό των εγγραφών [*Αριθμός Άλλων Πτυχίων*] με ένδειξη Επίπεδο Σπουδών = 1[Πτυχίο], και Ένδειξη ότι είναι συναφές με το αντικείμενο  $=0$ [Όχι].

Με βάση την αντίστοιχη τιμή στο πεδίο «*Χαρακτηρισμός Βαθμολογίας*», βρίσκει στον πίνακα τον *Αριθμό Μορίων* που αντιστοιχεί (πεδίο «Επαγγελματικά – Τεχνικά προσόντα – Δεύτερος τίτλος σπουδών» του πίνακα «Μόρια Αξιολόγησης Προϊσταμένων»), με βάση την «Κατηγορία Προϊσταμένου» της αίτησης.

Τον αριθμό *Αριθμός Άλλων Πτυχίων* τον πολλαπλασιάζει με τον *Αριθμό Μορίων* που αντιστοιχεί.

**Διδακτορικό Δίπλωμα (συναφές)** = Εύρεση στον πίνακα «*Τίτλοι σπουδών Υπαλλήλου*» τον αριθμό των εγγραφών [*Αριθμός Συναφών*] με ένδειξη Επίπεδο Σπουδών =3 [Διδακτορικό], και Ένδειξη ότι είναι συναφές με το αντικείμενο =1[Ναι].

Με βάση την αντίστοιχη τιμή στο πεδίο «*Χαρακτηρισμός Βαθμολογίας*», βρίσκει στον πίνακα τον *Αριθμό Μορίων* που αντιστοιχεί (πεδίο «Επαγγελματικά – Τεχνικά προσόντα – Διδακτορικό δίπλωμα Με συνάφεια» του πίνακα «Μόρια Αξιολόγησης Προϊσταμένων»), με βάση την «Κατηγορία Προϊσταμένου» της αίτησης.

Τον αριθμό *Αριθμός Συναφών Διδακτορικών* τον πολλαπλασιάζει με τον *Αριθμό Μορίων* που αντιστοιχεί.

**Διδακτορικό Δίπλωμα (σε άλλο γνωστικό αντικείμενο)** = Εύρεση στον πίνακα «*Τίτλοι σπουδών Υπαλλήλου*» τον αριθμό των εγγραφών [*Αριθμός Μη Συναφών*] με ένδειξη Επίπεδο Σπουδών =3 [Διδακτορικό], και Ένδειξη ότι είναι συναφές με το αντικείμενο =0[Όχι].

Με βάση την αντίστοιχη τιμή στο πεδίο «*Χαρακτηρισμός Βαθμολογίας*», βρίσκει στον πίνακα τον *Αριθμό Μορίων* που αντιστοιχεί (πεδίο «Επαγγελματικά – Τεχνικά προσόντα – Διδακτορικό δίπλωμα χωρίς συνάφεια» του πίνακα «Μόρια Αξιολόγησης Προϊσταμένων»), με βάση την «Κατηγορία Προϊσταμένου» της αίτησης.

Τον αριθμό *Αριθμός Μη Συναφών Διδακτορικών* τον πολλαπλασιάζει με τον *Αριθμό Μορίων* που αντιστοιχεί.

**Μεταπτυχιακός Τίτλος (συναφές)** = Εύρεση στον πίνακα «*Τίτλοι σπουδών Υπαλλήλου*» τον αριθμό των εγγραφών [*Αριθμός Συναφών*] με ένδειξη Επίπεδο Σπουδών = 2 [Μεταπτυχιακό], και Ένδειξη ότι είναι συναφές με το αντικείμενο =1[Ναι].

Με βάση την αντίστοιχη τιμή στο πεδίο «*Χαρακτηρισμός Βαθμολογίας*», βρίσκει στον πίνακα τον *Αριθμό Μορίων* που αντιστοιχεί (πεδίο «Επαγγελματικά – Τεχνικά προσόντα – Μεταπτυχιακός τίτλος Με συνάφεια» του πίνακα «Μόρια Αξιολόγησης Προϊσταμένων»), με βάση την «Κατηγορία Προϊσταμένου» της αίτησης.

Τον αριθμό *Αριθμός Συναφών* τον πολλαπλασιάζει με τον *Αριθμό Μορίων* που αντιστοιχεί.

**Μεταπτυχιακός Τίτλος (σε άλλο γνωστικό αντικείμενο)** = Εύρεση στον πίνακα «*Τίτλοι σπουδών Υπαλλήλου*» τον αριθμό των εγγραφών [*Αριθμός Μη Συναφών*] με ένδειξη Επίπεδο Σπουδών =2 [Μεταπτυχιακό Διδακτορικό], και Ένδειξη ότι είναι συναφές με το αντικείμενο =0[Όχι].

Με βάση την αντίστοιχη τιμή στο πεδίο «*Χαρακτηρισμός Βαθμολογίας*», βρίσκει στον πίνακα τον *Αριθμό Μορίων* που αντιστοιχεί (πεδίο «Επαγγελματικά – Τεχνικά προσόντα – Μεταπτυχιακός τίτλος χωρίς συνάφεια» του πίνακα «Μόρια Αξιολόγησης Προϊσταμένων»), με βάση την «Κατηγορία Προϊσταμένου» της αίτησης.

Τον αριθμό *Αριθμός Μη Συναφών* τον πολλαπλασιάζει με τον *Αριθμό Μορίων* που αντιστοιχεί.

• Ξένες γλώσσες,

**Γνώση ξένων γλωσσών (μία από τις γλώσσες ΕΕ)** = Εύρεση στον πίνακα «Ξένες Γλώσσες Υπαλλήλου» εκείνων των γλωσσών με «Ένδειξη ότι η ξένη γλώσσα ανήκει στην Ε.Ε.» = 1 [Ναι] και από όλες αυτές εκείνης με «Βαθμός Γνώσης» τον μικρότερο από όλες.

Με βάση την αντίστοιχη τιμή στο πεδίο «Βαθμός Γνώσης», βρίσκει στον πίνακα τον *Αριθμό Μορίων* που αντιστοιχεί (πεδίο «Επαγγελματικά – Τεχνικά προσόντα – Γνώση μίας από τις γλώσσες των χωρών της Ε.Ε.» του πίνακα «Μόρια Αξιολόγησης Προϊσταμένων»), με βάση την «Κατηγορία Προϊσταμένου» της αίτησης.

**Γνώση επιπλέον Ξένης Γλώσσας** = Γιά όλες τις υπόλοιπες γλώσσες του πίνακα «Ξένες Γλώσσες Υπαλλήλου», με βάση «Βαθμός Γνώσης» της κάθε μίας, βρίσκει στον πίνακα τον *Αριθμό Μορίων* που αντιστοιχεί (πεδίο «Επαγγελματικά – Τεχνικά προσόντα – Γνώση κάθε επιπλέον ξένης γλώσσας» του πίνακα «Μόρια Αξιολόγησης Προϊσταμένων»), με βάση την «Κατηγορία Προϊσταμένου» της αίτησης, τις οποίες και αθροίζει στο πεδίο αυτό.

• Αποφοίτηση σχολής Ε.Σ.Δ.Δ ή Ε.Σ.Τ.Α,

**Αποφοίτηση από ΕΣΣΔ, ΕΣΤΑ** = Εύρεση στον πίνακα «*Τίτλοι σπουδών Υπαλλήλου*» *Αριθμού Εγγραφών* με «Ένδειξη Ειδικής σχολής ». = 1 [Ε.Σ.Δ.Δ.] ή 2 [Ε.Σ.Τ.Α.].

Με βάση την αντίστοιχη τιμή στο πεδίο «*Χαρακτηρισμός Βαθμολογίας*», βρίσκει στον πίνακα τον *Αριθμό Μορίων* που αντιστοιχεί (πεδίο «Επαγγελματικά – Τεχνικά προσόντα – Αποφοίτηση από την Ε.Σ.Δ.Δ. ή Ε.Σ.Τ.Α.» του πίνακα «Μόρια Αξιολόγησης Προϊσταμένων»), με βάση την «Κατηγορία Προϊσταμένου» της αίτησης.

Τον *Αριθμό Εγγραφών* τον πολλαπλασιάζει με τον *Αριθμό Μορίων* που αντιστοιχεί.

• Αποφοίτηση σχολής Εθνικής Άμυνας ή Εθνικής Ασφάλειας,

**Αποφοίτηση από Σχολή Εθνικής Άμυνας, ή Εθνικής Ασφάλειας** = Εύρεση στον πίνακα «*Τίτλοι σπουδών Υπαλλήλου*» *Αριθμού Εγγραφών* με «Ένδειξη Ειδικής σχολής ». = 3 [Εθνικής Άμυνας] ή 4 [Εθνικής Ασφάλειας].

Με βάση την αντίστοιχη τιμή στο πεδίο «*Χαρακτηρισμός Βαθμολογίας*», βρίσκει στον πίνακα τον *Αριθμό Μορίων* που αντιστοιχεί (πεδίο «Επαγγελματικά – Τεχνικά προσόντα – Αποφοίτηση από Σχολή Εθνικής Άμυνας ή Σχολή Εθνικής Ασφάλειας»

του πίνακα «Μόρια Αξιολόγησης Προϊσταμένων»), με βάση την «Κατηγορία Προϊσταμένου» της αίτησης.

Τον *Αριθμό Εγγραφών* τον πολλαπλασιάζει με τον *Αριθμό Μορίων* που αντιστοιχεί.

- χρόνια υπηρεσίας,
- χρόνια υπηρεσίας σε θέση προϊσταμένου,
- τις εκθέσεις των τελευταίων 5 ετών σε σχέση με το έτος του *Ημερομηνία Αναφοράς* [επιλογή από οθόνη].

Με το αποτέλεσμα του υπολογισμού ενημερώνεται τους πίνακες:

- *Αξιολόγηση Προϊσταμένων*
- *Αξιολόγηση Προϊσταμένων Μόρια*
- *Αξιολόγηση Προϊσταμένων Εκθέσεις Αξιολόγησης.*

## *3.2.6.3.7 ΕΜΦΑΝΙΣΗ ΜΟΡΙΩΝ ΠΡΟΪΣΤΑΜΕΝΩΝ*

Ο *Προϊστάμενος Διεύθυνσης Προσωπικού*, επιλέγει τον υπάλληλο από λίστα του πίνακα *Αξιολόγηση Προϊσταμένων* και βλέπει τα στοιχεία αξιολόγησης, επιτρέπεται η συμπλήρωση όσων μορίων οι τιμές δεν είναι συμπληρωμένες.

## *3.2.6.3.8 ΕΜΦΑΝΙΣΗ ΘΕΣΕΩΝ ΠΟΥ ΣΥΜΠΛΗΡΩΝΟΥΝ ΤΡΙΕΤΙΑ*

Ο *Προϊστάμενος Διεύθυνσης Προσωπικού*, επιλέγει μία *Ημερομηνία Λήξης* μεταγενέστερη της τρέχουσας του συστήματος, για εμφάνιση στοιχείων.

Το σύστημα εμφανίζει μία λίστα με τις θέσεις προϊσταμένων από τον πίνακα *Προϊστάμενοι Λειτουργικής Οντότητας*, όπου το πεδίο *Ημερομηνία λήξης στη θέση*, είναι μικρότερο ή ίσο με την *Ημερομηνία Λήξης* [επιλογή από οθόνη], ταξινομημένες ανά Διεύθυνση και Τμήμα.

## *3.2.6.3.9 ΕΚΤΥΠΩΣΗ ΚΕΝΗΣ ΘΕΣΗΣ ΜΕ ΥΠΟΨΗΦΙΟΥΣ ΠΡΟΪΣΤΑΜΕΝΟΥΣ*

Ο *Προϊστάμενος Διεύθυνσης Προσωπικού*, επιλέγει μία *Ημερομηνία Λήξης* μεταγενέστερη της τρέχουσας του συστήματος, για εμφάνιση στοιχείων.

Το σύστημα εμφανίζει μία λίστα με τις θέσεις προϊσταμένων από τον πίνακα *Προϊστάμενοι Λειτουργικής Οντότητας*, όπου το πεδίο *Ημερομηνία λήξης στη θέση*, είναι μικρότερο ή ίσο με την *Ημερομηνία Λήξης* [επιλογή από οθόνη], ταξινομημένες ανά Διεύθυνση και Τμήμα, και όλες τις αιτήσεις για τη συγκεκριμένη θέση με φθίνουσα σειρά μορίων.

## *3.2.6.3.10 ΕΚΤΥΠΩΣΗ ΑΙΤΗΣΕΩΝ ΥΠΟΨΗΦΙΩΝ ΠΡΟΪΣΤΑΜΕΝΩΝ*

Ο *Προϊστάμενος Διεύθυνσης Προσωπικού*, επιλέγει μία *Ημερομηνία Λήξης* μεταγενέστερη της τρέχουσας του συστήματος, για εμφάνιση στοιχείων.

Το σύστημα εμφανίζει μία λίστα με τις αιτήσεις για θέσεις προϊσταμένων από τους πίνακες *Αίτηση για κάλυψη θέσης προϊσταμένου*, *Αίτηση για κάλυψη θέσης προϊσταμένου – Κενές Θέσεις*, όπου το πεδίο *Ημερομηνία λήξης στη θέση*, είναι μικρότερο ή ίσο με την *Ημερομηνία Αίτησης* [επιλογή από οθόνη], ταξινομημένες ανά Διεύθυνση και Τμήμα, και όλες τις αιτήσεις με τις επιθυμητές θέσεις, σε αλφαβητική σειρά Επωνύμου Αιτούντα.

# *3.2.6.3.11 ΤΟΠΟΘΕΤΗΣΗ ΠΡΟΪΣΤΑΜΕΝΩΝ*

Μέσω σχετικής οθόνης ο *Προϊστάμενος Διεύθυνσης Προσωπικού*, ενημερώνει τον πίνακα *Προϊστάμενοι Λειτουργικής Οντότητας*. Από τη λίστα των επιλεγμένων Προϊσταμένων.

# *3.2.6.3.12 ΑΝΑΠΛΗΡΩΣΗ ΠΡΟΪΣΤΑΜΕΝΩΝ*

Μέσω σχετικής οθόνης ο *Προϊστάμενος Διεύθυνσης Προσωπικού*, ενημερώνει τον πίνακα *Αναπληρωτές Προϊστάμενοι Λειτουργικής Οντότητας*, καθώς και τη χρονική περίοδο αναπλήρωσης του προϊσταμένου.

# *3.2.7 ΜΙΣΘΟΛΟΓΙΚΗ ΕΞΕΛΙΞΗ ΥΠΑΛΛΗΛΟΥ*

# *3.2.7.1 ΣΚΟΠΟΣ*

Ο τομέας αυτός είναι υπεύθυνο για την αρχική ένταξη του υπαλλήλου, καθώς και την εξέλιξή του μισθολογικά στη διάρκεια της θητείας του.

# *3.2.7.2 ΠΡΩΤΑΓΩΝΙΣΤΕΣ*

# *Διαχειριστής του συστήματος*

Για την ενημέρωση του πίνακα βασικών μισθών.

# *3.2.7.3 ΔΙΑΔΙΚΑΣΙΕΣ*

# *3.2.7.3.1 ΒΑΣΙΚΟΣ ΜΙΣΘΟΣ*

Ο *διαχειριστής του συστήματος*, ενημερώνει το πίνακα Βασικών Μισθών, σε όλες τις κατηγορίες υπαλλήλων σε όλα τα μισθολογικά κλιμάκια.

Ο χρήστης δίνει το Βασικό Μισθό για την Κατηγορία Υ.Ε. και Μ.Κ.18, και ενεργοποιεί τον υπολογισμό.

Ο υπολογισμός υπολογίζει όλα τα Μ.Κ. της κατηγόριας Υ.Ε., ως εξής:

*Βήμα μεταβολής* = Μ.Κ.18 (π.χ.=590 ευρώ) \* 0,0424 = 25,02 = 25 ευρώ

*Μ.Κ. 17 = Μ.Κ.18 Υ.Ε. (590 ευρώ) + Βήμα μεταβολής* (*25 ευρώ) = 615 ευρώ.* 

*Μ.Κ. 16 = Μ.Κ.17 Υ.Ε. (615 ευρώ) + Βήμα μεταβολής* (*25 ευρώ) = 640 ευρώ.* 

κ.ο.κ.

Στη συνέχεια υπολογίζει όλα τα Μ.Κ. της κατηγόριας Δ.Ε., ως εξής:

*Μ.Κ.18 = Μ.Κ.18 Υ.Ε. (590 ευρώ) \* 1,17 = 690,3 = 690 ευρώ,* 

*Μ.Κ.17 = Μ.Κ.17 Υ.Ε. (615 ευρώ) \* 1,17 = 719,55 = 720 ευρώ,* 

κ.ο.κ.

Στη συνέχεια υπολογίζει όλα τα Μ.Κ. της κατηγόριας Τ.Ε., ως εξής: *Μ.Κ.18 = Μ.Κ.18 Υ.Ε. (590 ευρώ) \* 1,31 = 772,9 = 773 ευρώ, Μ.Κ.17 = Μ.Κ.17 Υ.Ε. (615 ευρώ) \* 1,31 = 805,65 = 806 ευρώ,*  κ.ο.κ. Στη συνέχεια υπολογίζει όλα τα Μ.Κ. της κατηγόριας Π.Ε., ως εξής:

*Μ.Κ.18 = Μ.Κ.18 Υ.Ε. (590 ευρώ) \* 1,37 = 808,30 = 808 ευρώ, Μ.Κ.17 = Μ.Κ.17 Υ.Ε. (615 ευρώ) \* 1,37 = 842,55 = 843 ευρώ,*  κ.ο.κ.

Με το αποτέλεσμα του υπολογισμού ενημερώνεται ο σχετικός πίνακας.

# *3.2.7.3.2 ΧΟΡΗΓΗΣΗ ΜΙΣΘΟΛΟΓΙΚΩΝ ΚΛΙΜΑΚΙΩΝ Υπολογισμός Μισθολογικών κλιμακίων*

Ο *διαχειριστής του συστήματος*, ενεργοποιεί τη διαδικασία αυτή, δίνει την *Ημερομηνία Χορήγησης Μ.Κ.*, μεταγενέστερη της τρέχουσας ημερομηνία συστήματος, για προετοιμασία χορήγησης μισθολογικών κλιμακίων.

Το σύστημα για κάθε υπάλληλο στον πίνακα *Μισθολογικά Κλιμάκια Υπαλλήλου*, βρίσκει την εγγραφή με την τελευταία (πιο πρόσφατη) «*Ημερομηνία Ένταξης στο Μισθολογικό Κλιμάκιο*», διαβάζει τα πιο κάτω πεδία, τα οποία αφορούν το τελευταίο Μισθολογικό Κλιμάκιο που δόθηκε στον υπάλληλο:

- Μισθολογικό Κλιμάκιο,
- Ημερομηνία Ένταξης στο Μισθολογικό Κλιμάκιο,
- Κατάσταση Μισθολογικού Κλιμακίου = 8 (Αποδόθηκε στον Υπάλληλο).

Με βάση το *Μισθολογικό Κλιμάκιο*, βρίσκει στον πίνακα *Μισθολογικά Κλιμάκια*, τα *Έτη παραμονής στο κλιμάκιο* που απαιτούνται για την απονομή του επόμενου Μισθολογικού Κλιμακίου. Εάν η τιμή του πεδίου *Μισθολογικό Κλιμάκιο* του πίνακα *Μισθολογικά Κλιμάκια Υπαλλήλου* είναι ίση με την τιμή του πεδίου *Εισαγωγικό Μισθολογικό κλιμάκιο(Μ.Κ.)* του πίνακα *Υπηρεσία τοποθέτησης και Κατάταξη*, τότε από τον πίνακα *Μισθολογικά Κλιμάκια* παίρνει την τιμή του πεδίου *Έτη παραμονής στο Εισαγωγικό κλιμάκιο* ως *έτη παραμονής στο κλιμάκιο* για τον υπολογισμό.

*Πραγματικά Έτη παραμονής στο Μ.Κ.* (το αποτέλεσμα σε αριθμό Ετών, Μηνών, Ημερών) = *Ημερομηνία Χορήγησης Μ.Κ.*(επιλογή στην οθόνη από το χρήστη) - *Ημερομηνία Ένταξης στο Μισθολογικό Κλιμάκιο* (από πίνακα *Μισθολογικά Κλιμάκια Υπαλλήλου*).

Έλεγχος στον *πίνακα Άδειες Υπαλλήλου*, υπάρχουν άδειες που στον πίνακα *Είδη Αδειών*, έχουν την *Ένδειξη αν η άδεια επηρεάζει τα Μισθολογικά Κλιμάκια του υπαλλήλου* = 1[Ναι], όποτε ο αριθμός ημερών αδείας αφαιρείται από το *Πραγματικά Έτη παραμονής στο Μ.Κ.*

Εάν *Πραγματικά Έτη παραμονής στο Μ.Κ.* >= *Έτη παραμονής στο κλιμάκιο* από πίνακα *Μισθολογικά Κλιμάκια*, (το οποίο σημαίνει ότι έχει συμπληρωθεί ο καθορισμένος χρόνος υπηρεσίας στο κατώτερο μισθολογικό κλιμάκιο), δημιουργείται μία νέα εγγραφή στον πίνακα *Μισθολογικά Κλιμάκια Υπαλλήλου*, με:

- *Μισθολογικό Κλιμάκιο* = Μισθολογικό Κλιμάκιο (της τελευταίας εγγραφής που βρήκε με τιμή Κατάσταση Μισθολογικού Κλιμακίου=8 [Αποδόθηκε στον Υπάλληλο]) + 1
- *Κατάσταση Μισθολογικού Κλιμακίου* = 3 [Προτεινόμενο]
- *Ημερομηνία Ένταξης στο Μισθολογικό Κλιμάκιο* = Ημερομηνία Ένταξης στο Μισθολογικό Κλιμάκιο + Έτη παραμονής στο κλιμάκιο από πίνακα *Μισθολογικά Κλιμάκια*, με βάση το νέο *Μισθολογικό Κλιμάκιο*.

#### *Καταχώρηση Απόφασης Υ.Σ.*

Ο *Υπάλληλος Διεύθυνσης Προσωπικού χειρισμού Βασικού Φακέλου Υπαλλήλου*, καλεί την οθόνη *Καταχώρησης Απόφασης Υ.Σ.* για απόδοση του νέου Μισθολογικού Κλιμακίου, επιλέγει από λίστα την *Ημερομηνία Ένταξης στο Μισθολογικό Κλιμάκιο*, και *Κατάσταση Μισθολογικού Κλιμακίου (1 [*Υπάρχει κόλλημα Πειθαρχικό*] ή 2 [*Υπάρχει κόλλημα Έκθεσης*] ή 3 [*Προτεινόμενο*])*. Το σύστημα εμφανίζει τα στοιχεία των υπαλλήλων από τον πίνακα *Μισθολογικά Κλιμάκια Υπαλλήλου*, με βάση τα πιο πάνω κριτήρια. Ο χρήστης για κάθε έναν υπάλληλο την τιμή του πεδίου *Κατάσταση Μισθολογικού Κλιμακίου* σε 4[Εγκρίθηκε από το Υ.Σ. η απόδοση] ή 5 [Απορρίφθηκε από το Υ.Σ. η απόδοση] ή 7 [Δεν Αποδόθηκε κόλλημα Πειθαρχικό] ή 8 [Δεν Αποδόθηκε κόλλημα Έκθεσης] ,καθώς τα πεδία *Αριθμός Πρωτοκόλλου Απόφασης Υ.Σ.* και *Ημερομηνία Πρωτοκόλλου Απόφασης Υ.Σ.*

#### *Απόδοση Κλιμακίου στους Υπαλλήλους*

Ο *Υπάλληλος Διεύθυνσης Προσωπικού χειρισμού Βασικού Φακέλου Υπαλλήλου*, καλεί την οθόνη *Απόδοση Κλιμακίου στους Υπαλλήλους*. επιλέγει από λίστα την *Ημερομηνία Ένταξης στο Μισθολογικό Κλιμάκιο*, και ενεργοποιεί τη διαδικασία απόδοσης. Το σύστημα εκτελεί τους ελέγχους της *λειτουργίας Υπολογισμός Μισθολογικών κλιμακίων*, για όσες προκύψει λάθος από τον έλεγχο Ποινών, δίνει τιμή στο πεδίο Κατάσταση Μισθολογικού Κλιμακίου = 7 [Δεν Αποδόθηκε κόλλημα Πειθαρχικό], ενώ αν προκύψει πρόβλημα από έκθεση δίνει τιμή 8 [Δεν Αποδόθηκε κόλλημα Έκθεσης]. Σε όλες τις άλλες περιπτώσεις δίνει τιμή 6 [Αποδόθηκε στον Υπάλληλο].

Μετά την ολοκλήρωση της διαδικασίας ενημερώνει σχετικά με την ενημέρωση του πίνακα το χρήστη.

#### *Εκτύπωση Κατάστασης Χορήγησης Μ.Κ.*

Ο *Υπάλληλος Διεύθυνσης Προσωπικού χειρισμού Βασικού Φακέλου Υπαλλήλου*, καλεί την Εκτύπωση Κατάστασης Χορήγησης Μ.Κ., οπού επιλέγει τα στοιχεία: Από –Έως Ημερομηνία απόδοσης ('η χορήγησης) και ενεργοποιεί την εκτύπωση.

Το σύστημα εκτυπώνει μία λίστα Ανά Κλιμάκιο, Ημερομηνία Απόδοσης, Κλάδος, Βαθμός και με τα στοιχεία, Κωδικός Μισθοδοσίας, Επώνυμο Υπαλλήλου, Όνομα, Χρόνια Υπηρεσίας,

## *3.2.8 ΩΡΑΡΙΟ ΕΡΓΑΣΙΑΣ ΥΠΑΛΛΗΛΟΥ*

### *3.2.8.1 ΣΚΟΠΟΣ*

Η ενότητα αυτή έχει ως σκοπό την διαχείριση των ημερήσιων τακτικών εργασιών της υπηρεσίας σχετικά με το ωράριο εργασίας των υπαλλήλων της.

### *3.2.8.2 ΠΡΩΤΑΓΩΝΙΣΤΕΣ*

Οι πρωταγωνιστές ορίζονται ανά διαδικασία, και αφορά τον υπάλληλο χειρισμού του βοηθητικού φακέλου του υπαλλήλου.

### *3.2.8.3 ΔΙΑΔΙΚΑΣΙΕΣ*

### *3.2.8.3.1 ΠΑΡΟΥΣΙΟΛΟΓΙΟ*

Ο χρήστης επιλέγει την Ημερομηνία εμφάνισης του παρουσιολογίου. Το σύστημα εμφανίζει τους υπαλλήλους του Δυναμολογίου, για κάθε έναν υπάλληλο ελέγχει για την ημερομηνία αυτή αν είναι σε απουσία, άδεια, απεργία.

Εμφανίζει ανά Διεύθυνση, Τμήμα, Ονοματεπώνυμο Υπαλλήλου, Είδος Απουσίας, Ένδειξη ύπαρξης δικαιολογητικού. Η ταξινόμηση είναι ανά Διεύθυνση, Τμήμα, Ονοματεπώνυμο Υπαλλήλου.

# *3.2.8.3.2 ΠΡΟΣΕΛΕΥΣΗ – ΑΠΟΧΩΡΗΣΗ Καταχώρηση Προσέλευσης - Αποχώρησης*

Ο χρήστης καταχωρεί για έναν υπάλληλο την Ημερομηνία, την ώρα προσέλευσης και την ώρα αποχώρησης, τον σύστημα υπολογίζει τον αριθμό ωρών.

### *Εμφάνιση Προσέλευσης - Αποχώρησης*

Ο χρήστης επιλέγει έναν υπάλληλο, το χρονικό διάστημα που ενδιαφέρεται να δει στοιχεία. Το σύστημα εμφανίζει ανά ημερομηνία την ώρα προσέλευσης και ώρα αποχώρησης καθώς και τον αριθμό ωρών εντός της υπηρεσίας.

# *3.2.8.3.3 ΆΔΕΙΕΣ ΟΛΙΓΟΩΡΕΣ Καταχώρηση Ολιγόωρης Άδειας*

Ο χρήστης καταχωρεί για έναν υπάλληλο το είδος της ολιγόωρης άδειας, την Ημερομηνία, την ώρα έναρξης και την ώρα λήξης, τον σύστημα υπολογίζει τον αριθμό ωρών.

#### *Εμφάνιση Ολιγόωρης Άδειας*

Ο χρήστης επιλέγει έναν υπάλληλο, το έτος που ενδιαφέρεται να δει στοιχεία. Το σύστημα εμφανίζει ανά είδος ολιγόωρης άδειας τον αριθμό ωρών που έχει λάβει ο υπάλληλος.

## *3.2.8.3.4 ΠΡΟΣΘΕΤΗ ΑΠΑΣΧΟΛΗΣΗ*

Ο χρήστης επιλέγει μία Ημερομηνία, και καταχωρεί τους υπάλλήλους καθώς και τις ώρες πρόσθετης εργασίας, μέσω σχετικής οθόνης.

# *3.2.8.3.5 ΥΠΕΡΩΡΙΕΣ*

Το σύστημα εμφανίζει αυτόματα τη Διεύθυνση που ανήκει ο χρήστης. Στη συνέχεια ο χρήστης επιλέγει την χρονική περίοδο χορήγησης της υπερωρίας. Στη συνέχεια επιλέγει τους υπαλλήλους που θα συμμετάσχουν στην υπερωρία αυτή. Για κάθε υπάλληλο που συμμετέχει το σύστημα εμφανίζει αυτόματα τα πεδία Κωδικός Μισθοδοσίας, Κατηγορία / Κλάδος, το πιο πρόσφατο *Μισθολογικό Κλιμάκιο* από τον πίνακα *Μισθολογικά Κλιμάκια Υπαλλήλου* με βάση την τιμή του πεδίου *Ημερομηνία Ένταξης στο Μισθολογικό Κλιμάκιο*, και με *Κατάσταση Μισθολογικού Κλιμακίου*=6 [Αποδόθηκε στον Υπάλληλο].

Στη συνέχεια υπολογίζει:

- *Ωρομίσθιο του υπαλλήλου* = Με βάση το *Μισθολογικό Κλιμάκιο* και την *Κατηγορία* του υπαλλήλου, βρίσκει το βασικό μισθό στον πίνακα *Βασικός Μισθός*. Το ποσό αυτό το διαιρεί με το 200.
- *Ποσό Υπερωριών* = (Ώρες Υπερωρίας Απογ. [από οθόνη] \* Ωρομίσθιο) + (Ώρες Υπερωρίας Νυκτ. [από οθόνη] \* Ωρομίσθιο \* 0,15) + (Ώρες Υπερωρίας Εξαιρ.- Απογ. [από οθόνη] \* Ωρομίσθιο \* 0,25) + (Ώρες Υπερωρίας Εξαιρ.- Νυκτ. [από οθόνη] \* Ωρομίσθιο \* 0,30)

Ανάλογα διαμορφώνει και τη γραμμή *Συνόλων*.

Μετά την ολοκλήρωση της καταχώρησης το σύστημα απονέμει τιμή στο πεδίο *Α/Α Υπερωρίας*.

# *3.2.8.3.6 ΒΑΡΔΙΕΣ*

Ο χρήστης επιλέγει μία ημερομηνία μεταγενέστερη της τρέχουσας και αφού ορίσει την ώρα έναρξης και λήξης της βάρδιας, επιλέγει από λίστα τους υπαλλήλους που θα συμμετάσχουν στην βάρδια.

Η μεταβολή των συμμετεχόντων υπαλλήλων σε μία βάρδια επιτρέπεται μέχρι και την προηγούμενη ημερομηνία από την τρέχουσα του συστήματος.

# *3.2.8.3.7 ΑΠΟΥΣΙΕΣ*

# *Καταχώρηση Απουσίας*

Ο χρήστης καταχωρεί μέσω σχετικής οθόνης για έναν υπάλληλο το είδος της απουσίας του και το χρονικό διάστημα αυτής.

### *Εμφάνιση Απουσιών – Καταχώρηση Δικαιολογητικών*

Ο χρήστης επιλέγει χρονικό διάστημα εμφάνισης, και αν θέλει να εμφανίζει τις απουσίες που έχουν δικαιολογητικό ή τις απουσίες χωρίς δικαιολογητικό.

Το σύστημα επιλέγει τους υπαλλήλους που η Ημερομηνία λήξης της απουσίας τους είναι μέσα στο επιλεγμένο διάστημα, καθώς και το εάν έχει δικαιολογητικό βάση του κριτηρίου επιλογής.

Εμφανίζει Ονοματεπώνυμο, Χρονικό διάστημα απουσίας (Από-Έως), Είδος Απουσίας, και την ένδειξη ύπαρξης δικαιολογητικού.

Για κάθε μία απουσία που λαμβάνει δικαιολογητικό ο χρήστης σημειώνει στην ένδειξη Ελήφθη Δικαιολογητικό, καθώς και τα στοιχεία πρωτοκόλλου αν αυτό έχει.

## *3.2.8.3.8 ΠΡΟΣΩΠΙΚΟ ΑΣΦΑΛΕΙΑΣ*

Ανά Υπηρεσία και κτήριο ο χρήστης ορίζει το προσωπικό ασφαλείας για ορισμένη χρονική περίοδο του έτους, μέσω σχετικής οθόνης.

# *3.2.9 ΆΔΕΙΕΣ ΥΠΑΛΛΗΛΟΥ*

## *3.2.9.1 ΣΚΟΠΟΣ*

Ο τομέας καλύπτει τα πιο κάτω είδη αδειών:

- Κανονική,
- Κανονική άνευ αποδοχών,
- Κύησης,
- Λοχείας,
- 9μηνη,
- Φοιτητική,
- Εκπαιδευτική,
- Γονική,
- Άνευ αποδοχών,
- Αναρρωτική,
- Ειδική Μηχανογράφησης,
- Λοιπές Ειδικές,
- Συνδικαλιστική,
- Αιμοδοτική,

## *3.2.9.2 ΠΡΩΤΑΓΩΝΙΣΤΕΣ*

## *Διαχειριστής του συστήματος*

Για την ενημέρωση του πίνακα είδη αδειών.

## *χρήστης που είναι υπεύθυνος για το χειρισμό του βασικού ή βοηθητικού φακέλου*

ο αρμόδιος βάση αντικειμένου για το χειρισμό του βασικού ή βοηθητικού φακέλου του υπαλλήλου.

## *3.2.9.3 ΔΙΑΔΙΚΑΣΙΕΣ*

## *3.2.9.3.1 ΕΙΔΗ ΑΔΕΙΩΝ*

Ο *διαχειριστής του συστήματος* καταχωρεί τα είδη αδειών που επιτρέπεται η χορήγηση τους από την υπηρεσία στους υπαλλήλους, μέσω σχετικής οθόνης.

## *3.2.9.3.2 ΑΙΤΗΣΗ – ΈΓΚΡΙΣΗ ΑΔΕΙΑΣ*

Ο χρήστης αφού επιλέξει έναν υπάλληλο, το σύστημα εμφανίζει το υπόλοιπο αριθμό ημερών αδείας ανά είδος άδειας. Στη συνέχεια επιλέγει μία από τις δικαιούμενες άδειες του καταχωρεί την αίτηση για την άδεια.

Για την επικύρωση της άδειας, καταχωρεί τα στοιχεία *απόφασης* και την ένδειξη έγκρισης ή *Ένδειξη παραλαβής Δικαιολογητικού*. Το σύστημα μειώνει το υπόλοιπο αριθμό ημερών του αντίστοιχου τύπου άδειας κατά τον αριθμό ημερών της τρέχουσας άδειας.

# *3.2.9.3.3 ΕΜΦΑΝΙΣΗ ΥΠΟΛΟΙΠΟΥ ΑΔΕΙΑΣ*

Ο χρήστης επιλέγει έναν υπάλληλο και το έτος για το οποίο επιθυμεί να δει το υπόλοιπο αδείας.

Το σύστημα εμφανίζει ανά είδος άδειας που δικαιούται ο υπάλληλος τον αριθμό ημερών και το υπόλοιπο για κάθε μία από αυτές.

# *3.2.10 ΕΚΠΑΙΔΕΥΣΗ-ΕΠΙΜΟΡΦΩΣΗ ΥΠΑΛΛΗΛΟΥ*

# *3.2.10.1 ΣΚΟΠΟΣ*

Η ενότητα αυτή επιτρέπει την τήρηση των εκπαιδευτικών δραστηριοτήτων του υπαλλήλου στη διάρκεια της θητείας του.

# *3.2.10.2 ΠΡΩΤΑΓΩΝΙΣΤΕΣ*

## *Διεύθυνσης Προσωπικού χειρισμού Βασικού Φακέλου Υπαλλήλου*

Ο αρμόδιος για χειρισμό θεμάτων εκπαίδευσης των υπαλλήλων.
#### *3.2.10.3 ΔΙΑΔΙΚΑΣΙΕΣ*

#### *3.2.10.3.1 ΣΕΜΙΝΑΡΙΑ*

Ο χρήστης που είναι υπεύθυνος για το χειρισμό του βασικού φακέλου του υπαλλήλου, καταχωρεί τα στοιχεία των σεμιναρίων που παρακολούθησε ο υπάλληλος, μέσω σχετικής οθόνης.

#### *3.2.10.3.2 ΗΜΕΡΙΔΕΣ*

Ο χρήστης που είναι υπεύθυνος για το χειρισμό του βασικού φακέλου του υπαλλήλου, καταχωρεί τα στοιχεία των ημερίδων που παρακολούθησε ο υπάλληλος, μέσω σχετικής οθόνης.

#### *3.2.10.3.3 ΤΗΛΕ-ΕΚΠΑΙΔΕΥΣΗ*

Ο χρήστης που είναι υπεύθυνος για το χειρισμό του βασικού φακέλου του υπαλλήλου, καταχωρεί τα στοιχεία των εκπαιδεύσεων που παρακολούθησε ο υπάλληλος μέσω τηλεεκπαίδευσης, μέσω σχετικής οθόνης.

# *3.2.10.3.4 ΔΙΑΧΕΙΡΙΣΗ ΕΚΘΕΣΕΩΝ ΥΠΑΛΛΗΛΩΝ ΑΠΟ ΣΥΜΜΕΤΟΧΗ ΤΟΥΣ ΣΕ ΣΕΜΙΝΑΡΙΑ, ΣΥΝΕΔΡΙΑ*

Ο χρήστης που είναι υπεύθυνος για το χειρισμό του βασικού φακέλου του υπαλλήλου, καταχωρεί τα στοιχεία των εκθέσεων των υπαλλήλων από τη συμμετοχή τους σε εκπαιδεύσεις, σεμινάρια, συνέδρια, μέσω σχετικής οθόνης.

# *3.2.10.3.5 ΜΗΤΡΩΟ ΕΙΣΗΓΗΤΩΝ*

Ο *Υπάλληλος Διεύθυνσης Προσωπικού χειρισμού Βασικού Φακέλου Υπαλλήλου*, επιλέγει τα πιο κάτω στοιχεία:

- χρονική περίοδο (Από-Έως ημερομηνία),
- Μία ή διάστημα (από-έως) διευθύνσεις,

Επίσης, τη σειρά ταξινόμησης στην εμφάνιση,

- Αλφαβητικά και κατά Υπηρεσία που ανήκει,
- Αντικείμενο και Αλφαβητικά.

Τέλος, θα εκτυπώνει τα στοιχεία:

- Επώνυμο,
- Όνομα,
- Αντικείμενο (Θεματική Ενότητα),
- Χρονική Περίοδο που δίδαξε,
- Αριθμός ωρών που δίδαξε,
- Φορέας που ανήκει,
- Υπηρεσία που ανήκει,
- Βεβαίωση που προκύπτει ότι ήταν εισηγητής (Αριθμός Πρωτοκόλλου και Ημερομηνία),
- Ένδειξη ότι δίδαξε ως πιστοποιημένος (Ναι / Όχι).

#### *3.2.10.3.6 ΑΡΧΕΙΟ ΕΚΠΑΙΔΕΥΘΕΝΤΩΝ*

Ο *Υπάλληλος Διεύθυνσης Προσωπικού χειρισμού Βασικού Φακέλου Υπαλλήλου*, με την επιλογή αυτή, εκτυπώνει μία λίστα με τους Δόκιμους που δεν έχουν πάρει την υποχρεωτική εκπαίδευση. Στη λίστα αυτή εμφανίζονται τα στοιχεία:

- Επώνυμο,
- Όνομα,
- Κατηγορία,
- Κλάδος,
- Ειδικότητα,
- Υπηρεσία που υπηρετεί,
- Ημερομηνία Πρόσληψης.

# *3.2.10.3.7 ΕΚΠΑΙΔΕΥΤΙΚΟΣ ΠΡΟΓΡΑΜΜΑΤΙΣΜΟΣ Διαχείριση Εκπαιδευτικού Προγραμματισμού*

Ο *Προϊστάμενος Διεύθυνσης Προσωπικού χειρισμού Βασικού Φακέλου Υπαλλήλου*, καταχωρεί τα στοιχεία προγραμματισμού σε επίπεδο εξαμήνου, μέσω σχετικής οθόνης.

#### *Εμφάνιση Εκπαιδευτικού Προγραμματισμού*

Ο *Προϊστάμενος Διεύθυνσης Προσωπικού χειρισμού Βασικού Φακέλου Υπαλλήλου*, επιλέγει από λίστα Ένα Αντικείμενο (Θεματική Ενότητα) και το σύστημα εμφανίζει Έτη και Εξάμηνα που αυτά προγραμματίσθηκαν να γίνουν στο παρελθόν.

#### *3.2.11 ΓΕΝΙΚΑ ΔΙΟΙΚΗΤΙΚΑ ΘΕΜΑΤΑ ΥΠΑΛΛΗΛΟΥ*

#### *3.2.11.1 ΣΚΟΠΟΣ*

Ο τομέας αυτός παρέχει την δυνατότητα χειρισμού γενικών διοικητικών θεμάτων.

#### *3.2.11.2 ΠΡΩΤΑΓΩΝΙΣΤΕΣ*

#### *χρήστης που είναι υπεύθυνος για το χειρισμό του βασικού φακέλου*

ο αρμόδιος βάση αντικειμένου για το χειρισμό του βασικού φακέλου του υπαλλήλου.

# *3.2.11.3 ΔΙΑΔΙΚΑΣΙΕΣ*

# *3.2.11.3.1 ΕΠΙΔΟΜΑΤΑ*

Ο *χρήστης που είναι υπεύθυνος για το χειρισμό του βασικού φακέλου* του υπαλλήλου χορηγεί ή αναστέλλει ένα επίδομα για τον υπάλληλο αυτό, μέσω σχετικής οθόνης.

#### *3.2.11.3.2 ΕΠΙΒΡΑΒΕΥΣΕΙΣ*

Ο χρήστης που είναι υπεύθυνος για το χειρισμό του βασικού φακέλου του υπαλλήλου, καταχωρεί τις επιβραβεύσεις που απονέμονται στον υπάλληλο, μέσω σχετικής οθόνης.

# *3.2.11.3.3 ΕΙΔΙΚΕΣ ΠΑΡΟΧΕΣ*

Ο χρήστης που είναι υπεύθυνος για το χειρισμό του βασικού φακέλου του υπαλλήλου, καταχωρεί τα στοιχεία των ειδικών παροχών για τον υπάλληλο, μέσω σχετικής οθόνης.

#### *3.2.11.3.4 ΔΑΝΕΙΑ*

Ο χρήστης που είναι υπεύθυνος για το χειρισμό του βασικού φακέλου του υπαλλήλου, καταχωρεί τα στοιχεία των δανείων του υπαλλήλου, μέσω σχετικής οθόνης.

#### *3.2.11.3.5 ΑΣΦΑΛΙΣΤΙΚΑ ΤΑΜΕΙΑ*

Ο χρήστης που είναι υπεύθυνος για το χειρισμό του βασικού φακέλου του υπαλλήλου, καταχωρεί τα στοιχεία των Ασφαλιστικών ταμείων του υπαλλήλου, με βάση τη βεβαίωση που προσκομίζει, μέσω σχετικής οθόνης.

# *3.2.11.3.6 ΕΙΔΗ ΠΟΙΝΩΝ*

Ο *διαχειριστής του συστήματος* καταχωρεί τα είδη ποινών που επιτρέπεται η χρήση τους από την υπηρεσία προς τους υπαλλήλους, μέσω σχετικής οθόνης.

# *3.2.12 ΠΛΗΡΟΦΟΡΙΑΚΑ ΣΤΟΙΧΕΙΑ ΔΙΑΧΕΙΡΙΣΗΣ ΠΡΟΣΩΠΙΚΟΥ*

#### *3.2.12.1 ΣΚΟΠΟΣ*

Στα πλαίσια της εκμετάλλευσης των στοιχείων των υπαλλήλων και με βάση τους περιορισμούς ως προς τα δικαιώματα εμφάνισης στοιχείων των υπαλλήλων θα παρέχεται σε εξουσιοδοτημένους χρήστες η εμφάνιση, σε μορφή προεπισκόπησης (preview) και εκτύπωσης (print) μίας σειράς από αναφορές.

# *3.2.12.2 ΠΡΩΤΑΓΩΝΙΣΤΕΣ*

#### *Προϊστάμενος Διεύθυνσης Προσωπικού χειρισμού Βασικού Φακέλου Υπαλλήλου*

Ο χρήστης αυτός έχει δικαίωμα να εκτελέσει όλες τις πιο κάτω διαδικασίες.

#### *Υπάλληλος Διεύθυνσης Προσωπικού χειρισμού Βασικού Φακέλου Υπαλλήλου*

Ο χρήστης αυτός έχει δικαίωμα να εκτελέσει ένα μέρος από τις πιο κάτω διαδικασίες.

#### *3.2.12.3 ΔΙΑΔΙΚΑΣΙΕΣ*

# *3.2.12.3.1 ΕΠΙΛΟΓΗ ΥΠΑΛΛΗΛΩΝ ΜΕ ΔΙΑΦΟΡΑ ΚΡΙΤΗΡΙΑ (ΣΧΕΣΗ ΕΡΓΑΣΙΑΣ, ΒΑΘΜΟ, ΚΑΤΗΓΟΡΙΑ, ΚΛΑΔΟ, ΣΠΟΥΔΕΣ, ΠΡΟΫΠΗΡΕΣΙΑ, ΟΙΚΟΓΕΝΕΙΑΚΗ ΚΑΤΑΣΤΑΣΗ ΚΛΠ.)*

Η επιλογή αυτή μπορεί να εκτελεσθεί και από τους δύο πιο πάνω πρωταγωνιστές. Χρησιμοποιώντας ως κριτήρια επιλογής εκτύπωσης υπαλλήλων:

- Κατηγορία Υπαλλήλων (επιλογή από λίστα τιμών μίας τιμής κάθε φορά),
- Βαθμό (επιλογή από λίστα τιμών μίας τιμής κάθε φορά),
- Κατηγορία (επιλογή από λίστα τιμών μίας τιμής κάθε φορά),
- Κλάδο (επιλογή από λίστα τιμών μίας τιμής κάθε φορά),
- Σπουδές (επιλογή από λίστα τιμών μίας τιμής κάθε φορά),
- Προϋπηρεσία (Μεγαλύτερη από / Μικρότερη από / Ίση με αριθμό ετών Μηνών - Ημερών),
- Οικογενειακή Κατάσταση (επιλογή από λίστα τιμών μίας τιμής κάθε φορά).

εκτυπώνει την πιο κάτω λίστα:

- Κωδικός Υπαλλήλου,
- Κωδικός Μισθοδοσίας,
- Επώνυμο,
- Όνομα,
- Όνομα Πατρός,
- Ημερομηνία Γέννησης,
- Οικογενειακή Κατάσταση,
- Κατηγορία,
- Κλάδος,
- Ειδικότητα,
- Προϋπηρεσία (Συντάξιμη) (Έτη Μήνες Ημέρες),
- Ημερομηνία Πρόσληψης,
- Βαθμός,
- Ημερομηνία Έναρξης στο βαθμό,
- Σπουδές (όπως εμφανίζονται στην επετηρίδα),
- Υπηρεσία που υπηρετεί.

# *3.2.12.3.2 ΒΙΟΓΡΑΦΙΚΑ ΣΗΜΕΙΩΜΑΤΑ*

Η επιλογή αυτή μπορεί να εκτελεσθεί και από τους δύο πιο πάνω πρωταγωνιστές. Χρησιμοποιώντας ως κριτήριο επιλογής εκτύπωσης υπαλλήλου τον Κωδικό του, εκτυπώνει τα πιο κάτω στοιχεία.

- Επώνυμο,
- Όνομα,
- Όνομα Πατρός,
- Όνομα Μητρός

#### **Προσωπικά Στοιχεία**

- Τόπος Γέννησης,
- Ημερομηνία Γέννησης,
- Οικογενειακή Κατάσταση,
- Αριθμός Τέκνων

#### **Υπηρεσιακή Κατάσταση**

- Κατηγορία,
- Κλάδος,
- Ειδικότητα,
- Βαθμός,
- Συνολικός Χρόνος Υπηρεσίας (Έτη Μήνες Ημέρες),
- Χρόνος Προϋπηρεσίας (Έτη Μήνες Ημέρες)

#### **Επαγγελματικά -Τεχνικά Προσόντα**

- Τίτλοι Σπουδών,
- Διδακτορικά Διπλώματα,
- Μεταπτυχιακοί Τίτλοι,
- Ξένες Γλώσσες (της Ε.Ε.),
- Άλλες Ξένες Γλώσσες (εκτός Ε.Ε.),
- Αποφοίτηση από ΕΣΔΔ,
- Επιμόρφωση (Στοιχεία: Ονομασία, Διοργανωτής, Διάρκεια (σε ημέρες),
- Ευρωπαϊκό Ινστιτούτο Δ.Δ (της τελευταίας δεκαετίας)

# **Υπηρεσιακή – Διοικητική Εμπειρία**

- Διορισμός
- Σε θέση προϊσταμένου (Στοιχεία: Θέση, Υπηρεσιακή Μονάδα, Από, Έως)

#### **Ειδικές Δραστηριότητες**

• Συγγραφικές εργασίες (Στοιχεία: Ονομασία, Διοργανωτής, Από, Έως)

- Ανακοινώσεις Εισηγήσεις σε συνέδρια ημερίδες κλπ (Στοιχεία: Ονομασία, Διοργανωτής, Από, Έως)
- Εκπροσώπηση σε Συμβούλια, Επιτροπές ή Ομάδες εργασίας (εσωτερικό, εξωτερικό) (Στοιχεία: Φορέας, Διοργανωτής, Από, Έως)
- Μέλη Δ.Σ. (Στοιχεία: Φορέας)
- Πρόεδροι, Διοικητές κλπ όργανα νομικών προσώπων του Δημόσιου Τομέα (Στοιχεία: Ονομασία, Ιδιότητα, Από, Έως)
- Επιμόρφωση (Στοιχεία: Φορέας, Ονομασία, Από, Έως)
- Διδακτική Εμπειρία (Στοιχεία: Ονομασία, Διοργανωτής, Από, Έως)

#### *3.2.12.3.3 ΠΡΟΓΡΑΜΜΑΤΙΣΜΟΣ ΠΡΟΣΛΗΨΕΩΝ*

Η επιλογή αυτή ενεργοποιείται από τον *Προϊστάμενος Διεύθυνσης Προσωπικού χειρισμού Βασικού Φακέλου Υπαλλήλου.* Αφού επιλέξει το *Νομό* ή την *Υπηρεσία* για την οποία ενδιαφέρεται να υπολογίσει στοιχεία, και αφού επιλέξει την *Ημερομηνία Αναφοράς* (τελευταία ημερομηνία που θα λαμβάνει συνταξιοδοτήσεις υπαλλήλων) η οποία θα πρέπει να είναι μεταγενέστερη της τρέχουσας ημερομηνίας, επιλέγει εκτύπωση στοιχείων.

Το σύστημα για κάθε Νομό, Υπηρεσία, Κατηγορία, Κλάδο, Ειδικότητα, υπολογίζει τους υπηρετούντες (βάση δυναμολογίου) την ημερομηνία αναφοράς, αφού αφαιρέσει από τον αριθμό υπηρετούντων σήμερα, όσους απολύονται έως την ημερομηνία αναφοράς είτε συμπληρώνουν 35 χρόνια υπηρεσίας και ηλικία 60 ετών ή ηλικίας 65 ετών και τα χρόνια υπηρεσίας είναι λιγότερα από 35 χρόνια, μέχρι την ημερομηνία αναφοράς.

Χρόνια υπηρεσίας = Ημερομηνία αναφοράς – Ημερομηνία Επετηρίδας + χρόνια προϋπηρεσίας συντάξιμα.

Ηλικία = Ημερομηνία αναφοράς – Ημερομηνία Γέννησης.

Τα στοιχεία της εκτύπωσης είναι:

- Νομό,
- Υπηρεσία,
- Κατηγορία,
- Κλάδο,
- Ειδικότητα,
- Αριθμός Υπηρετούντων.

*3.2.12.3.4 ΔΙΑΧΕΙΡΙΣΗ ΣΕΝΑΡΙΩΝ ΑΝΑΠΡΟΣΑΡΜΟΓΩΝ (WHAT-IF SCENARIOS)*  Η επιλογή αυτή ενεργοποιείται από τον *Προϊστάμενος Διεύθυνσης Προσωπικού χειρισμού Βασικού Φακέλου Υπαλλήλου.* Αφού επιλέξει το *Νομό* ή την *Υπηρεσία* για την οποία ενδιαφέρεται να υπολογίσει στοιχεία, και αφού επιλέξει την *Ημερομηνία Αναφοράς* (τελευταία ημερομηνία που θα λαμβάνει συνταξιοδοτήσεις υπαλλήλων) η οποία θα πρέπει να είναι μεταγενέστερη της τρέχουσας ημερομηνίας, επιλέγει εκτύπωση στοιχείων.

Το σύστημα για κάθε Νομό, Υπηρεσία, Κατηγορία, Κλάδο, Ειδικότητα, υπολογίζει τους υπηρετούντες (βάση δυναμολογίου) την ημερομηνία αναφοράς, λαμβάνοντας υπόψη για κάθε υπάλληλο την τελευταία απόφαση του Υπηρεσιακού Συμβουλίου για Μετάθεση, Μετάταξη, Απόσπαση, μέχρι την ημερομηνία αναφοράς και για την οποία δεν υπάρχει πρωτόκολλο ανάληψης καθηκόντων μέχρι την ημερομηνία αναφοράς.

Τα στοιχεία της εκτύπωσης είναι:

- Νομό,
- Υπηρεσία,
- Κατηγορία,
- Κλάδο,
- Ειδικότητα,
- Αριθμός Υπηρετούντων.

# *3.2.12.3.5 ΤΡΙΜΗΝΙΑΙΕΣ ΚΑΤΑΣΤΑΣΕΙΣ ΠΡΟΣΩΠΙΚΟΥ*

Η επιλογή αυτή ενεργοποιείται από τον *Προϊστάμενος Διεύθυνσης Προσωπικού χειρισμού Βασικού Φακέλου Υπαλλήλου.* Αφού επιλέξει το *Νομό* ή την *Υπηρεσία* για την οποία ενδιαφέρεται να υπολογίσει στοιχεία, και αφού επιλέξει την *Ημερομηνία Αναφοράς*, το σύστημα εκτυπώνει τα στοιχεία:

- Νομό,
- Υπηρεσία,

# **Στοιχεία Υπαλλήλου**

- Επώνυμο,
- Όνομα,
- Γενική Διεύθυνση που ανήκει,
- Διεύθυνση που ανήκει,
- Τμήμα που ανήκει,
- Θέση,
- Βαθμός,
- Μισθολογικό Κλιμάκιο,
- Ημερομηνία έναρξης στο βαθμό,
- Ημερομηνία Πρόσληψης,
- Κατηγορία,
- Κλάδο,
- Ειδικότητα.

#### *3.2.12.3.6 ΕΤΗΣΙΑ ΑΠΟΛΟΓΙΣΤΙΚΑ ΣΤΟΙΧΕΙΑ*

Η επιλογή αυτή ενεργοποιείται από τον *Προϊστάμενος Διεύθυνσης Προσωπικού χειρισμού Βασικού Φακέλου Υπαλλήλου.* Αφού επιλέξει το *Έτος Απογραφής*, στη συνέχεια τον *Νομό* και την *Υπηρεσία*, το σύστημα εκτυπώνει τον πίνακα *Μεταβολές Υπηρετούντος Προσωπικού Έτους*.

#### *3.2.13 ΜΕΤΑΦΟΡΙΚΑ ΧΕΡΣΑΙΑ ΜΕΣΑ*

#### *3.2.13.1 ΣΚΟΠΟΣ*

Ο τομέας αυτός έχει σαν σκοπό την ομαδοποίηση των πληροφοριών που αφορούν τα μεταφορικά μέσα.

#### *3.2.13.2 ΠΡΩΤΑΓΩΝΙΣΤΕΣ*

#### *Διαχειριστής Συστήματος (Administrator)*

Ειδική κατηγορία χρηστών με δικαιώματα διαχείρισης στο σύνολο της εφαρμογής.

#### *Υπεύθυνος Κεντρικών Στοιχείων Συστήματος (Top User)*

Στην κατηγορία αυτή ανήκει ο χρήστης εκείνος που είναι υπεύθυνος για την ορθή τήρηση των βασικών κεντρικών στοιχείων όλου του συστήματος, με σκοπό την ορθή εκμετάλλευση από τους υπόλοιπους χρήστες του συστήματος. Επίσης είναι ο υπεύθυνος ανά υπηρεσία, για την ανάθεση ή ανάκληση ρόλων σε χρήστες της εφαρμογής.

#### *Προϊστάμενος Διεύθυνσης Φυσικών πόρων*

Είναι ο προϊστάμενος της Διεύθυνσης *Φυσικών πόρων*, ο οποίος εκτελεί εργασίες της Διεύθυνσης.

#### *Υπάλληλος Διεύθυνσης Φυσικών πόρων*

Είναι ο υπάλληλος της Διεύθυνσης *Φυσικών πόρων*, ο οποίος εκτελεί εργασίες της Διεύθυνσης.

#### *3.2.13.3 ΔΙΑΔΙΚΑΣΙΕΣ*

#### *3.2.13.3.1 ΚΑΤΑΓΡΑΦΗ ΔΑΠΑΝΩΝ ΣΥΝΤΗΡΗΣΗΣ ΜΕΣΟΥ*

Ο υπάλληλος καταγράφει τις δαπάνες που αφορούν κάποιο μεταφορικό μέσο. Επιπλέον ο προϊστάμενος μπορεί να συλλέξει διάφορες πληροφορίες σχετικές με τις δαπάνες αυτές όπως τα ετήσια σύνολα ανά κατηγορία και ανά μέσο.

#### *3.2.13.3.2 ΕΙΣΑΓΩΓΗ ΤΗΣ ΠΕΡΙΓΡΑΦΗΣ ΝΕΟΥ ΜΕΣΟΥ*

Ο υπάλληλος έχει την δυνατότητα να καταγράψει την αγορά ενός νέου μεταφορικού μέσου. Η διαδικασία αυτή περιλαμβάνει την καταγραφή της αναγκαιότητας ύπαρξης του μέσου, την επιλογή αυτού, την αγορά του και τέλος την καταγραφή του στο σύστημα.

#### *3.2.14 ΚΤΙΡΙΑΚΕΣ ΕΓΚΑΤΑΣΤΑΣΕΙΣ*

#### *3.2.14.1 ΣΚΟΠΟΣ*

Ο τομέας αυτός έχει σαν στόχο την καταγραφή όλων των πληροφοριών που αφορούν τις κτηριακές εγκαταστάσεις της εταιρίας.

#### *3.2.14.2 ΠΡΩΤΑΓΩΝΙΣΤΕΣ*

#### *Διαχειριστής Συστήματος (Administrator)*

Ειδική κατηγορία χρηστών με δικαιώματα διαχείρισης στο σύνολο της εφαρμογής.

#### *Υπεύθυνος Κεντρικών Στοιχείων Συστήματος (Top User)*

Στην κατηγορία αυτή ανήκει ο χρήστης εκείνος που είναι υπεύθυνος για την ορθή τήρηση των βασικών κεντρικών στοιχείων όλου του συστήματος, με σκοπό την ορθή εκμετάλλευση από τους υπόλοιπους χρήστες του συστήματος. Επίσης είναι ο υπεύθυνος ανά υπηρεσία, για την ανάθεση ή ανάκληση ρόλων σε χρήστες της εφαρμογής.

#### *Προϊστάμενος Διεύθυνσης Φυσικών πόρων*

Είναι ο προϊστάμενος της Διεύθυνσης *Φυσικών πόρων*, ο οποίος εκτελεί εργασίες της Διεύθυνσης.

#### *Υπάλληλος Διεύθυνσης Φυσικών πόρων*

Είναι ο υπάλληλος της Διεύθυνσης *Φυσικών πόρων*, ο οποίος εκτελεί εργασίες της Διεύθυνσης.

#### *3.2.14.3 ΔΙΑΔΙΚΑΣΙΕΣ*

#### *3.2.14.3.1 ΕΙΣΑΓΩΓΗ ΤΗΣ ΠΕΡΙΓΡΑΦΗΣ ΝΕΟΥ ΚΤΙΡΙΟΥ*

Ο υπάλληλος έχει την δυνατότητα να καταγράψει την απόκτηση ενός νέου κτιρίου. Η διαδικασία αυτή περιλαμβάνει την καταγραφή της αναγκαιότητας ύπαρξης του κτιρίου, την μελέτη αυτού, την αγορά ή κατασκευή του και τέλος την καταγραφή του στο σύστημα. Τα βασικά μέρη της διαδικασίας αυτής εκτελούνται από τον διαχειριστή του συστήματος.

#### *3.2.14.3.2 ΕΙΣΑΓΩΓΗ ΝΕΑΣ ΕΓΓΡΑΦΗΣ ΕΞΟΠΛΙΣΜΟΥ*

Ο υπάλληλος έχει την δυνατότητα να καταγράψει την απόκτηση ενός νέου κομματιού του εξοπλισμού ενός κτιρίου. Η διαδικασία αυτή περιλαμβάνει την καταγραφή της αναγκαιότητας ύπαρξης του αντικειμένου, την μελέτη αυτού, την αγορά ή κατασκευή του και τέλος την καταγραφή του στο σύστημα. Επίσης περιλαμβάνεται και η συντήρηση αυτού με ότι αυτό συμπεριλαμβάνει.

#### *3.2.15 ΠΡΩΤΟΚΟΛΛΟ ΑΠΛΩΝ ΕΓΓΡΑΦΩΝ*

#### *3.2.15.1 ΣΚΟΠΟΣ*

Η ενότητα αυτή έχει σαν σκοπό την ομαδοποίηση των πληροφοριών που αφορούν τα απλά έγγραφα του πρωτοκόλλου.

#### *3.2.15.2 ΠΡΩΤΑΓΩΝΙΣΤΕΣ*

#### *Διαχειριστής Συστήματος (Administrator)*

Ειδική κατηγορία χρηστών με δικαιώματα διαχείρισης στο σύνολο της εφαρμογής.

#### *Υπεύθυνος Κεντρικών Στοιχείων Συστήματος (Top User)*

Στην κατηγορία αυτή ανήκει ο χρήστης εκείνος που είναι υπεύθυνος για την ορθή τήρηση των βασικών κεντρικών στοιχείων όλου του συστήματος, με σκοπό την ορθή εκμετάλλευση από τους υπόλοιπους χρήστες του συστήματος. Επίσης είναι ο υπεύθυνος ανά υπηρεσία, για την ανάθεση ή ανάκληση ρόλων σε χρήστες της εφαρμογής.

#### *Υπάλληλος Διεύθυνσης Προσωπικού χειρισμού Βασικού Φακέλου Υπαλλήλου*

Είναι ο υπάλληλος Διεύθυνσης Προσωπικού, της Διεύθυνσης στην οποία ανήκει ο υπάλληλος, η οποία είναι υπεύθυνη για την τήρηση των προσωπικών και υπηρεσιακών στοιχείων του υπαλλήλου.

#### *Υπάλληλος Διεύθυνσης Προσωπικού Κεντρικών Υπηρεσιών*

Είναι ο υπάλληλος της Διεύθυνσης Προσωπικού, ο οποίος εκτελεί εργασίες της Διεύθυνσης, οι οποίες δεν αφορούν το φάκελο ενός μεμονωμένου υπαλλήλου.

#### *Υπάλληλος Διεύθυνσης Φυσικών πόρων*

Είναι ο υπάλληλος της Διεύθυνσης *Φυσικών πόρων*, ο οποίος εκτελεί εργασίες της Διεύθυνσης.

#### *3.2.15.3 ΔΙΑΔΙΚΑΣΙΕΣ*

#### *3.2.15.3.1 ΕΙΣΑΓΩΓΗ ΝΕΑΣ ΕΓΓΡΑΦΗΣ*

Ο χρήστης εισαγάγει μια νέα εγγραφή στον σχετικό πίνακα αφού πρώτα έχει κάνει τις απαραίτητες ενέργειες ώστε να διεκπεραιωθεί η εργασία στην οποία αναφέρεται το εν λόγω έγγραφο.

#### *3.2.15.3.2 ΑΝΑΚΤΗΣΗ ΠΛΗΡΟΦΟΡΙΑΣ*

Σε αυτήν την περίπτωση ο χρήστης αναζητά μία πληροφορία από ένα ήδη καταχωρημένο έγγραφο.

#### *3.2.16 ΠΡΩΤΟΚΟΛΛΟ ΕΜΠΙΣΤΕΥΤΙΚΩΝ ΕΓΓΡΑΦΩΝ*

#### *3.2.16.1 ΣΚΟΠΟΣ*

Η ενότητα αυτή έχει σαν σκοπό την ομαδοποίηση των πληροφοριών που αφορούν τα εμπιστευτικά έγγραφα του πρωτοκόλλου.

#### *3.2.16.2 ΠΡΩΤΑΓΩΝΙΣΤΕΣ*

#### *Διαχειριστής Συστήματος (Administrator)*

Ειδική κατηγορία χρηστών με δικαιώματα διαχείρισης στο σύνολο της εφαρμογής.

#### *Υπεύθυνος Κεντρικών Στοιχείων Συστήματος (Top User)*

Στην κατηγορία αυτή ανήκει ο χρήστης εκείνος που είναι υπεύθυνος για την ορθή τήρηση των βασικών κεντρικών στοιχείων όλου του συστήματος, με σκοπό την ορθή εκμετάλλευση από τους υπόλοιπους χρήστες του συστήματος. Επίσης είναι ο υπεύθυνος ανά υπηρεσία, για την ανάθεση ή ανάκληση ρόλων σε χρήστες της εφαρμογής.

#### *Υπάλληλος Διεύθυνσης Προσωπικού χειρισμού Βασικού Φακέλου Υπαλλήλου*

Είναι ο υπάλληλος Διεύθυνσης Προσωπικού, της Διεύθυνσης στην οποία ανήκει ο υπάλληλος, η οποία είναι υπεύθυνη για την τήρηση των προσωπικών και υπηρεσιακών στοιχείων του υπαλλήλου.

#### *Υπάλληλος Διεύθυνσης Προσωπικού Κεντρικών Υπηρεσιών*

Είναι ο υπάλληλος της Διεύθυνσης Προσωπικού, ο οποίος εκτελεί εργασίες της Διεύθυνσης, οι οποίες δεν αφορούν το φάκελο ενός μεμονωμένου υπαλλήλου.

#### *Υπάλληλος Διεύθυνσης Φυσικών πόρων*

Είναι ο υπάλληλος της Διεύθυνσης *Φυσικών πόρων*, ο οποίος εκτελεί εργασίες της Διεύθυνσης.

#### *3.2.16.3 ΔΙΑΔΙΚΑΣΙΕΣ*

#### *3.2.16.3.1 ΕΙΣΑΓΩΓΗ ΝΕΑΣ ΕΓΓΡΑΦΗΣ*

Ο χρήστης εισαγάγει μια νέα εγγραφή στον σχετικό πίνακα αφού πρώτα έχει κάνει τις απαραίτητες ενέργειες ώστε να διεκπεραιωθεί η εργασία στην οποία αναφέρεται το εν λόγω έγγραφο.

#### *3.2.16.3.2 ΑΝΑΚΤΗΣΗ ΠΛΗΡΟΦΟΡΙΑΣ*

Σε αυτήν την περίπτωση ο χρήστης αναζητά μία πληροφορία από ένα ήδη καταχωρημένο έγγραφο.

# *3.3 ΜΗ ΛΕΙΤΟΥΡΓΙΚΕΣ ΑΠΑΙΤΗΣΕΙΣ*

# *3.3.1 ΑΠΑΙΤΗΣΕΙΣ ΧΡΗΣΤΙΚΟΤΗΤΑΣ*

# *3.3.1.1 ΣΥΝΑΛΛΑΓΗ ΜΕ ΤΗΝ ΥΠΗΡΕΣΙΑ*

Ο χρήστης θα μπορεί να συναλλάσσεται με το υποσύστημα χωρίς να χρειάζεται να αντιλαμβάνεται τεχνικές λεπτομέρειες ή εσωτερικές διεργασίες διεκπεραίωσης των συναλλαγών.

Ο χρήστης θα έχει σαφείς διαβεβαιώσεις δια μέσου της εμφάνισης και συμπεριφοράς του συστήματος ότι οι συναλλαγές του διεκπεραιώνονται με ασφάλεια, οι πληροφορίες που λαμβάνει είναι ακριβείς και αξιόπιστες (ελαχιστοποίηση λαθών χρήστη μέσω ολοκληρωμένου πρωτοβάθμιου ελέγχου) και η συμπεριφορά του συστήματος είναι προβλέψιμη

Τα όρια των συναλλαγών του χρήστη με το υποσύστημα είναι σαφώς διακριτά π.χ. ο χρήστης δεν θα έχει καμία αμφιβολία για το εάν η συναλλαγή του έχει ολοκληρωθεί ή χρειάζεται να προβεί σε περαιτέρω ενέργειες.

#### *3.3.1.2 ΟΜΟΙΟΜΟΡΦΙΑ ΕΜΦΑΝΙΣΗΣ*

Οι εφαρμογές θα έχουν ομοιόμορφη εμφάνιση και θα τηρείται συνέπεια στη χρήση των λεκτικών και των συμβόλων. Το λεξιλόγιο που θα χρησιμοποιείται για την περιγραφή εννοιών, σημείων και λειτουργιών σε όλο το εύρος του συστήματος θα είναι συνεπές.

#### *3.3.1.3 ONLINE ΒΟΗΘΕΙΑ*

Το σύστημα σε κάθε σελίδα θα παρέχει on-line βοήθεια στους τελικούς χρήστες

#### *3.3.1.4 ΟΡΓΑΝΩΣΗ ΟΘΟΝΩΝ*

Οι οθόνες διεπαφής με το σύστημα θα είναι οργανωμένες με ιεραρχικό τρόπο σε θεματικές κατηγορίες.

#### *3.3.1.5 ΔΙΕΠΑΦΗ ΧΡΗΣΤΩΝ*

Η διεπαφή των διαφόρων κατηγοριών χρηστών με το σύστημα θα γίνεται με χρήση Internet Explorer 7

# *3.3.2 ΠΕΡΙΟΡΙΣΜΟΙ ΣΧΕΔΙΑΣΗΣ / ΑΠΑΙΤΗΣΕΙΣ*

#### *3.3.2.1 ΒΑΣΗ ΔΕΔΟΜΕΝΩΝ*

Η Βάση Δεδομένων του υποσυστήματος θα είναι η Oracle 10g Database Server

#### *3.3.2.2 ΥΛΟΠΟΙΗΣΗ ΕΦΑΡΜΟΓΩΝ*

Το σύστημα διαχείρισης προσωπικού θα υλοποιηθεί με χρήση τεχνολογιών οι οποίες συνθέτουν την Enterprise Java (J2EE). Ως εκ' τούτου για την εκτέλεση των εφαρμογών θα απαιτείται Oracle Application Server 10g.

Η προσέγγιση αυτή προσφέρει τα ακόλουθα πλεονεκτήματα

- Χρήση ευρέως αποδεκτών προτύπων σχεδιασμού (Model View Controller) που χρησιμοποιούνται παγκοσμίως για την κατασκευή μεσαίας ή μεγάλης πολυπλοκότητας αντικειμενοστραφών συστημάτων.
- Υιοθέτηση frameworks για την απλοποίηση τόσο της ανάπτυξης, όσο και συντήρησης των J2EE εφαρμογών.
- Χρήση υψηλής ποιότητας και ευρέως αποδεκτών προϊόντων λογισμικού ανοιχτού κώδικα.
- Εύκολη υποβολή της εφαρμογής ή στοιχείων αυτής σε δοκιμές ολοκλήρωσης ή μοναδιαίες – αντιστοίχως, χωρίς την ανάγκη δημιουργίας εξειδικευμένων περιβαλλόντων ελέγχου.

# *3.3.3 ΑΠΑΙΤΗΣΕΙΣ ΑΠΟΚΡΙΣΗΣ*

Σύμφωνα με τις απαιτήσεις του έργου το σύστημα θα ικανοποιεί συγκεκριμένους χρόνους απόκρισης (δείκτες απόκρισης) που είναι οι παρακάτω:

Καθυστέρηση απόκρισης του εξυπηρετητή στην εκπλήρωση ενός αιτήματος «Τυπικής» Αναζήτησης (search request) <= 3 seconds, όταν ο browser βρίσκεται στο ίδιο φυσικό δίκτυο και σε περιβάλλον 1000 logged in χρηστών

Σαν «Τυπική» Αναζήτηση ορίζεται μια μέσης βαρύτητας αναζήτηση των χρηστών σε δεδομένα του πληροφοριακού συστήματος Ηλεκτρονικού Πρωτοκόλλου τα αναλυτικά χαρακτηριστικά των οποίων είναι τα ακόλουθα

> • Αναζήτηση σε δεδομένα της βάσης δεδομένων (Relational αναζήτηση συστήματος Διαχείρισης Προσωπικού) υπό την προϋπόθεση ότι επιστρέφονται μέχρι 100 γραμμές δεδομένων.

# **4**

# *ΣΧΕΔΙΑΣΗ ΕΦΑΡΜΟΓΗΣ*

# *4.1 ΣΧΕΔΙΑΣΗ ΥΠΟΣΥΣΤΗΜΑΤΩΝ*

Έπειτα από μια εκτενή μελέτη των απαιτήσεων και των προδιαγραφών του συστήματος καταλήξαμε στο να το υποδιαιρέσουμε σε τέσσερα υποσυστήματα. Η απόφαση αυτή αποσκοπεί στον κατάλληλο διαχωρισμό των λειτουργιών έτσι ώστε τελικά τα βασικά υποσυστήματα να είναι επαρκώς ανεξάρτητα και πλήρως λειτουργικά. Αυτά είναι τα παρακάτω.

- Διαχείριση
- Ανθρώπινοι Πόροι
- Φυσικοί Πόροι
- Πρωτόκολλο

#### *4.1.1 ΔΙΑΧΕΙΡΙΣΗ*

Το υποσύστημα αυτό περιλαμβάνει τις δομές και τις λειτουργίες που αφορούν την διαχείριση και την ορθή λειτουργία της ίδιας της εφαρμογής. Βασική του λειτουργία είναι η διαχείριση των πινάκων αναφοράς του συστήματος. Αυτοί οι πίνακες είναι βοηθητικοί και περιέχουν τις περιγραφές των βασικών πεδίων του συστήματος.

# *4.1.2 ΑΝΘΡΩΠΙΝΟΙ ΠΟΡΟΙ*

Εδώ περιλαμβάνονται τα στοιχεία που σχετίζονται με την διαχείριση των ανθρώπινων πόρων της εταιρίας. Βασικά μέρη του υποσυστήματος αυτού είναι τα στοιχεία των υπαλλήλων και γενικά όλα τα δεδομένα που τους αφορούν άμεσα. Επίσης εδώ περιέχονται και όλες εκείνες οι λειτουργίες που απαιτούνται ώστε να είναι εφικτή η διεξαγωγή των διαδικασιών που περιγράψαμε σε προηγούμενο κεφάλαιο.

#### *4.1.3 ΦΥΣΙΚΟΙ ΠΟΡΟΙ*

Αυτό το υποσύστημα αφορά τους φυσικούς πόρους της εταιρίας. Περιέχει κυρίως την διαχείριση των μεταφορικών μέσων της εταιρίας και την διαχείριση των κτιρίων της. Επίσης περιέχει όλες εκείνες τις λειτουργίες που αφορούν τα παραπάνω στοιχεία. Κύριος στόχος της λειτουργίας του είναι η διεκπεραίωση της διαχείρισης των προαναφερθέντων πόρων.

# *4.1.4 ΠΡΩΤΟΚΟΛΛΟ*

Τέλος το υποσύστημα αυτό έχει να κάνει με την διαχείριση των διαδικασιών του πρωτοκόλλου της εταιρίας. Οι βασική του λειτουργία είναι η καταγραφή των εγγράφων και η διεκπεραίωση των ενεργειών που αυτά περιέχουν. Ο διαχωρισμός εδώ γίνεται με βάση το αν το έγγραφο είναι απλό ή εμπιστευτικό.

# *4.2 ΛΕΙΤΟΥΡΓΙΚΗ ΣΧΕΔΙΑΣΗ*

Το κεφάλαιο αυτό αφορά την μελέτη της σχεδίασης του περιβάλλοντος αλληλεπίδρασης του χρήστη με το σύστημα. Ο χειρισμός λοιπόν του συστήματος από τον χρήστη γίνεται με την χρήση φορμών, οι οποίες εμφανίζουν τα σχετικά δεδομένα και περιέχουν όλη την απαιτούμενη λειτουργικότητα. Η παρουσίαση των φορμών αυτών θα γίνει στην συνέχεια με κατηγοριοποίηση σχετική με το υποσύστημα στο οποίο ανήκει η κάθε φόρμα.

# *4.2.1 ΥΠΟΣΥΣΤΗΜΑ ΔΙΑΧΕΙΡΙΣΗΣ*

Εδώ περιέχονται όλες οι λειτουργίες που απαιτούνται για την διαχείριση των πινάκων αναφοράς του συστήματος.

#### *4.2.1.1 ΑΝΘΡΩΠΙΝΟΙ ΠΟΡΟΙ*

Η ενότητα αυτή περιέχει τις λειτουργίες και τις δομές που σχετίζονται με τους πίνακες περιγραφών των ανθρωπίνων πόρων.

# *4.2.1.1.1 ΒΑΘΜΟΙ*

Στη φόρμα αυτή ο χρήστης ασχολείται με τους βαθμούς που δύναται να λάβει ένας υπάλληλος. Τα δεδομένα αυτά αντλούνται από τον πίνακα BATHMOI\_YPALHLOU και είναι ουσιαστικά η περιγραφή του βαθμού. Οι εγγραφές διαχωρίζονται μεταξύ τους με το μοναδικό κλειδί του πίνακα το οποίο είναι ο κωδικός του βαθμού.

# *4.2.1.1.2 ΘΕΣΗ ΠΡΟΪΣΤΑΜΕΝΟΥ*

Στη φόρμα αυτή ο χρήστης επιβλέπει τις δυνατές θέσεις προϊσταμένου. Τα δεδομένα αυτά αντλούνται από τον πίνακα THESI\_PROISTAMENOU και είναι ουσιαστικά η περιγραφή της θέσης. Οι εγγραφές διαχωρίζονται μεταξύ τους με το μοναδικό κλειδί του πίνακα το οποίο είναι ο κωδικός της θέσης.

# *4.2.1.1.3 ΝΟΜΟΙ ΕΛΛΑΔΑΣ*

Η φόρμα αυτή αφορά τις περιγραφές των νομών της Ελλάδας. Τα δεδομένα αυτά αντλούνται από τον πίνακα NOMOI\_GREECE και οι εγγραφές διαχωρίζονται μεταξύ τους με το μοναδικό κλειδί του πίνακα το οποίο είναι ο κωδικός του νομού.

# *4.2.1.1.4 ΚΑΤΗΓΟΡΙΕΣ ΥΠΑΛΛΗΛΩΝ*

Η φόρμα αυτή αφορά τις κατηγορίες των υπαλλήλων. Τα δεδομένα αντλούνται από τον πίνακα KATHGORIA\_YPALHLOU και εγγραφές διαχωρίζονται μεταξύ τους με το μοναδικό κλειδί του πίνακα το οποίο είναι ο κωδικός της κατηγορίας. Κάθε υπάλληλος εντάσσεται σε μια από τις κατηγορίες του πίνακα αυτού, κατ επέκταση αυτή είναι μια περιγραφή που χαρακτηρίζει τον υπάλληλο ως προς την ιδιότητά του και ως προς τα δικαιώματά του.

# *4.2.1.1.5 ΚΛΑΔΟΙ ΥΠΑΛΛΗΛΩΝ (ΜΟΝΙΜΩΝ)*

Στη φόρμα αυτή ο χρήστης ασχολείται με τους κλάδους των υπαλλήλων. Τα δεδομένα αυτά αντλούνται από τον πίνακα KLADOI\_YPALHLOU σύμφωνα με το κλειδί του πίνακα το οποίο είναι ο κωδικός του κλάδου και ο κωδικός της κατηγορίας στην οποία αυτός ανήκει.

# *4.2.1.1.6 ΕΙΔΙΚΟΤΗΤΕΣ ΥΠΑΛΛΗΛΩΝ*

Στη φόρμα αυτή ο χρήστης ασχολείται με τις ειδικότητες των υπαλλήλων.

Στην επικεφαλίδα έχουμε μια περιγραφή της κατηγορίας και του κλάδου στον οποίο ανήκει η εν λόγω ειδικότητα και στην συνέχεια τα δεδομένα τα οποία αντλούνται από τον πίνακα EIDIKOTITA\_YPALHLOU σύμφωνα με το κλειδί του πίνακα το οποίο είναι ο κωδικός του κλάδου, ο κωδικός της κατηγορίας και ο κωδικός της ειδικότητας.

# *4.2.1.1.7 ΠΡΟΣΩΡΙΝΕΣ ΚΑΤΗΓΟΡΙΕΣ*

Στη φόρμα αυτή ο χρήστης ασχολείται με τις προσωρινές κατηγορίες στις οποίες εμπίπτουν οι υπάλληλοι.

Τα δεδομένα τα οποία αντλούνται από τον πίνακα PRWSWRINES\_KATHGORIES σύμφωνα με το κλειδί του πίνακα το οποίο είναι ο κωδικός της προσωρινής κατηγορίας. Η κατηγορία αυτή χαρακτηρίζει τον υπάλληλο ως προς τα καθήκοντα και τις απαιτήσεις του.

# *4.2.1.1.8 ΠΡΟΣΩΡΙΝΟΙ ΚΛΑΔΟΙ*

Η φόρμα αυτή αφορά τις περιγραφές των προσωρινών κλάδων.

Τα δεδομένα αυτά αντλούνται από τον πίνακα PRWSWRINOI\_KLADOI και οι εγγραφές διαχωρίζονται μεταξύ τους με το κλειδί του πίνακα το οποίο είναι ο κωδικός του προσωρινού κλάδου και ο κωδικός της προσωρινής κατηγορίας στην οποία αυτός ανήκει.

Στην οθόνη έχουμε μια επικεφαλίδα με τα κλειδιά και από κάτω την περιγραφή του προσωρινού κλάδου.

# *4.2.1.1.9 ΕΙΔΗ ΜΕΤΑΚΙΝΗΣΕΩΝ*

Η φόρμα αυτή αφορά τις περιγραφές των ειδών μετακινήσεων. Τα δεδομένα αυτά αντλούνται από τον πίνακα EIDI\_METAKINISEWN και οι εγγραφές διαχωρίζονται μεταξύ τους με το μοναδικό κλειδί του πίνακα το οποίο είναι ο κωδικός του είδους. Τα είδη αυτά αφορούν τον τρόπο και την λόγο για τον οποίο μετακινούνται οι υπάλληλοι.

# *4.2.1.1.10 ΕΙΔΗ ΑΔΕΙΑΣ*

Η φόρμα αυτή αφορά τις περιγραφές των αδειών των υπαλλήλων. Τα δεδομένα αυτά αντλούνται από τον πίνακα EIDI\_ADEIAS και οι εγγραφές διαχωρίζονται μεταξύ τους με το μοναδικό κλειδί του πίνακα το οποίο είναι ο κωδικός του είδους της άδειας.

# *4.2.1.1.11 ΚΑΤΗΓΟΡΙΕΣ ΑΜΟΙΒΩΝ – ΠΟΙΝΩΝ*

Η φόρμα αυτή αφορά τις κατηγορίες αμοιβών – ποινών των υπαλλήλων. Τα δεδομένα αυτά αντλούνται από τον πίνακα KATHG\_AMOIBWN\_POINWN και οι εγγραφές διαχωρίζονται μεταξύ τους με το μοναδικό κλειδί του πίνακα το οποίο είναι ο κωδικός της κατηγορίας.

# *4.2.1.1.12 ΣΤΑΔΙΑ ΠΕΙΘΑΡΧΙΚΩΝ ΠΟΙΝΩΝ*

Η φόρμα αυτή αφορά τα στάδια πειθαρχικών ποινών των υπαλλήλων. Τα δεδομένα αυτά αντλούνται από τον πίνακα STAGE\_POINWN και οι εγγραφές διαχωρίζονται μεταξύ τους με το μοναδικό κλειδί του πίνακα το οποίο είναι ο κωδικός του σταδίου.

# *4.2.1.1.13 ΕΙΔΗ ΑΠΟΦΑΣΕΩΝ*

Η φόρμα αυτή αφορά τις αποφάσεις πειθαρχικών ποινών των υπαλλήλων. Τα δεδομένα αυτά αντλούνται από τον πίνακα APOFASI\_KIND και οι εγγραφές διαχωρίζονται μεταξύ τους με το μοναδικό κλειδί του πίνακα το οποίο είναι ο κωδικός της απόφασης.

# *4.2.1.1.14 ΚΑΤΕΥΘΥΝΣΕΙΣ ΠΤΥΧΙΩΝ*

Η φόρμα αυτή αφορά τις κατευθύνσεις των πτυχίων των υπαλλήλων. Τα δεδομένα αυτά αντλούνται από τον πίνακα DIRECTION\_OF\_DEGREE και οι εγγραφές διαχωρίζονται μεταξύ τους με το μοναδικό κλειδί του πίνακα το οποίο είναι ο κωδικός της κατεύθυνσης. Η κατεύθυνση ενός πτυχίου αφορά τον τομέα της επιστήμης με τον οποίο έχει να κάνει αυτό.

# *4.2.1.1.15 ΧΩΡΕΣ*

Η φόρμα αυτή εμφανίζει τις περιγραφές των χωρών.

Τα δεδομένα αυτά αντλούνται από τον πίνακα XWRES\_DATA και οι εγγραφές διαχωρίζονται μεταξύ τους με το μοναδικό κλειδί του πίνακα το οποίο είναι ο κωδικός της εν λόγω χώρας.

# *4.2.1.1.16 ΥΠΗΡΕΣΙΕΣ*

Η φόρμα αυτή περιγράφει τις υπηρεσίες.

Τα δεδομένα της αντλούνται από τον πίνακα YPHRESIES\_TABLE και οι εγγραφές διαχωρίζονται μεταξύ τους με το μοναδικό κλειδί του πίνακα το οποίο είναι ο κωδικός της υπηρεσίας. Η οθόνη αποτελείτε από μια επικεφαλίδα με την περιγραφή της υπηρεσίας και από τα υπόλοιπα πεδία που περιέχει την εγγραφή του πίνακα. Επιπλέον μερικά από τα πεδία τις εγγραφής έχουν περιγραφές οι οποίες έρχονται από τους αντίστοιχους πίνακες.

# *4.2.1.1.17 ΝΟΜΑΡΧΙΕΣ*

Η φόρμα αυτή εμφανίζει τις περιγραφές των νομαρχιών.

Τα δεδομένα αυτά αντλούνται από τον πίνακα PREFECTURE\_OF\_GREECE και οι εγγραφές διαχωρίζονται μεταξύ τους με το μοναδικό κλειδί του πίνακα το οποίο είναι ο κωδικός της νομαρχίας.

# *4.2.1.1.18 ΔΙΟΙΚΗΤΙΚΕΣ ΠΕΡΙΦΕΡΕΙΕΣ*

Η φόρμα αυτή εμφανίζει τις περιγραφές των διοικητικών περιφερειών.

Τα δεδομένα αυτά αντλούνται από τον πίνακα DIOIKITIKES\_PERIFERIES και οι εγγραφές διαχωρίζονται μεταξύ τους με το μοναδικό κλειδί του πίνακα το οποίο είναι ο κωδικός της διοικητικής περιφέρειας.

# *4.2.1.1.19 ΞΕΝΕΣ ΓΛΩΣΣΕΣ*

Η φόρμα αυτή αφορά τις ξένες γλώσσες.

Τα δεδομένα αυτά αντλούνται από τον πίνακα FOR\_LANG\_DATA και οι εγγραφές διαχωρίζονται μεταξύ τους με το μοναδικό κλειδί του πίνακα το οποίο είναι ο κωδικός της γλώσσας.

# *4.2.1.1.20 ΤΜΗΜΑΤΑ ΥΠΗΡΕΣΙΑΣ*

Η φόρμα αυτή αφορά την περιγραφή των τμημάτων μιας υπηρεσίας. Ο πίνακας TMHMATA\_YPIRESIAS περιέχει τα πεδία της οθόνης πλην μερικών περιγραφών οι οποίες έρχονται από τους αντίστοιχους πίνακες.

Το κλειδί του πίνακα είναι ο κωδικός του τμήματος και ο κωδικός της υπηρεσίας στην οποία αυτό ανήκει.

# *4.2.1.1.21 ΓΡΑΦΕΙΑ ΤΜΗΜΑΤΩΝ*

Η φόρμα αυτή αφορά την περιγραφή των γραφείων ενός τμήματος. Ο πίνακας GRAFEIA\_TMHMATWN περιέχει τα πεδία της οθόνης πλην μερικών περιγραφών οι οποίες έρχονται από τους αντίστοιχους πίνακες.

Το κλειδί του πίνακα είναι ο κωδικός της υπηρεσίας, ο κωδικός του τμήματος και ο

κωδικός του γραφείου το οποίο ανήκει στο εν λόγω τμήμα.

# *4.2.1.1.22 ΣΧΟΛΕΣ / ΣΕΜΙΝΑΡΙΑ*

Η φόρμα αυτή περιγράφει τις σχολές και τα σεμινάρια.

Τα δεδομένα αυτά αντλούνται από τον πίνακα EDUCATION\_DATA και οι εγγραφές διαχωρίζονται μεταξύ τους με το κλειδί του πίνακα το οποίο είναι ο κωδικός και ο κωδικός του τύπου του σεμιναρίου ή της σχολής. Στην οθόνη έχουμε μια επικεφαλίδα με τα κλειδιά και από κάτω την περιγραφή της σχολής, τέλος έχουμε μια αναφορά στην διάρκεια αυτής.

# *4.2.1.1.23 ΕΠΙΠΕΔΑ ΕΚΠΑΙΔΕΥΣΗΣ*

Η φόρμα αυτή αφορά τα επίπεδα εκπαίδευσης των υπαλλήλων. Τα δεδομένα αυτά αντλούνται από τον πίνακα LEVEL\_OF\_EDUCATION και οι εγγραφές διαχωρίζονται μεταξύ τους με το μοναδικό κλειδί του πίνακα το οποίο είναι ο κωδικός του επιπέδου.

# *4.2.1.1.24 ΦΟΡΕΙΣ ΙΔΡΥΜΑΤΩΝ*

Η φόρμα αυτή αφορά τους φορείς των ιδρυμάτων.

Τα δεδομένα αυτά αντλούνται από τον πίνακα FOREA\_EKPAID\_IDRYMA και οι εγγραφές διαχωρίζονται μεταξύ τους με το μοναδικό κλειδί του πίνακα το οποίο είναι ο κωδικός του φορέα.

# *4.2.1.2 ΦΥΣΙΚΟΙ ΠΟΡΟΙ*

Οι φυσικοί πόροι χρησιμοποιούν και αυτοί πίνακες αναφοράς οι οποίοι συνοδεύονται από τις

παρακάτω φόρμες.

#### *4.2.1.2.1 ΚΑΘΕΣΤΩΤΑ ΚΤΙΡΙΟΥ*

Στη φόρμα αυτή μπορούμε να εισάγουμε, επεξεργαστούμε και να διαγράψουμε κωδικούς που αντιστοιχούν σε καθεστώτα κτιρίου. Πιο συγκεκριμένα μπορούμε να εισάγουμε έναν καινούριο κωδικό και την περιγραφή του, να ανακτήσουμε έναν υπάρχοντα κωδικό και να επεξεργαστούμε την περιγραφή του ή να τον διαγράψουμε.

# *4.2.1.2.2 ΤΥΠΟΙ ΜΕΣΩΝ ΕΛΕΓΧΟΥ*

Στη φόρμα αυτή μπορούμε να εισάγουμε, επεξεργαστούμε και να διαγράψουμε κωδικούς που αντιστοιχούν σε τύπους μέσων ελέγχου. Πιο συγκεκριμένα μπορούμε να εισάγουμε έναν καινούριο κωδικό και την περιγραφή του, να ανακτήσουμε έναν υπάρχοντα κωδικό και να επεξεργαστούμε την περιγραφή του ή να τον διαγράψουμε.

#### *4.2.1.2.3 ΜΕΣΑ ΕΛΕΓΧΟΥ*

Στη φόρμα αυτή μπορούμε να εισάγουμε, επεξεργαστούμε και να διαγράψουμε μέσα ελέγχου. Εισάγουμε τον κωδικό του μέσου ελέγχου, τον κωδικό του τύπου του μέσου ελέγχου που από τον προηγούμενο πίνακα μπορούμε να ανακτήσουμε και την περιγραφή του, την περιγραφή του κωδικού του μέσου ελέγχου, την ημερομηνία παραγωγής του, την απόφαση προμήθειάς του, την ημερομηνία έκδοσης της απόφασης, την ημερομηνία έναρξης χρήσης, το μόνιμο διακριτικό και ημερομηνία διαγραφής.

# *4.2.1.3 ΠΡΩΤΟΚΟΛΛΟ*

Οι παρακάτω φόρμες αφορούν τους πίνακες αναφοράς του υποσυστήματος του πρωτοκόλλου.

# *4.2.1.3.1 ΙΔΙΩΤΕΣ ΑΠΟΣΤΟΛΕΙΣ*

Οι περιγραφή των ιδιωτών αποστολέων γίνεται σε αυτή την φόρμα. Τα δεδομένα αποθηκεύονται στον πίνακα PINAKAS\_APOSTOLEON\_IDIOTON και το μοναδικό κλειδί του πίνακα είναι ο κωδικός του αποστολέα.

# *4.2.1.3.2 ΑΡΧΕΣ ΑΠΟΣΤΟΛΕΙΣ*

Οι περιγραφή των αρχών αποστολέων γίνεται σε αυτή την φόρμα. Τα δεδομένα αποθηκεύονται στον πίνακα PINAKAS\_APOSTOLEON\_ARXON και το μοναδικό κλειδί του πίνακα είναι ο κωδικός του αποστολέα.

# *4.2.1.3.3 ΦΟΡΕΙΣ*

Εδώ γίνεται η περιγραφή των φορέων.

Τα δεδομένα αποθηκεύονται στον πίνακα FOREIS\_DATA\_TABLE του οποίου το μοναδικό κλειδί είναι ο κωδικός του φορέα.

# *4.2.1.4 ΔΙΑΧΕΙΡΙΣΗ ΤΑΞΙΔΙΩΝ*

Οι διαχείριση των πινάκων αναφοράς των ταξιδιών γίνεται από τις παρακάτω φόρμες.

# *4.2.1.4.1 ΚΩΔΙΚΟΙ ΑΡΙΘΜΩΝ ΕΞΟΔΩΝ*

Η φόρμα αυτή αφορά τους κωδικούς αριθμών εξόδων.

Τα κλειδιά της αναζήτησης είναι ο κωδικός αριθμού εξόδων, ο κωδικός ειδικών φορέων και το έτος, αυτά είναι και τα κλειδιά του πίνακα της κεντρικής οθόνης. Η δομή της φόρμας είναι η κάτωθι.

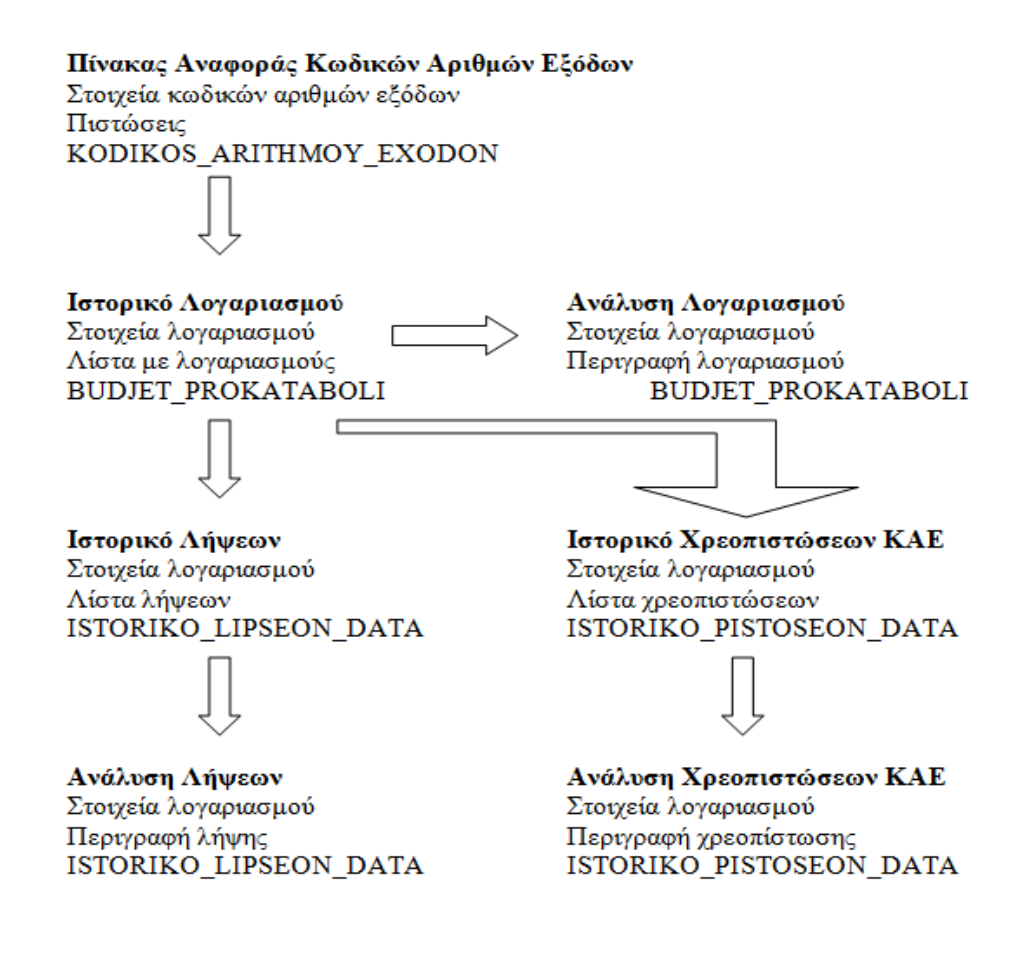

#### *4.2.1.4.2 ΕΙΔΙΚΟΙ ΦΟΡΕΙΣ*

Η φόρμα αυτή αφορά την περιγραφή των ειδικών φορέων. Τα δεδομένα αυτά αντλούνται από τον πίνακα TABLE\_EIDIKOI\_FOREIS και οι εγγραφές διαχωρίζονται μεταξύ τους με το μοναδικό κλειδί του πίνακα το οποίο είναι ο κωδικός του φορέα.

#### *4.2.1.5 ΆΛΛΟΙ ΠΙΝΑΚΕΣ ΑΝΑΦΟΡΑΣ*

Στο σημείο αυτό θα αναφερθούν οι φόρμες που ασχολούνται με την διαχείριση κάποιων πινάκων οι οποίοι δεν εμπίπτουν σε κάποια από τις παραπάνω κατηγορίες οπότε και παρουσιάζονται εδώ.

#### *4.2.1.5.1 ΕΙΔΙΚΑ ΚΡΙΤΗΡΙΑ*

Η φόρμα αυτή αφορά την περιγραφή των ειδικών κριτηρίων. Τα δεδομένα αυτά αντλούνται από τον πίνακα TABLE\_EIDIKA\_KRITIRIA και οι εγγραφές διαχωρίζονται μεταξύ τους με το μοναδικό κλειδί του πίνακα το οποίο είναι ο κωδικός.

# *4.2.1.5.2 ΤΑΞΕΙΣ ΥΠΗΡΕΣΙΑΣ*

Η περιγραφή των τάξεων μιας υπηρεσίας είναι αποθηκευμένη στον πίνακα TAKSEIS\_YPIRESIAS και οι εγγραφές διαχωρίζονται μεταξύ τους με το μοναδικό κλειδί του πίνακα το οποίο είναι ο κωδικός της τάξης.

# *4.2.1.5.3 ΕΙΔΗ ΥΠΗΡΕΣΙΑΣ*

Η περιγραφή του είδους μιας υπηρεσίας είναι αποθηκευμένη στον πίνακα EIDH\_YPIRESIAS και οι εγγραφές διαχωρίζονται μεταξύ τους με το μοναδικό κλειδί του πίνακα το οποίο είναι ο κωδικός του είδους υπηρεσίας.

# *4.2.1.5.4 ΤΜΗΜΑΤΑ*

Στη φόρμα αυτή ο χρήστης επιβλέπει τα τμήματα.

Τα δεδομένα αυτά αντλούνται από τον πίνακα CUSTOMS\_DEPART\_DATA ενώ οι εγγραφές διαχωρίζονται μεταξύ τους με το μοναδικό κλειδί του πίνακα το οποίο είναι ο κωδικός του τμήματος.

# *4.2.1.5.5 ΓΡΑΦΕΙΑ ΤΜΗΜΑΤΩΝ*

Στη φόρμα αυτή ο χρήστης επιβλέπει τις περιγραφές των γραφείων των τμημάτων. Τα δεδομένα αυτά αντλούνται από τον πίνακα GRAFEIA\_TMHMATWN ενώ οι εγγραφές διαχωρίζονται μεταξύ τους με το μοναδικό κλειδί του πίνακα το οποίο είναι ο κωδικός του γραφείου.

# *4.2.2 ΥΠΟΣΥΣΤΗΜΑ ΑΝΘΡΩΠΙΝΩΝ ΠΟΡΩΝ*

Το υποσύστημα αυτό περιέχει τα συναφή με την διαχείριση των ανθρώπινων πόρων της εταιρίας. Αυτά είναι κυρίως τα στοιχεία του υπαλλήλου αλλά και οι άδειες αυτών.

# *4.2.2.1 ΣΤΟΙΧΕΙΑ ΥΠΑΛΛΗΛΟΥ*

Η παρακάτω θεματική ενότητα περιλαμβάνει τα στοιχεία του υπαλλήλου.

# *4.2.2.1.1 ΠΡΟΣΩΠΙΚΑ ΣΤΟΙΧΕΙΑ*

Στην φόρμα αυτή ο χρήστης μπορεί να παρακολουθήσει αλλά και να μεταβάλει τα δεδομένα του βασικού πίνακα προσωπικών στοιχείων των υπαλλήλων.

Υπάρχει δυνατότητα εισαγωγής ανανέωσης και διαγραφής των εγγραφών. Τα δεδομένα αντλούνται από τον πίνακα DATA\_YPALHLOU .

# *4.2.2.1.2 ΟΙΚΟΓΕΝΕΙΑΚΑ ΣΤΟΙΧΕΙΑ*

Η λειτουργία της φόρμας αυτής αφορά τα οικογενειακά στοιχεία του υπαλλήλου. Ο χρήστης μπορεί να ελέγξει και να τροποποιήσει τα στοιχεία του συζύγου, των τέκνων και των προστατευόμενων μελών.

Η λειτουργικότητα της φόρμας έχει ως εξής, αρχικά αναζητούνται και εμφανίζονται τα βασικά στοιχεία του υπαλλήλου με βάση τον κωδικό του, προερχόμενα από τον πίνακα DATA\_YPALHLOU . Στην συνέχεια με ισάριθμα κουμπιά ανοίγουν τρεις επιπλέον θυγατρικές οθόνες οι οποίες αφορούν αντίστοιχα τους προαναφερθέντες τομείς, στοιχεία του συζύγου, των τέκνων και των προστατευόμενων μελών.

#### **Στοιχεία του συζύγου**

Στην οθόνη αυτή ο χρήστης επεξεργάζεται τα στοιχεία του συζύγου του υπαλλήλου, στην επικεφαλίδα αυτής παρουσιάζονται τα συνοπτικά στοιχεία του υπαλλήλου και στην συνέχεια αυτά του συζύγου. Υπάρχει δυνατότητα ανάκτησης ανανέωσης και διαγραφής των δεδομένων ενώ τα δεδομένα της οθόνης αυτής αντλούνται από τον πίνακα DATA\_YPALHLOU ο οποίος έχει παρουσιαστεί σε προηγούμενη ενότητα και συμπληρώνεται εδώ.

#### **Στοιχεία των τέκνων**

Εδώ ο χρήστης επεξεργάζεται τα στοιχεία των τέκνων του υπαλλήλου, στην επικεφαλίδα παρουσιάζονται τα συνοπτικά στοιχεία του υπαλλήλου και στην συνέχεια αυτά των τέκνων. Υπάρχει δυνατότητα ανάκτησης ανανέωσης και διαγραφής των δεδομένων. Η συγκεκριμένη λειτουργία υποδιαιρείτε σε δυο οθόνες, στην πρώτη τα δεδομένα των τέκνων παρουσιάζονται συνοπτικά σε μορφή λίστας, στην δεύτερη βλέπουμε αναλυτικά τα στοιχεία κάθε παιδιού. Τα δεδομένα αντλούνται από τον πίνακα TEKNA\_YPALHLOU.

#### **Στοιχεία των προστατευόμενων μελών**

Στην οθόνη αυτή ο χρήστης επεξεργάζεται τα στοιχεία των προστατευόμενων μελών του υπαλλήλου, στην επικεφαλίδα αυτής παρουσιάζονται τα συνοπτικά στοιχεία του υπαλλήλου και στην συνέχεια αυτά των προστατευόμενων μελών. Υπάρχει δυνατότητα ανάκτησης ανανέωσης και διαγραφής των δεδομένων ενώ ο μέγιστος αριθμός των μελών είναι δυο, τα στοιχεία των οποίων παρουσιάζονται ταυτόχρονα στην οθόνη. Τα δεδομένα της οθόνης αυτής αντλούνται από τον πίνακα DATA YPALHLOU ο οποίος έχει παρουσιαστεί σε προηγούμενη ενότητα και συμπληρώνεται εδώ.

# *4.2.2.1.3 ΥΠΗΡΕΣΙΑΚΑ ΣΤΟΙΧΕΙΑ*

Τα υπηρεσιακά στοιχεία του υπαλλήλου περιέχονται στις παρακάτω φόρμες.

# *4.2.2.1.3.1 ΒΑΣΙΚΑ ΥΠΗΡΕΣΙΑΚΑ ΣΤΟΙΧΕΙΑ*

Στην φόρμα αυτή παρουσιάζονται τα υπηρεσιακά στοιχεία του υπαλλήλου. Η αναζήτηση των δεδομένων γίνεται με βάση τον αριθμό μητρώου και στην οθόνη βλέπουμε μια επικεφαλίδα με τα συνοπτικά στοιχεία του υπαλλήλου ακολουθούμενη από τα υπηρεσιακά του στοιχεία.

Τα δεδομένα αντλούνται κυρίως από τον πίνακα DATA\_YPALHLOU στον οποίον έχουμε αναφερθεί και προηγουμένως, αλλά υπάρχουν και μερικές περιγραφές από κάποιους βοηθητικούς πίνακες. Ο χρήστης έχει δυνατότητα ανάκτησης και ανανέωσης των δεδομένων εκτός μερικών πεδίων όπως τα στοιχεία βαθμού, το χρονοεπίδομα, το κλιμάκιο και η θέση προϊσταμένου τα οποία είναι μόνο για εμφάνιση.

# *4.2.2.1.3.2 ΣΤΟΙΧΕΙΑ ΥΠΗΡΕΣΙΑΚΗΣ ΤΟΠΟΘΕΤΗΣΗΣ*

Η λειτουργία της συγκεκριμένης φόρμας αφορά τα στοιχεία υπηρεσιακής

τοποθέτησης δηλαδή το τμήμα και το γραφείο του υπαλλήλου. Η αναζήτηση γίνεται κατά σειρά με τα παρακάτω κλειδιά.

Κωδικός υπηρεσίας Αριθμός μητρώου Τμήμα υπηρεσίας Γραφείο υπηρεσίας Ημερομηνία τοποθέτησης

Τα κλειδιά αυτά συσχετίζονται μεταξύ τους ως εξής, ο υπάλληλος πρέπει να ανήκει στην εν λόγω υπηρεσία, το τμήμα πρέπει να υπάρχει στην υπηρεσία και τέλος το γραφείο να ανήκει στο τμήμα. Η τιμή την οποία ανακτούμε τελικά είναι η ημερομηνία αποχώρησης.

Τα δεδομένα πλην των περιγραφών μερικών πεδίων αντλούνται από τον πίνακα ORGAN\_GRAFEIWN και υπάρχει δυνατότητα ανάκτησης, μεταβολής διαγραφής και νέας εγγραφής από τον εν λόγω πίνακα.

# *4.2.2.1.3.3 ΣΤΟΙΧΕΙΑ ΠΡΟΣΛΗΨΗΣ*

Η λειτουργία της φόρμας αυτής αφορά την πρόσληψη του υπαλλήλου. Η ανάκτηση των δεδομένων γίνετε με το μητρώο του υπαλλήλου και στην οθόνη βλέπουμε μια επικεφαλίδα με τα συνοπτικά στοιχεία του υπαλλήλου και στην συνέχεια τα στοιχεία πρόσληψης και μετάταξης αυτού.

Τα δεδομένα εξάγονται από τον πίνακα DATA\_YPALHLOU ο οποίος περιγράφεται σε προηγούμενη παράγραφο αλλά η συγκεκριμένη φόρμα δεν έχει δυνατότητα νέας εγγραφής παρά μόνο ανάκτησης και μεταβολής μιας ήδη υπάρχουσας.

# *4.2.2.1.3.4 ΣΤΟΙΧΕΙΑ ΜΕΤΑΚΙΝΗΣΕΩΝ*

Η λειτουργία της φόρμας αυτής αφορά τις μετακινήσεις των υπαλλήλων. Χρησιμοποιώντας το μητρώο ως κλειδί της αναζήτησης βρίσκουμε τον υπάλληλο του οποίου τις μετακινήσεις θέλουμε να επεξεργαστούμε. Η φόρμα αυτή διαιρείτε σε δυο παράθυρα, στο πρώτο έχουμε μια επικεφαλίδα με συνοπτική περιγραφή του υπαλλήλου και στην συνέχεια μια λίστα με περιληπτική παρουσίαση όλων των μετακινήσεων, στο δεύτερο παράθυρο έχουμε την ίδια επικεφαλίδα με πριν και στην συνέχεια αναλυτικά τα στοιχεία μιας μετακίνησης.

Υπάρχει δυνατότητα μεταβολής , διαγραφής αλλά και εισαγωγής μιας νέας εγγραφής. Τα δεδομένα αντλούνται από τον πίνακα METAKINISI\_YPALHLOU ο οποίος παρουσιάζεται παρακάτω.

# *4.2.2.1.3.5 ΣΤΟΙΧΕΙΑ ΠΡΟΑΓΩΓΩΝ*

Η λειτουργία της φόρμας αυτής αφορά τις προαγωγές των υπαλλήλων. Χρησιμοποιώντας το μητρώο ως κλειδί της αναζήτησης βρίσκουμε τον υπάλληλο του οποίου τις προαγωγές θέλουμε να επεξεργαστούμε. Η φόρμα αυτή διαιρείτε σε δυο παράθυρα, στο πρώτο έχουμε μια επικεφαλίδα με συνοπτική περιγραφή του υπαλλήλου και στην συνέχεια μια λίστα με περιληπτική παρουσίαση όλων των προαγωγών, στο δεύτερο παράθυρο έχουμε την ίδια επικεφαλίδα με πριν και στην συνέχεια αναλυτικά τα στοιχεία μιας προαγωγής.

Υπάρχει δυνατότητα μεταβολής , διαγραφής αλλά και εισαγωγής μιας νέας εγγραφής. Ο χρήστης επιλέγει μια εγγραφή από την πρώτη οθόνη και στην συνέχεια την επεξεργάζεται στην δεύτερη.

Τα δεδομένα αντλούνται από τον πίνακα BATHMOI\_YPALHLOU ο οποίος παρουσιάζεται παρακάτω.

# *4.2.2.1.3.6 ΣΤΟΙΧΕΙΑ ΑΔΕΙΩΝ*

Η λειτουργία της φόρμας αυτής αφορά τις άδειες των υπαλλήλων. Χρησιμοποιώντας το μητρώο ως κλειδί της αναζήτησης βρίσκουμε τον υπάλληλο του οποίου τις άδειες θέλουμε να επεξεργαστούμε. Η φόρμα αυτή διαιρείτε σε δυο παράθυρα, στο πρώτο έχουμε μια επικεφαλίδα με συνοπτική περιγραφή του υπαλλήλου και στην συνέχεια μια λίστα με περιληπτική παρουσίαση όλων των αδειών, στο δεύτερο παράθυρο έχουμε την ίδια επικεφαλίδα με πριν και στην συνέχεια αναλυτικά τα στοιχεία μιας άδειας.

Υπάρχει δυνατότητα μεταβολής , διαγραφής αλλά και εισαγωγής μιας νέας εγγραφής. Ο χρήστης επιλέγει μια εγγραφή από την πρώτη οθόνη και στην συνέχεια την επεξεργάζεται στην δεύτερη.

Τα δεδομένα αντλούνται από τον πίνακα ADEIES\_YPALHLOU ο οποίος παρουσιάζεται παρακάτω.

# *4.2.2.1.3.7 ΣΤΟΙΧΕΙΑ ΑΜΟΙΒΩΝ / ΠΟΙΝΩΝ*

Η λειτουργία της φόρμας αυτής αφορά τις αμοιβές και τις ποινές των υπαλλήλων. Χρησιμοποιώντας το μητρώο ως κλειδί της αναζήτησης βρίσκουμε τον υπάλληλο του οποίου τις αμοιβές θέλουμε να επεξεργαστούμε. Η φόρμα αυτή διαιρείτε σε δυο παράθυρα, στο πρώτο έχουμε μια επικεφαλίδα με συνοπτική περιγραφή του υπαλλήλου και στην συνέχεια μια λίστα με περιληπτική παρουσίαση όλων των αμοιβών, στο δεύτερο παράθυρο έχουμε την ίδια επικεφαλίδα με πριν και στην συνέχεια αναλυτικά τα στοιχεία μιας εγγραφής.

Υπάρχει δυνατότητα μεταβολής , διαγραφής αλλά και εισαγωγής μιας νέας εγγραφής. Ο χρήστης επιλέγει μια εγγραφή από την πρώτη οθόνη και στην συνέχεια την επεξεργάζεται στην δεύτερη.

Τα δεδομένα αντλούνται από τον πίνακα POINES\_AMOIBES\_YPAL ο οποίος παρουσιάζεται παρακάτω.

# *4.2.2.1.3.8 ΣΤΟΙΧΕΙΑ ΕΚΘΕΣΕΩΝ*

Η λειτουργία της φόρμας αυτής αφορά τις εκθέσεις των υπαλλήλων. Χρησιμοποιώντας το μητρώο ως κλειδί της αναζήτησης βρίσκουμε τον υπάλληλο του οποίου τις εκθέσεις θέλουμε να επεξεργαστούμε. Η φόρμα αυτή διαιρείτε σε δυο παράθυρα, στο πρώτο έχουμε μια επικεφαλίδα με συνοπτική περιγραφή του υπαλλήλου και στην συνέχεια μια λίστα με περιληπτική παρουσίαση όλων των εκθέσεων, στο δεύτερο παράθυρο έχουμε την ίδια επικεφαλίδα με πριν και στην συνέχεια αναλυτικά τα στοιχεία μιας εγγραφής.

Υπάρχει δυνατότητα μεταβολής , διαγραφής αλλά και εισαγωγής μιας νέας εγγραφής. Ο χρήστης επιλέγει μια εγγραφή από την πρώτη οθόνη και στην συνέχεια την επεξεργάζεται στην δεύτερη.

Τα δεδομένα αντλούνται από τον πίνακα EKTHESI\_YPHRESIAS ο οποίος παρουσιάζεται παρακάτω.

# *4.2.2.1.3.9 ΣΤΟΙΧΕΙΑ ΧΡΟΝΟΕΠΙΔΟΜΑΤΟΣ ΥΠΑΛΛΗΛΟΥ*

Η λειτουργία της φόρμας αυτής αφορά τα χρονοεπιδόματα των υπαλλήλων. Χρησιμοποιώντας το μητρώο ως κλειδί της αναζήτησης βρίσκουμε τον υπάλληλο του οποίου τα χρονοεπιδόματα θέλουμε να επεξεργαστούμε. Η φόρμα αυτή διαιρείτε σε δυο παράθυρα, στο πρώτο έχουμε μια επικεφαλίδα με συνοπτική περιγραφή του υπαλλήλου και στην συνέχεια μια λίστα με περιληπτική παρουσίαση όλων των εγγραφών, στο δεύτερο παράθυρο έχουμε την ίδια επικεφαλίδα με πριν και στην συνέχεια αναλυτικά τα στοιχεία μιας εγγραφής.

Υπάρχει δυνατότητα μεταβολής , διαγραφής αλλά και εισαγωγής μιας νέας εγγραφής, την οποία ο χρήστης επιλέγει από την πρώτη οθόνη και στην συνέχεια την επεξεργάζεται στην δεύτερη.

Τα δεδομένα αντλούνται από τον πίνακα XRONOEPIDOMATA\_YPAL ο οποίος παρουσιάζεται παρακάτω.

# *4.2.2.1.3.10ΣΤΟΙΧΕΙΑ ΠΡΟΫΠΗΡΕΣΙΩΝ ΥΠΑΛΛΗΛΟΥ*

Η λειτουργία της φόρμας αυτής αφορά τις προϋπηρεσίες των υπαλλήλων. Χρησιμοποιώντας το μητρώο ως κλειδί της αναζήτησης βρίσκουμε τον υπάλληλο του οποίου τις προϋπηρεσίες θέλουμε να επεξεργαστούμε. Η φόρμα αυτή διαιρείτε σε δυο παράθυρα, στο πρώτο έχουμε μια επικεφαλίδα με συνοπτική περιγραφή του υπαλλήλου και στην συνέχεια μια λίστα με περιληπτική παρουσίαση όλων των εγγραφών, στο δεύτερο παράθυρο έχουμε την ίδια επικεφαλίδα με πριν και στην συνέχεια αναλυτικά τα στοιχεία μιας εγγραφής.

Υπάρχει δυνατότητα μεταβολής , διαγραφής αλλά και εισαγωγής μιας νέας εγγραφής, την οποία ο χρήστης επιλέγει από την πρώτη οθόνη και στην συνέχεια την επεξεργάζεται στην δεύτερη.

Τα δεδομένα αντλούνται από τον πίνακα PROYPIRESIES\_YPAL ο οποίος παρουσιάζεται παρακάτω.

# *4.2.2.1.3.11ΣΤΟΙΧΕΙΑ ΚΛΙΜΑΚΙΩΝ ΥΠΑΛΛΗΛΩΝ*

Η λειτουργία της φόρμας αυτής αφορά τα κλιμάκια των υπαλλήλων. Χρησιμοποιώντας το μητρώο ως κλειδί της αναζήτησης βρίσκουμε τον υπάλληλο του οποίου τα δεδομένα κλιμακίου θέλουμε να επεξεργαστούμε. Η φόρμα αυτή διαιρείτε σε δυο παράθυρα, στο πρώτο έχουμε μια επικεφαλίδα με συνοπτική περιγραφή του υπαλλήλου και στην συνέχεια μια λίστα με περιληπτική παρουσίαση όλων των εγγραφών, στο δεύτερο παράθυρο έχουμε την ίδια επικεφαλίδα με πριν και στην συνέχεια αναλυτικά τα στοιχεία μιας εγγραφής.

Υπάρχει δυνατότητα μεταβολής , διαγραφής αλλά και εισαγωγής μιας νέας εγγραφής, την οποία ο χρήστης επιλέγει από την πρώτη οθόνη και στην συνέχεια την επεξεργάζεται στην δεύτερη.

Τα δεδομένα αντλούνται από τον πίνακα KLIMAKIA\_YPALHLOU ο οποίος παρουσιάζεται παρακάτω.

# *4.2.2.1.4 ΠΕΡΙΟΥΣΙΑΚΑ ΣΤΟΙΧΕΙΑ*

Η λειτουργία της φόρμας αυτής αφορά τα περιουσιακά στοιχεία των υπαλλήλων. Χρησιμοποιώντας το μητρώο ως κλειδί της αναζήτησης βρίσκουμε τον υπάλληλο του οποίου τα περιουσιακά στοιχεία θέλουμε να επεξεργαστούμε. Η φόρμα αυτή διαιρείτε σε δυο παράθυρα, στο πρώτο έχουμε μια επικεφαλίδα με συνοπτική περιγραφή του υπαλλήλου και στην συνέχεια μια λίστα με περιληπτική παρουσίαση όλων των εγγραφών που αφορούν τα περιουσιακά στοιχεία του, στο δεύτερο παράθυρο έχουμε την ίδια επικεφαλίδα με πριν και στην συνέχεια αναλυτικά τα στοιχεία μιας εγγραφής.

Υπάρχει δυνατότητα μεταβολής , διαγραφής αλλά και εισαγωγής μιας νέας εγγραφής, την οποία ο χρήστης επιλέγει από την πρώτη οθόνη και στην συνέχεια την επεξεργάζεται στην δεύτερη.

Τα δεδομένα αντλούνται από τον πίνακα PERIOUSIAKA\_YPALHLOU ο οποίος παρουσιάζεται παρακάτω.

# *4.2.2.1.5 ΣΤΟΙΧΕΙΑ ΜΟΡΦΩΣΗΣ ΥΠΑΛΛΗΛΟΥ*

Η φόρμα αυτή αφορά τη διαχείριση των στοιχείων μόρφωσης του υπαλλήλου. Αρχικά επιλέγουμε τον υπάλληλο του οποίου τα στοιχεία μόρφωσης θέλουμε να επεξεργαστούμε χρησιμοποιώντας τον αριθμό μητρώου του και στην συνέχεια βλέπουμε στην αρχική οθόνη τα στοιχεία του σε μορφή μόνο για ανάγνωση. Υπάρχουν άλλες έξι θυγατρικές οθόνες, κάθε μια από τις οποίες διαιρείτε σε δυο επιμέρους και αντιστοιχεί σε μια κατηγορία μόρφωσης.

Η πρώτη οθόνη κάθε κατηγορίας περιέχει μια σύντομη επικεφαλίδα με τα βασικά στοιχεία του υπαλλήλου και μια λίστα με συνοπτική περιγραφή όλων των εγγραφών που αφορούν τις γνώσεις σχετικά με την εν λόγω κατηγορία του υπαλλήλου. Η δεύτερη περιέχει την ίδια επικεφαλίδα με πριν και την αναλυτική περιγραφή μιας από τις εγγραφές της πρώτης οθόνης.

Υπάρχει δυνατότητα νέας εγγραφής, μεταβολής και διαγραφής των δεδομένων κάθε κατηγορίας ανεξάρτητα. Οι κατηγορίες μόρφωσης απαριθμούνται παρακάτω μαζί με τους αντίστοιχους πίνακες στους οποίους αποθηκεύονται οι εγγραφές καθεμίας. Επίσης υπάρχει και ο πίνακας EDUCATION\_DATA ο οποίος χρησιμοποιείτε σε όλες τις οθόνες και περιέχει τα στοιχεία των εκπαιδευτικών ιδρυμάτων.

- **1 Ξένες γλώσσες**  GLOSSES\_YPALHLOU
- **2 Σπουδές** PTYXIA\_YPALHLOU
- **3 Μεταπτυχιακά / Διδακτορικά** PTYXIA\_YPALHLOU
- **4 Σεμινάρια** PTYXIA\_YPALHLOU
- **5 Εμπειρία** PTYXIA\_YPALHLOU
- **6 Άλλα προσόντα** PROSONTA\_YPALHLOU

# *4.2.2.1.6 ΔΙΑΧΕΙΡΙΣΗ ΕΞΑΙΡΕΣΕΩΝ ΜΕΤΑΘΕΣΕΩΝ*

Η λειτουργία της φόρμας αυτής αφορά την διαχείριση εξαιρέσεων μεταθέσεων των υπαλλήλων. Χρησιμοποιώντας το μητρώο ως κλειδί της αναζήτησης βρίσκουμε τον υπάλληλο του οποίου τα στοιχεία διαχείρισης εξαιρέσεων μεταθέσεων θέλουμε να επεξεργαστούμε. Η φόρμα αυτή διαιρείτε σε δυο παράθυρα, στο πρώτο έχουμε μια επικεφαλίδα με συνοπτική περιγραφή του υπαλλήλου και στην συνέχεια μια λίστα με περιληπτική παρουσίαση όλων των εγγραφών, στο δεύτερο παράθυρο έχουμε την ίδια επικεφαλίδα με πριν και στην συνέχεια αναλυτικά τα στοιχεία μιας εγγραφής.

Υπάρχει δυνατότητα μεταβολής , διαγραφής αλλά και εισαγωγής μιας νέας εγγραφής, την οποία ο χρήστης επιλέγει από την πρώτη οθόνη και στην συνέχεια την επεξεργάζεται στην δεύτερη.

Τα δεδομένα αντλούνται από τον πίνακα METATH\_YPALHLOU ο οποίος παρουσιάζεται παρακάτω.

# *4.2.2.2 ΚΑΤΑΧΩΡΗΣΗ ΑΔΕΙΩΝ*

Οι φόρμα που επεξεργάζεται τον σχετικό με τις άδειες πίνακα είναι η παρακάτω.

# *4.2.2.2.1 ΚΑΤΑΧΩΡΗΣΗ ΑΔΕΙΩΝ ΠΡΟΣΩΠΙΚΟΥ*

Η λειτουργία της φόρμας αυτής αφορά την διαχείριση των αδειών των υπαλλήλων. Χρησιμοποιώντας το μητρώο ως κλειδί της αναζήτησης βρίσκουμε τον υπάλληλο του οποίου τις άδειες θέλουμε να επεξεργαστούμε και στην συνέχεια εισάγουμε το έτος στο οποίο αναφερόμαστε.

Η φόρμα αυτή διαιρείτε σε δυο παράθυρα, στο πρώτο έχουμε μια επικεφαλίδα με συνοπτική περιγραφή του υπαλλήλου όπως και ένα πεδίο που περιέχει το έτος με βάση το οποίο αναζητούμε τις εγγραφές και στην συνέχεια μια λίστα με περιληπτική παρουσίαση όλων των εγγραφών. Στο δεύτερο παράθυρο της φόρμας αυτής βλέπουμε κατά σειρά τα συνοπτικά στοιχεία του υπάλληλου, την περιγραφή της υπηρεσίας στην οποία ανήκει, την ημερομηνία διορισμού, τον συνολικό χρόνο που είναι διορισμένος ο υπάλληλος, τις ημέρες που δικαιούται σαν άδεια κ τέλος αναλυτικά τα στοιχεία μιας εγγραφής του πίνακα ADEIES\_YPALHLOU του οποίου τα δεδομένα επεξεργάζεται η παρούσα φόρμα.

Υπάρχει δυνατότητα μεταβολής , διαγραφής αλλά και εισαγωγής μιας νέας εγγραφής, σημειώνετε ότι τα πεδία που αφορούν το χρονικό διάστημα κατά τα οποίο είναι διορισμένος ο υπάλληλος και την εναπομείνασα διαθέσιμη άδειά του, δεν γεμίζουν από κάποιο πίνακα αλλά υπολογίζονται με βάση την ημερομηνία διορισμού του η οποία αντλείτε από τον πίνακα DATA\_YPALHLOU.

# *4.2.2.3 ΟΡΓΑΝΟΓΡΑΜΜΑ ΥΠΗΡΕΣΙΩΝ*

Σε αυτό το μέρος του υποσυστήματος γίνεται η παρουσίαση των οργανογραμμάτων της εταιρίας με τις παρακάτω οθόνες.

#### *4.2.2.3.1 ΑΝΑ ΔΙΕΥΘΥΝΣΗ*

Εδώ παρουσιάζονται τα στοιχεία των προϊσταμένων μιας υπηρεσίας. Η αναζήτηση γίνεται με βάση τον κωδικό της εν λόγω υπηρεσίας και το αποτέλεσμα της είναι η λίστα των προϊσταμένων της και η λίστα των προϊσταμένων των τμημάτων της. Η δομή της φόρμας καθώς και το περιεχόμενο της φαίνονται παρακάτω.

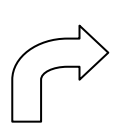

 **Ιστορικότητα Αναλυτικά στοιχεία Προϊσταμένου προϊσταμένου**

 Περιγραφή υπηρεσίας, Περιγραφή υπηρεσίας, Λίστα προϊσταμένων Αναλυτικά στοιχεία επιλεγμένης εγγραφής

**Κεντρική οθόνη** Περιγραφή υπηρεσίας, Περιγραφή νομού, Περιληπτικά στοιχεία εν ενεργεία προϊσταμένου

 **Προϊστάμενοι Αναλυτικά στοιχεία** 

**τμημάτων προϊσταμένου τμήματος** Περιγραφή υπηρεσίας, Περιγραφή υπηρεσίας, Λίστα προϊσταμένων Αναλυτικά στοιχεία επιλεγμένης εγγραφής

Σε αυτή την φόρμα δεν υπάρχει δυνατότητα μεταβολής των δεδομένων παρά μόνο ανάγνωσης των. Οι πληροφορίες που εμφανίζονται αντλούνται από τον πίνακα METAKINISI YPALHLOU και τα στοιχεία που αφορούν την ταυτότητα των υπαλλήλων από τον γνωστό DATA\_YPALHLOU.

# *4.2.2.3.2 ΑΝΑ ΤΜΗΜΑ*

Εδώ παρουσιάζονται τα στοιχεία των τμηματαρχών και των προϊσταμένων γραφείου του τμήματος μιας υπηρεσίας. Η αναζήτηση γίνεται με βάση τους κωδικούς της υπηρεσίας και του εν λόγω τμήματος και το αποτέλεσμα της είναι η λίστα των τμηματαρχών του και η λίστα των προϊσταμένων των γραφείων του.

Η δομή της φόρμας καθώς και το περιεχόμενο της φαίνονται παρακάτω.

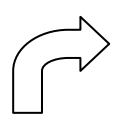

# **Κεντρική οθόνη**

Περιγραφή υπηρεσίας, Περιγραφή νομού, Περιγραφή διεύθυνσης, Περιληπτικά στοιχεία εν ενεργεία προϊσταμένου

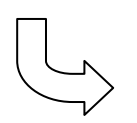

**Τμηματαρχών τμηματάρχη** Λίστα τμηματαρχών Αναλυτικά στοιχεία

 **Ιστορικότητα Αναλυτικά στοιχεία** 

 Περιγραφή υπηρεσίας, Περιγραφή υπηρεσίας, Περιγραφή τμήματος, Περιγραφή τμήματος, τμηματάρχη

 **Προϊστάμενοι Αναλυτικά στοιχεία**  Περιγραφή υπηρεσίας, Περιγραφή υπηρεσίας,

**γραφείων προϊσταμένων γραφείων**

 Περιγραφή τμήματος, Περιγραφή τμήματος, Λίστα προϊσταμένων Αναλυτικά στοιχεία προϊσταμένου

Σε αυτή την φόρμα δεν υπάρχει δυνατότητα μεταβολής των δεδομένων παρά μόνο ανάγνωσης των. Οι πληροφορίες που εμφανίζονται αντλούνται από τον πίνακα METAKINISI YPALHLOU ο οποίος περιέχει τα δεδομένα που χρειαζόμαστε για να δούμε ποιος είναι προϊστάμενος και πού και τα στοιχεία που αφορούν την ταυτότητα των υπαλλήλων από τον γνωστό DATA\_YPALHLOU.

# *4.2.2.3.3 ΑΝΑ ΓΡΑΦΕΙΟ*

Εδώ παρουσιάζονται τα στοιχεία των προϊσταμένων του γραφείου μιας υπηρεσίας. Η αναζήτηση γίνεται με βάση τους κωδικούς της υπηρεσίας, του τμήματος και του γραφείου και το αποτέλεσμα της είναι η λίστα των προϊσταμένων του εν λόγω γραφείου.

Η δομή της φόρμας καθώς και το περιεχόμενο της φαίνονται παρακάτω.

#### **Κεντρική οθόνη**

Περιγραφή υπηρεσίας, Περιγραφή νομού, Περιγραφή διεύθυνσης, Περιγραφή γραφείου, Περιληπτικά στοιχεία εν ενεργεία προϊσταμένου

#### **Ιστορικότητα Προϊσταμένων γραφείου**

Περιγραφή υπηρεσίας, Περιγραφή τμήματος, Περιγραφή γραφείου, Λίστα προϊσταμένων

# **Αναλυτικά στοιχεία προϊσταμένων γραφείων**

Περιγραφή υπηρεσίας, Περιγραφή τμήματος, Περιγραφή γραφείου, Αναλυτική περιγραφή επιλεγμένου προϊσταμένου

Σε αυτή την φόρμα υπάρχει δυνατότητα μεταβολής των δεδομένων και εισαγωγής νέων εγγραφών. Οι πληροφορίες που εμφανίζονται αντλούνται από τον πίνακα ORGAN\_GRAFEIWN και τα στοιχεία που αφορούν την ταυτότητα των υπαλλήλων από τον γνωστό DATA\_YPALHLOU, οι δυο αυτοί πίνακες έχουν παρουσιαστεί σε προηγούμενη παράγραφο.

# *4.2.2.3.4 ΔΙΑΧΕΙΡΙΣΗ ΒΑΡΔΙΑΣ ΤΜΗΜΑΤΟΣ*

Με αυτή τη φόρμα γίνετε η διαχείριση της βάρδιας των τμημάτων και των γραφείων. Η αναζήτηση των εγγραφών γίνετε με τον κωδικό της υπηρεσίας, τον κωδικό τις υπηρεσίας, τον κωδικό του γραφείου, την ημερομηνία και την ένδειξη της βάρδιας. Υπάρχουν δυο παράθυρα, στο πρώτο έχουμε τα πεδία που χρησιμοποιούμε για την αναζήτηση όπως περιγράφονται παραπάνω και την λίστα με την σύντομη περιγραφή των δεδομένων της επιλεγμένης βάρδιας. Στο δεύτερο έχουμε μια επικεφαλίδα με τα στοιχεία του τρέχοντος γραφείου και τμήματος και την αναλυτική περιγραφή μιας βάρδιας.

Ο χρήστης μπορεί να μεταβάλει τα στοιχεία των εγγραφών όπως και να εισάγει νέες. Ο πίνακας που περιέχει τα δεδομένα αυτής της φόρμας είναι ο BARDIA\_TMHMATOS.

#### *4.2.2.4 ΔΙΑΧΕΙΡΙΣΗ ΤΑΞΙΔΙΩΝ*

Οι φόρμες που αφορούν τα ταξίδια παρουσιάζονται παρακάτω. Χωρίζονται σε αποστολές εσωτερικού και εξωτερικού αντίστοιχα.

# *4.2.2.4.1 ΠΑΡΑΚΟΛΟΥΘΗΣΗ*

Η παρακολούθηση των αποστολών γίνεται με τις κατάλληλα σχεδιασμένες φόρμες που φαίνονται παρακάτω.

# *4.2.2.4.1.1 ΑΠΟΣΤΟΛΕΣ*

*4.2.2.4.1.1.1 ΕΞΩΤΕΡΙΚΟΥ*

Στην φόρμα αυτή καταγράφονται οι αποστολές εξωτερικού. Η αναζήτηση των δεδομένων γίνεται με βάση το έτος κατά το οποίο έλαβε χώρα η αποστολή, τον μήνα και τον αύξοντα αριθμό της.

Στην οθόνη βλέπουμε τα πεδία των κλειδιών της αναζήτησης και από κάτω τα στοιχεία της αποστολής.

Τα δεδομένα αντλούνται κυρίως από τον πίνακα TRAVEL\_FOREIGN αλλά υπάρχουν και μερικές περιγραφές από κάποιους βοηθητικούς πίνακες. Ο χρήστης έχει δυνατότητα ανάκτησης και ανανέωσης των δεδομένων καθώς και εισαγωγής νέας εγγραφής.

# *4.2.2.4.1.1.2 ΕΣΩΤΕΡΙΚΟΥ*

Στην φόρμα αυτή καταγράφονται οι αποστολές εσωτερικού. Η αναζήτηση των δεδομένων γίνεται με βάση το έτος κατά το οποίο έλαβε χώρα η αποστολή και τον αύξοντα αριθμό της.

Στην οθόνη βλέπουμε τα πεδία των κλειδιών της αναζήτησης και από κάτω τα στοιχεία της αποστολής.

Τα δεδομένα αντλούνται από τον πίνακα TRAVEL\_INSIDE στον οποίο ο χρήστης έχει δυνατότητα ανάκτησης και ανανέωσης των δεδομένων καθώς και εισαγωγής νέας εγγραφής.

# *4.2.2.4.1.2 ΑΠΟΔΟΣΗ ΛΟΓΑΡΙΑΣΜΟΥ ΥΠΑΛΛΗΛΩΝ*

Στην φόρμα αυτή καταγράφονται οι χρηματοδοτήσεις των αποστολών των υπαλλήλων. Η αναζήτηση των δεδομένων γίνεται με βάση το έτος κατά το οποίο έλαβε χώρα η αποστολή και τον αύξοντα αριθμό της.

Στην οθόνη βλέπουμε τα πεδία των κλειδιών της αναζήτησης και από κάτω τα στοιχεία της χρηματοδότησης.

Τα δεδομένα αντλούνται κυρίως από τον πίνακα APODOSI\_LOGAR αλλά υπάρχουν και μερικές περιγραφές από κάποιους βοηθητικούς πίνακες. Ο χρήστης έχει δυνατότητα ανάκτησης και ανανέωσης των δεδομένων καθώς και εισαγωγής νέας εγγραφής.

# *4.2.2.4.1.3 ΗΜΕΡΟΛΟΓΙΟΥ ΤΑΜΕΙΟΥ ΠΑΓΙΑΣ ΠΡΟΚΑΤΑΒΟΛΗΣ*

# *4.2.2.4.1.3.1 ΠΙΣΤΩΣΗ*

Στην φόρμα αυτή καταγράφονται οι πιστώσεις των υπαλλήλων. Η αναζήτηση των δεδομένων γίνεται με βάση το έτος κατά το οποίο έλαβε χώρα η πίστωση, τον μήνα και τον αύξοντα αριθμό της.

Στην οθόνη βλέπουμε τα πεδία των κλειδιών της αναζήτησης και από κάτω τα στοιχεία της πίστωσης.

Τα δεδομένα αντλούνται κυρίως από τον πίνακα HMEROLOGIO\_PISTOSI αλλά υπάρχουν και μερικές περιγραφές από κάποιους βοηθητικούς πίνακες. Ο χρήστης έχει δυνατότητα ανάκτησης και ανανέωσης των δεδομένων καθώς και εισαγωγής νέας εγγραφής.

# *4.2.2.4.1.3.2 ΧΡΕΩΣΗ*

Η φόρμα αυτή διαχειρίζεται τις χρεώσεις των υπαλλήλων. Τα κλειδιά της αναζήτησης είναι το έτος, ο μήνας και ο αύξων αριθμός της συναλλαγής.

Στην οθόνη βλέπουμε τα πεδία των κλειδιών της αναζήτησης και από κάτω τα στοιχεία της χρέωσης.

Τα δεδομένα αντλούνται κυρίως από τον πίνακα HMEROLOGIO\_XREOSI αλλά υπάρχουν και μερικές περιγραφές από κάποιους βοηθητικούς πίνακες. Ο χρήστης έχει δυνατότητα ανάκτησης και ανανέωσης των δεδομένων καθώς και εισαγωγής νέας εγγραφής.

# *4.2.2.4.1.3.3 ΚΛΕΙΣΙΜΟ ΜΗΝΑ*

Η φόρμα αυτή εκτελεί την άθροιση των χρεώσεων και των πιστώσεων στο τέλος κάθε μήνα. Τα κλειδιά της εισαγωγής είναι το έτος και ο μήνας του οποίου τα σύνολα θέλουμε να υπολογίσουμε.

Τα δεδομένα εισάγονται στον πίνακα HMEROLOGIO\_ATHRISI και δεν υπάρχει

δυνατότητα μεταβολής μιας εγγραφής.

Πάνω στο παράθυρο της φόρμας υπάρχει ένα κουμπί το οποίο εκτελεί την άθροιση των πιστώσεων και των χρεώσεων όλων των υπαλλήλων που αφορούν τον μήνα που έχουμε επιλέξει.

# *4.2.2.4.2 ΠΡΟΫΠΟΛΟΓΙΣΜΟΣ*

Ο προϋπολογισμός των ταξιδιών παρουσιάζεται μέσω των παρακάτω φορμών. Υπάρχει πάλι

ο διαχωρισμός των ταξιδιών εσωτερικού από αυτά του εξωτερικού.

# *4.2.2.4.2.1 ΤΑΞΙΔΙΩΝ ΕΞΩΤΕΡΙΚΟΥ*

Η φόρμα αυτή παρουσιάζει τον προϋπολογισμό ενός ταξιδιού στο εξωτερικό. Στην οθόνη βλέπουμε τις παρακάτω ομάδες πεδίων.

- 7 Στοιχεία λογαριασμού
- 8 Περιγραφή ταξιδιού
- 9 Στοιχεία υπαλλήλου
- 10 Οικονομικά στοιχεία

Τα στοιχεία λογαριασμού είναι τα κλειδιά με βάση τα οποία περιγράφεται η κατάλληλη εγγραφή του πίνακα BUDJET\_PROKATABOLI από τον οποίο και προέρχονται τα δεδομένα τις φόρμας, πλην αυτών που αφορούν την αποστολή τα οποία κ έρχονται από τον γνωστό πίνακα TRAVEL\_FOREIGN.

Μπορούμε να μεταβάλουμε αλλά και να εισάγουμε μια νέα εγγραφή.

# *4.2.2.4.2.2 ΤΑΞΙΔΙΩΝ ΕΣΩΤΕΡΙΚΟΥ*

Η φόρμα αυτή παρουσιάζει τον προϋπολογισμό ενός ταξιδιού στο εσωτερικό. Στην οθόνη βλέπουμε τις παρακάτω ομάδες πεδίων.

- 11 Στοιχεία λογαριασμού
- 12 Περιγραφή ταξιδιού
- 13 Στοιχεία υπαλλήλου
- 14 Οικονομικά στοιχεία

Τα στοιχεία λογαριασμού είναι τα κλειδιά με βάση τα οποία περιγράφεται η κατάλληλη εγγραφή του πίνακα BUDJET\_INSIDE από τον οποίο και προέρχονται τα δεδομένα τις φόρμας, πλην αυτών που αφορούν την αποστολή τα οποία κ έρχονται από τον γνωστό πίνακα TRAVEL\_INSIDE.

Μπορούμε να μεταβάλουμε αλλά και να εισάγουμε μια νέα εγγραφή.

#### *4.2.3 ΥΠΟΣΥΣΤΗΜΑ ΦΥΣΙΚΩΝ ΠΟΡΩΝ*

Το υποσύστημα αυτό περιέχει τα δεδομένα των φυσικών πόρων της εταιρίας. Χωρίζεται δε

στα παρακάτω μέρη.

- Μεταφορικά Μέσα
- Κτιριακές εγκαταστάσεις

# *4.2.3.1 ΜΕΤΑΦΟΡΙΚΑ ΜΕΣΑ*

Οι λειτουργίες που αφορούν τα μεταφορικά μέσα διεξάγονται με την βοήθεια των παρακάτω φορμών.

# *4.2.3.1.1 ΠΕΡΙΓΡΑΦΗ*

Στη φόρμα αυτή μπορούμε να εισάγουμε, επεξεργαστούμε και να διαγράψουμε περιγραφές για μεταφορικά μέσα. Εισάγουμε τον αριθμό πλαισίου και τον αριθμό κινητήρα καθώς επίσης και διάφορες άλλες περιγραφές που αναφέρονται στο συγκεκριμένο μεταφορικό μέσο.

#### *4.2.3.1.2 ΕΤΗΣΙΕΣ ΔΑΠΑΝΕΣ ΣΥΝΤΗΡΗΣΗΣ ΜΕΤΑΦΟΡΙΚΟΥ ΜΕΣΟΥ*

Στη φόρμα αυτή κρατάμε το ιστορικό των ετήσιων δαπανών συντήρησης του κάθε μεταφορικού μέσου της εταιρίας. Οι δαπάνες χωρίζονται στις εξής κατηγορίες:

- 1 Δαπάνες Καυσίμων και Λιπαντικών
- 2 Δαπάνες Εργασιών Επισκευής και συντήρησης
- 3 Δαπάνες Προμήθειας Ανταλλακτικών
- 4 Δαπάνες Κ.Τ.Ε.Ο. και λοιπές δαπάνες

Η διαχείριση της κάθε κατηγορίας δαπανών γίνεται σε ξεχωριστή οθόνη. Στην κεντρική, πρώτη, οθόνη παρουσιάζονται οι γενικές πληροφορίες για το μεταφορικό μέσο καθώς επίσης και ένας συγκεντρωτικός πίνακας με τις δαπάνες για το συγκεκριμένο μεταφορικό μέσο ο οποίος ενημερώνεται αυτόματα ανάλογα με τις αλλαγές που κάνουμε στις υπόλοιπες οθόνες των δαπανών.

#### *4.2.3.2 ΚΤΙΡΙΑΚΕΣ ΕΓΚΑΤΑΣΤΑΣΕΙΣ*

Εδώ περιγράφεται το κομμάτι του υποσυστήματος που αφορά τις κτιριακές εγκαταστάσεις.

# *4.2.3.2.1 ΒΑΣΙΚΑ ΣΤΟΙΧΕΙΑ ΚΤΙΡΙΩΝ*

Στη φόρμα αυτή μπορούμε να εισάγουμε, επεξεργαστούμε και να διαγράψουμε κτίρια που ανήκουν ή χρησιμοποιούνται από την εταιρία. Για κάθε τμήμα-υπηρεσία (εξυπηρέτηση πελατών, τμήμα πωλήσεων κτλ.) της εταιρίας εισάγουμε τα κτίρια που χρησιμοποιεί στην άσκηση των εργασιών της. Για κάθε κτίριο εισάγουμε πληροφορίες σχετικά με την τοποθεσία του, την κατάστασή του, το έτος κατασκευής του, τους ορόφους του, το καθεστώς του κτιρίου, το ενοίκιο σε περίπτωση που το κτίριο ενοικιάζεται, το εμβαδόν του κτιρίου και των αποθηκών του σε περίπτωση που υπάρχουν, στοιχεία σχετικά με τη σύμβαση για τη χρήση του κτιρίου, τις ημερομηνίες που εγκαταστάθηκε η εταιρία στο κτίριο καθώς και την ημερομηνία που έφυγε, ποιος έχει αναλάβει τη διαχείριση του κτιρίου καθώς και πληροφορίες για το αν υπήρξε καταγγελία σύμβασης για το συγκεκριμένο κτίριο.

# *4.2.3.2.2 ΠΕΡΙΓΡΑΦΗ ΕΞΟΠΛΙΣΜΟΥ ΚΤΙΡΙΩΝ*

Σε αυτή τη φόρμα εισάγουμε και επεξεργαζόμαστε τον εξοπλισμό των κτιρίων που χρησιμοποιούνται από την εταιρία. Για κάθε κτίριο εισάγουμε μια λίστα με πληροφορίες για τον εξοπλισμό του κτιρίου. Οι πληροφορίες αυτές περιλαμβάνουν την κατηγορία που ανήκει ο εξοπλισμός, την περιγραφή του, την ποσότητα, τον χώρο που βρίσκεται καθώς και τις ανάγκες για τον συγκεκριμένο εξοπλισμό.

# *4.2.4 ΥΠΟΣΥΣΤΗΜΑ ΠΡΩΤΟΚΟΛΛΟΥ*

Χωρίσαμε το πρωτόκολλο σε δύο υποκατηγορίες. Στην πρώτη διαχειριζόμαστε τα εισερχόμενα/εξερχόμενα απλού πρωτοκόλλου, δηλαδή αυτά που δεν χαρακτηρίζονται ως εμπιστευτικά. Στη δεύτερη καταχωρούμε τα εμπιστευτικά.

#### *4.2.4.1 ΑΠΛΩΝ ΕΓΓΡΑΦΩΝ*

Τα απλά έγγραφα ταξινομούνται σε εισερχόμενα και εξερχόμενα.

# *4.2.4.1.1 ΕΙΣΕΡΧΟΜΕΝΑ/ΕΞΕΡΧΟΜΕΝΑ*

Στην φόρμα αυτή διαχειριζόμαστε τα εισερχόμενα/εξερχόμενα που ανήκουν στην κατηγορία των απλών εγγράφων που περιγράφθηκε παραπάνω. Διαχειριζόμαστε τον πίνακα **PROTOCOL\_IN\_OUT**. Η ανάκτηση γίνεται με βάση τα τρία πρωτεύοντα κλειδιά του παραπάνω πίνακα, τον αύξοντα αριθμό, το έτος καταχώρησης και το τμήμα /υπηρεσία που είχε ως προορισμό ή/και αποστολέα ανάλογα με την κατάσταση, εισερχόμενο, εξερχόμενο ή εισερχόμενο/εξερχόμενο. Ύστερα εισάγουμε διάφορες πληροφορίες που αφορούν το πρωτόκολλο για το συγκεκριμένο έγγραφο. Οι πληροφορίες αυτές διαφοροποιούνται ανάλογα με το σε ποια κατάσταση βρισκόμαστε. Επιγραμματικά, καθώς κατά την περιγραφή του σχήματος της βάσης περιγράφεται το κάθε πεδίο, οι πληροφορίες που εισάγονται είναι ημερομηνίες που αφορούν τη λήψη, αποστολή, διεκπεραίωση, καταχώρηση στο πρωτόκολλο κτλ., πληροφορίες για τον αποστολέα και το παραλήπτη. Σε περίπτωση που η κατάσταση είναι εξερχόμενο εισάγουμε και τον υπάλληλο που είναι υπεύθυνος με βάση τον κωδικό αριθμό του.

#### *4.2.4.2 ΕΜΠΙΣΤΕΥΤΙΚΩΝ ΕΓΓΡΑΦΩΝ*

Τα εμπιστευτικά έγγραφα ταξινομούνται σε εισερχόμενα και εξερχόμενα.

# *4.2.4.2.1 ΕΙΣΕΡΧΟΜΕΝΑ/ΕΞΕΡΧΟΜΕΝΑ*

Η λειτουργία αυτής της φόρμας είναι παρόμοια με αυτή της φόρμας για την καταχώρηση στο πρωτόκολλο εισερχόμενων/εξερχόμενων απλών εγγράφων με τη διαφορά ότι τώρα διαχειριζόμαστε εμπιστευτικά. Η αποθήκευση των δεδομένων γίνεται στον πίνακα **EMPI\_PROTOCOL\_INOUT**.

# *4.3 ΣΧΕΔΙΑΣΗ ΜΟΝΤΕΛΟΥ ΔΕΔΟΜΕΝΩΝ (DB)*

Έχοντας καταλήξει στην επιλογή των υποσυστημάτων και των κατάλληλων φορμών απεικόνισης του συστήματος, το επόμενο βήμα της σχεδίασης είναι η μελέτη του κατάλληλου μοντέλου δεδομένων που θα επιλέξουμε. Με βάση αυτό θα υλοποιηθεί η βάση δεδομένων η οποία θα αναλάβει να φιλοξενήσει τα δεδομένα του συστήματός μας.

Έτσι στην συνέχεια θα περιγράψουμε το εν λόγω μοντέλο με την παρουσίαση των πινάκων του συστήματος. Η κατηγοριοποίηση αυτών θα γίνει με βάση το υποσύστημα στο οποίο ανήκουν.
*4.3.1 ΔΙΑΧΕΙΡΙΣΗ*

| <b>BATHMOI YPALHLOU</b>       | Περιγραφή των βαθμών του υπαλλήλου                                                 |
|-------------------------------|------------------------------------------------------------------------------------|
| THESI PROISTAMENOU            | Περιγραφή της θέσης του προϊσταμένου                                               |
| <b>NOMOI GREECE</b>           | Περιγραφή των νομών της Ελλάδας                                                    |
| KATHGORIA YPALHLOU            | Περιγραφή της κατηγορίας του υπαλλήλου                                             |
| KLADOI YPALHLOU               | Περιγραφή του κλάδου του υπαλλήλου                                                 |
| EIDIKOTITA YPALHLOU           | Περιγραφή της ειδικότητας του υπαλλήλου                                            |
| PRWSWRINES KATHGORIES         | Περιγραφή<br>της προσωρινής κατηγορίας<br>$\tau$ <sup>O</sup><br>υπαλλήλου         |
| PRWSWRINOI KLADOI             | Περιγραφή<br>κλάδου<br>προσωρινού<br>$\tau$ ov<br>$\tau$ <sup>o</sup><br>υπαλλήλου |
| EIDI METAKINISEWN             | Περιγραφή<br>είδους μετακίνησης<br>$\tau$ ov<br>$\tau$ <sup>o</sup><br>υπαλλήλου   |
| <b>EIDI ADEIAS</b>            | Περιγραφή της άδειας                                                               |
| KATHG AMOIBWN POINWN          | Περιγραφή των αμοιβών και των ποινών του<br>υπαλλήλου                              |
| <b>STAGE POINWN</b>           | Περιγραφή του σταδίου μιας ποινής                                                  |
| <b>APOFASI KIND</b>           | Περιγραφή του είδους μιας απόφασης                                                 |
| DIRECTION OF DEGREE           | Περιγραφή της κατεύθυνσης ενός πτυχίου                                             |
| <b>XWRES DATA</b>             | Περιγραφή μιας χώρας                                                               |
| YPHRESIES TABLE               | Περιγραφή μιας υπηρεσίας                                                           |
| PREFECTURE OF GREECE          | Περιγραφή μιας νομαρχίας                                                           |
| <b>DIOIKITIKES PERIFERIES</b> | Περιγραφή μιας διοικητικής περιφέρειας                                             |
| FOR LANG DATA                 | Περιγραφή των ξένων γλωσσών                                                        |
| TMHMATA YPIRESIAS             | Περιγραφή των τμημάτων μιας υπηρεσίας                                              |
| <b>GRAFEIA TMHMATWN</b>       | Περιγραφή των γραφείων ενός τμήματος                                               |
| <b>EDUCATION DATA</b>         | Περιγραφή μιας σχολής ή σεμιναρίου                                                 |
| LEVEL OF EDUCATION            | Περιγραφή του επιπέδου εκπαίδευσης                                                 |

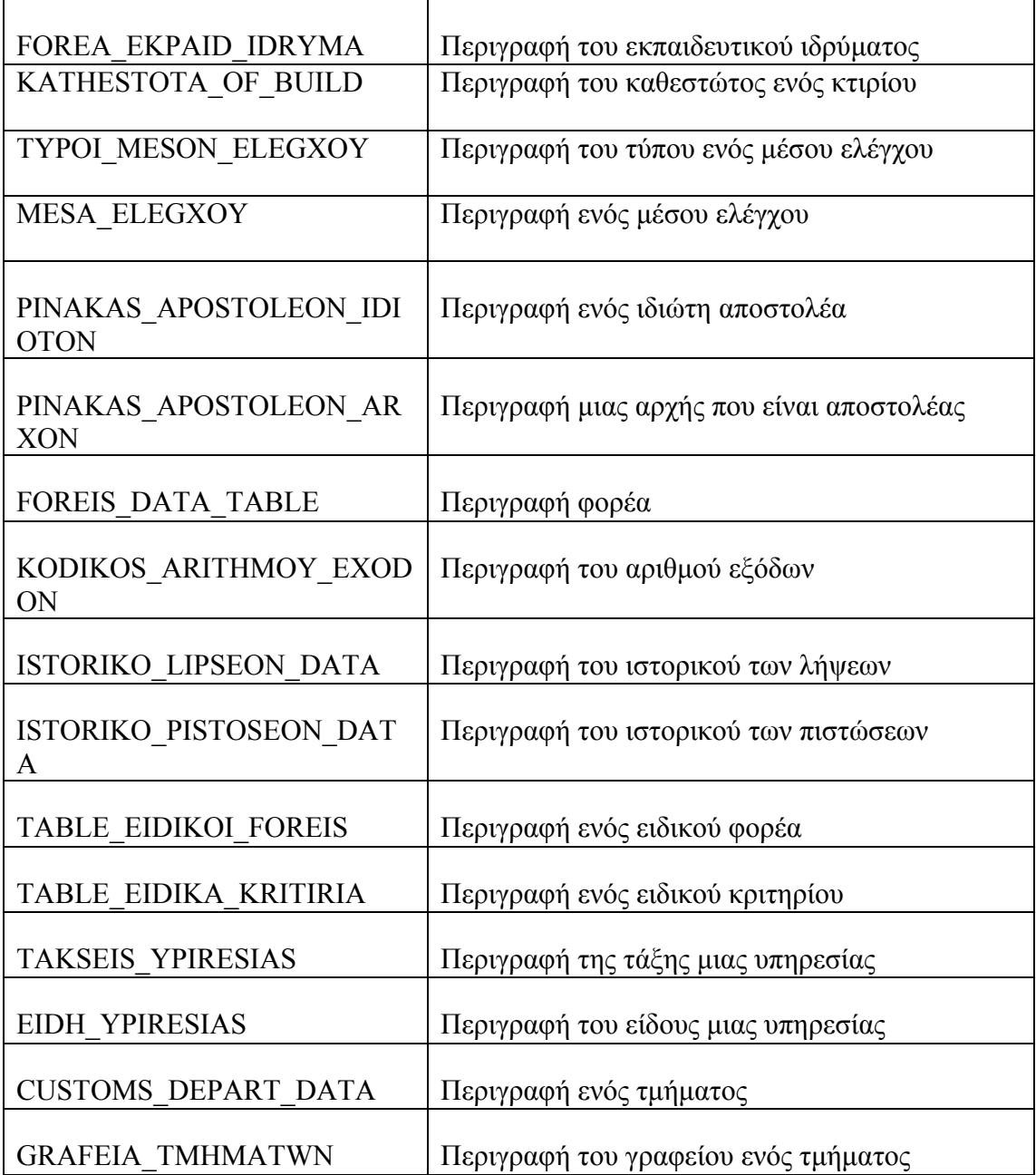

*4.3.2 ΑΝΘΡΩΠΙΝΟΙ ΠΟΡΟΙ*

| DATA YPALHLOU            | Τα στοιχεία του υπαλλήλου                                           |  |  |  |
|--------------------------|---------------------------------------------------------------------|--|--|--|
| <b>TEKNA YPALHLOU</b>    | Τα στοιχεία των τέκνων του υπαλλήλου                                |  |  |  |
| <b>ORGAN GRAFEIWN</b>    | Τα στοιχεία της οργάνωσης ενός γραφείου                             |  |  |  |
| METAKINISI YPALHLOU      | Τα στοιχεία της μετακίνησης ενός υπαλλήλου                          |  |  |  |
| <b>BATHMOI YPALHLOU</b>  | Τα δεδομένα του βαθμού ενός υπαλλήλου                               |  |  |  |
| ADEIES YPALHLOU          | Τα δεδομένα των αδειών των υπαλλήλων                                |  |  |  |
| POINES AMOIBES YPAL      | Τα δεδομένα των αμοιβών και των ποινών των<br>υπαλλήλων             |  |  |  |
| <b>EKTHESI YPHRESIAS</b> | Τα στοιχεία των εκθέσεων                                            |  |  |  |
| XRONOEPIDOMATA YPAL      | Δεδομένα των χρονοεπιδομάτων των υπαλλήλων                          |  |  |  |
| PROYPIRESIES YPAL        | Τα δεδομένα των προϋπηρεσιών των υπαλλήλων                          |  |  |  |
| KLIMAKIA YPALHLOU        | Τα στοιχεία των κλιμακίων των υπαλλήλων                             |  |  |  |
| PERIOUSIAKA YPALHLOU     | Τα περιουσιακά στοιχεία των υπαλλήλων                               |  |  |  |
| GLOSSES_YPALHLOU         | Τα στοιχεία των ξένων γλωσσών του υπαλλήλου                         |  |  |  |
| EDUCATION_DATA           | Τα στοιχεία εκπαίδευσης του υπαλλήλου                               |  |  |  |
| PTYXIA YPALHLOU          | Τα πτυχία του υπαλλήλου                                             |  |  |  |
| PROSONTA YPALHLOU        | Τα προσόντα του υπαλλήλου                                           |  |  |  |
| <b>METATH YPALHLOU</b>   | Τα στοιχεία των μεταθέσεων των υπαλλήλων                            |  |  |  |
| ADEIES YPALHLOU          | Τα στοιχεία των αδειών του υπαλλήλου                                |  |  |  |
| <b>BARDIA TMHMATOS</b>   | Τα δεδομένα που αφορούν την διαχείριση της<br>βάρδιας ενός τμήματος |  |  |  |
| <b>TRAVEL FOREIGN</b>    | Τα στοιχεία διαχείρισης ταξιδιών εξωτερικού                         |  |  |  |
| <b>TRAVEL INSIDE</b>     | Τα στοιχεία διαχείρισης ταξιδιών εσωτερικού                         |  |  |  |
| <b>APODOSI LOGAR</b>     | Τα στοιχεία των χρηματοδοτήσεων των αποστολών<br>των υπαλλήλων      |  |  |  |

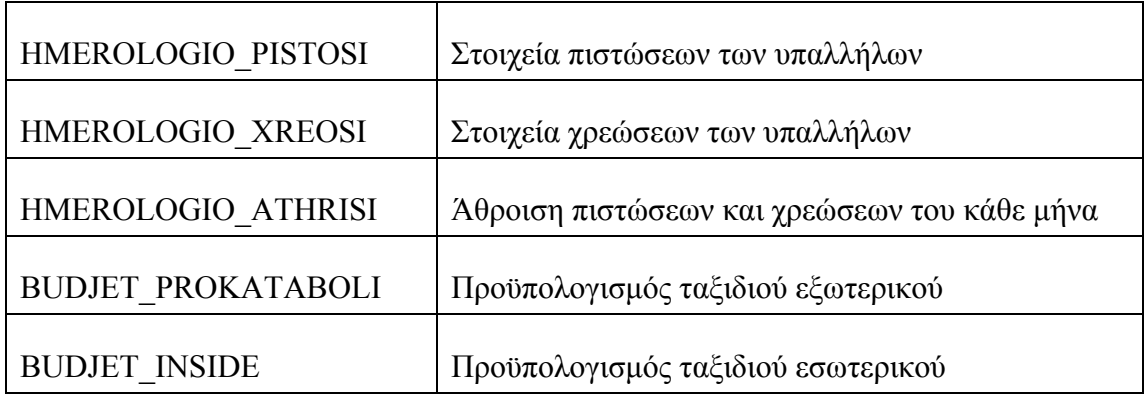

#### *4.3.3 ΦΥΣΙΚΟΙ ΠΟΡΟΙ*

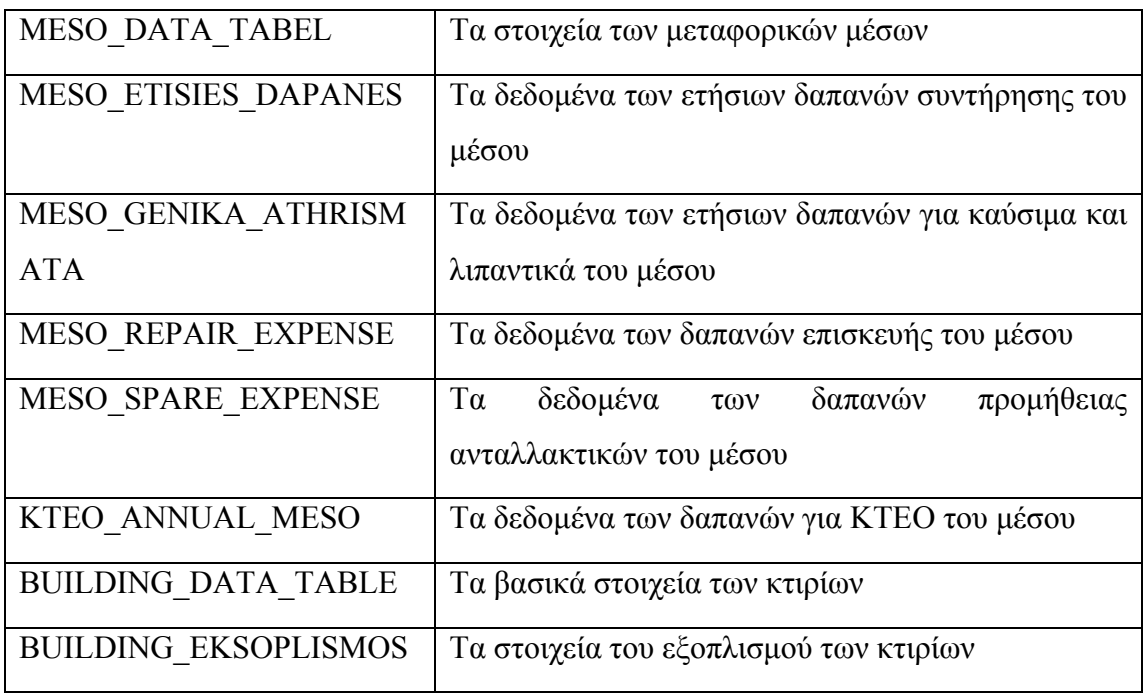

#### *4.3.4 ΠΡΩΤΟΚΟΛΛΟ*

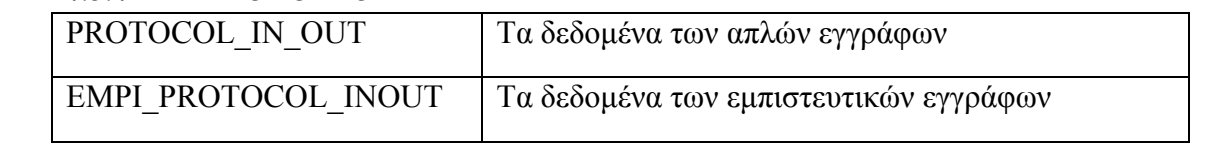

## *4.4 ΣΧΕΔΙΑΣΗ ΦΥΣΙΚΗΣ ΑΡΧΙΤΕΚΤΟΝΙΚΗΣ*

Η δομή του συστήματος φαίνεται παρακάτω.

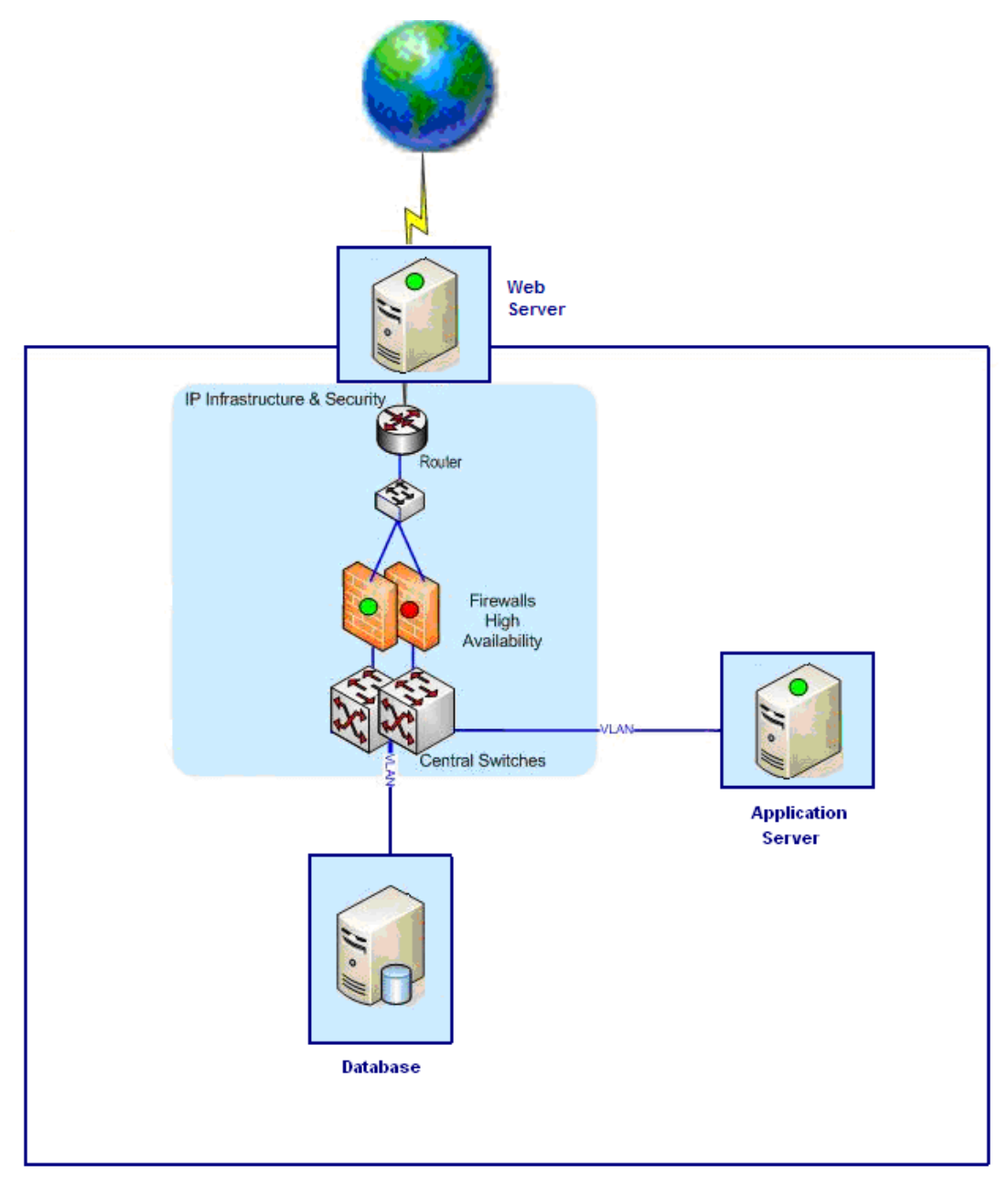

Τα βασικά μέρη του συστήματός μας όπως μπορούμε να διακρίνουμε και στο σχήμα είναι.

- Ο Web Server
- Ο Application Server
- Η Database
- Το δίκτυο που μεσολαβεί μεταξύ τους

Η λειτουργία της δομής αυτής είναι η εξής.

Ο χρήστης μέσω του διαδικτύου επικοινωνεί με τον Application Server ο οποίος και τρέχει την εφαρμογή μας. Μεταξύ αυτών των δυο παρεμβάλλονται, ο Web Server ο οποίος εξασφαλίζει την ασφαλή διεξαγωγή της επικοινωνίας και το δίκτυο το οποίο μεταφέρει τα δεδομένα. Όλη η αλληλεπίδραση του χρήστη με την εφαρμογή γίνεται μέσω ενός browser.

Ο Application Server επικοινωνεί με τον χρήστη και με την Database απ' όπου και αντλεί τα απαραίτητα δεδομένα. Η υλοποίηση του θα γίνει με Oracle Application Server 10g .

Ο Web Server διαχωρίζει την εφαρμογή μας από το διαδίκτυο προσφέροντας έτσι την απαιτούμενη ασφάλεια. Επιπλέον φροντίζει για την σωστή δρομολόγηση των πακέτων που μας αφορούν.

Η Database θα υλοποιηθεί με Oracle Database 10g Enterprise Edition και φιλοξενεί τα δεδομένα του συστήματος. Η μόνη συναλλαγή της βάσης γίνεται με τον εξυπηρετητή της εφαρμογής (Application Server).

Μεταξύ αυτών τον στοιχείων παρεμβάλλεται ένα δίκτυο το οποίο περιλαμβάνει τα απαραίτητα στοιχεία ώστε να εξασφαλίζεται η ασφαλείς, ταχεία και αξιόπιστη διασύνδεση των μονάδων της εφαρμογής.

## **5**

## *ΑΝΑΠΤΥΞΗ ΕΦΑΡΜΟΓΗΣ*

Σε αυτό το κεφάλαιο παρουσιάζεται και αναλύεται η τεχνολογία που χρησιμοποιήσαμε για την ανάπτυξη του Πληροφοριακού Συστήματος Διαχείρισης Πόρων καθώς επίσης και ενδεικτικές οθόνες που προέκυψαν από την υλοποίησή του.

## *5.1 ΕΡΓΑΛΕΙΑ ΑΝΑΠΤΥΞΗΣ*

Για την ανάπτυξη του συστήματος χρησιμοποιήσαμε:

- Oracle Forms Developer, για την ανάπτυξη των φορμών,
- Oracle Application Server 10g, στον οποίο «τρέχει» η εφαρμογή και
- Oracle Database 10g Enterprise Edition, όπου αναπτύξαμε τη βάση δεδομένων.

#### *5.1.1 ORACLE FORMS*

#### *5.1.1.1 ΕΙΣΑΓΩΓΗ*

Το Oracle Forms είναι ένα εργαλείο που επιτρέπει στον προγραμματιστή να δημιουργεί εφαρμογές σε μορφή φορμών οι οποίες αλληλεπιδρούν με μια βάση δεδομένων Oracle με ιδιαίτερα απότελεσματικό τρόπο. Η κύρια χρησιμότητα των Forms είναι η δημιουργία συστημάτων εισαγωγής και επεξεργασίας δεδομένων τα οποία είναι αποθηκευμένα σε μια βάση δεδομένων Oracle. Επίσης αποτελεί μέρος της σουίτας Oracle Developer Suite η οποία περιλαμβάνει και άλλα εργαλεία, όπως το Oracle Reports και το JDeveloper. Η γλώσσα που χρησιμοποιείται για τη συγγραφή του κώδικα είναι η PL/SQL, που αποτελεί μια επέκταση της γλώσσας SQL.

Αρχικά, όταν τα Windows δεν υπήρχαν, το εργαλείο Oracle Forms χρησιμοποιείτο για να τρέχει εφαρμογές από την πλευρά του εξυπηρετητή με μορφή χαρακτήρων. Ύστερα, με την εμφάνιση των Windows, εξελίχτηκε ώστε να λειτουργεί σε ένα περιβάλλον πελάτηεξυπηρετητή. Οι τελευταίες εκδόσεις του Oracle Form χρησιμοποιούν Java, τρέχοντας σε J2EE container, και μάλιστα μπορεί να συμπληρωθεί με αυτή καθώς και με Web Services.

Η τελευταία έκδοση είναι η 11g. Παρακάτω ακολουθεί ένας πίνακας με την ιστορικότητα και τα κυριότερα χαρακτηριστικά των διάφορων εκδόσεων του εργαλείου Oracle Forms.

Το Oracle Forms αποτελεί ένα παραγωγικό περιβάλλον για Γρήγορη Ανάπτυξη Εφαρμογών (Rapid Application Development) που αλληλεπιδρούν με μια βάση δεδομένων μέσω Web. Συγκεκριμένα επιτρέπει στον προγραμματιστή να αναπτύσσει Web εφαρμογές που είναι σχεδιασμένες για να τρέχουν στο διαδίκτυο χωρίς να χρειαστεί να γράψει καθόλου κώδικα σε Java. Επιπλέον περιλαμβάνει wizards που μειώνουν τον χρόνο υλοποίησης μια εφαρμογής. Επίσης το εργαλείο Oracle Forms δίνει τη δυνατότητα στον προγραμματιστή να αναπτύσσει components τα οποία μπορεί να καλέσει και να τα κληρονομήσει και χρησιμοποιήσει μεταξύ διάφορων εφαρμογών μειώνοντας με αυτόν τον τρόπο τον περιττό κώδικα.

Η προσθήκη των Oracle Forms Services, που περιέχονται στον Oracle Application Server, εξασφαλίζουν την αυτόματη προσαρμογή και λειτουργία της εφαρμογής που δημιουργήσαμε σε οποιοδήποτε δίκτυο χωρίς να χρειαστεί εμείς να αλλάξουμε κώδικα.

Τέλος, μέσω της βασισμένης σε κώδικα ενσωμάτωσης , οι Oracle Forms Services δίνουν την ευελιξία στον προγραμματιστή να ενσωματώσει τεχνολογίες όπως Java και XML μέσα στις Oracle Forms εφαρμογές.

<span id="page-116-0"></span>

| Ovoµa                    | Έκδοση         | Βάση<br>Δεδομένων <sup>1</sup> | <b>Character/GUI</b> | Σχόλια                                                                                                    |
|--------------------------|----------------|--------------------------------|----------------------|----------------------------------------------------------------------------------------------------|
| <b>IAF</b>               |                | $\overline{2}$                 | Character            | Όχι IDE                                                                                                    |
| <b>FastForms+I</b><br>AG |                | $\overline{4}$                 | Character            |                                                                                                    |
| <b>SQL*</b> Forms        | $\overline{2}$ | 5                              | Character            |                                                                                                    |
| <b>SQL*</b> Forms        | 2.3            | 5                              | Character            | Νέο IDE, όχι PL/SQL, INP<br>ASCII αρχείο, προσθήκη<br>User Exits, apxeio runtime<br><b>FMX</b>                                                                                                    |
| <b>SQL*</b> Forms        | $\overline{3}$ | 6                              | Character            | IDE,<br>PL/SQL,<br>Νέο<br>Υποστήριξη Χ                                                                                                    |
| <b>Oracle Forms</b>      | 4.0            | $6 - 7$                        | GUI/ Character       | Νέο IDE, αρχείο δυαδικού<br>κώδικα<br>FMB,<br><b>FMX</b><br>runtime, βελτιστοποιημένο<br>Πελάτη/Εξυπηρετητή.<br>$\gamma$ l $\alpha$<br>Το νέο interface είναι αργό<br>και με λάθη.                                                                                                    |
| <b>Oracle Forms</b>      | 4.5            | $\overline{7}$                 | GUI/ Character       | Néo IDE<br>βασισμένο<br>$30\,$<br>εξερεύνηση αντικειμένων<br>Navigator)<br>(Object<br>$\kappa \alpha$<br>φύλλα ιδιοτήτων (Property<br>Sheets). Καλή έκδοση και<br>Δημιουργήθηκε<br>γρήγορη.<br>για να αναβαθμίσουν οι<br>χρήστες γρήγορα από την<br>έκδοση 4 που ήταν αργή και<br>με σφάλματα. |
| <b>Oracle Forms</b>      | 5              | $7\phantom{.0}$                | GUI/ Character       |                                                                                                    |

<sup>1</sup> Κάθε έκδοση του Oracle Forms μπορεί να συνδεθούν με διάφορες εκδόσεις βάσεων. Το Oracle Forms υποστηρίζει προς τα πάνω και κάτω συμβατότητα, δηλαδή για παράδειγμα το Oracle Forms 9g μπορεί να συνδεθεί τουλάχιστον με βάσεις δεδομένων Oracle 8, 9, 10 και 11g.

-

| <b>Oracle Forms</b> | 6               | 8               | GUI/ Character | Προσθήκη<br>Forms<br>Server<br>(αργός, με σφάλματα και<br>μεγάλη<br>κατανάλωση<br>εισαγωγή<br>Web<br>μνήμης),<br>Forms.<br>Πελάτης-<br>Εξυπρετητής<br>ακόμα<br>διαθέσιμος |
|---------------------|-----------------|-----------------|----------------|----------------------------------------------------------------------------------------------------|
| <b>Oracle Forms</b> | 6i              | 8               | GUI/ Character |                                                                                                    |
| <b>Oracle Forms</b> | 9i              | 9 <sub>l</sub>  | <b>GUI</b>     | πλέον<br>υπάρχει<br>$\Delta$ εν<br>Πελάτη-<br>υποστήριξη<br>Móvn<br>Εξυπηρετητή.<br>επιλογή ο Forms Server                                                                |
| <b>Oracle Forms</b> | 10 <sub>g</sub> | 10 <sub>g</sub> | <b>GUI</b>     | Είναι η έκδοση 9.0.4.0.19<br>που μετονομάστηκε σε 10g<br>υποδηλώσει<br>ότι<br>$\nu\alpha$<br>για<br>υποστηρίζει την έκδοση<br>βάσης δεδομένων 10g.                        |
| <b>Oracle Forms</b> | 10gr2           | 10gr2           | <b>GUI</b>     | Έκδοση 10.1.2.0.2                                                                                                    |
| <b>Oracle Forms</b> | 11g             | 11g             | GUI            |                                                                                                    |

**Πίνακας 3 - Ιστορικότητα και Χαρακτηριστικά του Oracle Forms**

#### *5.1.1.2 ΠΕΡΙΒΑΛΛΟΝ ΕΡΓΑΣΙΑΣ DEVELOPER FORMS BUILDER*

Το Oracle Forms συνδέεται στη βάση δεδομένων και default φόρμα που αναπαριστά τα δεδομένα. Ο κώδικας, που είναι αποθηκευμένος στα αρχεία με κατάληξη fmb, μεταγλωττίζεται σε ένα εκτελέσιμο αρχείο με κατάληξη fmx το οποίο τρέχει από υποσύστημα εκτέλεσης των φορμών. Παρακάτω αναλύονται τα βασικά μέρη του εργαλείου Oracle Forms.

#### *5.1.1.2.1 ΠΑΡΑΘΥΡΑ*

Παρακάτω περιγράφονται τα διάφορα παράθυρα που χρησιμοποιούνται στο Oracle Forms Developer.

#### *5.1.1.2.1.1 OBJECT NAVIGATOR*

Στο μενού Object Navigator μπορούμε να πλοηγηθούμε στα διάφορα αντικείμενα καθώς επίσης και να δημιουργήσουμε νέα. Στο παράθυρο αυτό μπορούμε να δημιουργήσουμε φόρμες, μενού, βιβλιοθήκες κώδικα και αντικειμένων κτλ. Για να δημιουργήσουμε ένα οποιοδήποτε αντικείμενο, διαλέγουμε το αντικείμενο στον Object Navigator και πατάμε Create.

|                          | <b>&amp; Oracle Forms Builder</b>                                                                                                    |                                                                                                    |
|--------------------------|----------------------------------------------------------------------------------------------------|----------------------------------------------------------------------------------------------------|
|                          | File Edit View Layout Program Debug Tools Window Help                                                                                                    |                                                                                                    |
|                          | $D$ CHAX $\otimes$ + $\otimes$<br>谣<br><b>B3</b>                                                                                                    | $\triangleright$ $\rightarrow \equiv$ CE $^+$ E III $\blacksquare$<br>?                                                                                                    |
| 田<br>$\equiv$<br>சி<br>đ | To коυµпі "Create"<br><b>Bil Object Navigator</b><br><b>Built-in Packages</b><br>Find:<br><b>O</b> Forms<br>O MODULE1<br>-Triggers<br>Alerts<br>Attached Libraries<br>Data Blocks<br>Canvases<br>Editors<br>LOV <sub>s</sub><br>-Object Groups<br>-Parameters<br>Popup Menus<br>-Program Units<br>Property Classes<br>Record Groups<br><b>Reports</b><br>Visual Attributes<br>E>Windows -<br><b>Menus</b><br>-PL/SQL Libraries<br><b><i>Object Libraries</i></b><br><b>E</b> Built-in Packages<br>Database Objects | - 10<br>Το όνομα της φόρμας<br>που δημιουργούμε.<br>Εδώ τοποθετούνται τα<br>διάφορα αντικείμενα<br>της φόρμας.<br>Εδώ τοποθετούνται<br>αντικείμενα όπως μενού,<br>βιβλιοθήκες κ.ά. Καθώς<br>επίσης μπορούμε να<br>πλοηγηθούμε και στα<br>αντικείμενα που βρίσκονται<br>στη βάση δεδομένων. |

**Εικόνα 4 - Το αντικείμενο Object Navigator**

#### *5.1.1.2.1.2 PROPERTY PALLETE*

Στο παράθυρο Property Palette βλέπουμε και μπορούμε να αλλάξουμε τις διάφορες ιδιότητες του αντικειμένου που έχουμε διαλέξει στον Object Navigator. Οι ιδιότητες που εμφανίζονται και μπορούμε να επεξεργαστούμε διαφέρουν ανάλογα με το είδος του αντικειμένου που θέλουμε να επεξεργαστούμε. Στην παρακάτω εικόνα βλέπουμε ένα παράδειγμα για το παράθυρο με τις ιδιότητες μια φόρμας.

#### *5.1.1.2.1.3 LAYOUT EDITOR*

Στο παράθυρο Layout Editor μπορούμε να σχεδιάσουμε την οθόνη, τον κανβά, που θα εμφανίζεται στο χρήστη όταν τρέχει τη φόρμα. Ο Layout Editor δίνει διάφορες δυνατότητες που διευκολύνουν την σχεδίαση όπως αυτόματη στοίχιση.

#### *5.1.1.2.1.4 OBJECT LIBRARY*

Το παράθυρο Object Library εμφανίζει τα περιεχόμενα μιας βιβλιοθήκης αντικειμένων. Για να χρησιμοποιήσει μία έτοιμη ομάδα αντικειμένων της βιβλιοθήκης θα πρέπει να την τραβήξουμε στην φόρμα που δημιουργούμε.

Υπάρχουν δύο τρόποι εισαγωγής μιας ομάδας αντικειμένων στη φόρμα, είτε σαν subclass είτε σαν copy. Στην πρώτη περίπτωση το αντικείμενο διατηρεί τη σύνδεση με τη βιβλιοθήκη αντικειμένων και σε περίπτωση αλλαγής της βιβλιοθήκης, οι αλλαγές μεταφέρονται αυτόματα και στο αντικείμενο που εισαγάγαμε στη φόρμα. Στο παράθυρο Object Navigator μπορούμε να διακρίνουμε τα αντικείμενα που έχουν εισαχθεί με αυτόν τον τρόπο με ένα κόκκινο βελάκι που εμφανίζονται στο εικονίδιό τους. Στη δεύτερη περίπτωση που εισάγουμε αντικείμενο σαν copy, αυτό δεν διατηρεί καμία σύνδεση με τη βιβλιοθήκη.

#### *5.1.1.2.1.5 PL/SQL EDITOR*

Σε αυτό το παράθυρο γίνεται η ανάπτυξη του κώδικα. Στο πάνω μέρος της οθόνης υπάρχει κουμπί με το οποίο μπορούμε να κάνουμε "compile" στον κώδικα που αναπτύξαμε.

#### *5.1.1.2.2 ΤΑ ΑΝΤΙΚΕΙΜΕΝΑ ΤΗΣ ΦΟΡΜΑΣ*

Σε αυτήν την ενότητα θα περιγράψουμε τα διάφορα αντικείμενα που μπορούμε να δημιουργήσουμε σε μια φόρμα.

Κάθε αντικείμενο έχει τη δική του ομάδα ιδιοτήτων, η οποία τυπικά είναι διαφορετική ανάλογα με το είδος του αντικειμένου. Τις ιδιότητες του κάθε αντικειμένου μπορούμε να τις βλέπουμε ή να τις αλλάζουμε με την βοήθεια του παραθύρου Property Palette,. Οι ιδιότητες είναι χωρισμένες σε ομάδες όπως General, Functional κ.λ.π.

#### *5.1.1.2.2.1 DATA BLOCK*

Η βασική λειτουργία των φορμών είναι η επικοινωνία με την βάση ώστε να εισάγουμε, ανακτούμε, μεταβάλλουμε και να αποθηκεύουμε δεδομένα. Τα δεδομένα είναι αποθηκευμένα στην βάση σε πίνακες, οι οποίοι περιέχουν διάφορα πεδία ο καθένας. Στις φόρμες τα δεδομένα αυτά αντίστοιχα βρίσκονται σε BLOCK τα οποία περιέχουν διάφορα ITEMS το καθένα. Το κάθε BLOCK τυπικά αντιστοιχεί σε έναν πίνακα και το κάθε ITEM του BLOCK αντιστοιχεί σε ένα πεδίο του πίνακα.

Το κάθε ITEM χρησιμοποιείται για την αποθήκευση των δεδομένων. Για την εμφάνιση των δεδομένων στην οθόνη θα πρέπει να τοποθετηθεί σε κάποιον CANVA. Ο CANVAS με την σειρά του τοποθετείται σε κάποιο παράθυρο. Συνήθως για την τοποθέτηση των ITEMS σε κάποιον CANVA χρησιμοποιούμε τον οδηγό Layout Wizard, ο οποίος αναλαμβάνει να δημιουργήσει τις κατάλληλες συνδέσεις.

#### *5.1.1.2.2.2 TRIGGERS*

Η επικοινωνία του χρήστη με την φόρμα γίνεται με την βοήθεια των triggers. Ο κάθε trigger, χειρίζεται και διαφορετικό γεγονός. Οι triggers ενεργοποιούνται ανάλογα με τις ενέργειες του χρήστη, είτε άμεσα οπως για παράδειγμα όταν ο χρήστης πατήσει <TAB> ενεργοποιείται ο trigger ΚΕΥ-ΝΕΧΤ-ΙΤΕΜ, είτε έμμεσα για παράδειγμα όταν ο χρήστης πατήσει <TAB> για να μεταφερθεί στο επόμενο ITEM, ενεργοποιείται και ο trigger WHEN-VALIDATE-ITEM για να γίνει το validation στο ITEM που βρίσκεται ήδη. Οι triggers περιέχουν PL/SQL κώδικα ο οποίος εκτελείται όταν αυτοί ενεργοποιηθούν.

Υπάρχει έτοιμη μια μεγάλη ποικιλία από triggers οι οποίοι ενεργοποιούνται αυτόματα ανάλογα με τις ενέργειες του χρήστη.

#### *5.1.1.2.2.3 ALERTS*

Τα διάφορα μηνύματα προς το χρήστη εμφανίζονται με την βοήθεια των αντικειμένων alerts. Τα αντικείμενα αυτά εμφανίζουν ένα παράθυρο με το μήνυμα που θέλουμε να εμφανιστεί στο χρήστη και τα αντίστοιχα κουμπιά με τα οποία ο χρήστης απαντά στα μηνύματα. Για παράδειγμα, αν θέλαμε να επιβεβαιώσουμε την διαγραφή μιας εγγραφής θα εμφανίζαμε ένα alert στο χρήστη «Η εγγραφή θα διαγραφεί. Είστε σίγουρος;» με δύο κουμπιά <ΝΑΙ>, <ΟΧΙ>. Ανάλογα με την απάντηση του χρήστη θα προχωρούσαμε στην διαγραφή της εγγραφής ή θα σταματούσαμε την διαδικασία.

#### *5.1.1.2.2.4 ATTACHED LIBRARIES*

Οι βιβλιοθήκες κώδικα που χρησιμοποιεί η εκάστοτε φόρμα φαίνονται στο αντικείμενο Attached Libraries. Για να συνδέσουμε μια βιβλιοθήκη κώδικα με την φόρμα διαλέγουμε το Attached Libraries και πατάμε το κουμπί Create. Στη συνέχεια γράφουμε το όνομα της βιβλιοθήκης (πχ. std5) και πατάμε το κουμπί attach.

#### *5.1.1.2.2.5 CANVASES*

Ο CANVAS είναι η επιφάνεια, η οποία ανήκει σε ένα παράθυρο και στην οποία τοποθετούνται όλα τα αντικείμενα τα οποία εμφανίζονται στον χρήστη όταν εκτελεί την φόρμα. Ενας CANVAS μπορεί να είναι τύπου Content, Stacked, Vertical Toolbar, Horizontal Toolbar, Tab.

Υπάρχουν κάποιοι περιορισμοί όσον αφορά τους κανβάδες. Το κάθε παράθυρο μπορεί να περιέχει ένα μόνο Content Canvas. Αντίθετα, μπορεί να δημιουργηθεί πλήθος Stacked Canvas, οι οποίοι έχουν την ιδιότητα να τοποθετούνται ο ένας πάνω στον άλλο. Κατά αυτό τον τρόπο μπορούμε προγραμματιστικά να κρύβουμε ή να εμφανίζουμε διαφορετικά πεδία στον χρήστη ανάλογα με τις ενέργειές του. Οι Canvas τύπου Tab αποτελούνται από πολλαπλές σελίδες. Σε κάθε σελίδα τοποθετούνται διαφορετικά αντικείμενα. Ο χρήστης διαλέγει την σελίδα που θέλει μέσω κουμπιών (tabs) που βρίσκονται στην μία άκρη του Canvas. Συνήθως αυτου του τύπου οι Canvas χρησιμοποιούνται για την εμφάνιση μεγάλου πλήθους αντικειμένων στην οθόνη τα οποία σε μία σελίδα δεν θα χωρούσαν.

#### *5.1.1.2.2.6 EDITORS*

Οι Editors είναι αντικείμενα τα οποία συνδέονται με ένα Text Item και χρησιμοποιούνται στην περίπτωση που το αντικείμενο αυτό περιέχει μεγάλο όγκο δεδομένων τα οποία ο χρήστης θα ήταν δύσκολο να διαχειριστεί στην φόρμα.

#### *5.1.1.2.2.7 LOVS*

Τα LOVs (List of values) είναι αντικείμενα τα οποία χρησιμοποιούνται για την δημιουργία λίστας τιμών για κάποιο item. Κατά την δημιουργία του LOV ορίζουμε και το item με το οποίο συνδέουμε την λίστα τιμών, καθώς και σε ποια item θα επιστραφούν τα δεδομένα που θα διαλέξει ο χρήστης. Το LOV από μόνο του δεν περιέχει δεδομένα, αλλά τα ανακτά με την βοήθεια ενός Record Group. Έχουμε λοιπόν μια τριπλή σύνδεση ITEM-LOV-RECORD GROUP.

#### *5.1.1.2.2.8 OBJECT GROUPS*

Τα Object Groups όπως φανερώνει και το όνομά τους είναι αντικείμενα τα οποία περιέχουν μία ομάδα αντικειμένων, η οποία έχει εισαχθεί στην φόρμα.

Συνήθως τα object groups που εισάγουμε σε μία φόρμα τα παίρνουμε από μία βιβλιοθήκη αντικειμένων είτε σαν COPY είτε σαν SUBCLASS. Ουσιαστικά στα Object Group δεν υπάρχει το αντικείμενο αλλά μία αναφορά του αντικειμένου, η οποία δηλώνει ότι το αντικείμενο της φόρμας ανήκει στο συγκεκριμένο group.

#### *5.1.1.2.2.9 PARAMETERS*

Οι Parameters είναι αντικείμενα που ορίζουν τις παραμέτρους που μπορούν να περάσουν στην φόρμα κατά την εκτέλεσή της.

Ο προγραμματιστής στον κώδικα της φόρμας μπορεί να χρησιμοποιήσει τις τιμές των παραμέτρων και ανάλογα να προσαρμόσει την συμπεριφορά της φόρμας. Για παράδειγμα από την παράμετρο USERNAME να ελέγχει την ύπαρξη του χρήστη στην βάση και σε περίπτωση που δεν υπάρχει να σταματάει την εκτέλεση της φόρμας.

#### *5.1.1.2.2.10POPUP MENUS*

Εδώ δημιουργούνται αντικείμενα τύπου Popup Menu τα οποία μπορούν να συνδεθούν σε κάποιο item ώστε να εμφανίζονται αυτά τα μενού όταν ο χρήστης πατήσει δεξί κλικ στο συγκεκριμένο item.

#### *5.1.1.2.2.11PROGRAM UNITS*

Τα Program Units είναι αντικείμενα τα οποία περιέχουν τον PL/SQL κώδικα που περιέχεται στην φόρμα υπό μορφή FUNCTION, PROCEDURE, PACKAGE.

Σημειώνεται ότι για να εκτελεστεί η φόρμα θα πρέπει να έχουν περάσει από μεταγλώττιση όλος ο PL/SQL κώδικα της φόρμας. Τα αντικείμενα κώδικα τα οποία έχουν περάσει από μεταγλώττιση εμφανίζονται στον Object Navigator με έναν σταυρό (+) αριστερά από το εικονίδιό τους. Τα αντικείμενα κώδικα που δεν έχουν τον σταυρό αριστερά από το εικονίδιό τους θα πρέπει να περάσουν από μεταγλώττιση πριν εκτελέσουμε την φόρμα.

#### *5.1.1.2.2.12PROPERTY CLASSES*

Τα αντικείμενα Property Classes είναι πρακτικά ομάδες ιδιοτήτων αντικειμένων της φόρμας. Στην συνήθη εφαρμογή τους διαλέγουμε το αντικείμενο το οποίο θέλουμε να έχει τις συγκεκριμένες ιδιότητες και το κάνουμε Subclass με το Property Class που επιθυμούμε.

#### *5.1.1.2.2.13RECORD GROUPS*

Τα αντικείμενα Record Groups είναι δομές δεδομένων με δομή παρόμοια με αυτή ενός πίνακα βάσης, δηλαδή με κολώνες και γραμμές, τα οποία ανήκουν στην φόρμα.

Τα δεδομένα που περιέχει ένα Group βασίζονται είτε σε στατικές τιμές, τις οποίες έχει ορίσει ο προγραμματιστής κατά την δημιουργία της φόρμας, είτε σε ένα Query στη βάση δεδομένων. Στην πρώτη περίπτωση θα πρέπει ο προγραμματιστής να ορίσει το όνομα, τύπο και αριθμό των κολώνων του group, καθώς και να εισάγει τα δεδομένα του group. Από την άλλη, στη δεύτερη περίπτωση ο προγραμματιστής ορίζει το SELECT Statement το οποίο θα κάνει την αναζήτηση των δεδομένων, οπότε ορίζονται αυτόματα τα ονόματα, ο τύπος και ο αριθμός των κολώνων του group.

Τα group συνήθως τα χρησιμοποιούμε σε συνδυασμό με ένα άλλο αντικείμενο της φόρμας (LOV, List Item κ.λ.π.). Για να μπορέσουμε να προσκολλήσουμε ένα group σε ένα άλλο αντικείμενο της φόρμας, θα πρέπει ο αριθμός και ο τύπος των κολώνων που είναι ορισμένα στο group να συμπίπτει με τον αριθμό και τον τύπο των κολώνων που είναι ορισμένα στο αντικείμενο της φόρμας.

#### *5.1.1.2.2.14REPORTS*

Τα αντικείμενα Reports είναι αναφορές σε κάποιο εκτυπωτικό που έχει δημιουργηθεί με το εργαλείο Report Builder.

#### *5.1.1.2.2.15VISUAL ATTRIBUTES*

Τα αντικείμενα Visual Attributes είναι ομάδες ιδιοτήτων μορφοποίησης κειμένου τα οποία μπορούμε να προσκολλήσουμε σε κάποιο αντικείμενο της φόρμας. Οι ιδιότητες που ορίζουμε είναι ο τύπος της γραμματοσειράς, το μέγεθος, το χρώμα και ότι άλλο έχει σχέση με την μορφοποίηση κειμένου ενός αντικειμένου.

#### *5.1.1.2.2.16WINDOWS*

Τα αντικείμενα Windows είναι τα παράθυρα τα οποία ανήκουν στην φόρμα. Η κάθε φόρμα μπορεί να έχει παραπάνω από ένα παράθυρο. Το πιο παράθυρο εμφανίζεται στον χρήστη εξαρτάται από το σε ποιο πεδίο βρίσκεται ο κέρσορας. Το κάθε παράθυρο έχει προσκολλημένο έναν κυρίως Canvas ο οποίος είναι υπεύθυνος να εμφανίσει στην οθόνη τα πεδία που βρίσκονται σε αυτόν. Η συμπεριφορά του κάθε παραθύρου εξαρτάται από τις ιδιότητες που ορίζουμε στο παράθυρο Property Palette.

#### *5.1.2 ORACLE APPLICATION SERVER 10G*

Ο Oracle Application Server 10g είναι ένας πανίσχυρος application server που βασίζεται σε ανοικτά πρότυπα και παρέχει μια πλήρη και ολοκληρωμένη πλατφόρμα για την λειτουργία Portals, J2EE εφαρμογών και Web Services, προσφέροντας όλη την απαραίτητη υποδομή και λειτουργικότητα που χρειάζεται για εφαρμογές υψηλών απαιτήσεων στο Internet.

#### *5.1.2.1 ΤΕΧΝΙΚΑ ΧΑΡΑΚΤΗΡΙΣΤΙΚΑ*

Ο Oracle Application Server 10g, διαθέτει ενσωματωμένο HTTP server που είναι πλήρως συμβατός με το πρότυπο Apache και υποστηρίζει το πρότυπο Java 2 Enterprise Edition (J2EE) 1.3, για την υλοποίηση Java εφαρμογών (servlets, JSPs, EJBs, κλπ.), ενώ επιπλέον υποστηρίζει και άλλα καθιερωμένα πρότυπα όπως τα SOAP, WSDL, UDDI, XML, LDAP, RADIUS, SSL κλπ.

Ειδικότερα σε ότι αφορά τη γλώσσα προγραμματισμού Java, ο Oracle Application Server 10g αποτελεί μια υψηλής απόδοσης, ελαφριά σε απαιτήσεις πόρων, εύκολη προς χρήση J2EE πλατφόρμα που έχει σχεδιαστεί εξ' ολοκλήρου σε Java και η οποία εκτελείται μέσα στην καθιερωμένη εικονική μηχανή του Java Development Kit (JDK). Δεν είναι άλλωστε τυχαίες οι κορυφαίες επιδόσεις του Oracle Application Server 10g σε σχετικά benchmarks που συγκρίνουν τις επιδόσεις των υλοποιήσεων του J2EE προτύπου από τους κυριότερους κατασκευαστές λογισμικού διεθνώς.

Ο Application Server προσφέρει επίσης JDBC Drivers για την πρόσβαση σε Oracle και μη Βάσεις Δεδομένων από Java και μάλιστα παρέχει DataDirect Connect 4 Type 4 JDBC Drivers για την σύνδεση με Βάσεις Δεδομένων IBM DB/2, Sybase και Microsoft SQL-Server, ενώ υποστηρίζει επιπλέον και εφαρμογές που βασίζονται σε τεχνολογίες όπως ActiveX, ASPs, CGI, Perl, PHP, CORBA κλπ.

Ο βασισμένος στον Apache, Oracle HTTP Server, είναι το σημείο πρόσβασης των χρηστών από το Web στις προσφερόμενες υπηρεσίες. Εξυπηρετεί στατικό και δυναμικό περιεχόμενο και παρέχει ικανότητες υψηλής διαθεσιμότητας που συμπεριλαμβάνουν αυτόματο configuration και εντοπισμό της διακοπής λειτουργίας των servlets. Εξυπηρετεί στατικό περιεχόμενο από το σύστημα αρχείων και δυναμικό περιεχόμενο αποστέλλοντας αιτήματα μέσω extensions που ονομάζονται 'mods' στις διάφορες υπηρεσίες εφαρμογών μέσα στο application server και στον εξυπηρετητή της Βάσης Δεδομένων. Εκτός από τα κύρια 'mods' που παρέχει ο Apache, o Oracle HTTP Server συμπεριλαμβάνει και 'mods' ειδικά φτιαγμένα για το περιβάλλον της Oracle που αναπτύχθηκαν και υποστηρίζονται πλήρως από την Oracle.

Επιπλέον, στα τεχνικά χαρακτηριστικά του Oracle Application Server 10g περιλαμβάνονται και:

- To OracleAS Portal που προσφέρει μια ολοκληρωμένη λύση για την εγκατάσταση και λειτουργία Enterprise Information Portals (EIP). Παρέχει μια υποδομή για την ολοκλήρωση και ασφαλή πρόσβαση σε πληροφορίες της επιχείρησης, ένα παραμετροποιήσιμο περιβάλλον για τον καθορισμό ατομικών προτιμήσεων (personalization) και ένα σύνολο υπηρεσιών για τη διαχείριση της λειτουργίας και επέκτασης του portal.
- To OracleAS Web Cache που βελτιώνει δραματικά την απόδοση και το throughput δικτυακών τόπων οι οποίοι διαχειρίζονται στατικό και δυναμικό περιεχόμενο. Το OracleAS Web Cache, που λειτουργεί μπροστά από τον HTTP εξυπηρετητή, είναι ένας content aware επιταχυντής οποιουδήποτε HTTP server. Επίσης, μπορεί να προσφέρει υπηρεσίες διαμοιρασμού φόρτου εργασίας (load balancing) μεταξύ των servers που τρέχουν τις εφαρμογές.
- To OracleAS Wireless που παρέχει τη δυνατότητα σε πελάτες να δημιουργήσουν νέες υπηρεσίες για χρήστες που χρησιμοποιούν φορητές συσκευές και βασίζεται στην τεχνολογία XML για να διασφαλίζει συμβατότητα με οποιαδήποτε συσκευή, mark-up γλώσσα και gateway ασύρματης επικοινωνίας.
- Το OracleAS ProcessConnect που είναι μια ολοκληρωμένη και ευέλικτη πλατφόρμα για ενοποίηση (integration) εφαρμογών, σε ετερογενή περιβάλλοντα με εφαρμογές της Oracle, ή third party messaging oriented middle-ware (MOM) χρησιμοποιώντας μηχανισμούς μετάφρασης και πιστοποίησης δεδομένων και αρχείων σε μορφή XML. Επιπλέον, παρέχει και υποστήριξη για το πρότυπο J2EE Connector Architecture (JCA) 1.0.
- To Oracle Workflow που υποστηρίζει τον καθορισμό, αυτοματισμό και την ενοποίηση ροών εργασίας. Έτσι είναι δυνατή η μοντελοποίηση, ο αυτοματισμός και η ηλεκτρονική υποστήριξη των επιχειρηματικών διαδικασιών και της διακίνησης πληροφοριών οποιουδήποτε τύπου, σύμφωνα με τους επιθυμητούς επιχειρηματικούς κανόνες μέσω απλουστευμένου περιβάλλοντος διεπαφής.
- To Oracle Content Management SDK που περιλαμβάνει ένα πλούσιο σε λειτουργικά χαρακτηριστικά Java API, ένα Web-based περιβάλλον διαχείρισης και δημοφιλείς protocol listeners (FTP, SMB/NTFS, HTTP/WebDAV, NFS, AFP, IMAP4 και SMTP), που διασφαλίζουν μια στιβαρή υποδομή για την υλοποίηση εξελιγμένων υπηρεσιών διαχείρισης περιεχομένου. Αυτή η υποδομή, επιτρέπει τη συγκέντρωση όλων των δεδομένων ενός οργανισμού σε ένα ενιαίο repository (μια Oracle Βάση Δεδομένων) και τη διάθεσή του προς τους χρήστες μέσα από γνώριμα σε αυτούς περιβάλλοντα διεπαφής, όπως ο Windows Explorer, ένας κοινός Web browser, ένας κοινός eMail client ή ένας κοινός FTP client.
- Ο Oracle Application Server 10g παρέχει επίσης ολοκληρωμένες δυνατότητες για λειτουργίες επιχειρησιακής ευφυΐας (Business Intelligence) στο Web για την εξαγωγή και ανάλυση σημαντικών πληροφοριών που απαιτούνται για τη βελτίωση της δομής και του περιεχομένου ενός δικτυακού τόπου, την λήψη στρατηγικών αποφάσεων, την παροχή εξατομικευμένων συστάσεων (recommendations) σε επισκέπτες δικτυακών τόπων που γίνονται σε πραγματικό χρόνο, τη διάθεση δυναμικών και ad-hock reports κλπ.
- Τέλος, η διαχείριση του Oracle Application Server 10g μπορεί να γίνει μέσα από το φιλικό περιβάλλον του Oracle Enterprise Manager Central Console, ενώ επιπλέον, διαθέτει και πολύ ισχυρά χαρακτηριστικά ασφάλειας, συμπεριλαμβανόμενης της υποστήριξης του πρότυπου Java Authentication και Authorisation Service (JAAS), της παροχής υπηρεσιών single sign on και της ενσωμάτωσης ενός πολύ ισχυρού LDAP directory server (Oracle Internet Directory) αλλά και του Oracle Certificate Authority το οποίο προσφέρει ολοκληρωμένη διαχείριση και έκδοση ψηφιακών πιστοποιητικών.

#### *5.1.3 ORACLE DATABASE 10G*

Η Oracle Database 10g Enterprise Edition είναι ιδανική λύση για οργανισμούς που χρειάζονται υποστήριξη για εφαρμογές επεξεργασίας μεγάλου όγκου on-line συναλλαγών, καθώς και για εφαρμογές αποθήκευσης δεδομένων με υψηλές απαιτήσεις ως προς την εξυπηρέτηση αναζητήσεων. Προσφέρει αποδεδειγμένη επεκτασιμότητα ανεξάρτητα από την υπάρχουσα υποδομή και μπορεί να χρησιμοποιηθεί για τη διαχείριση πολύ μεγάλων όγκων πληροφοριών, παρέχοντας παράλληλα πολύ υψηλά επίπεδα ασφάλειας. Επίσης, προσφέρει πλεονεκτήματα διαθεσιμότητας, που προστατεύουν τα δεδομένα από δαπανηρά ανθρώπινα λάθη, και μειώνουν το χρόνο μη διαθεσιμότητας που συνεπάγεται η προληπτική συντήρηση. Ακόμα, περιλαμβάνει δυνατότητες αυτοδιαχείρισης, μειώνοντας έτσι τα λειτουργικά κόστη.

#### *5.1.3.1 ΤΕΧΝΙΚΑ ΧΑΡΑΚΤΗΡΙΣΤΙΚΑ*

Η Oracle Database 10g Enterprise Edition είναι διαθέσιμη για όλα τα λειτουργικά συστήματα, όπως Windows, Linux και Unix, και υποστηρίζεται σε όλους τους τύπους hardware, από μικρούς υπολογιστές με έναν επεξεργαστή, μέχρι τα κορυφαία περιβάλλοντα συμμετρικής πολυεπεξεργασίας (SMP). Η υποστήριξη για περιβάλλοντα clusters και Grid παρέχεται μέσω του Oracle Real Application Cluster Option.

Επίσης, υποστηρίζει όλους τους καθιερωμένους τύπους σχεσιακών δεδομένων, καθώς και την αποθήκευση δεδομένων με μορφές XML, κειμένου, εγγράφων, εικόνας, ήχου και βίντεο. Πρόσθετη υποστήριξη για σύνθετα χωροταξικά δεδομένα παρέχεται μέσω του Oracle Spatial Option.

Η πρόσβαση στα αποθηκευμένα δεδομένα γίνεται μέσω τυποποιημένων διασυνδέσεων, όπως SQL, JDBC, SQLJ, ODBC, OLE DB και ODP.NET, SQL/XML, XQuery και WebDAV. Ο κώδικας για τις εσωτερικές ρουτίνες επεξεργασίας που χρησιμοποιούνται στη βάση δεδομένων μπορεί να γραφτεί σε Java και σε PL/SQL.

Επιπλέον, έχει τη δυνατότητα αποθήκευσης έως και 8 Exabyte δεδομένων σε μία βάση. Για τα δεδομένα που δεν είναι αποθηκευμένα στη βάση δεδομένων μπορεί να γίνει παράλληλη φόρτωση (loading), ενώ για αυτά που ήδη βρίσκονται σε μια βάση Oracle μπορεί να γίνει μια απλή μεταφορά -ανεξάρτητα από το εάν βρίσκονται σε διαφορετική πλατφόρμα λειτουργικού συστήματος- και στη συνέχεια μαζική προσθήκη χωρίς να πρέπει να προηγηθεί διαδικασία unloading.

Μετά την αποθήκευση, ο μετασχηματισμός, η δημιουργία ευρετηρίων και ο υπολογισμός συνόλων (summaries) για όλα τα δεδομένα μπορεί να γίνει με τη χρήση πολύ αποτελεσματικών, παράλληλων λειτουργιών. Ιδιαίτερα μεγάλο είναι το όφελος για τις εφαρμογές Business Intelligence από τις πρωτοποριακές δυνατότητες της Enterprise Edition, για τη δημιουργία και συνένωση ευρετηρίων με τη μέθοδο bitmap, από τη λειτουργία επανασύνταξης ερωτημάτων, χωρίς ανάγκη παρέμβασης (transparent query rewrite) με σκοπό τη χρήση δεδομένων για τα οποία έχει ήδη υπολογίσει σύνολα, καθώς και από τις παράλληλες λειτουργίες υποβολής ολοκληρωμένων ερωτημάτων. Με αυτά τα χαρακτηριστικά επιτυγχάνεται

Η Oracle Database 10g Enterprise Edition εξασφαλίζει την διαθεσιμότητα των κρίσιμων εφαρμογών. Το Oracle Real Application Clusters Option (RAC) υποστηρίζει την υλοποίηση (χωρίς ανάγκη παρέμβασης) μιας και μοναδικής βάσης δεδομένων σε ένα cluster από servers, με την οποία επιτυγχάνεται ανοχή του συστήματος σε περίπτωση σφαλμάτων του υλικού ή σε περίπτωση προγραμματισμένης διακοπής λειτουργίας. Ενσωματώνει, επίσης, τη μοναδική τεχνολογία Fast-Start Fault Recovery με την οποία η αποκατάσταση της βάσης δεδομένων σε περίπτωση βλάβης γίνεται σε μερικά δευτερόλεπτα. Έτσι, ο χρόνος αποκατάστασης είναι μικρός και προβλέψιμος και μπορείτε να επιτύχετε ευκολότερα τους στόχους σας όσον αφορά στην διαθεσιμότητα των παρεχομένων υπηρεσιών.

Όσον αφορά θέματα προστασίας δεδομένων, γίνεται mirroring των δεδομένων στις διαθέσιμες συσκευές αποθήκευσης για προστασία στην περίπτωση σφαλμάτων του υλικού. Οι νέοι ενσωματωμένοι αλγόριθμοι επικύρωσης των δεδομένων, που χρησιμοποιούνται σε συνδυασμό με τις διαδεδομένες συσκευές αποθήκευσης, εξαλείφουν μια μεγάλη κατηγορία σφαλμάτων που οφείλονται στην αλλοίωση των δεδομένων. Παρέχεται η δυνατότητα αυτόματης δημιουργίας εφεδρικών αντιγράφων και επαναφοράς των δεδομένων με χρήση μιας περιοχής αποκατάστασης που αποθηκεύεται σε δίσκους. Με τον τρόπο αυτό εξασφαλίζεται η συνεχής και άμεση διαθεσιμότητα των εφεδρικών αντιγράφων, εξαλείφεται η πιθανότητα σφάλματος από το διαχειριστή και βελτιώνεται ο χρόνος επαναφοράς.

## *5.2 ΕΝΔΕΙΚΤΙΚΕΣ ΟΘΟΝΕΣ ΕΦΑΡΜΟΓΗΣ*

Παρακάτω παραθέτουμε μερικές ενδεικτικές οθόνες από το σύστημα διαχείρισης πόρων που αναπτύξαμε.

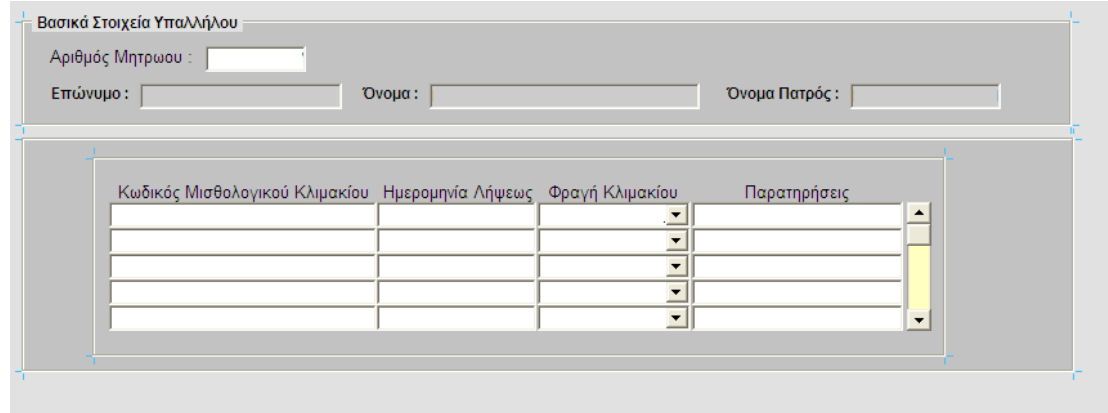

**Εικόνα 5 - Στοιχεία Κλιμακίων Υπαλλήλων**

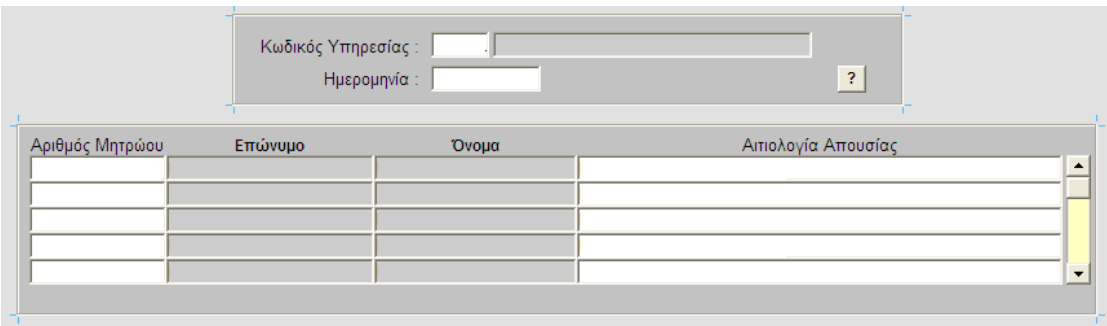

**Εικόνα 6 - Απουσιολόγιο Υπαλλήλων**

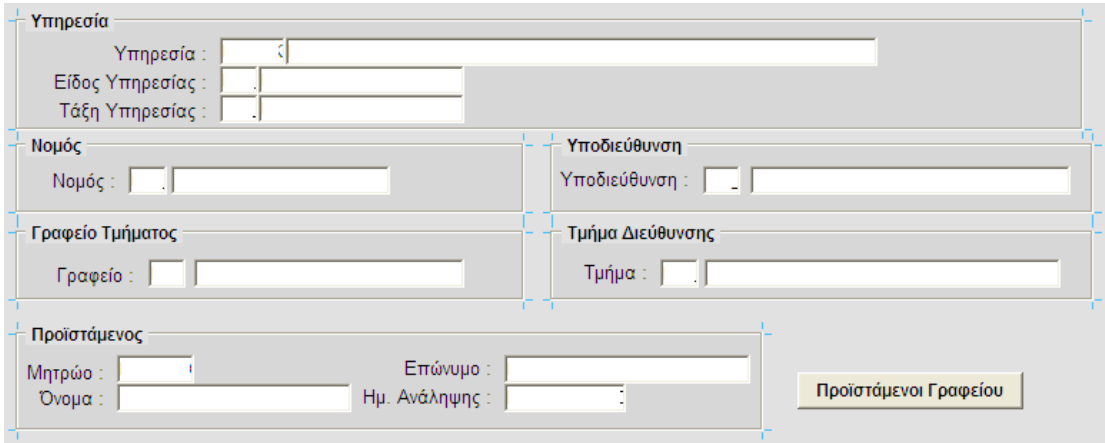

**Εικόνα 7 - Στοιχεία Υπηρεσιακής Τοποθέτησης (Πρώτη Οθόνη)** 

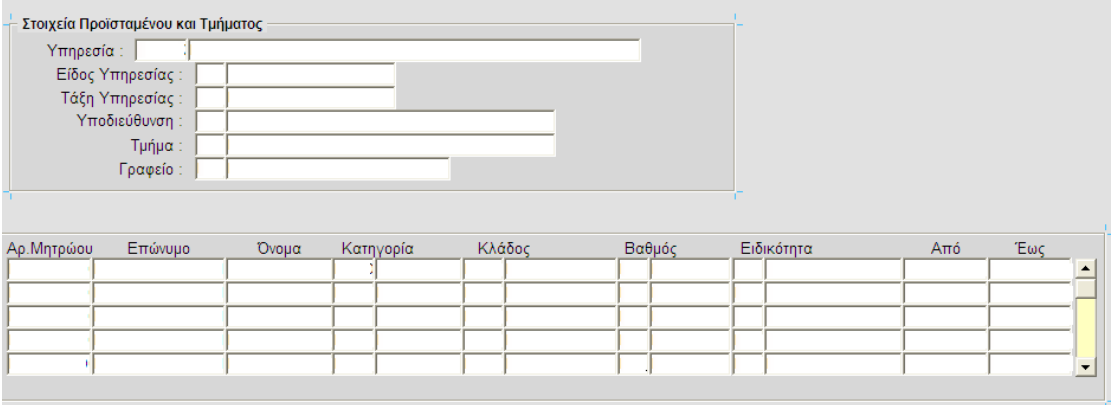

**Εικόνα 8 - Στοιχεία Υπηρεσιακής Τοποθέτησης (∆εύτερη Οθόνη)** 

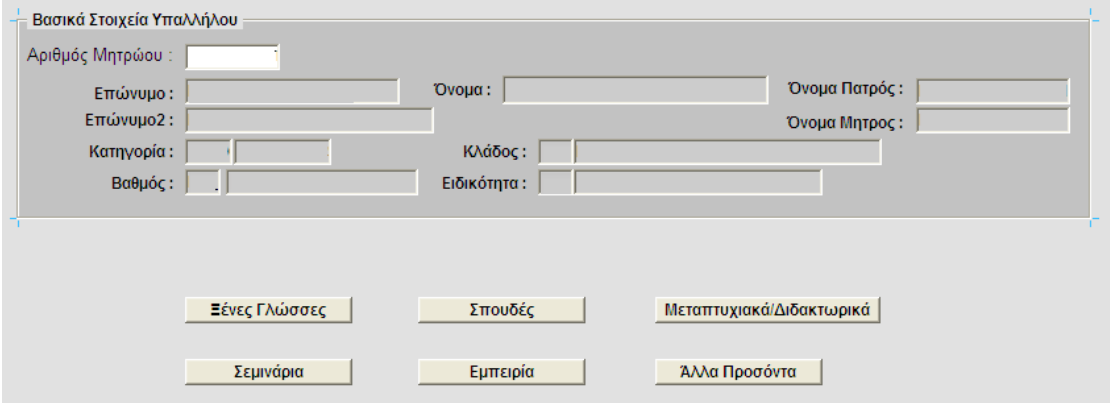

**Εικόνα 9 - Στοιχεία Μόρφωσης Υπαλλήλου (Κεντρική Οθόνη)** 

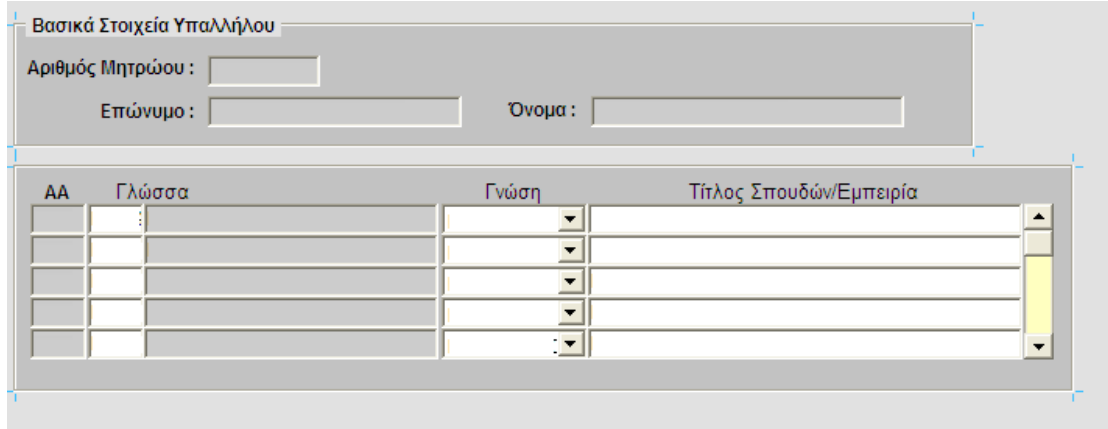

**Εικόνα 10 - Στοιχεία Μόρφωσης Υπαλλήλου (∆ιαχείριση Ξένων Γλωσσών)** 

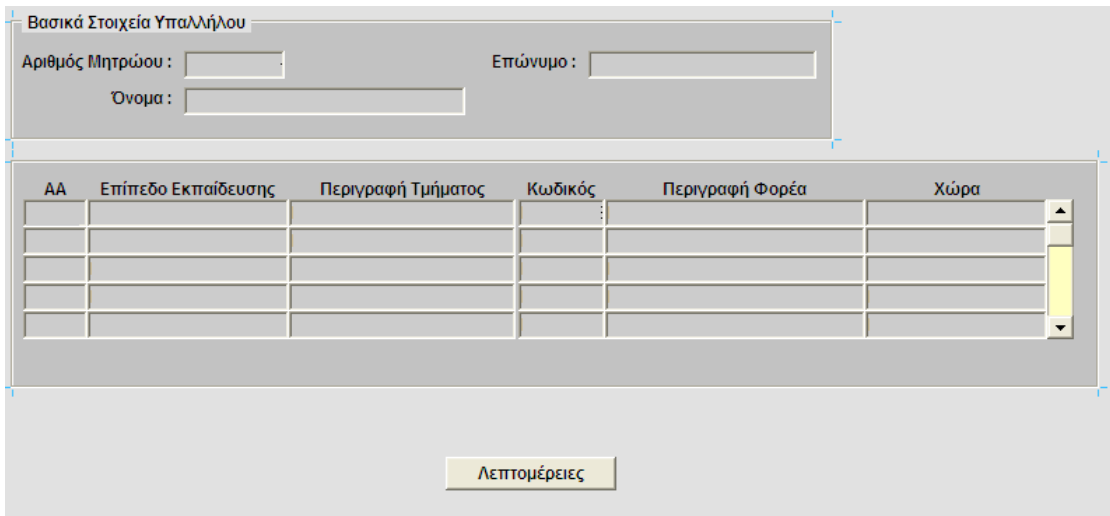

**Εικόνα 11 - Στοιχεία Μόρφωσης Υπαλλήλου (Οθόνη Προβολής Σπουδών)** 

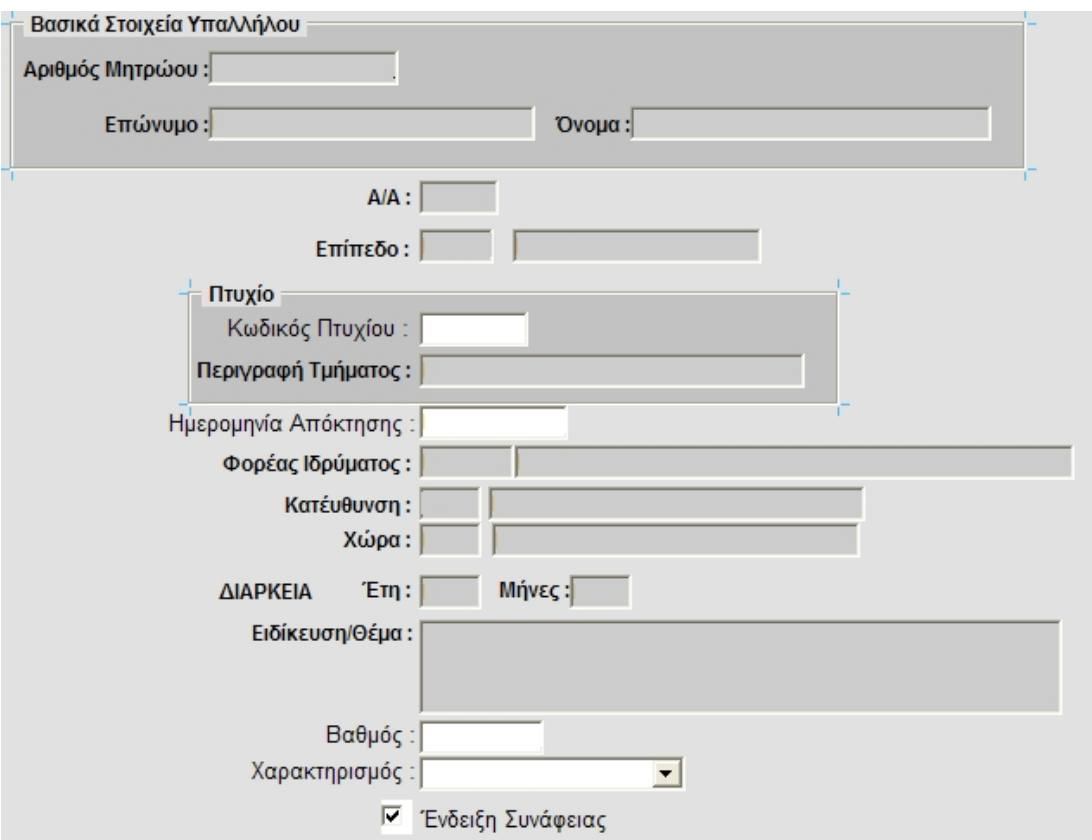

**Εικόνα 12 - Στοιχεία Μόρφωσης Υπαλλήλου (∆ιαχείριση Σπουδών)** 

| Βασικά Στοιχεία Υπαλλήλου<br>Αριθμός Μητρώου:<br>Όνομα: | Επώνυμο:                       |      |           |                |                               |
|---------------------------------------------------------|--------------------------------|------|-----------|----------------|-------------------------------|
|                                                         |                                |      |           |                |                               |
| ΑΑ Κωδικός<br>Περιγραφή                                 | Ημ. Απόκτησης Φορέας Ιδρύματος | Χώρα | Έτη Μήνες | Ειδίκευση/Θέμα | Ένδειξη Συνάφειας             |
|                                                         |                                |      |           |                | □                             |
|                                                         |                                |      |           |                | σ                             |
| 뻬                                                       |                                |      |           |                | σ                             |
|                                                         |                                |      |           |                | $\overline{v}$                |
|                                                         |                                |      |           |                | ⊽<br>$\overline{\phantom{a}}$ |
|                                                         |                                |      |           |                |                               |
|                                                         |                                |      |           |                |                               |
|                                                         |                                |      |           |                |                               |

**Εικόνα 13 - Στοιχεία Μόρφωσης Υπαλλήλου (∆ιαχείριση Μεταπτυχιακών/∆ιδακτορικών)** 

| Βασικά Στοιχεία Υπαλλήλου<br>Αριθμός Μητρώου:<br>Όνομα: | Επώνυμο:         |                  |                  |                |                      |
|---------------------------------------------------------|------------------|------------------|------------------|----------------|----------------------|
| Σεμινάριο<br>AA                                         | Ημ. Έναρξης Χώρα | Φορέας Ιδρύματος | Μήνες Μέρες Ώρες | Ειδίκευση/Θέμα | Βαθμός Χαρακτηρισμός |
|                                                         |                  |                  |                  |                | erende<br>E          |
|                                                         |                  |                  |                  |                |                      |
|                                                         |                  |                  |                  |                |                      |
|                                                         |                  |                  |                  |                |                      |
|                                                         |                  |                  |                  |                |                      |
|                                                         |                  |                  |                  |                |                      |

**Εικόνα 14 - Στοιχεία Μόρφωσης Υπαλλήλου (Επεξεργασία Σεμιναρίων)** 

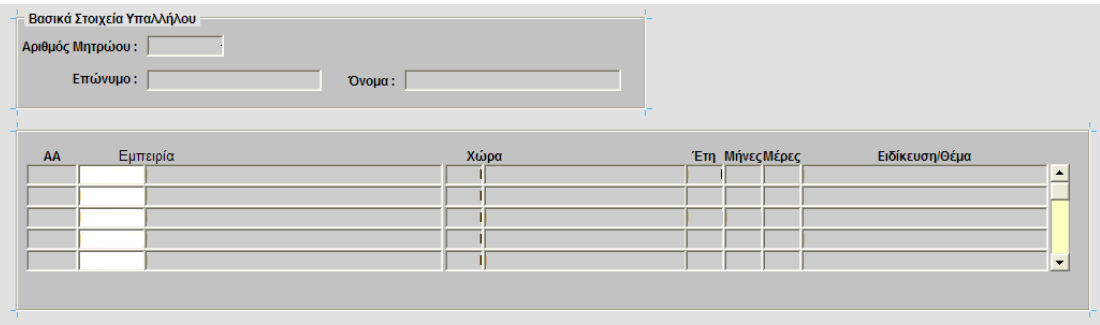

**Εικόνα 15 - Στοιχεία Μόρφωσης Υπαλλήλου (Επεξεργασία Εμπειρίας)** 

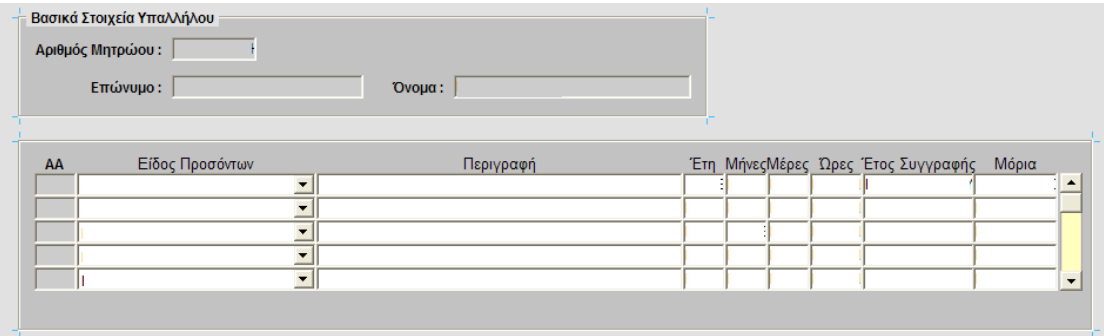

**Εικόνα 16 - Στοιχεία Μόρφωσης Υπαλλήλου (Επεξεργασία Άλλων Προσόντων)** 

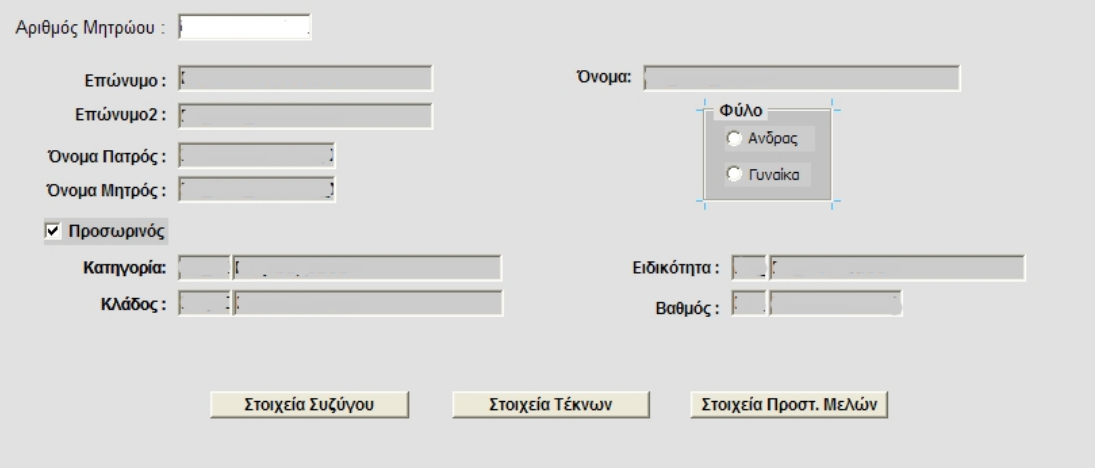

**Εικόνα 17 - Οικογενειακά Στοιχεία Υπαλλήλου (Κεντρική Οθόνη)** 

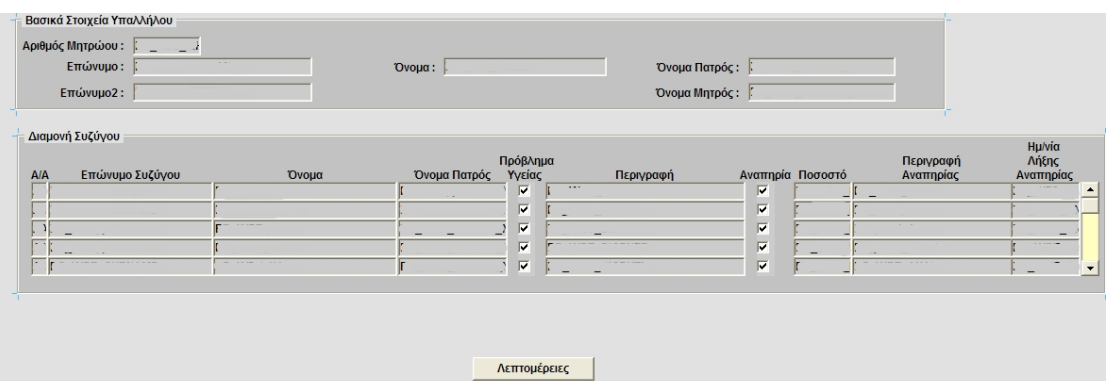

**Εικόνα 18 - Στοιχεία Υπαλλήλου (Οθόνη Προβολής Στοιχείων Συζύγου)** 

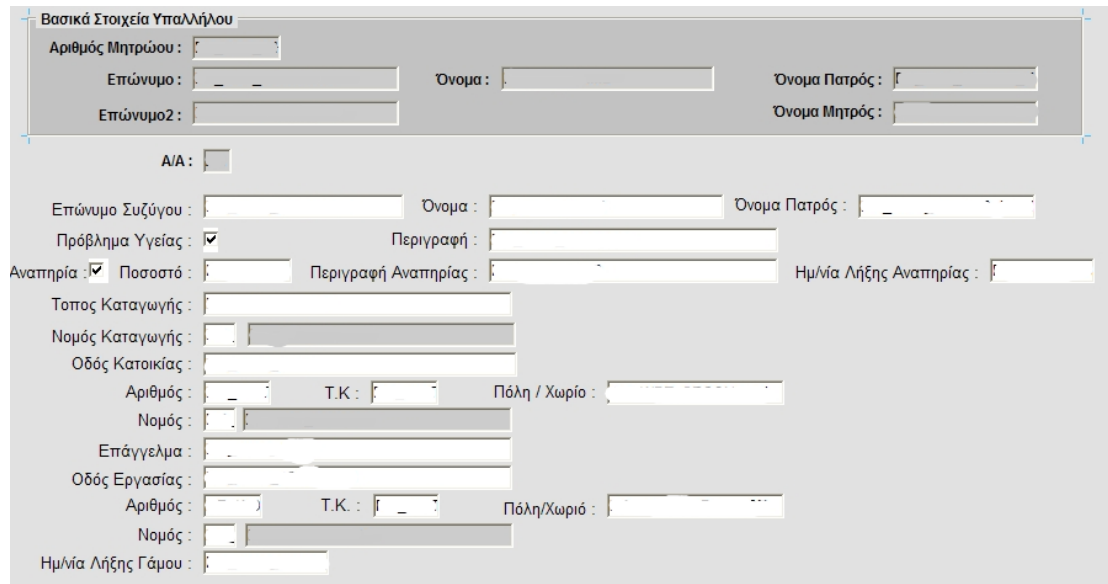

**Εικόνα 19 - Οικογενειακά Στοιχεία Υπαλλήλου (Επεξεργασία Στοιχείων Συζύγου)** 

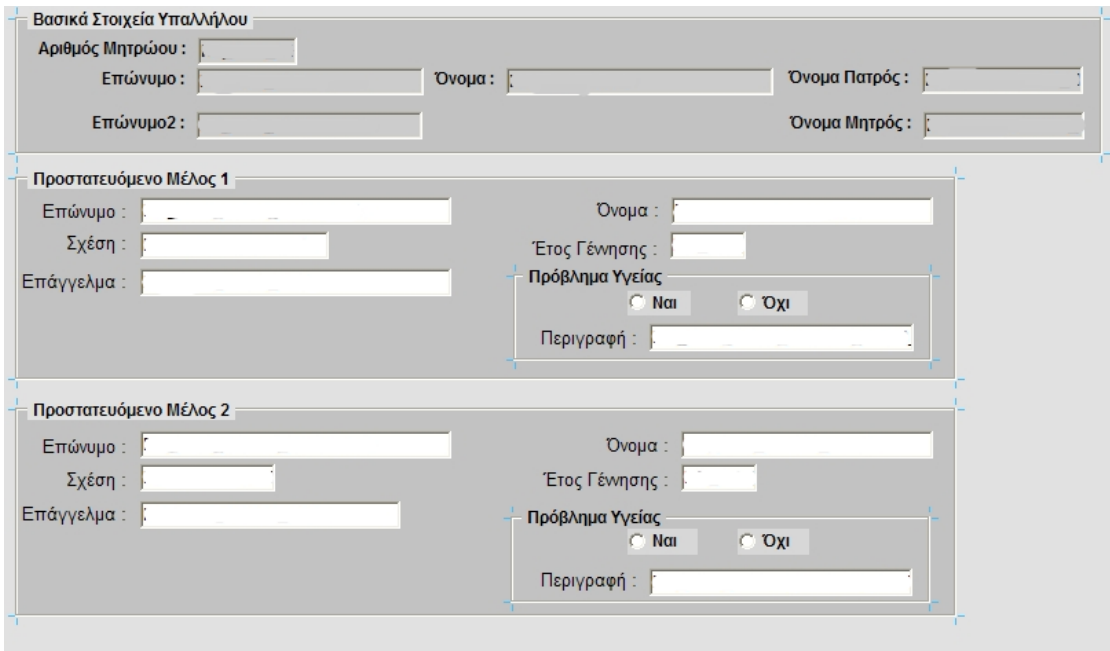

**Εικόνα 20 - Οικογενειακά Στοιχεία Υπαλλήλου (Προστατευόμενα Μέλη)** 

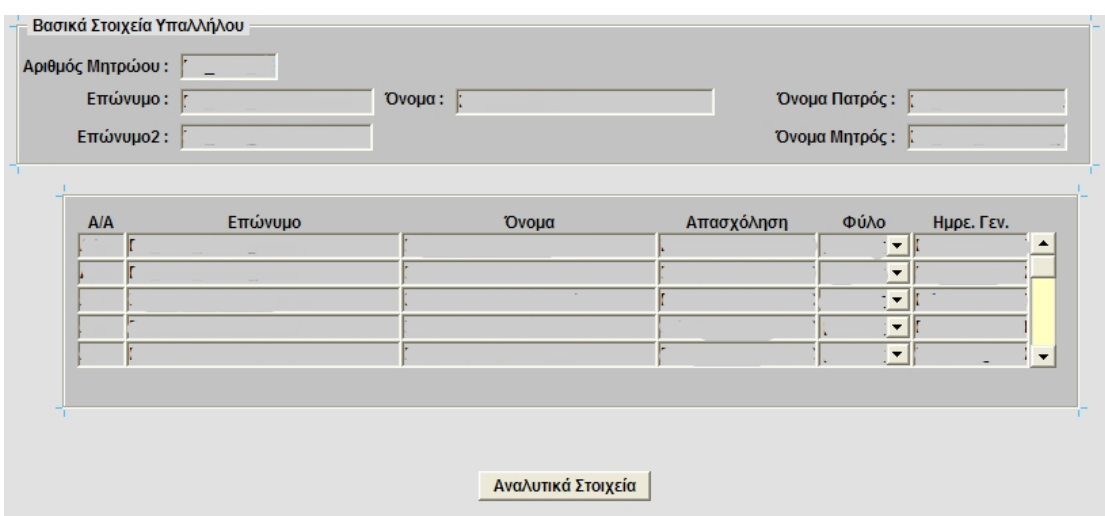

**Εικόνα 21 - Οικογενειακά Στοιχεία Υπαλλήλου (Οθόνη Προβολής Στοιχείων Τέκνων)**

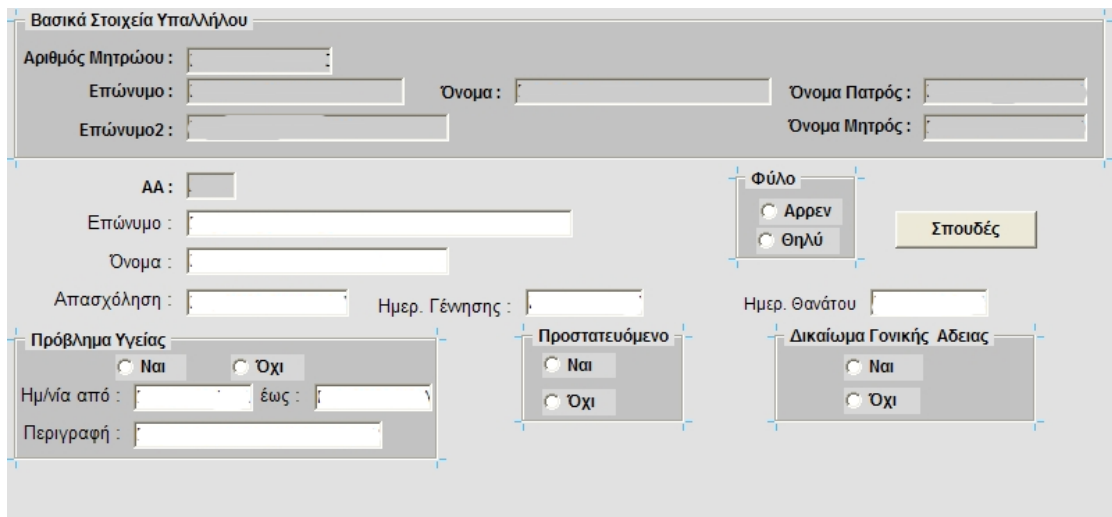

**Εικόνα 22 - Οικογενειακά Στοιχεία Υπαλλήλου (Επεξεργασία Στοιχείων Τέκνου)** 

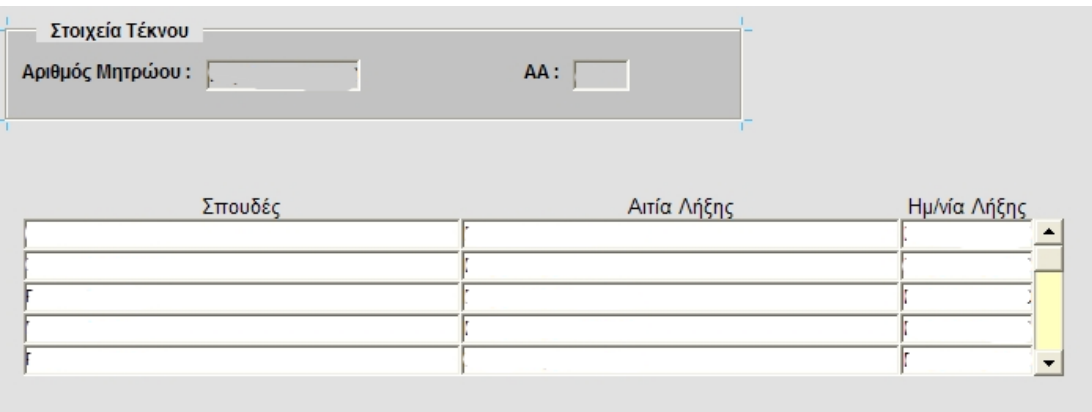

**Εικόνα 23 - Οικογενειακά Στοιχεία Υπαλλήλου (Σπουδές Τέκνου)** 

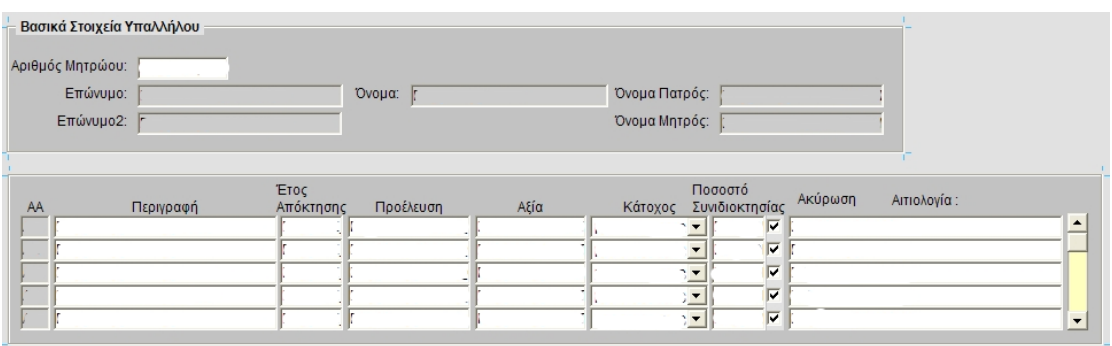

**Εικόνα 24 - Περιουσιακά Στοιχεία Υπαλλήλου**

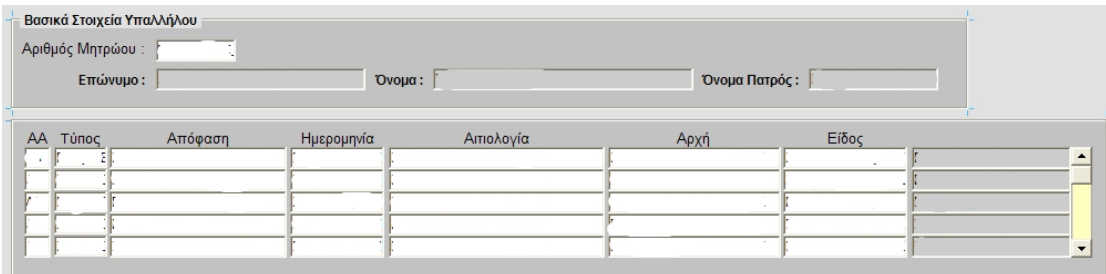

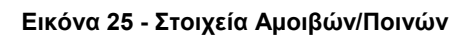

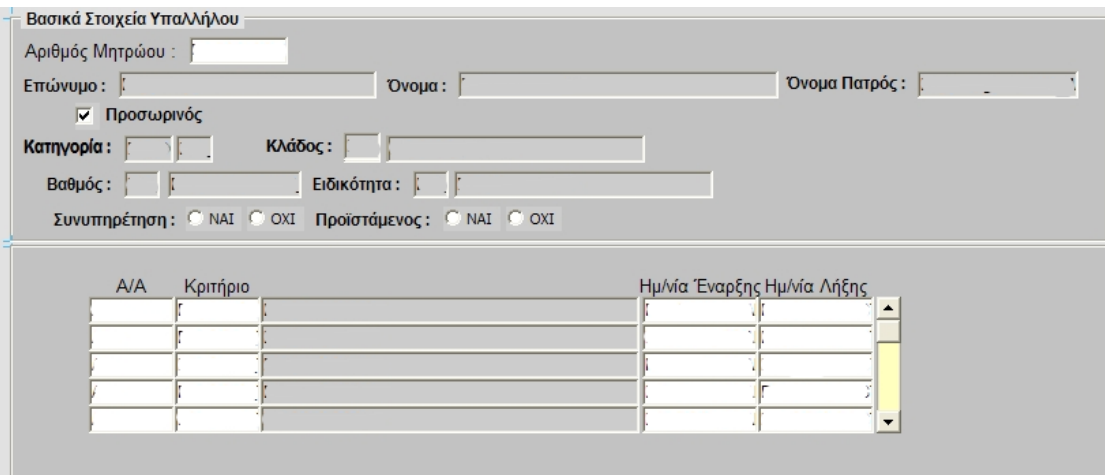

**Εικόνα 26 - ∆ιαχείριση Εξαιρέσεων Μεταθέσεων**

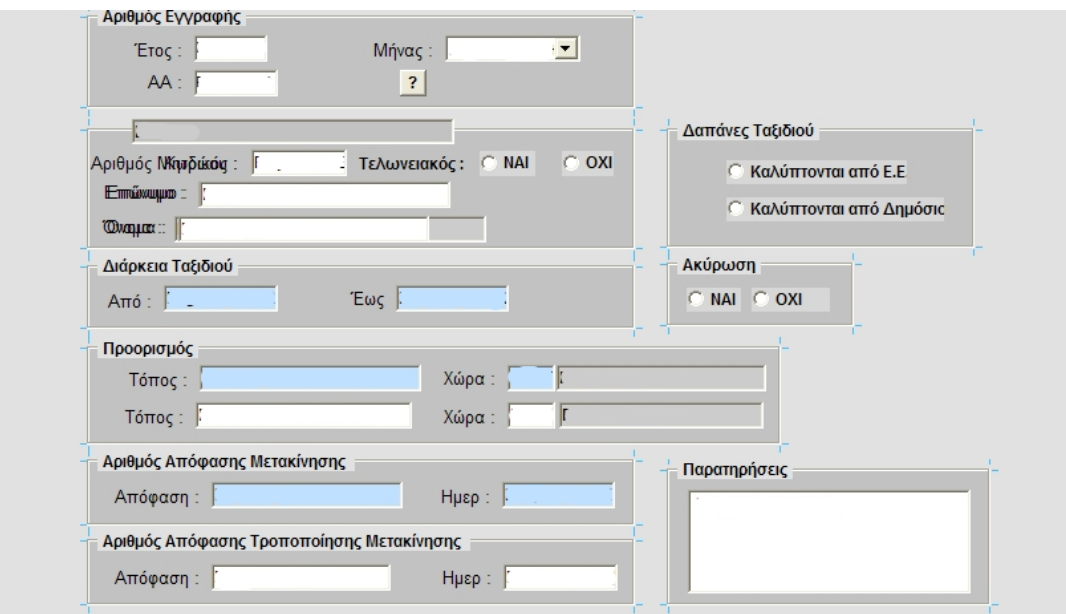

**Εικόνα 27 - Αποστολές Εξωτερικού**

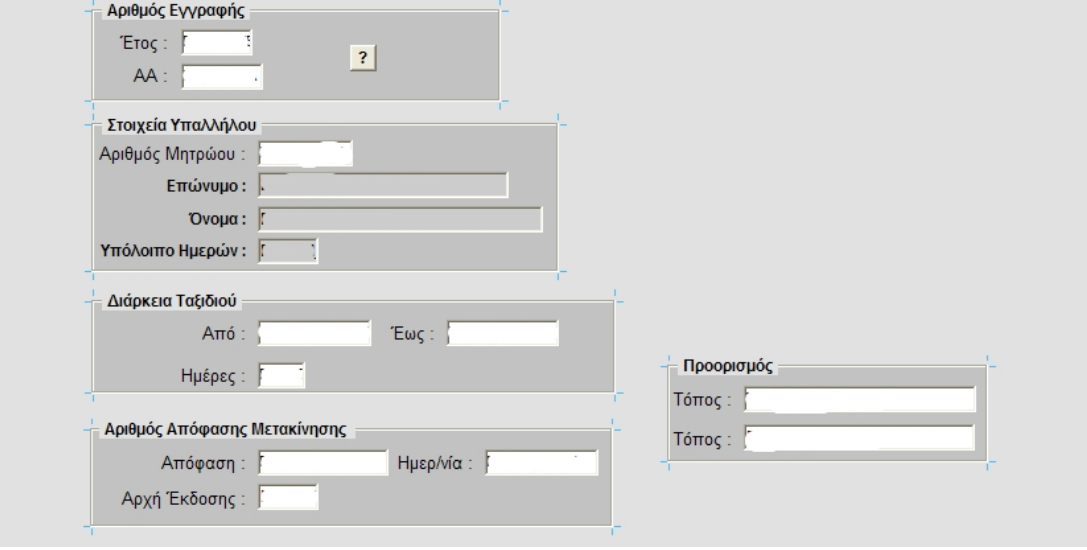

**Εικόνα 28 - Αποστολές Εσωτερικού**

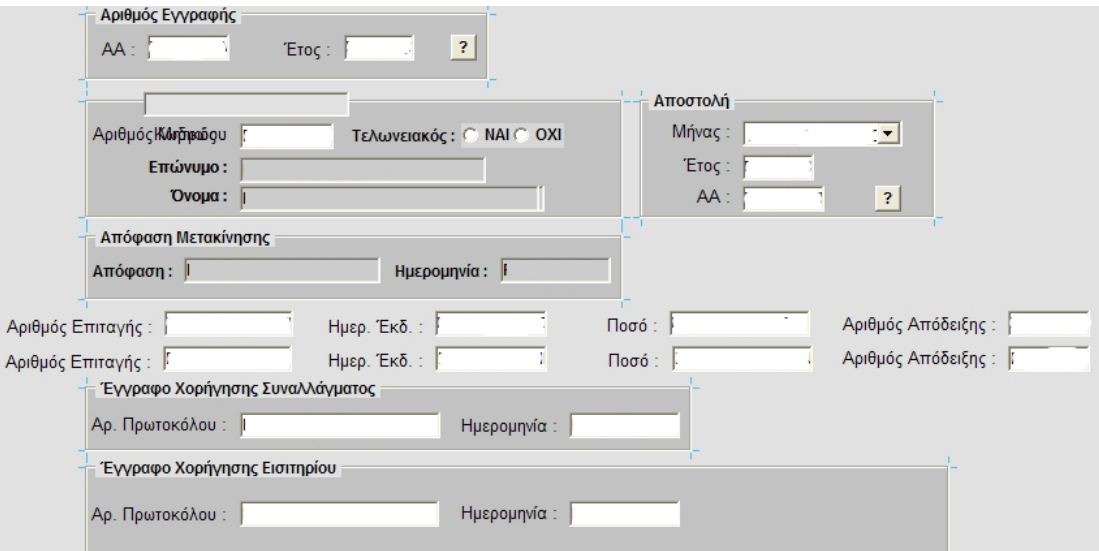

**Εικόνα 29 - Απόδοση Λογαριασμού Υπαλλήλου**

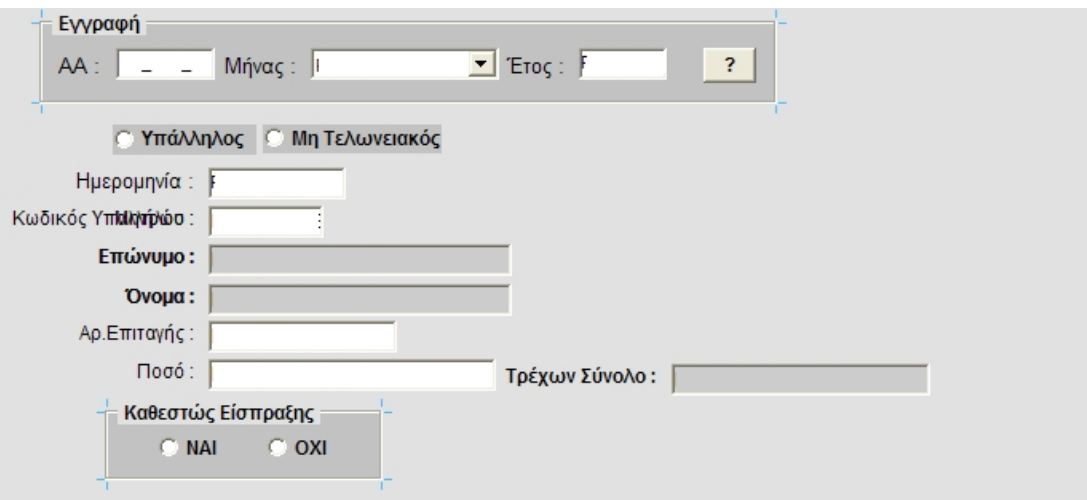

**Εικόνα 30 - Χρέωση Ημερολογίου Ταμείου Πάγιας Προκαταβολής**

# **6**

## *ΕΠΙΛΟΓΟΣ*

Στο κεφάλαιο αυτό συνοψίζονται τα συμπεράσματα που προέκυψαν καθ' όλη τη διαδικασία σχεδιασμού και υλοποίησης του συστήματος καθώς επίσης και οι προτεινόμενοι τρόποι μελλοντικής επέκτασης της εφαρμογής.

## *6.1 ΣΥΝΟΨΗ ΚΑΙ ΣΥΜΠΕΡΑΣΜΑΤΑ*

Στα πλαίσια της διπλωματικής εργασίας μελετήσαμε τα χαρακτηριστικά και τις δυνατότητες που προσφέρει ένα Πληροφοριακό Σύστημα Διαχείρισης Πόρων και αναπτύξαμε ένα πλήρες αντίστοιχο σύστημα.

Προκειμένου να διαπιστώσουμε τις απαιτήσεις ενός Συστήματος Διαχείρισης Πόρων επισκεφθήκαμε εταιρίες που χρησιμοποιούν τέτοια συστήματα και συζητήσαμε τις απαιτήσεις των χρηστών. Κατά τη διάρκεια της ανάλυσης των απαιτήσεων διαπιστώσαμε τον καθοριστικό ρόλο που παίζει ένα τέτοιο σύστημα για την ομαλή λειτουργία ενός οργανισμού. Λειτουργίες που στο παρελθόν ήταν εξαιρετικά πολύπλοκες και επίπονες, πλέον ένα Πληροφοριακό Σύστημα Διαχείρισης Πόρων τις αναλαμβάνει και τις διεκπεραιώνει με ταχύτητα και αξιοπιστία αφού η πιθανότητα σφάλματος μειώνεται. Επίσης μειώνεται και ο κίνδυνος μη εξουσιοδοτημένης παρεμβολής κάποιου υπαλλήλου αφού η πρόσβαση και οι λειτουργίες που μπορεί να εκτελέσει κάποιος υπάλληλος είναι αυστηρά καθορισμένος. Ένα σύστημα διαχείρισης πόρων βοηθάει την επιχείρηση στην αποτελεσματικότερη συλλογή,

αποθήκευση, ανανέωσης, ανάλυσης, χρησιμοποίησης, επεξεργασίας, τροποποίησης, ανάκτησης και διανομής των πληροφοριών που την αφορούν. Για αυτό και ολοένα και περισσότερες εταιρίες χρησιμοποιούν τέτοια συστήματα για τη διευκόλυνση των λειτουργιών τους που αφορούν τη διαχείριση των πόρων τους.

Το μοντέλο δεδομένων που θα χρησιμοποιηθεί για την υλοποίηση ενός τέτοιου συστήματος έχει καθοριστικό ρόλο τόσο στην ταχύτητα ανάπτυξης ενός τέτοιου συστήματος όσο και στην διαχείριση του. Ο μεγάλος όγκος δεδομένων που χειρίζονται απαιτεί ακεραιότητα και συνέπεια στην αποθήκευση των δεδομένων έτσι ώστε και να μειώνεται ο όγκος της πληροφορίας που πρέπει να αποθηκευθεί αλλά και να εξασφαλίζεται η ορθότητα των δεδομένων. Επιπλέον πολύ σημαντικό για τον κάτοχο ενός τέτοιου συστήματος είναι η ασφάλεια των δεδομένων και της εφαρμογής γενικότερα. Η ασφάλεια αυτή μπορεί να εξασφαλισθεί σε επίπεδο εφαρμογής με την σχεδίαση μιας ασφαλούς φυσικής αρχιτεκτονικής ενώ σε επίπεδο δεδομένων με την υλοποίηση μιας ιεραρχίας χρηστών η οποία καθορίζει το είδος πρόσβασης που έχουν οι χρήστες στα δεδομένα.

Προκειμένου να επιλέξουμε σε ποια τεχνολογία θα βασιστούμε ώστε να αναπτύξουμε το σύστημά μας αξιολογήσαμε τόσο τα συστήματα που χρησιμοποιούν οι εταιρίες που επισκεφτήκαμε όσο και άλλα διαθέσιμες τεχνολογίες για την ανάπτυξη παρόμοιων τεχνολογιών. Καταλήξαμε στη χρησιμοποίηση προϊόντων της Oracle γιατί αποτελεί μια αξιόπιστη εταιρία η οποία προσφέρει εργαλεία που διευκολύνουν την γρήγορη ανάπτυξη εφαρμογών. Πιο αναλυτικά τα πλεονεκτήματα των προϊόντων αυτών αναλύονται στο κεφάλαιο «Ανάπτυξη Εφαρμογής».

## *6.2 ΜΕΛΛΟΝΤΙΚΕΣ ΕΠΕΚΤΑΣΕΙΣ*

Η εφαρμογή αυτή σε όλα τα στάδια της κατασκευής, από την ανάλυση απαιτήσεων μέχρι τις διαδικασίες εγκατάστασης, χαρακτηρίζεται από μεγάλο βαθμό ολοκλήρωσης, συνθέτοντας εν τέλει μία πλατφόρμα λογισμικού ολοκληρωμένη, που δύναται να χρησιμοποιηθεί αυτούσια σε εταιρείες του χώρου και του Δημοσίου τομέα.

Παρόλη την πληρότητα της, η εφαρμογή κατασκευάστηκε με τρόπο ώστε να υποστηρίζονται πολλές διαφορετικές δυνατότητες αναβάθμισης και επέκτασης της μελλοντικά, αφού είναι ευρέως γνωστός ο μεγάλος βαθμός ποικιλότητας στις ανάγκες που επιθυμούν να καλύψουν οι εταιρείες του χώρου, καθώς και το γεγονός ότι η επιχειρηματική λογική που ενσωματώνει και αυτοματοποιεί η εφαρμογή βασίζεται σε κρατικές νομοθεσίες και θεσμοθετημένους κανόνες που μεταβάλλονται με την πάροδο των ετών.

Μεταβολές και προτεινόμενες επεκτάσεις που θα μπορούσαν να επιτελεσθούν στην εφαρμογή διαχείρισης πόρων είναι οι ακόλουθες:

- Ενσωμάτωση της εφαρμογής εντός ενός μεγαλύτερου και πολυπλεύρου συστήματος εταιρικής διαχείρισης, τύπου ERP (Enterprise Resource Planning).
- Εισαγωγή νέων νόμων και προσθήκη νέων διαδικασιών. Η ενσωμάτωση και αυτοματοποίησή τους εντός της εφαρμογής μπορεί να γίνει με την εισαγωγή νέων φορμών καταχώρησης δεδομένων (εάν απαιτείται να διατηρούνται επιπρόσθετα στοιχεία που δεν κρατούνται ήδη από τις υπάρχουσες φόρμες) και νέων αναφορών.
- Προσθήκη περισσότερων αυτοματοποιήσεων, για τη διευκόλυνση της καθημερινής χρηστικής εμπειρίας των διαχειριστών της εφαρμογής, σε όλες τις διαδικασίες που η συχνή επανάληψη δίνει δυνατότητες αυτοματισμού.
- Αύξηση των δυνατοτήτων αλληλεπίδρασης των τελικών χρηστών με την πλατφόρμα διαχείρισης πόρων. Δυνατότητες προς αυτή την κατεύθυνση είναι η λειτουργία ενημέρωσης των διαχειριστών για έκτακτες απουσίες των εργαζομένων και η ηλεκτρονική αποστολή αιτήσεων από τους χρήστες προς τη διεύθυνση και η αυτόματη δρομολόγηση και πρωτοκόλληση τους.
- Τέλος, μία ακόμη χρήσιμη προσθήκη θα ήταν η κατασκευή μίας υποδομής διαχείρισης ειδοποιήσεων προς τους διαχειριστές, για την έγκαιρη ενημέρωση των διαχειριστών κάθε φορά που συντελούνται αλλαγές στη βάση που παραβιάζουν κανόνες νομιμότητας είτε των εσωτερικών κανονισμών είτε της εργασιακής.
## *ΠΑΡΑΡΤΗΜΑ Α : ΑΝΑΛΥΤΙΚΗ ΠΕΡΙΓΡΑΦΗ ΠΙΝΑΚΩΝ*

Στο παράρτημα αυτό παρουσιάζονται αναλυτικά οι πίνακες που χρησιμοποιήθηκαν για την ανάπτυξη της εφαρμογής.

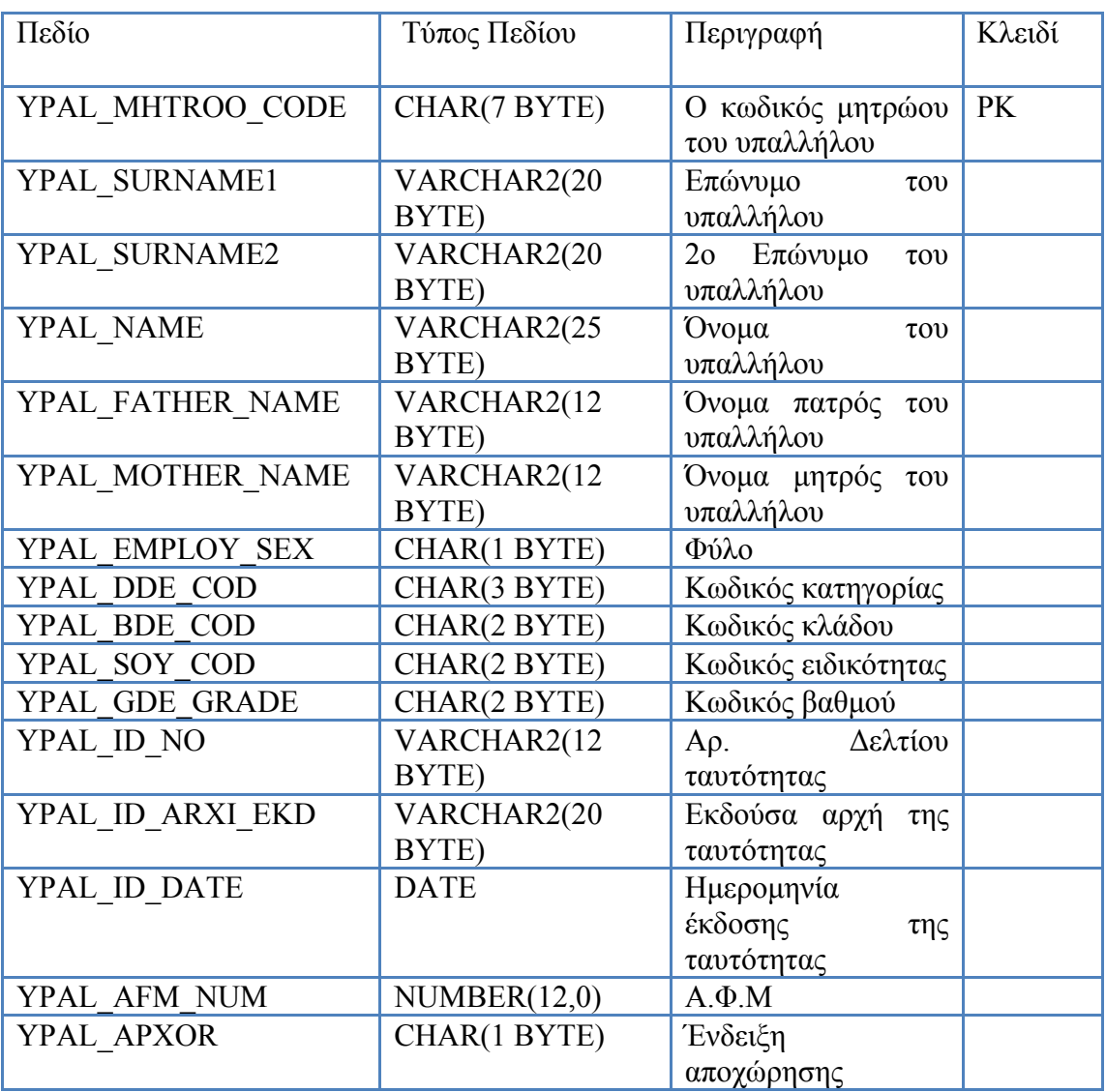

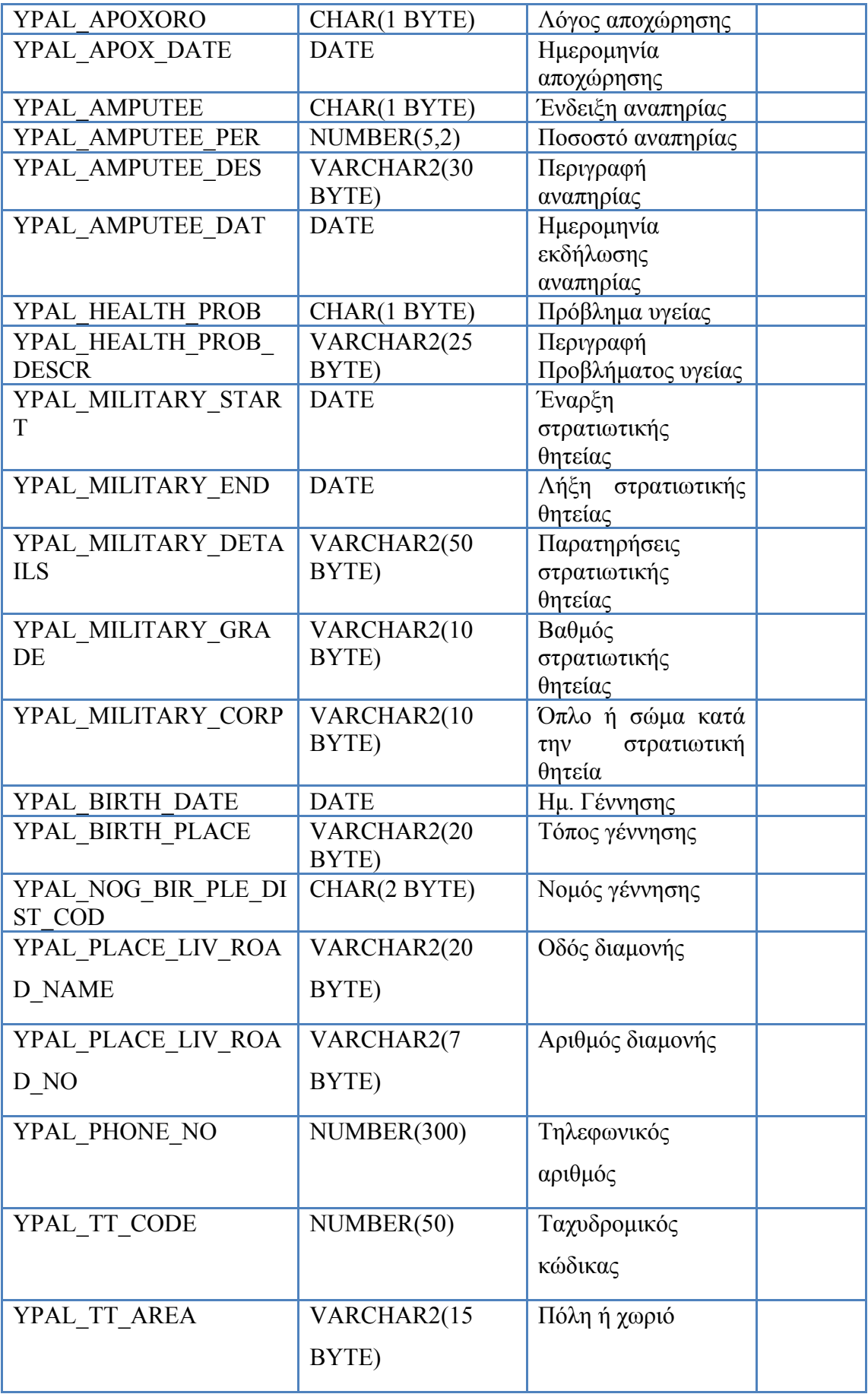

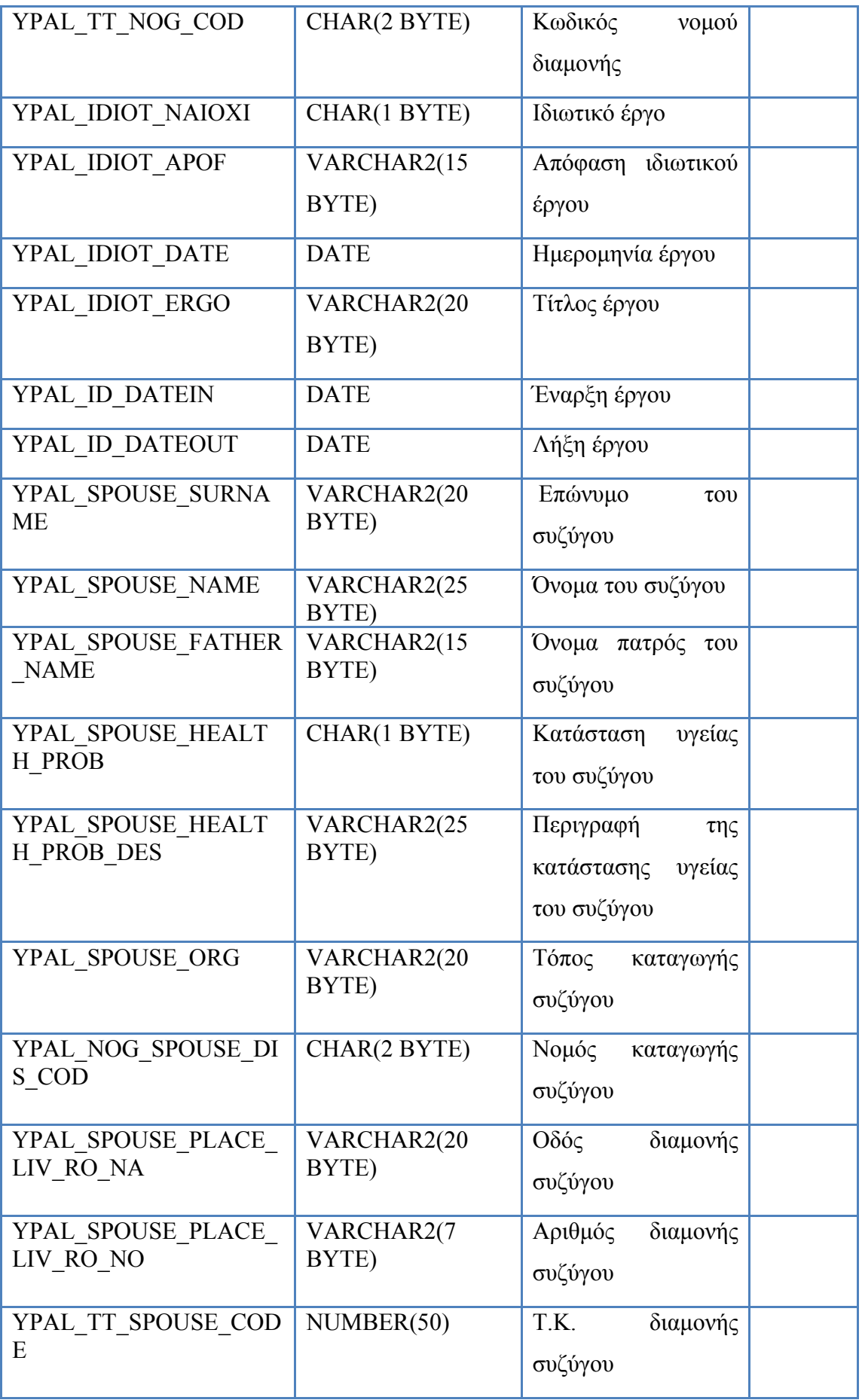

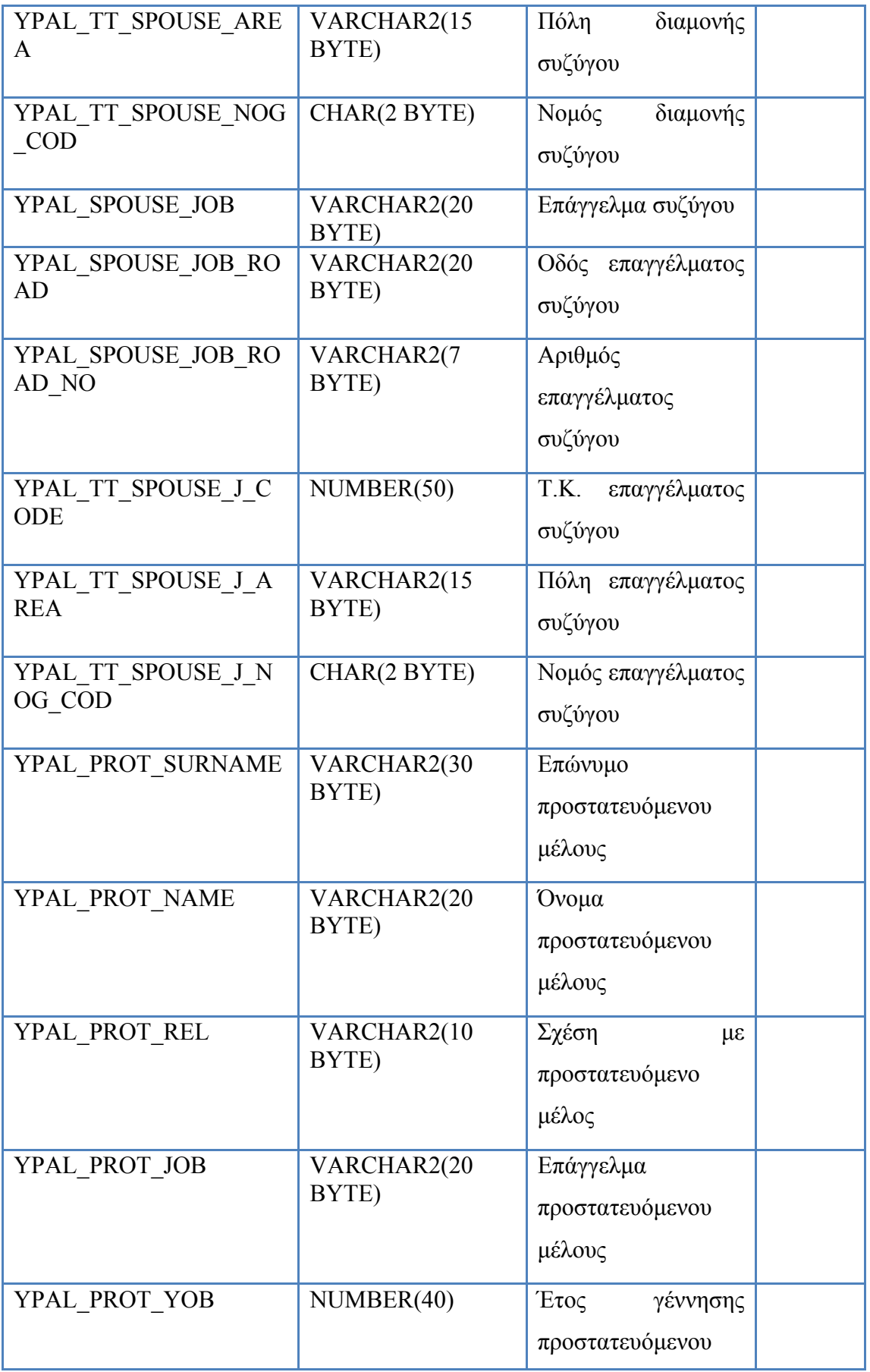

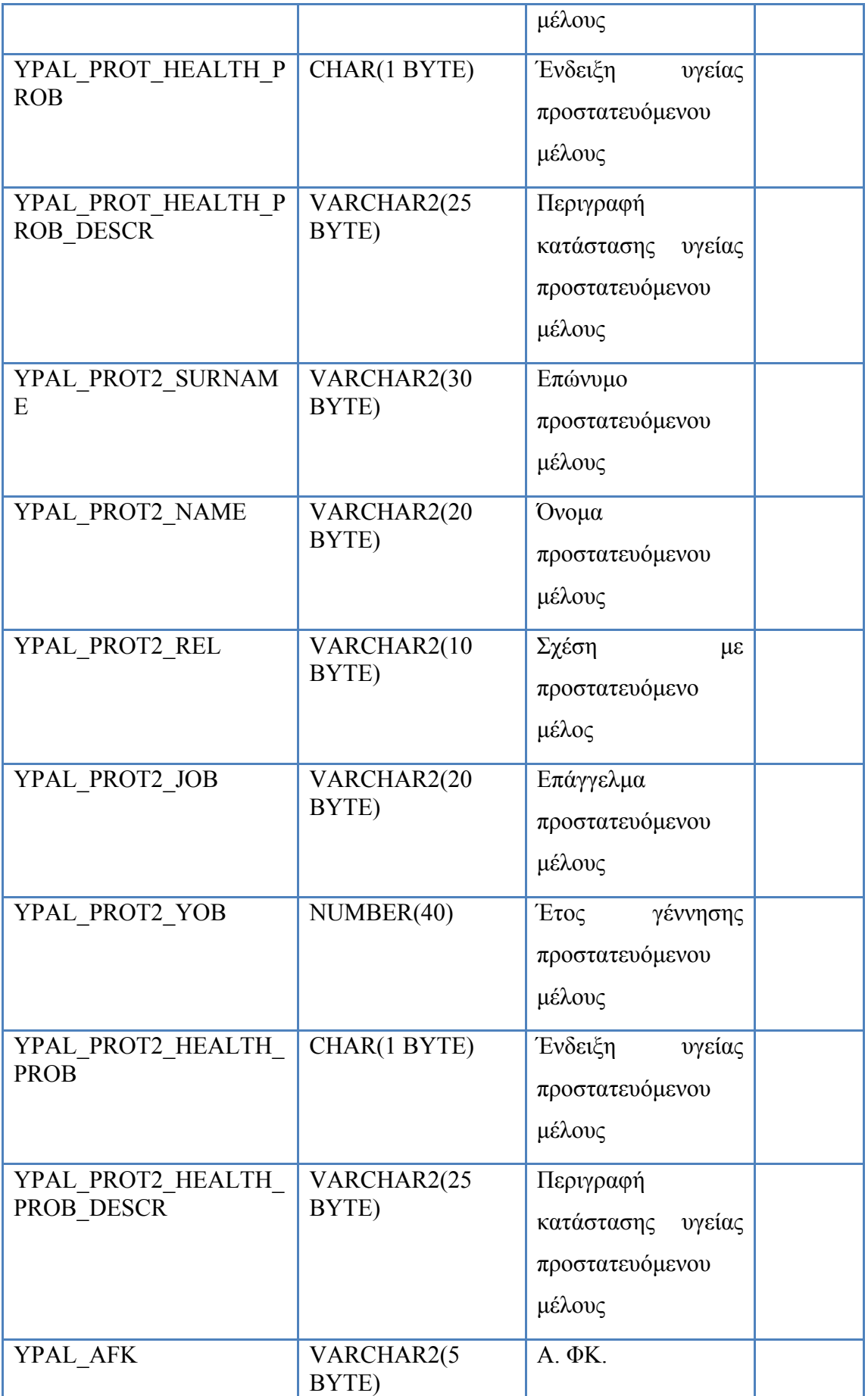

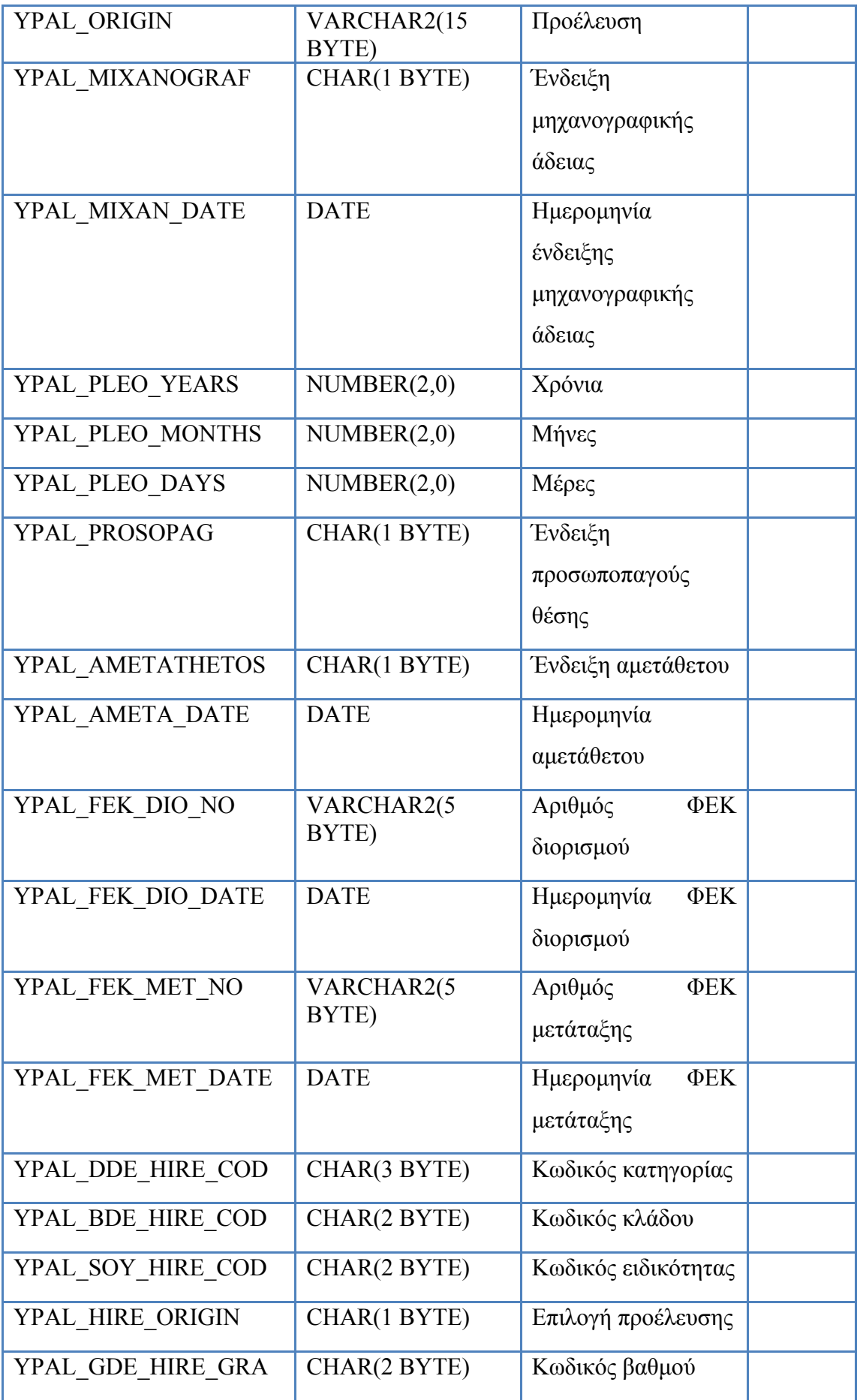

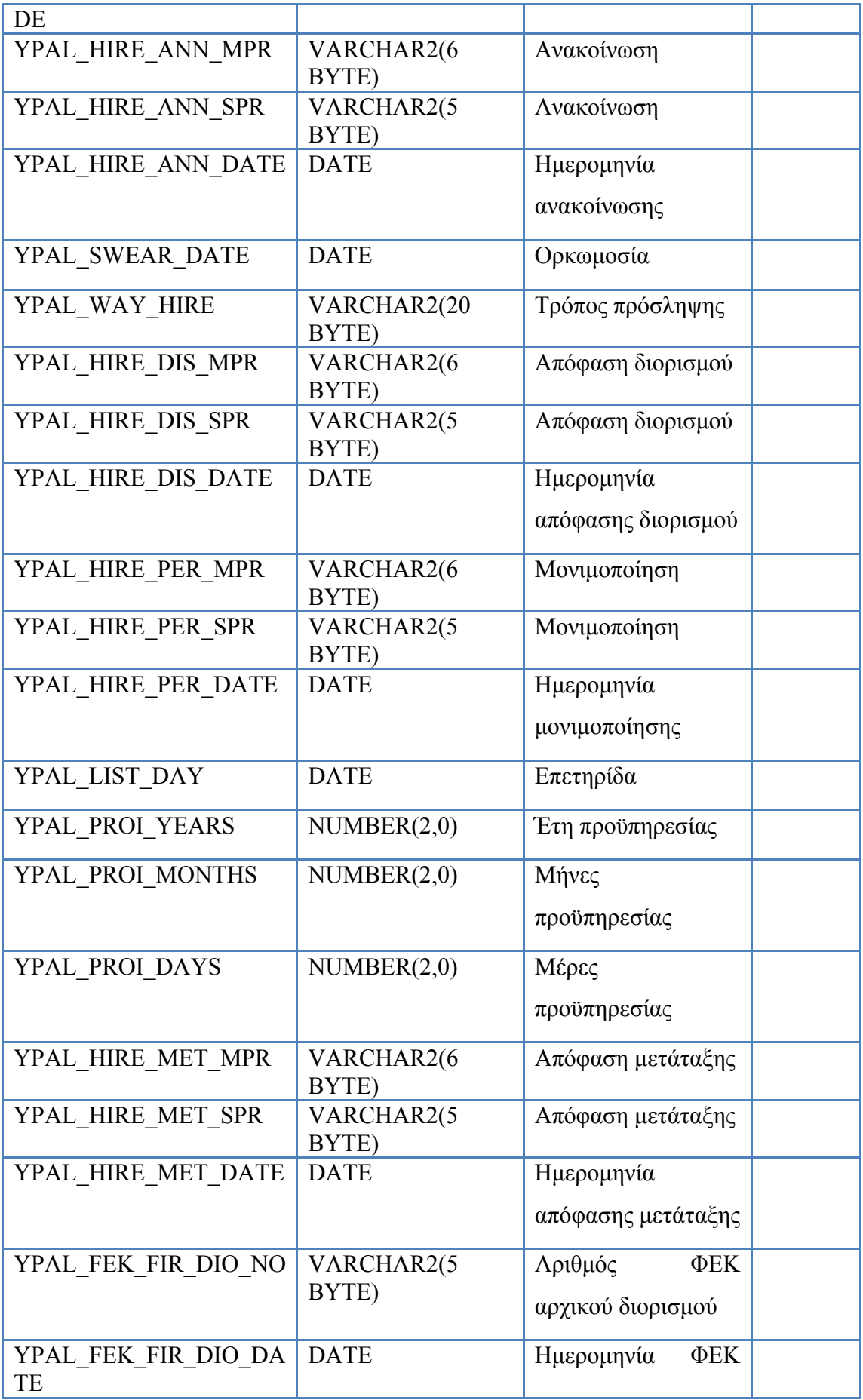

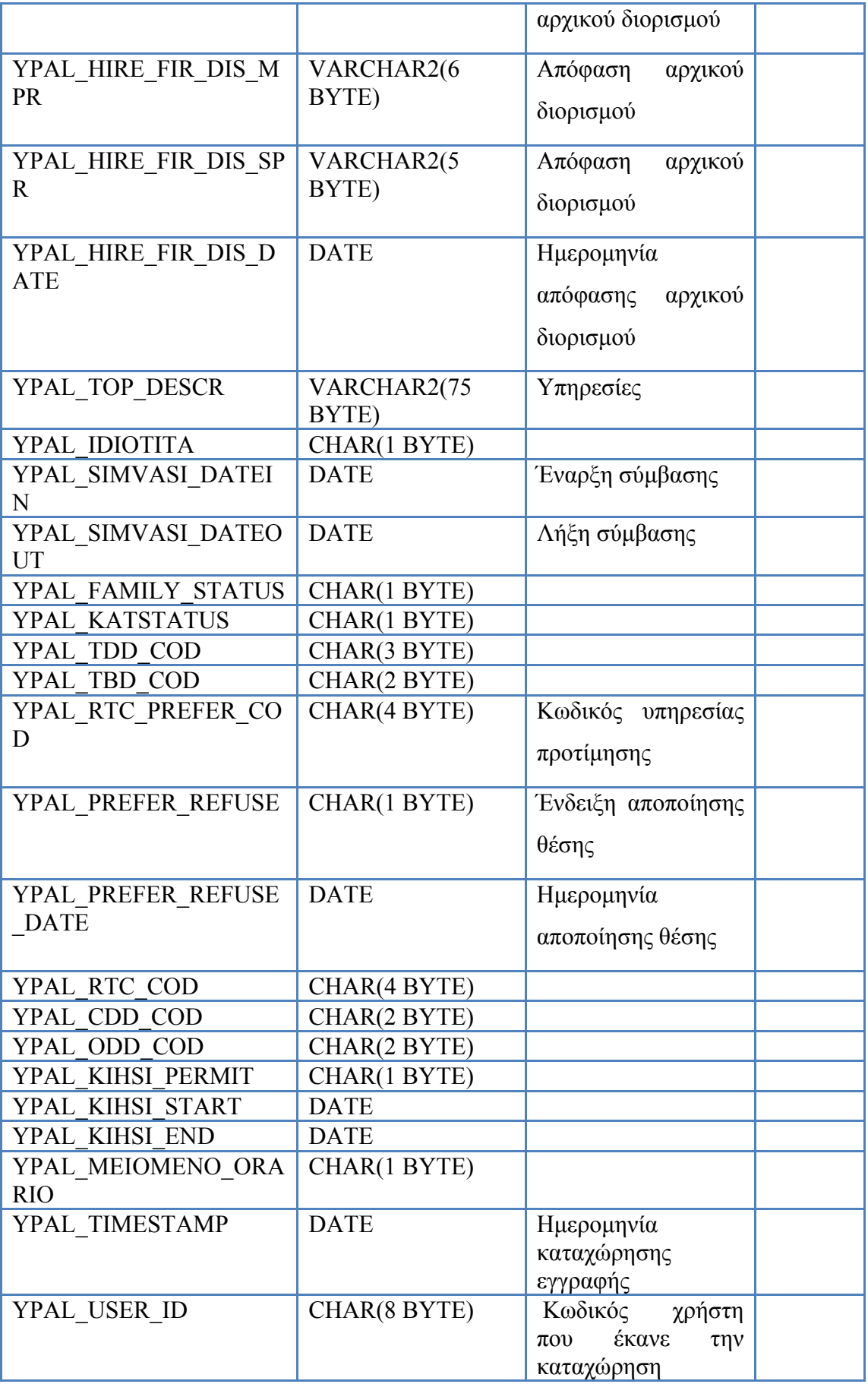

| CHAR(1 BYTE) | Ένδειξη προσωρινού             |
|--------------|--------------------------------|
| CHAR(2 BYTE) |                                |
| CHAR(3 BYTE) |                                |
| CHAR(1 BYTE) | Ένδειξη                        |
|              | συνυπηρέτησης                  |
| NUMBER(3,0)  | Opio<br>ημερών                 |
|              | ταξιδιών εσωτερικού            |
| CHAR(6 BYTE) |                                |
| CHAR(1 BYTE) |                                |
|              | <b>Diverse 4 DATA VOALULOU</b> |

**Πίνακας 4 - DATA\_YPALHLOU** 

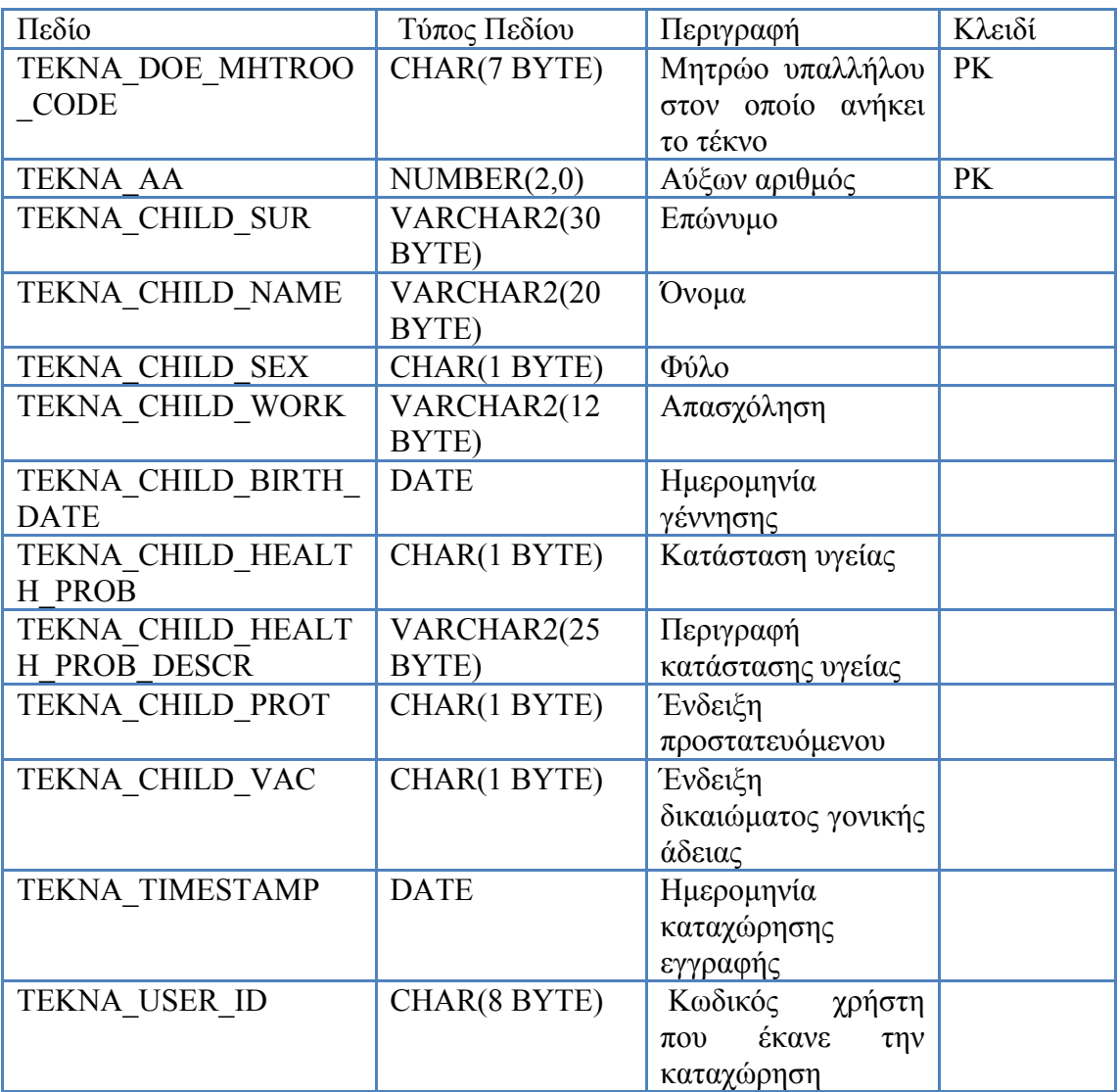

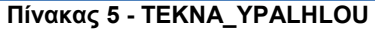

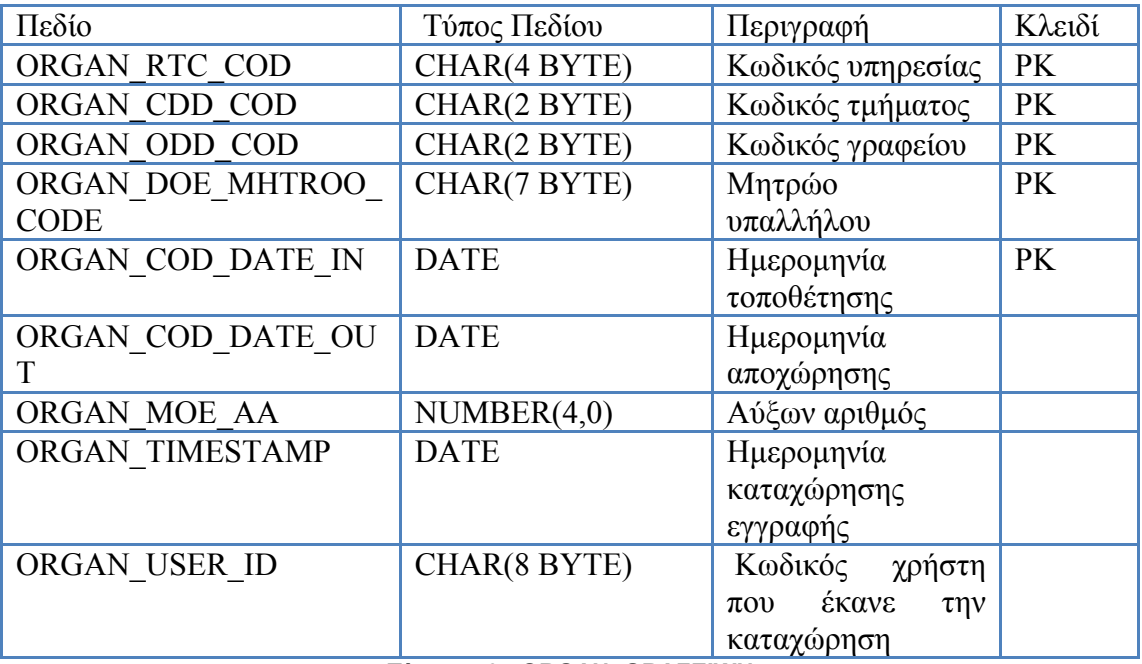

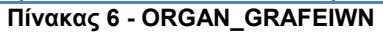

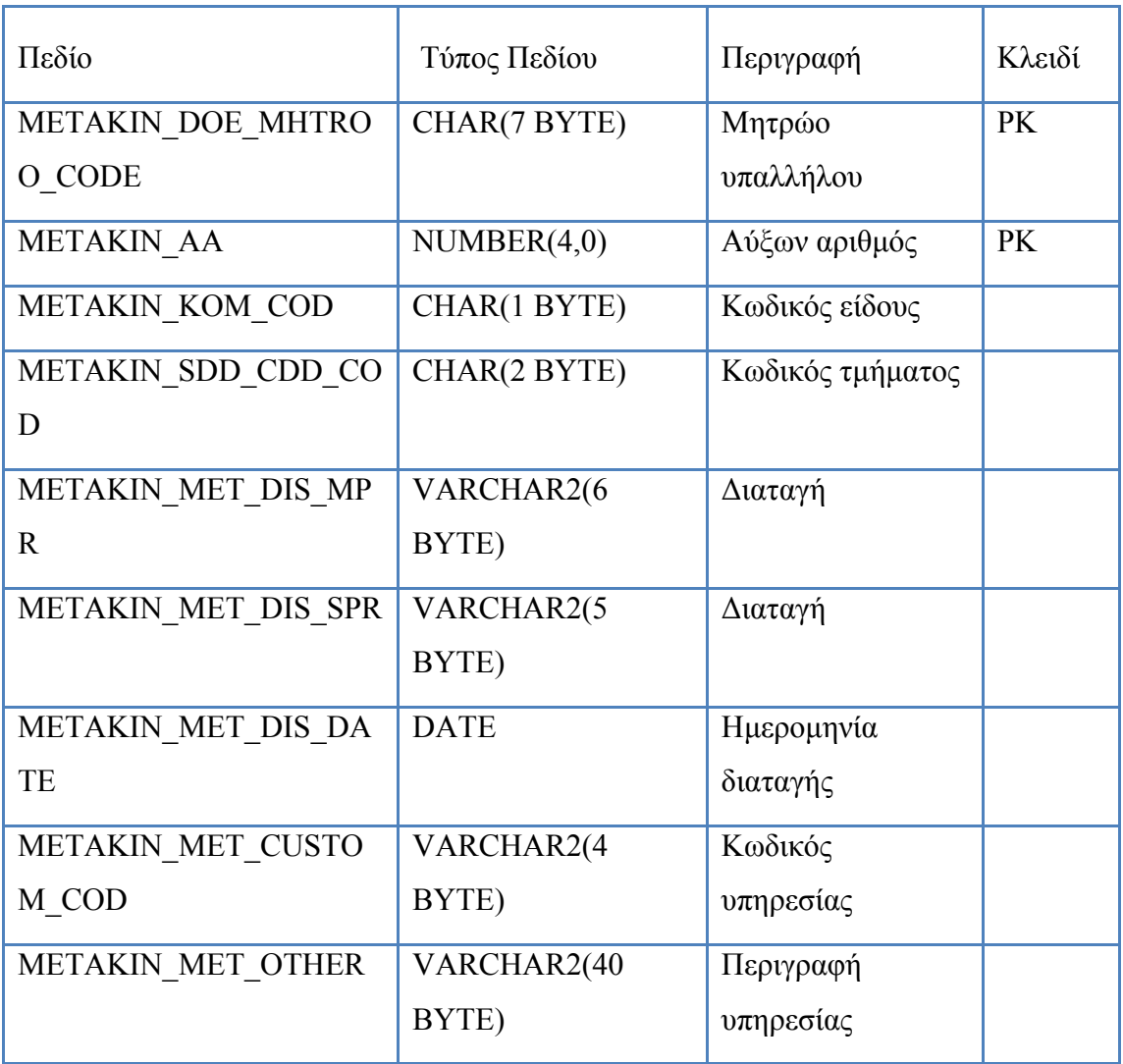

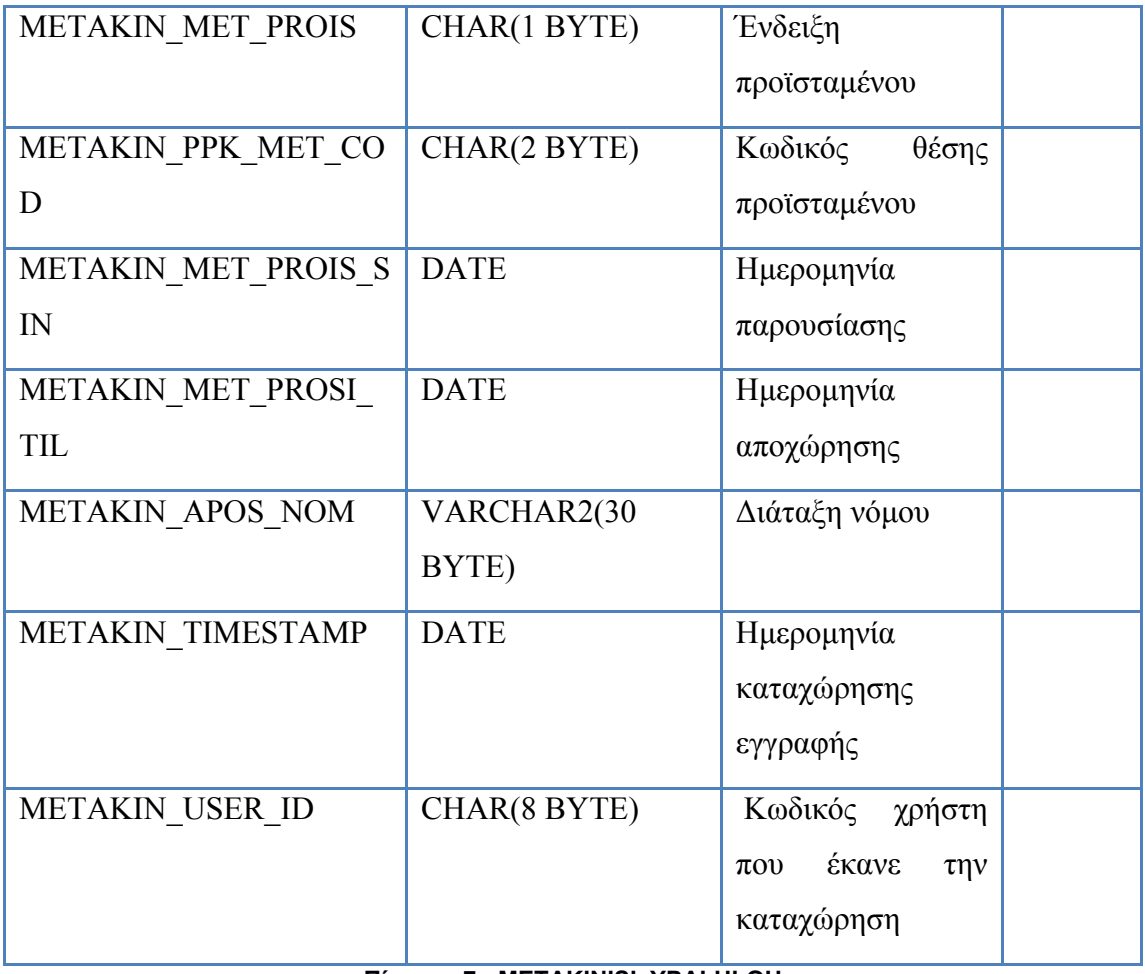

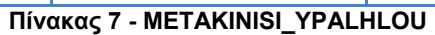

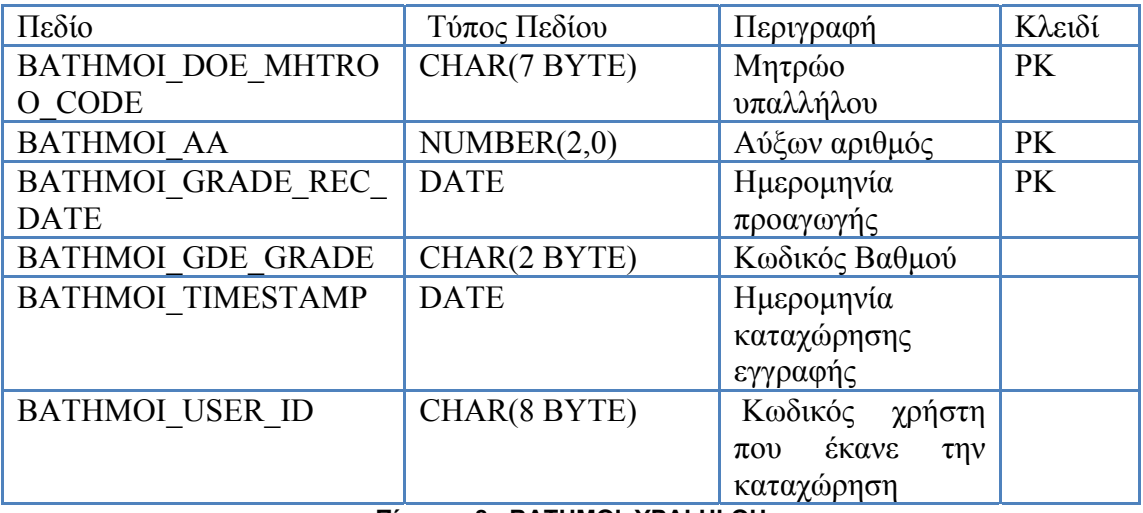

**Πίνακας 8 - BATHMOI\_YPALHLOU** 

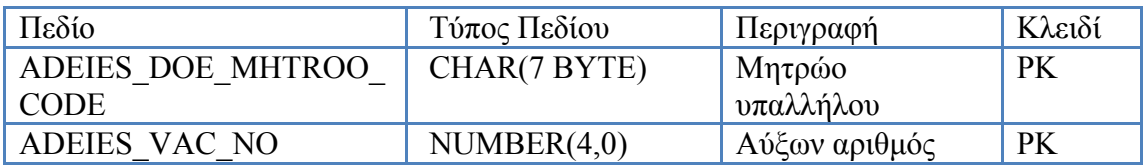

| ADEIES VKD COD   | CHAR(2 BYTE) | Κωδικός τύπου                            | <b>PK</b> |
|------------------|--------------|------------------------------------------|-----------|
| ADEIES VAC DATE  | <b>DATE</b>  | Ημερομηνία λήψης                         |           |
| ADEIES VAC LDATE | <b>DATE</b>  | Ημερομηνία                               |           |
|                  |              | επιστροφής                               |           |
| ADEIES VAC DAYS  | NUMBER(3,0)  | Διάρκεια άδειας σε                       |           |
|                  |              | ημέρες                                   |           |
| ADEIES TIMESTAMP | <b>DATE</b>  | Ημερομηνία                               |           |
|                  |              | καταχώρησης                              |           |
|                  |              | εγγραφής                                 |           |
| ADEIES USER ID   | CHAR(8 BYTE) | Κωδικός χρήστη                           |           |
|                  |              | έκανε<br>$\pi$ <sup>o</sup><br>$\tau$ nv |           |
|                  |              | καταχώρηση                               |           |
| ADEIES ROA YEAR  | NUMBER(4,0)  | Έτος άδειας                              | <b>PK</b> |

**Πίνακας 9 - ADEIES\_YPALHLOU** 

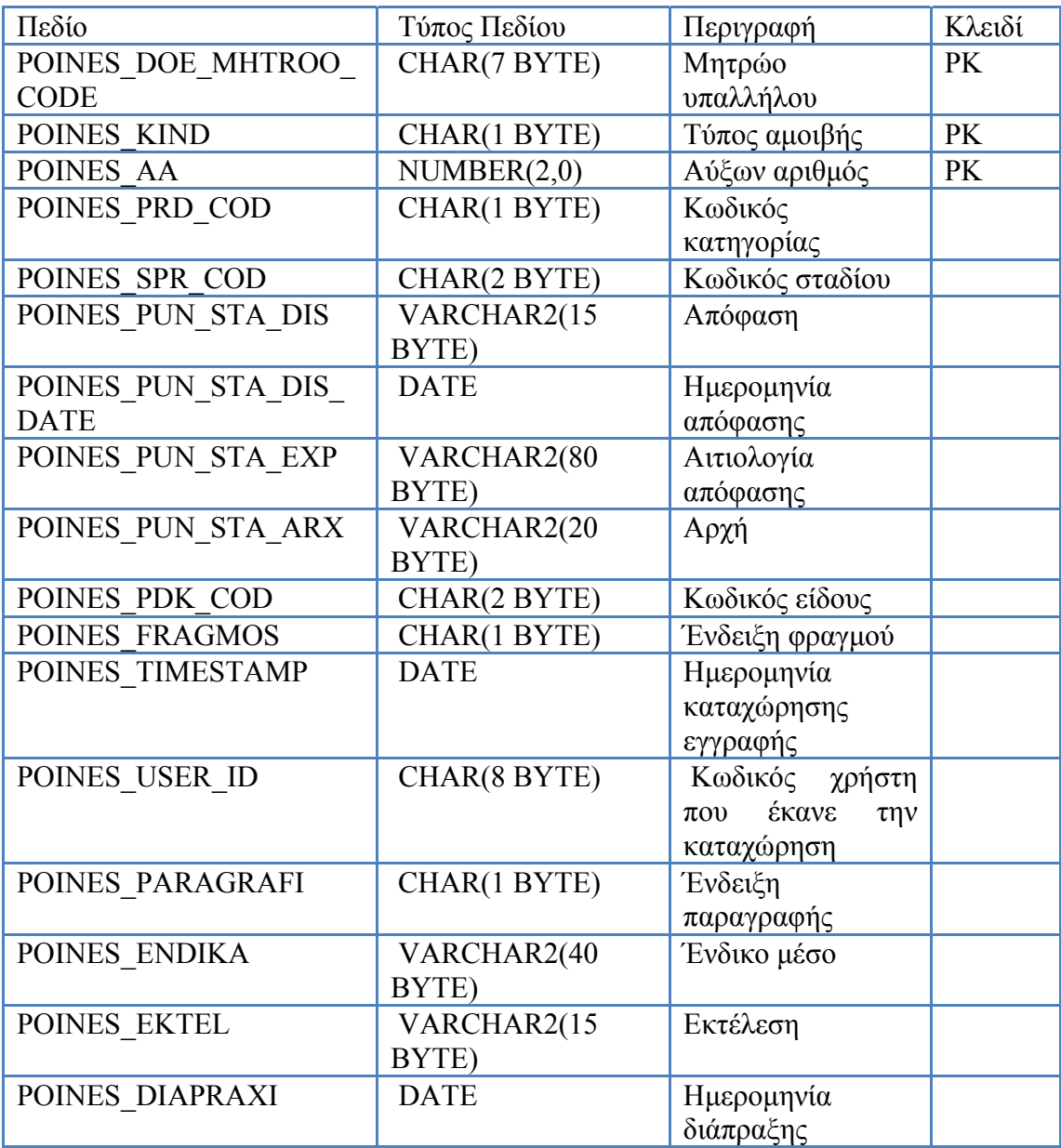

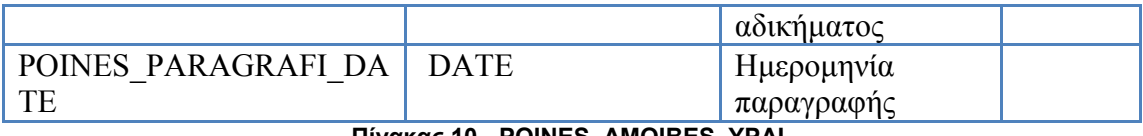

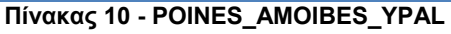

| Πεδίο                     | Τύπος Πεδίου | Περιγραφή                                    | Κλειδί    |
|---------------------------|--------------|----------------------------------------------|-----------|
| EKTHESI YPHR DOE M        | CHAR(7 BYTE) | Μητρώο                                       | <b>PK</b> |
| HTROO CODE                |              | υπαλλήλου                                    |           |
| EKTHESI YPHR AA           | NUMBER(2,0)  | Αύξων αριθμός                                | <b>PK</b> |
| <b>EKTHESI YPHR YEAR</b>  | NUMBER(4,0)  | Έτος                                         |           |
| EKTHESI YPHR MARK1        | VARCHAR2(8   | Βαθμός                                       |           |
|                           | BYTE)        | βαθμολογητή 1                                |           |
| <b>EKTHESI YPHR MARK2</b> | VARCHAR2(8   | Βαθμός                                       |           |
|                           | BYTE)        | βαθμολογητή 2                                |           |
| EKTHESI YPHR MO           | VARCHAR2(8   | Μέσος<br>όρος                                |           |
|                           | BYTE)        | βαθμού                                       |           |
| EKTHESI YPHR TIMEST       | <b>DATE</b>  | Ημερομηνία                                   |           |
| AMP                       |              | καταχώρησης                                  |           |
|                           |              | εγγραφής                                     |           |
| EKTHESI YPHR USER I       | CHAR(8 BYTE) | Κωδικός χρήστη                               |           |
| D                         |              | έκανε<br>$\pi$ <sup>o</sup><br>$\tau \eta v$ |           |
|                           |              | καταχώρηση                                   |           |

**Πίνακας 11 - EKTHESI\_YPHRESIAS** 

| Πεδίο              | Τύπος Πεδίου                            | Περιγραφή                      | Κλειδί    |
|--------------------|-----------------------------------------|--------------------------------|-----------|
| XRONOEPID DOE MHT  | CHAR(7 BYTE)                            | Μητρώο                         | <b>PK</b> |
| ROO CODE           |                                         | υπαλλήλου                      |           |
| XRONOEPID REC DATE | <b>DATE</b>                             | Ημερομηνία λήψης               | <b>PK</b> |
| XRONOEPID XRD      | NUMBER(2,0)                             | Ποσοστό                        |           |
|                    |                                         | χρονοεπιδόματος                |           |
| XRONOEPID TIMESTAM | <b>DATE</b>                             | Ημερομηνία                     |           |
| P                  |                                         | καταχώρησης                    |           |
|                    |                                         | εγγραφής                       |           |
| XRONOEPID USER ID  | CHAR(8 BYTE)                            | Κωδικός χρήστη                 |           |
|                    |                                         | έκανε<br>$\pi$ ov<br>$\tau$ nv |           |
|                    |                                         | καταχώρηση                     |           |
| XRONOEPID PROVLIMA | CHAR(1 BYTE)                            | Φραγή                          |           |
| - -                | $1/6$ $0.1/6$ = $0.1/6$ $0.1/6$ $0.1/6$ | χρονοεπιδόματος                |           |

**Πίνακας 12 - XRONOEPIDOMATA\_YPAL** 

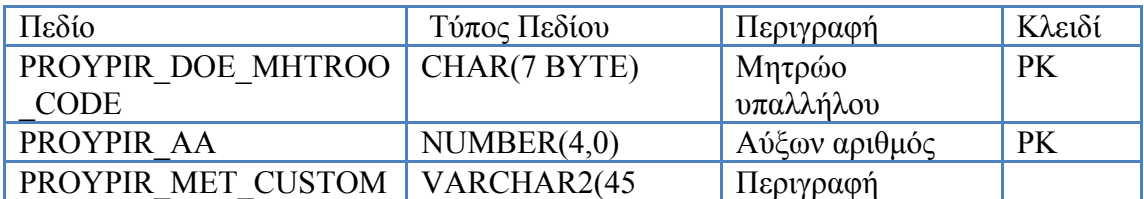

| <b>DESC</b>                      | BYTE)                                                               | υπηρεσίας                                                                       |
|----------------------------------|---------------------------------------------------------------------|---------------------------------------------------------------------------------|
| PROYPIR MET DIS MPR              | VARCHAR2(6<br>BYTE)                                                 | Διαταγή διορισμού                                                               |
| PROYPIR MET DIS SPR              | VARCHAR2(5<br>BYTE)                                                 | Διαταγή διορισμού                                                               |
| PROYPIR MET DIS DAT<br>E         | <b>DATE</b>                                                         | Ημερομηνία<br>διαταγής<br>διορισμού                                             |
| PROYPIR MET PROIS                | CHAR(1 BYTE)                                                        | Ένδειξη<br>θέσης<br>προϊσταμένου                                                |
| PROYPIR MET PROIS SI<br>N        | <b>DATE</b>                                                         | Ημερομηνία<br>παρουσίασης                                                       |
| PROYPIR YEARS                    | NUMBER(2,0)                                                         | Χρόνια<br>στην<br>υπηρεσία                                                      |
| PROYPIR MONTHS                   | NUMBER(2,0)                                                         | Μήνες<br>στην<br>υπηρεσία                                                       |
| PROYPIR DAYS                     | NUMBER(2,0)                                                         | Μέρες<br>στην<br>υπηρεσία                                                       |
| PROYPIR TIMESTAMP                | <b>DATE</b>                                                         | Ημερομηνία<br>καταχώρησης<br>εγγραφής                                           |
| PROYPIR USER ID                  | CHAR(8 BYTE)                                                        | Κωδικός<br>χρήστη<br>έκανε<br>$\pi$ <sup>o</sup><br>$\tau \eta v$<br>καταχώρηση |
| PROYPIR CLOSE RTC C<br><b>OD</b> | CHAR(4 BYTE)                                                        | Πλησιέστερη αρχή                                                                |
| PROYPIR EIDOS                    | CHAR(1 BYTE)<br><b><i><u>Rívakac 13 - DDAVDIDESIES VDAI</u></i></b> | Είδος υπηρεσίας                                                                 |

**Πίνακας 13 - PROYPIRESIES\_YPAL** 

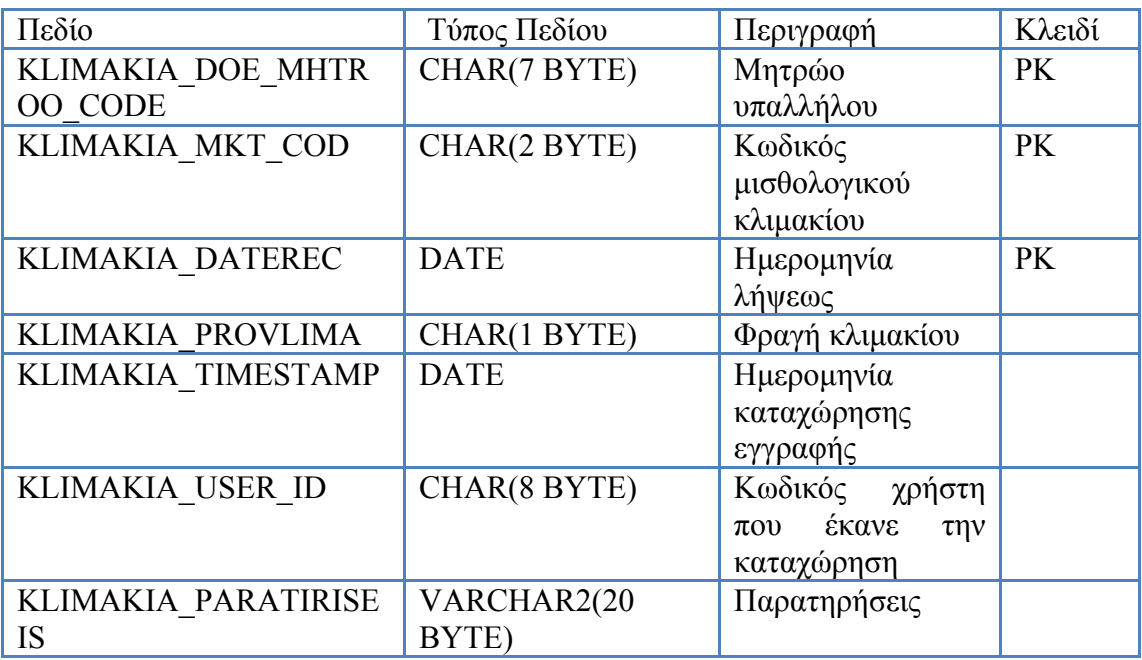

**Πίνακας 14 - KLIMAKIA\_YPALHLOU**

| Πεδίο                             | Τύπος Πεδίου         | Περιγραφή                                                                       | Κλειδί    |
|-----------------------------------|----------------------|---------------------------------------------------------------------------------|-----------|
| PERIOUS DOE MHTROO<br><b>CODE</b> | CHAR(7 BYTE)         | Μητρώο<br>υπαλλήλου                                                             | <b>PK</b> |
| PERIOUS AA                        | NUMBER(2,0)          | Αύξων αριθμός                                                                   | <b>PK</b> |
| PERIOUS ASSET DESC                | VARCHAR2(60<br>BYTE) | Περιγραφή                                                                       |           |
| PERIOUS ASSET YEAR                | NUMBER(4,0)          | Έτος απόκτησης                                                                  |           |
| PERIOUS ASSET ORIG                | VARCHAR2(15<br>BYTE) | Προέλευση                                                                       |           |
| PERIOUS ASSET VAL                 | NUMBER(9,0)          | Αξία                                                                            |           |
| PERIOUS ASSET K COD               | CHAR(1 BYTE)         | Κάτοχος                                                                         |           |
| PERIOUS ASSET PER                 | NUMBER(5,2)          | Ποσοστό<br>συνιδιοκτησίας                                                       |           |
| PERIOUS EIDOS KYRIO<br>T          | VARCHAR2(20<br>BYTE) | Είδος κυριότητας                                                                |           |
| PERIOUS TIMESTAMP                 | <b>DATE</b>          | Ημερομηνία<br>καταχώρησης<br>εγγραφής                                           |           |
| PERIOUS USER ID                   | CHAR(8 BYTE)         | Κωδικός<br>χρήστη<br>έκανε<br>$\pi$ <sup>o</sup><br>$\tau \eta v$<br>καταχώρηση |           |

**Πίνακας 15 - PERIOUSIAKA\_YPAL** 

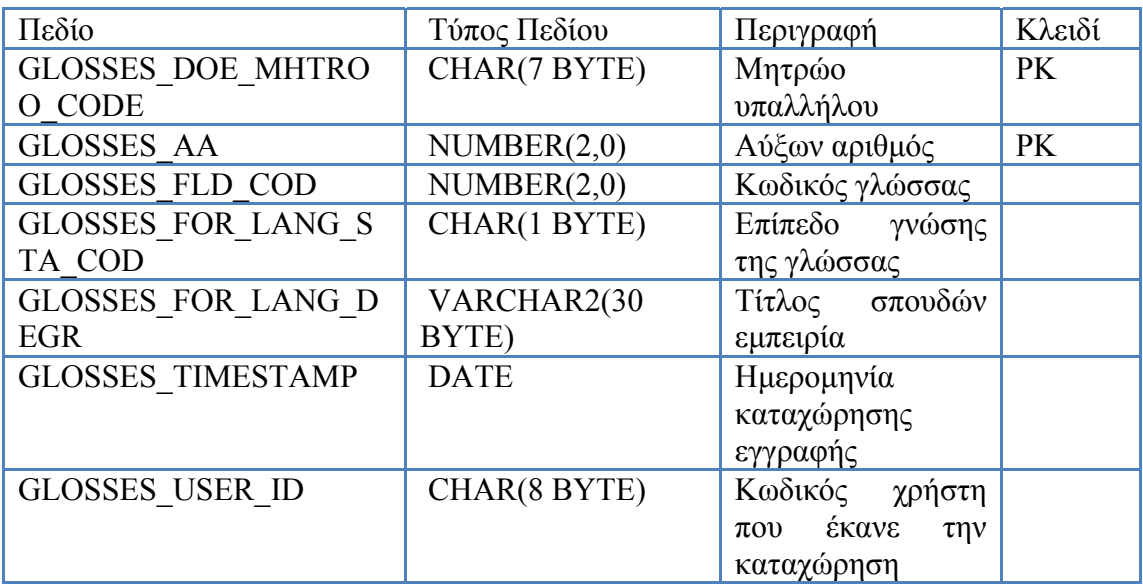

## **Πίνακας 16 - GLOSSES\_YPALHLOU**

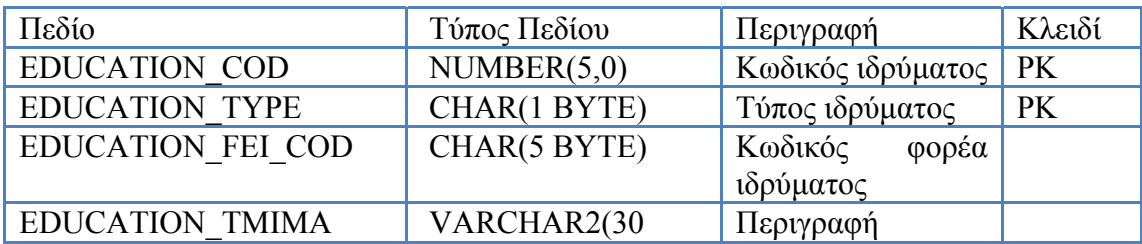

|                           | BYTE)        | τμήματος                            |
|---------------------------|--------------|-------------------------------------|
| <b>EDUCATION EIDIKEYS</b> | VARCHAR2(70  | Ειδίκευση / θέμα                    |
| Н                         | BYTE)        |                                     |
| <b>EDUCATION FCD COD</b>  | CHAR(3 BYTE) | Κωδικός χώρας                       |
| <b>EDUCATION LOE COD</b>  | NUMBER(2,0)  | Κωδικός επιπέδου                    |
| EDUCATION DOD COD         | CHAR(2 BYTE) | Κωδικός                             |
|                           |              | κατεύθυνσης                         |
| EDUCATION DIARKEIA        | NUMBER(2,0)  | Διάρκεια χρόνια                     |
| <b>YEAR</b>               |              |                                     |
| EDUCATION DIARKEIA        | NUMBER(2,0)  | Διάρκεια μήνες                      |
| <b>MONTH</b>              |              |                                     |
| EDUCATION DIARKEIA        | NUMBER(2,0)  | Διάρκεια μέρες                      |
| <b>DAY</b>                |              |                                     |
| EDUCATION DIARKEIA        | NUMBER(3,0)  | Διάρκεια ώρες                       |
| <b>HOUR</b>               |              |                                     |
| EDUCATION TIMESTAM        | <b>DATE</b>  | Ημερομηνία                          |
| P                         |              | καταχώρησης                         |
|                           |              | εγγραφής                            |
| EDUCATION USER ID         | CHAR(8 BYTE) | Κωδικός<br>χρήστη                   |
|                           |              | έκανε<br>$\pi$ <sup>00</sup><br>την |
|                           |              | καταχώρηση                          |

**Πίνακας 17 - EDUCATION\_DATA** 

| Πεδίο               | Τύπος Πεδίου | Περιγραφή                                    | Κλειδί    |
|---------------------|--------------|----------------------------------------------|-----------|
| PTYXIA DOE MHTROO   | CHAR(7 BYTE) | Μητρώο                                       | <b>PK</b> |
| <b>CODE</b>         |              | υπαλλήλου                                    |           |
| PTYXIA AA           | NUMBER(3,0)  | Αύξων αριθμός                                | <b>PK</b> |
| PTYXIA EID DEGREE   | NUMBER(5,0)  | Κωδικός πτυχίου                              | <b>PK</b> |
| PTYXIA EID DEGREE T | CHAR(1 BYTE) | Τύπος πτυχίου                                | <b>PK</b> |
| <b>YPE</b>          |              |                                              |           |
| PTYXIA DATEREC      | <b>DATE</b>  | Ημερομηνία                                   |           |
|                     |              | απόκτησης πτυχίου                            |           |
| PTYXIA TIMESTAMP    | <b>DATE</b>  | Ημερομηνία                                   |           |
|                     |              | καταχώρησης                                  |           |
|                     |              | εγγραφής                                     |           |
| PTYXIA USER ID      | CHAR(8 BYTE) | Κωδικός χρήστη                               |           |
|                     |              | έκανε<br>$\pi$ <sup>o</sup><br>$\tau \eta v$ |           |
|                     |              | καταχώρηση                                   |           |
| PTYXIA STATUS       | CHAR(1 BYTE) | Κατάσταση                                    |           |

**Πίνακας 18 - PTYXIA\_YPALHLOU** 

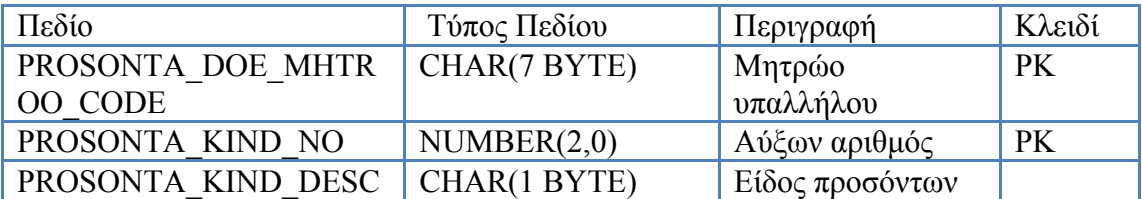

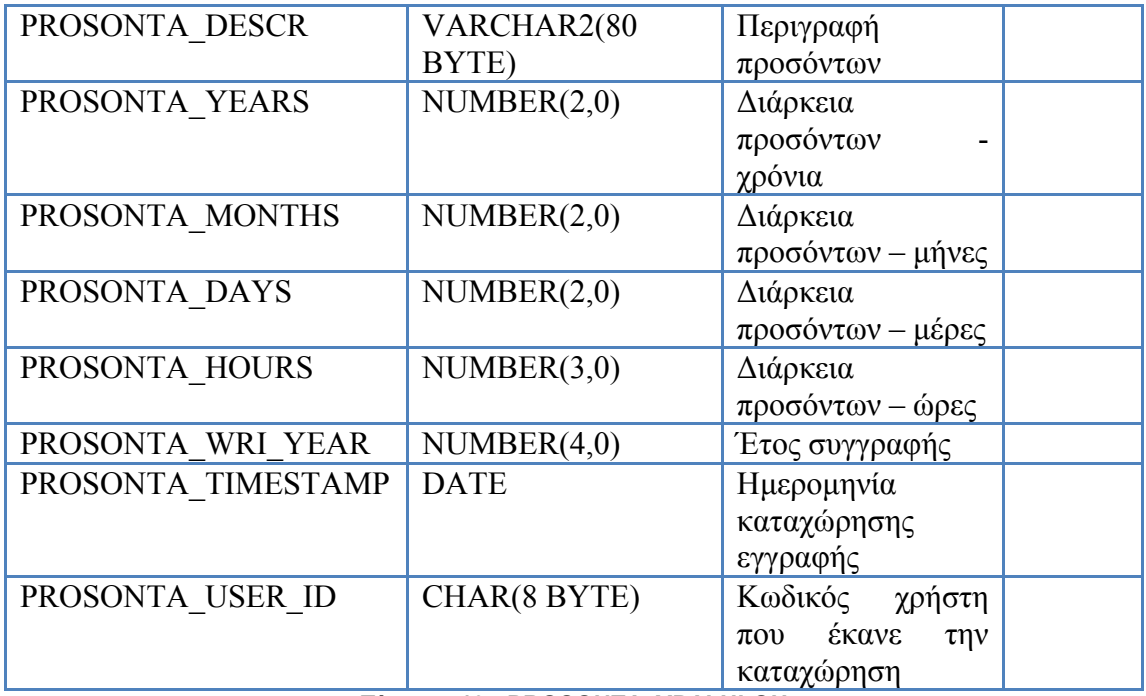

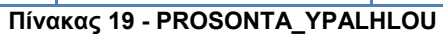

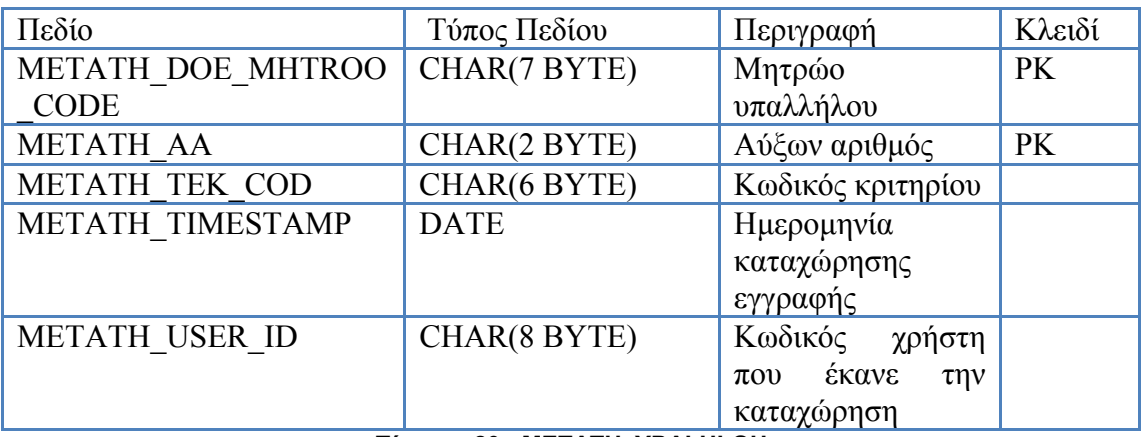

**Πίνακας 20 - METATH\_YPALHLOU** 

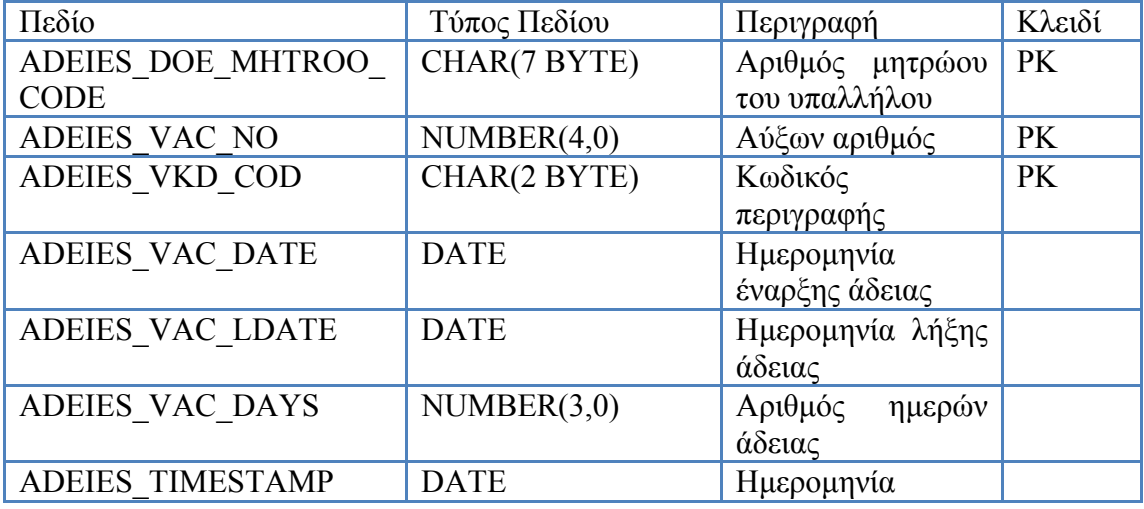

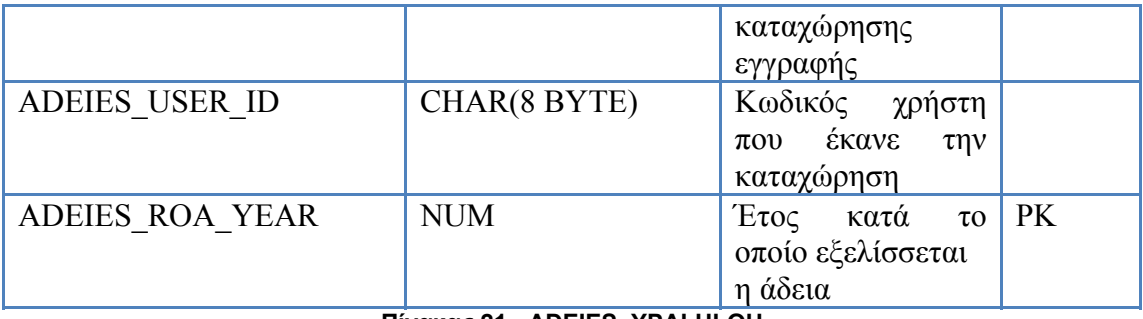

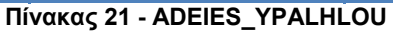

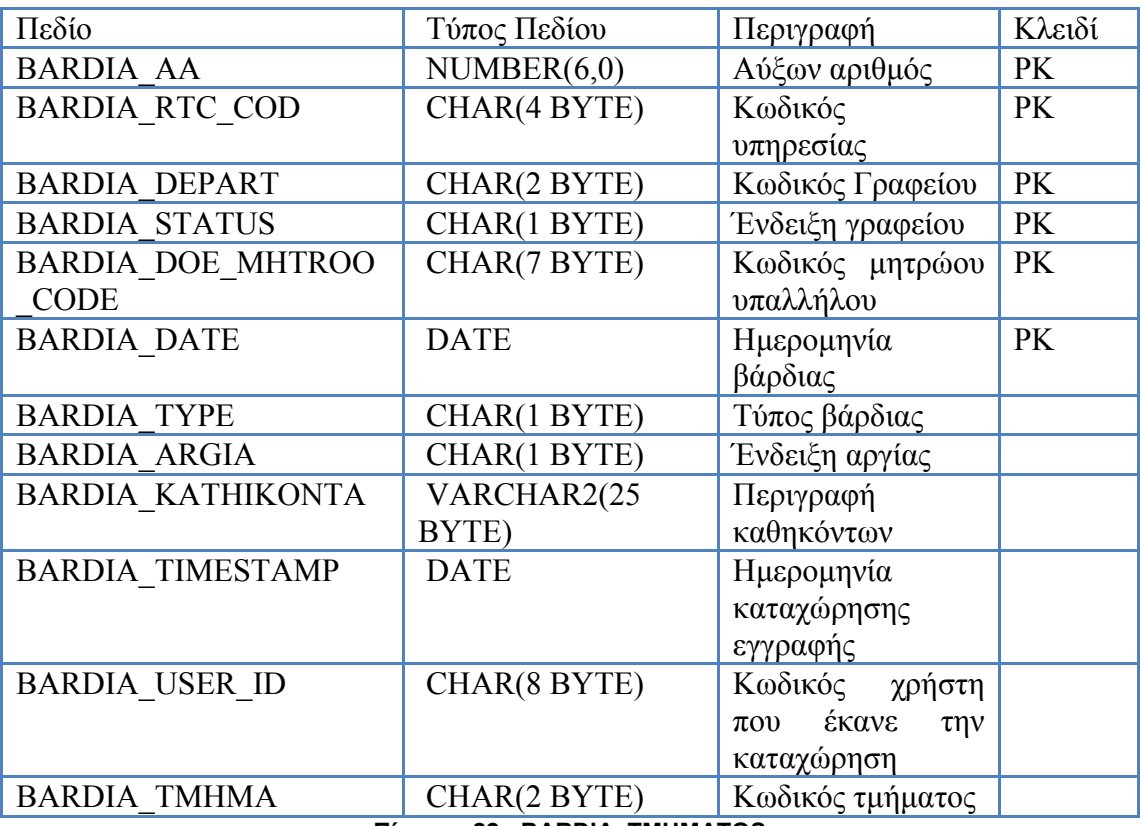

**Πίνακας 22 - BARDIA\_TMHMATOS** 

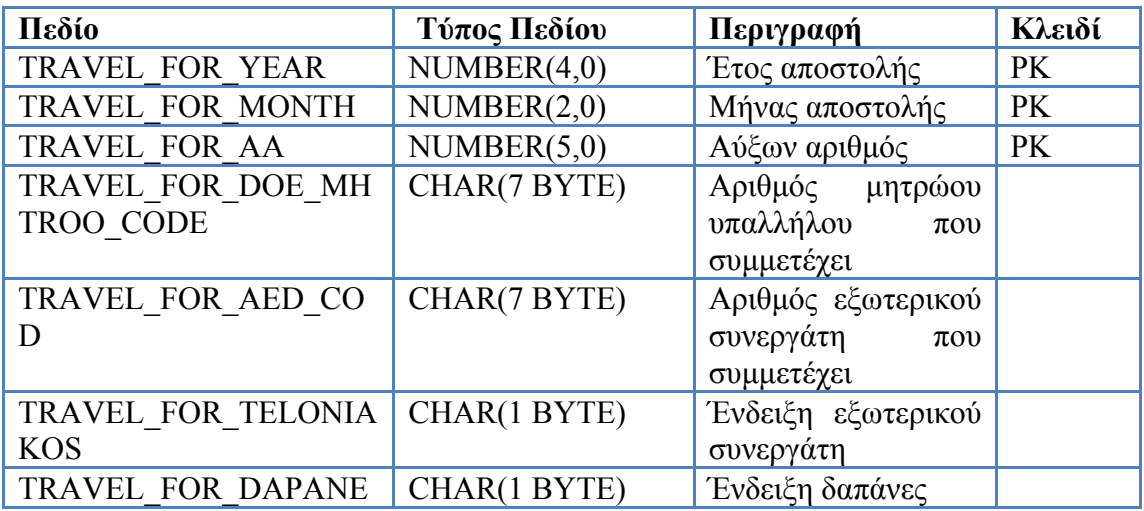

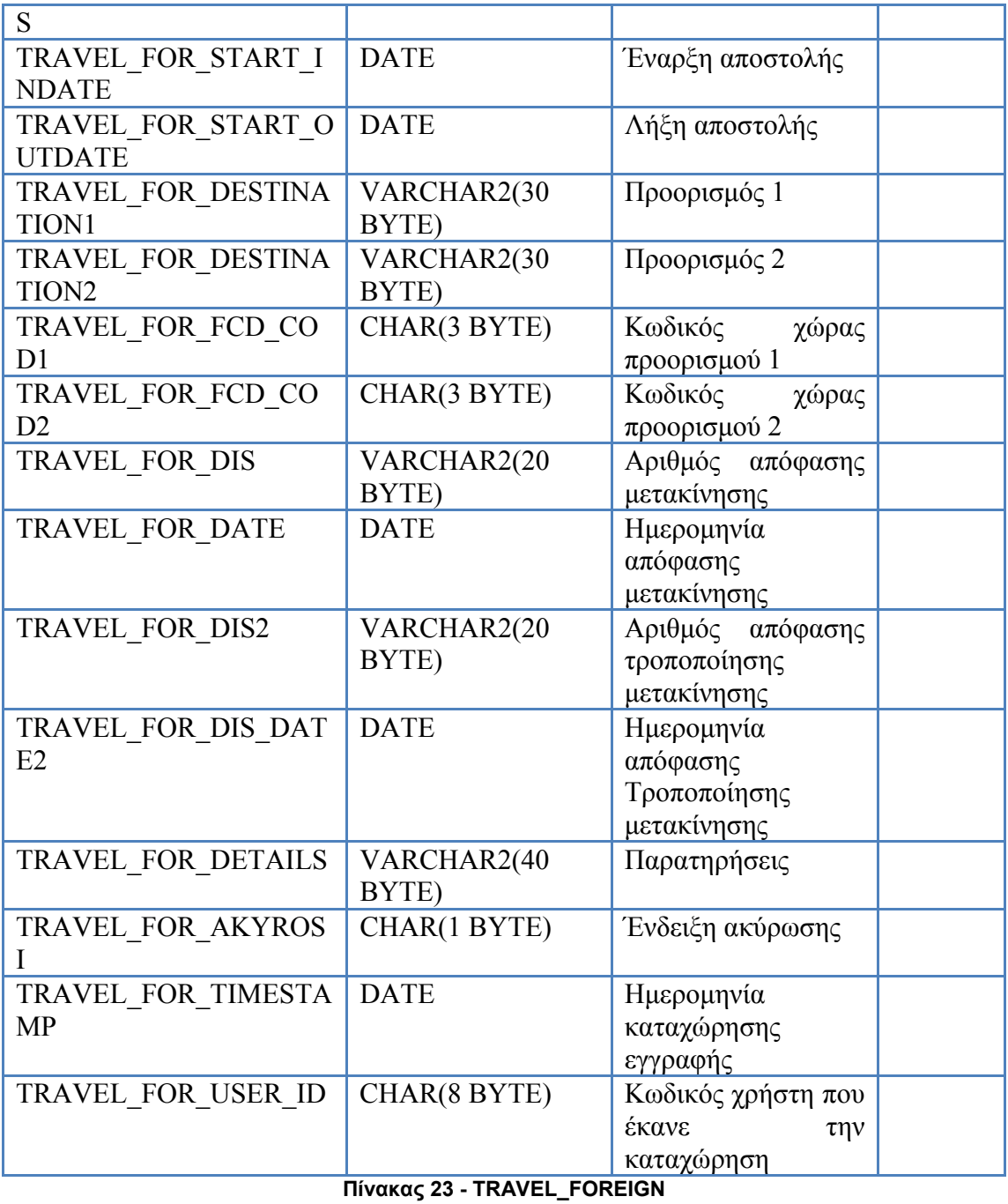

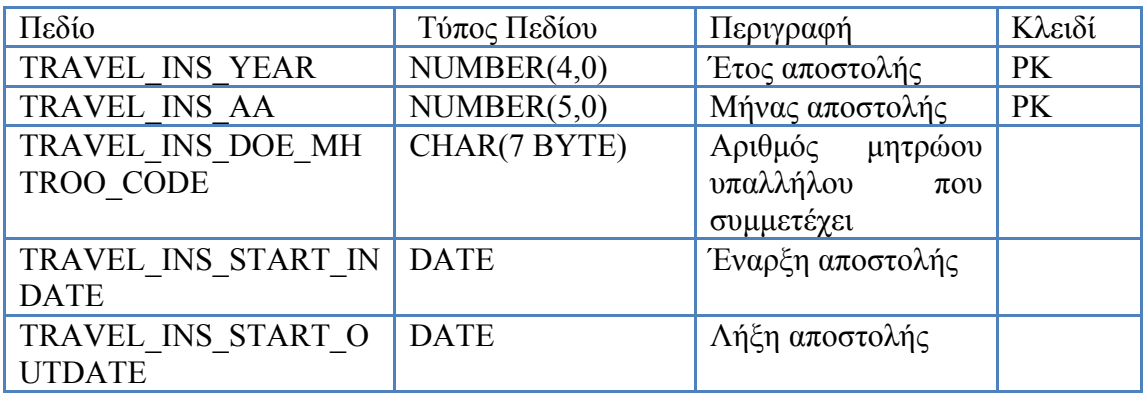

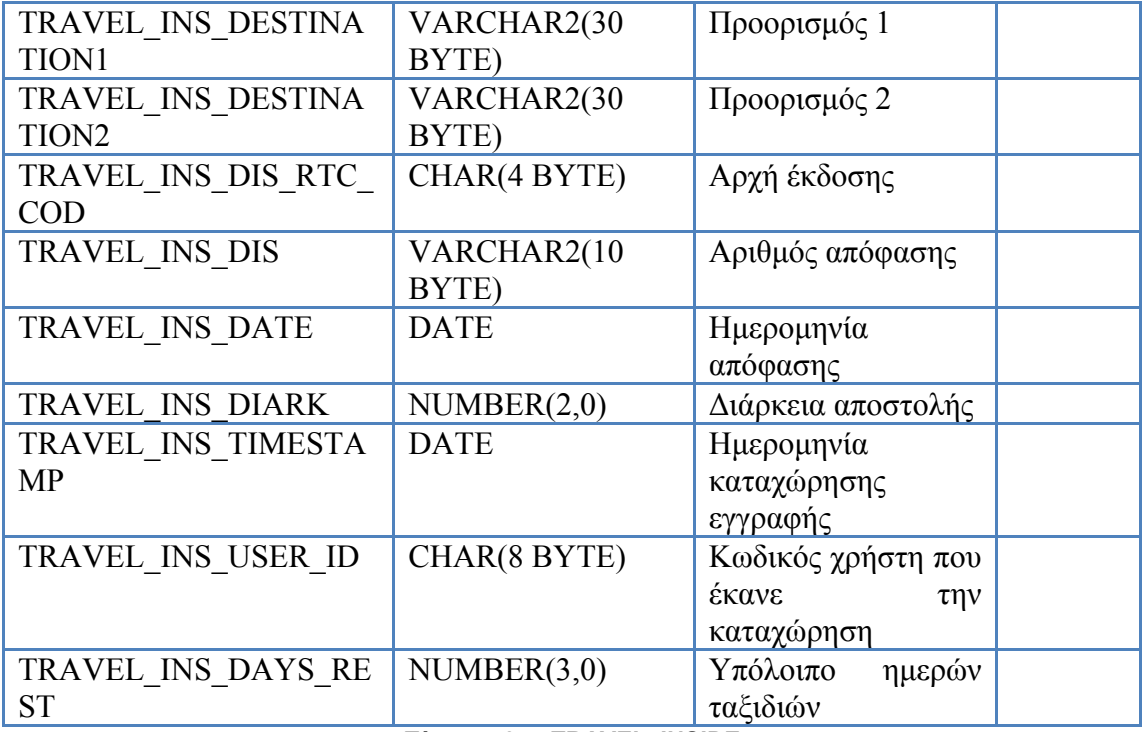

**Πίνακας 24 - TRAVEL\_INSIDE** 

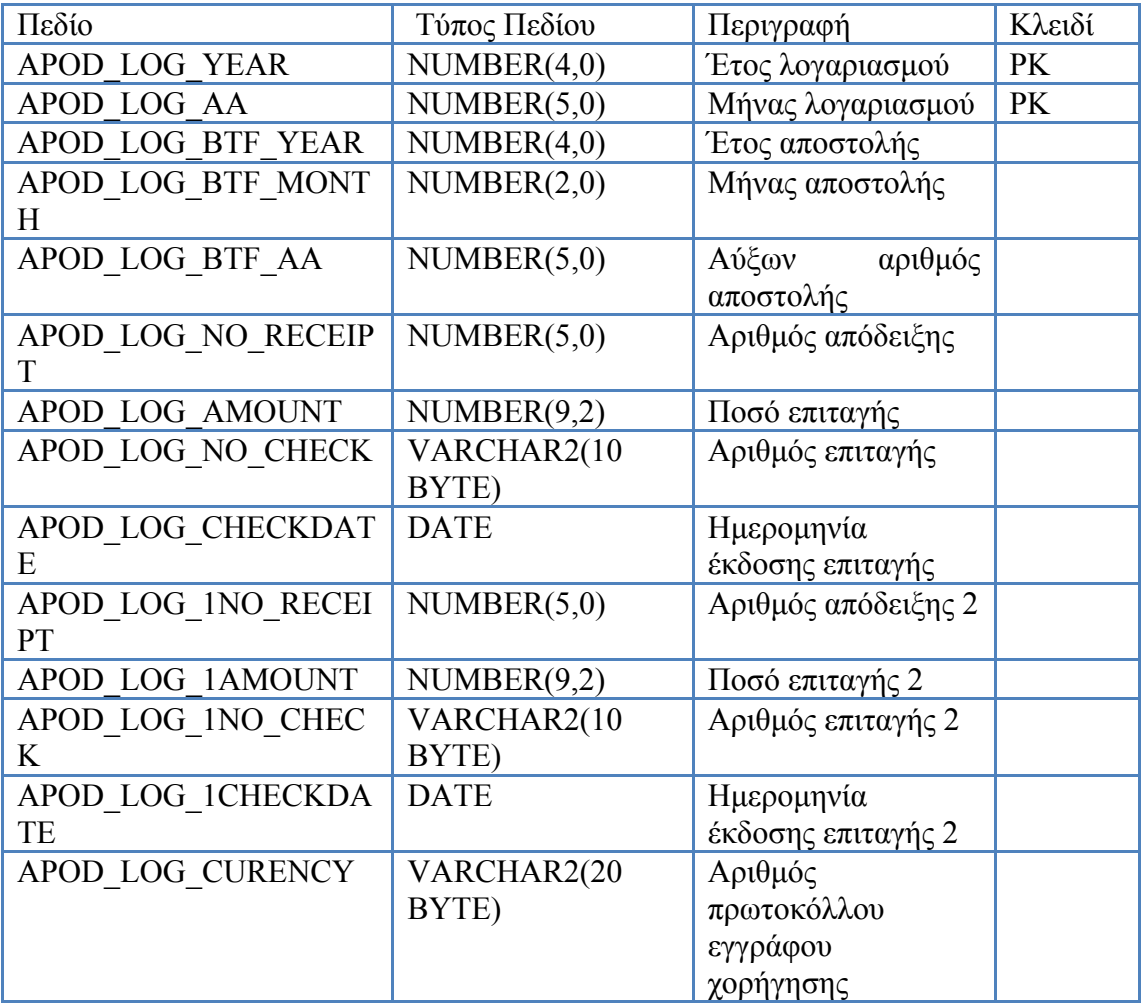

|                    |              | συναλλάγματος          |
|--------------------|--------------|------------------------|
| APOD LOG CURENCY   | <b>DATE</b>  | Ημερομηνία             |
| <b>DATE</b>        |              | εγγράφου               |
|                    |              | χορήγησης              |
|                    |              | συναλλάγματος          |
| APOD LOG TICKET    | VARCHAR2(20  | Αριθμός                |
|                    | BYTE)        | πρωτοκόλλου            |
|                    |              | εγγράφου               |
|                    |              | χορήγησης              |
|                    |              | εισιτηρίου             |
| APOD LOG TICKET DA | <b>DATE</b>  | Ημερομηνία             |
| TE                 |              | εγγράφου               |
|                    |              | χορήγησης              |
|                    |              | εισιτηρίου             |
| APOD LOG STATUS1   | CHAR(1 BYTE) | Ένδειξη<br>τρόπου      |
|                    |              | πληρωμής               |
| APOD LOG APOKATA   | VARCHAR2(20  | Αριθμός                |
|                    | BYTE)        | πρωτοκόλλου            |
|                    |              | εγγράφου               |
|                    |              | αποκατάστασης          |
|                    |              | δαπάνης                |
| APOD LOG APOKATA   | <b>DATE</b>  | Ημερομηνία             |
| <b>DATE</b>        |              | εγγράφου               |
|                    |              | αποκατάστασης          |
|                    |              | δαπάνης                |
| APOD LOG TIMESTAM  | <b>DATE</b>  | Ημερομηνία             |
| $\mathbf{P}$       |              | καταχώρησης            |
|                    |              | εγγραφής               |
| APOD LOG USER ID   | CHAR(8 BYTE) | Κωδικός χρήστη που     |
|                    |              | έκανε<br>$\tau \eta v$ |
|                    |              | καταχώρηση             |

**Πίνακας 25 - APODOSI\_LOGAR** 

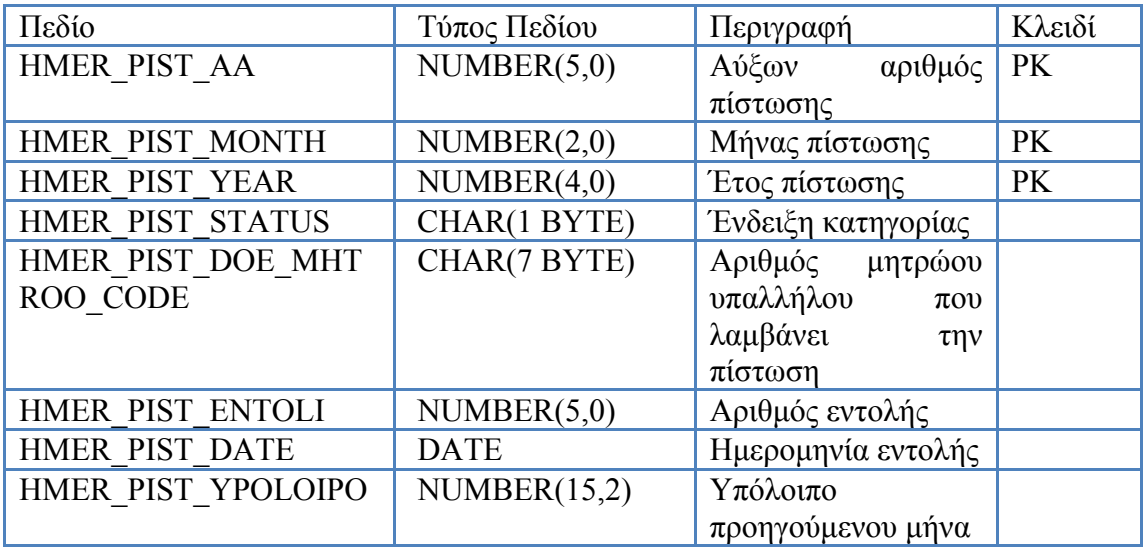

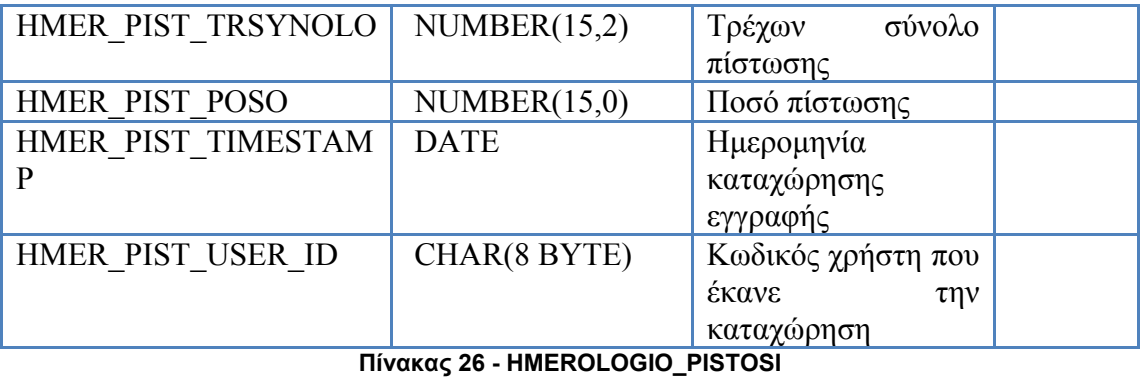

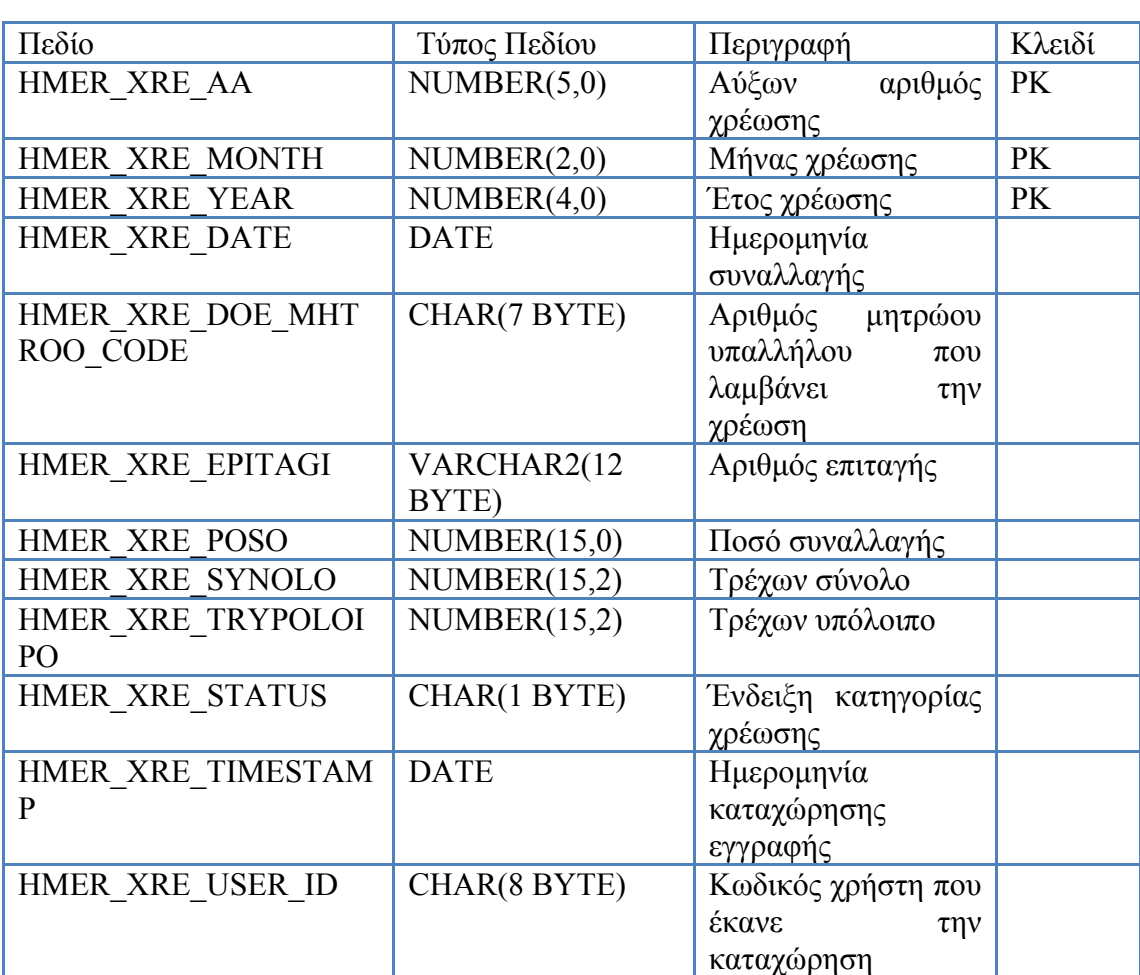

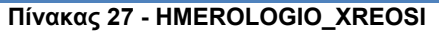

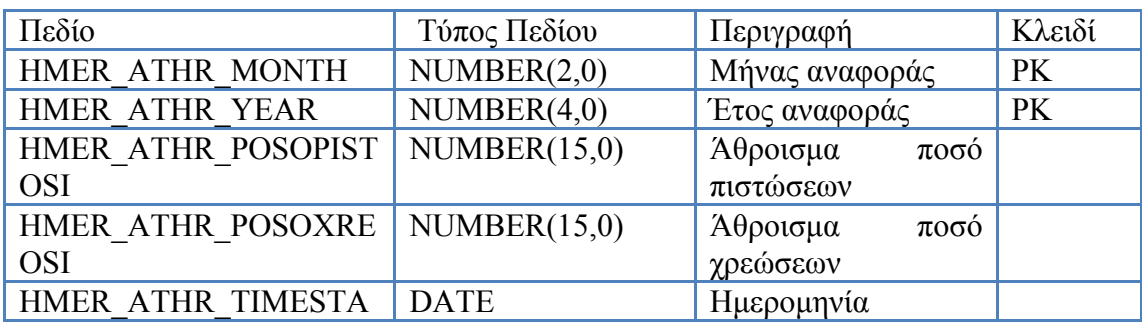

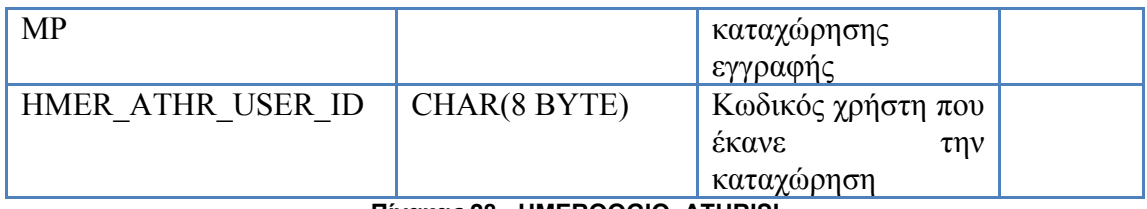

**Πίνακας 28 - HMEROOGIO\_ATHRISI** 

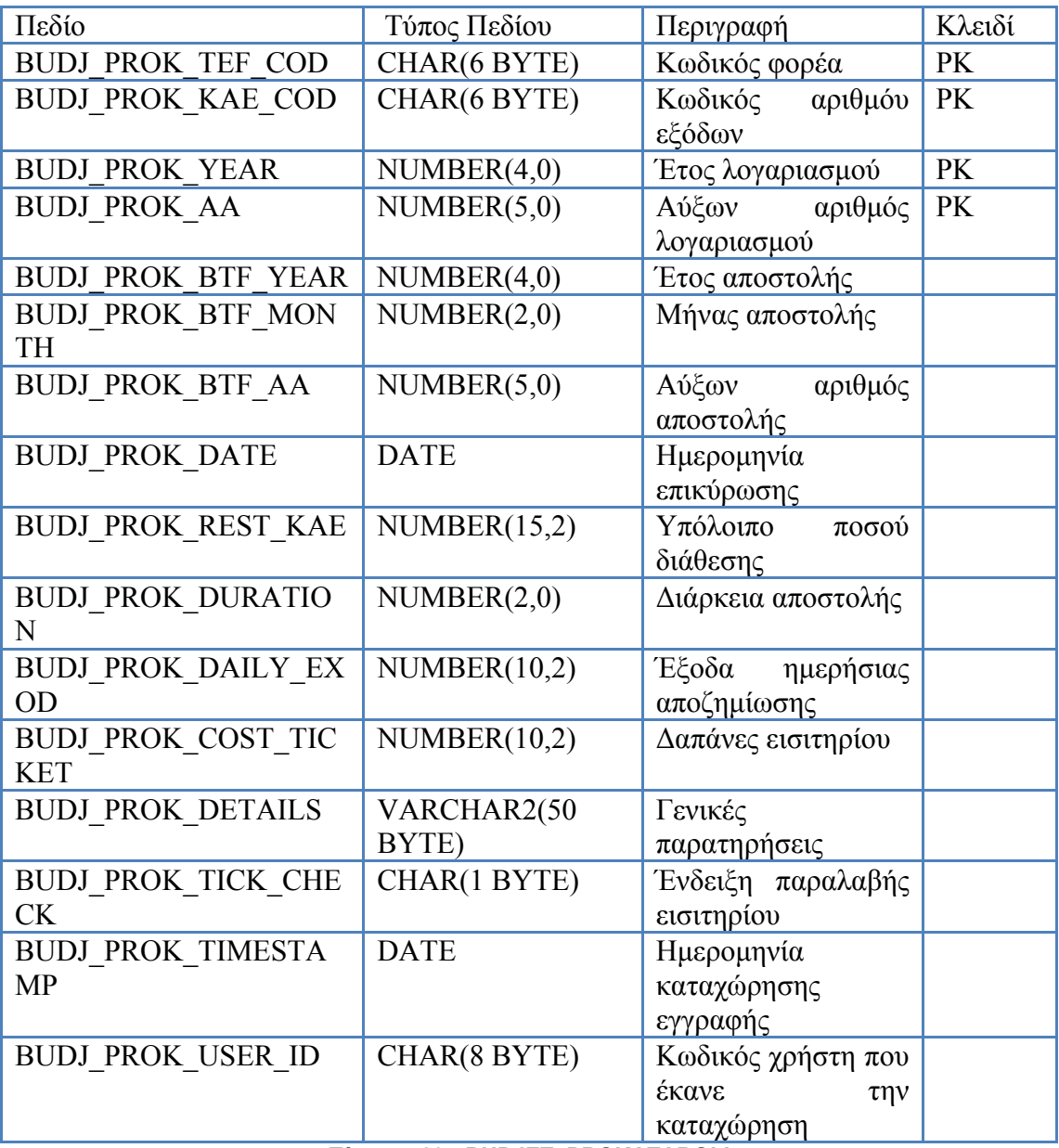

**Πίνακας 29 - BUDJET\_PROKATABOLI** 

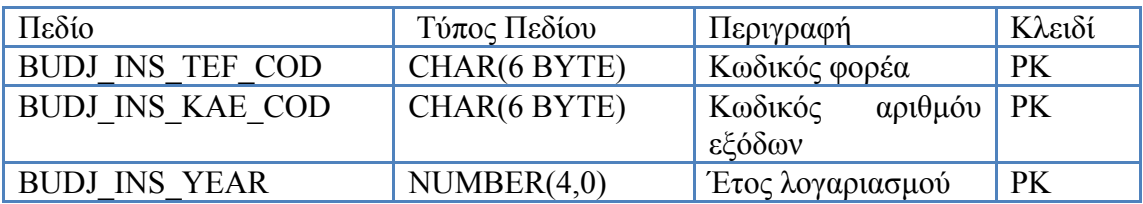

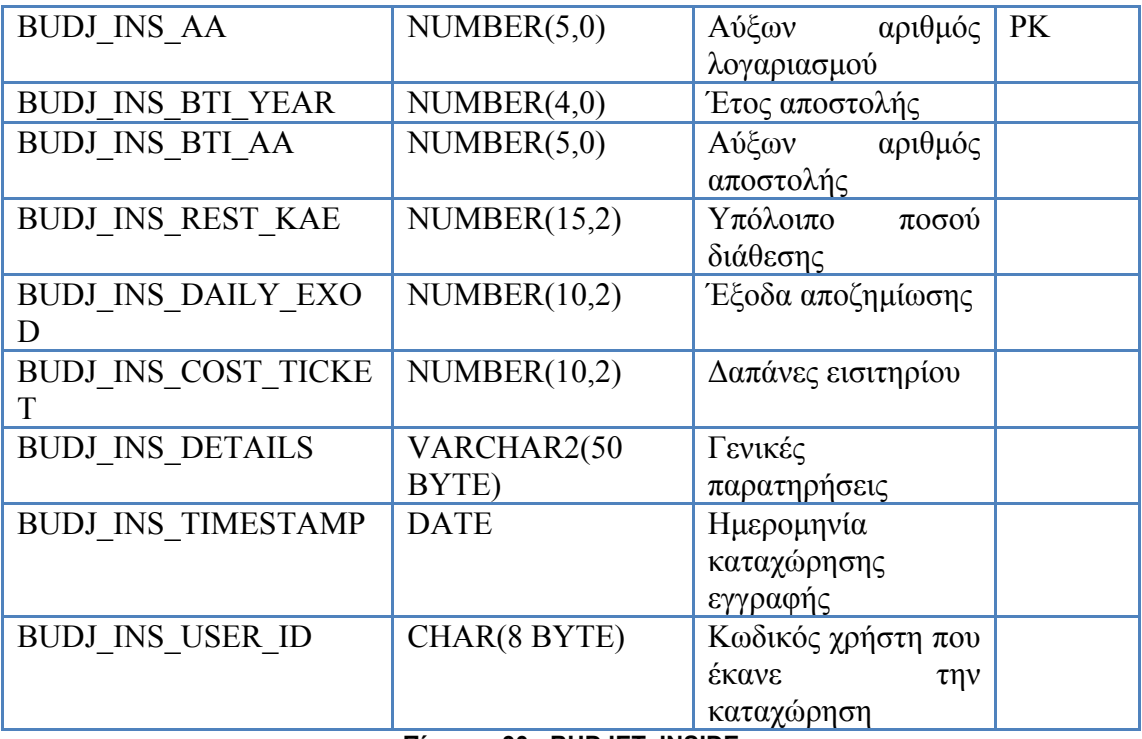

**Πίνακας 30 - BUDJET\_INSIDE** 

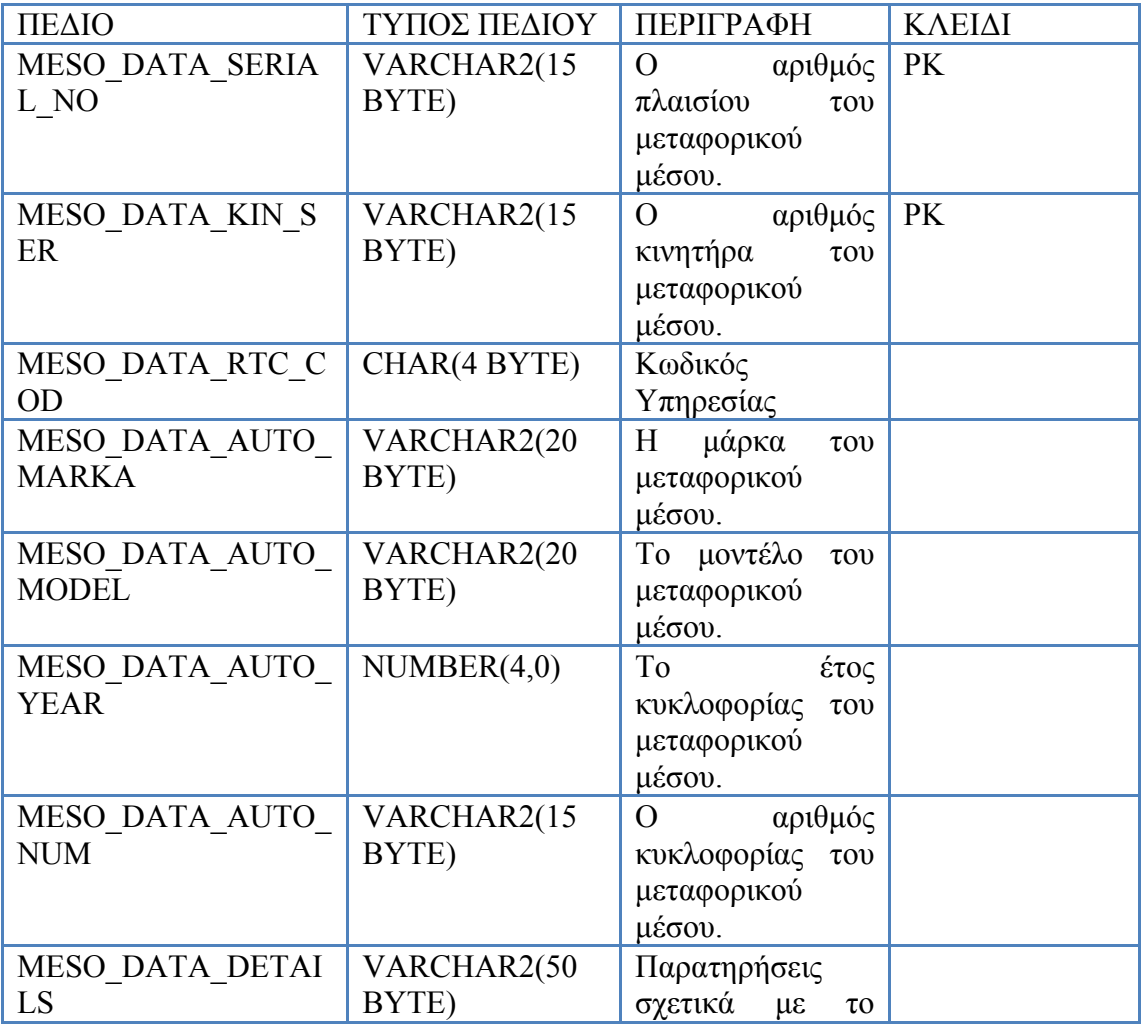

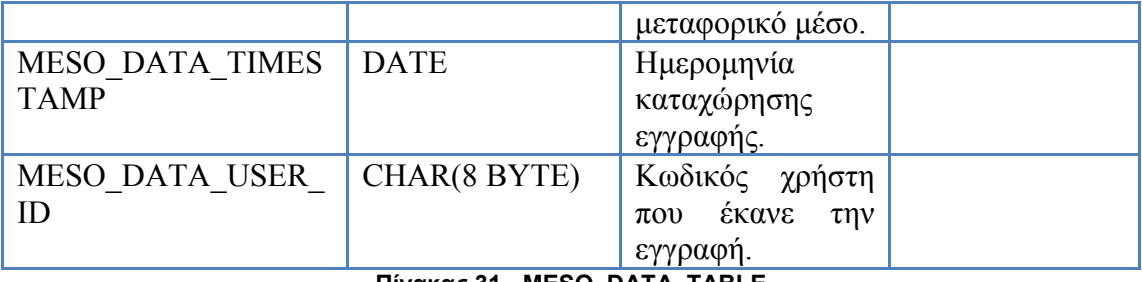

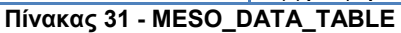

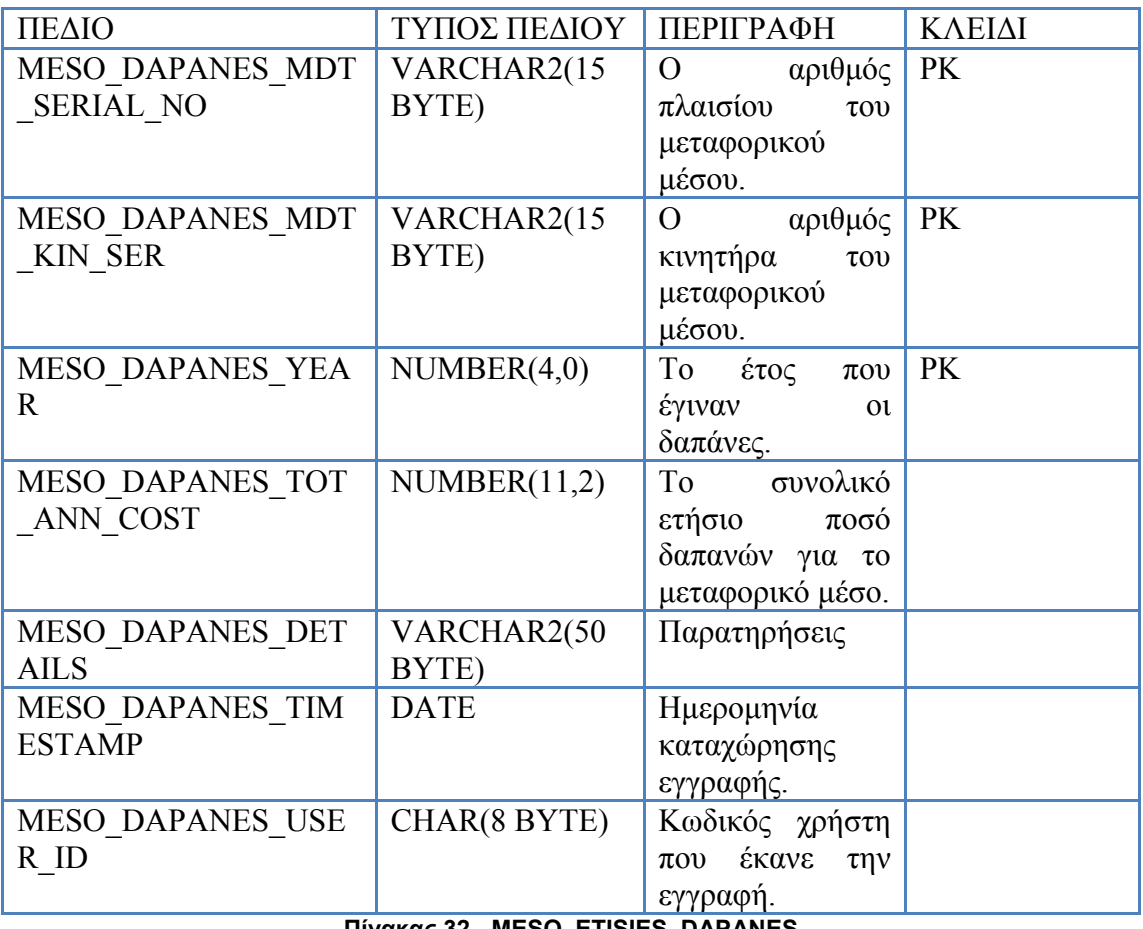

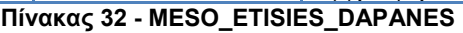

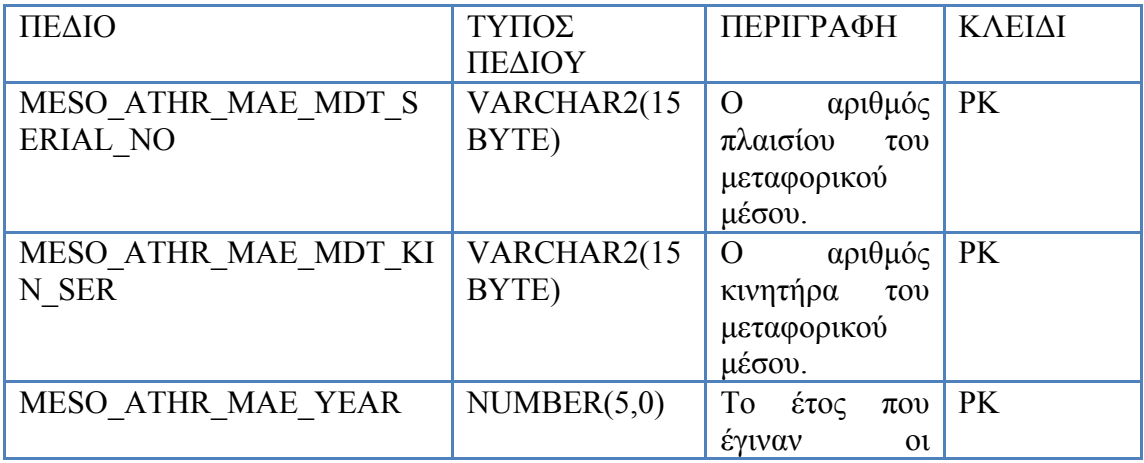

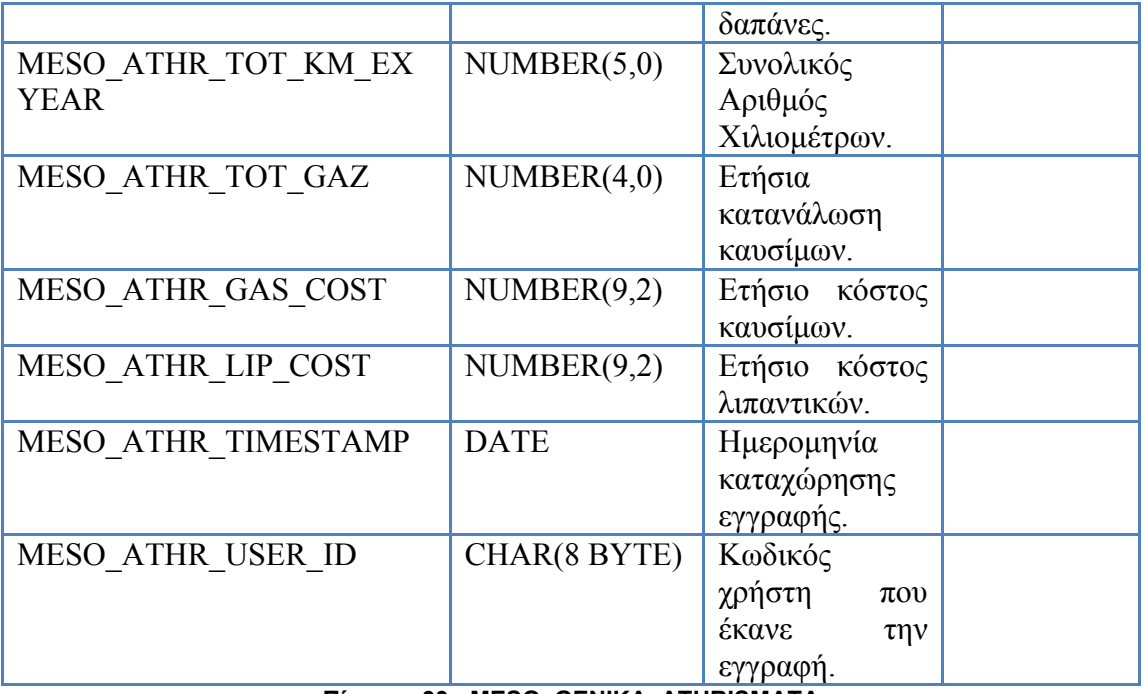

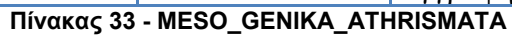

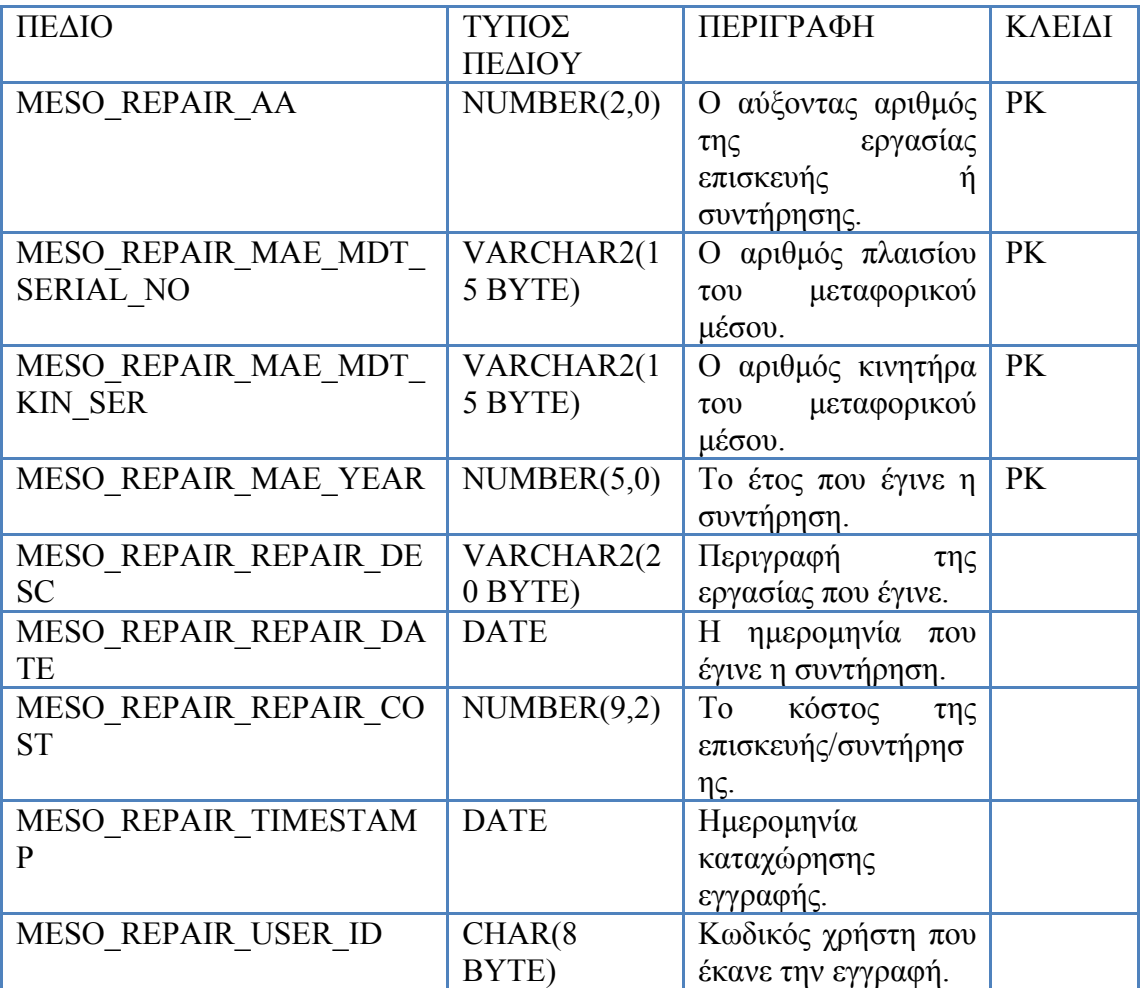

**Πίνακας 34 - MESO\_REPAIR\_EXPENSE**

| ΠΕΔΙΟ                                   | ΤΥΠΟΣ<br>ΠΕΔΙΟΥ       | ПЕРІГРАФН                                                                       | <b>KAEI</b><br>$\mathbf{\Delta} \mathbf{I}$ |
|-----------------------------------------|-----------------------|---------------------------------------------------------------------------------|---------------------------------------------|
| MESO SPARE AA                           | NUMBER(2,0)           | Ο αύξοντας αριθμός<br>της προμήθειας<br>ανταλακτικού.                           | <b>PK</b>                                   |
| MESO SPARE MAE MDT S<br><b>ERIAL NO</b> | VARCHAR2(1<br>5 BYTE) | Ο αριθμός πλαισίου<br>μεταφορικού<br>του<br>μέσου.                              | PK                                          |
| MESO SPARE MAE MDT<br><b>KIN SER</b>    | VARCHAR2(1<br>5 BYTE) | Ο αριθμός κινητήρα<br>μεταφορικού<br>$\tau$ <sup>o</sup><br>μέσου.              | PK                                          |
| MESO SPARE MAE YEAR                     | NUMBER(5,0)           | Το έτος που έγινε η<br>προμήθεια<br>$\tau$ <sup>O</sup><br>ανταλλακτικού.       | <b>PK</b>                                   |
| MESO SPARE SPARE DES<br>$\overline{C}$  | VARCHAR2(2<br>0 BYTE) | Περιγραφή<br>$\tau$ ov<br>ανταλλακτικού.                                        |                                             |
| MESO SPARE SPARE DAT<br>E               | <b>DATE</b>           | Η ημερομηνία<br>$\pi$ ov<br>έγινε η προμήθεια του<br>ανταλλακτικού.             |                                             |
| MESO SPARE SPARE COS<br>T               | NUMBER(9,2)           | Το κόστος<br>$\tau \eta \varsigma$<br>προμήθειας<br>$\tau$ ov<br>ανταλλακτικού. |                                             |
| MESO SPARE TIMESTAMP                    | <b>DATE</b>           | Ημερομηνία<br>καταχώρησης<br>εγγραφής.                                          |                                             |
| MESO SPARE_USER_ID                      | CHAR(8)<br>BYTE)      | Κωδικός χρήστη<br>$\pi$ <sup>o</sup><br>έκανε την εγγραφή.                      |                                             |

**Πίνακας 35 - MESO\_SPARE\_EXPENSE** 

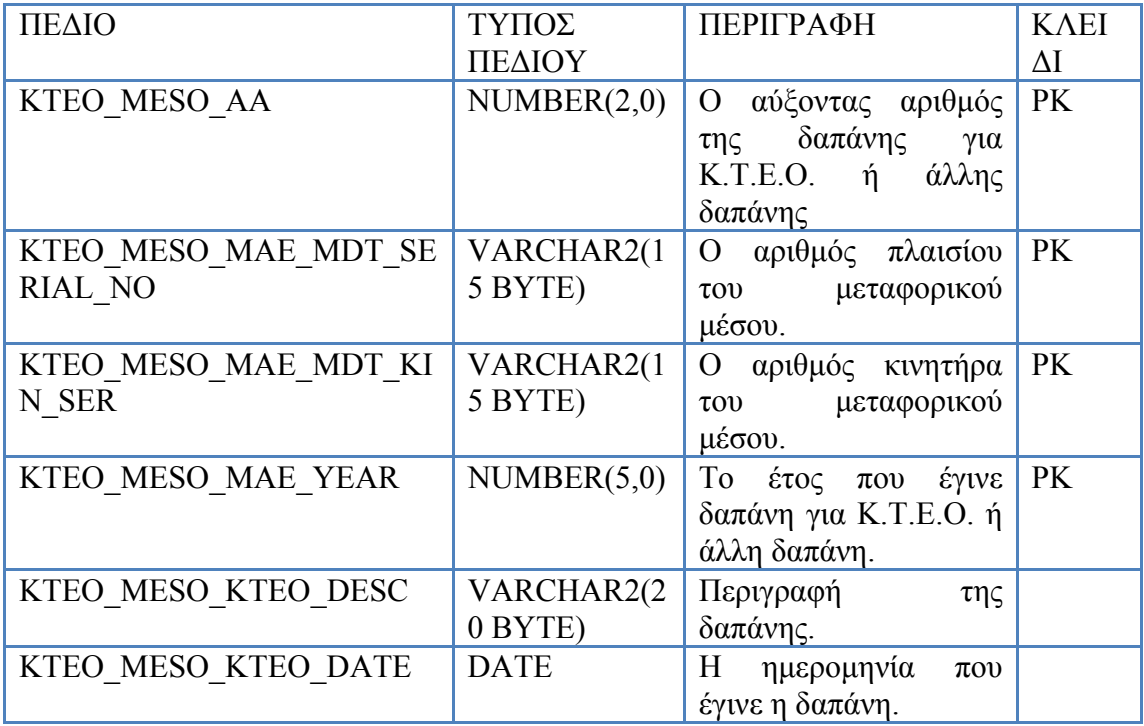

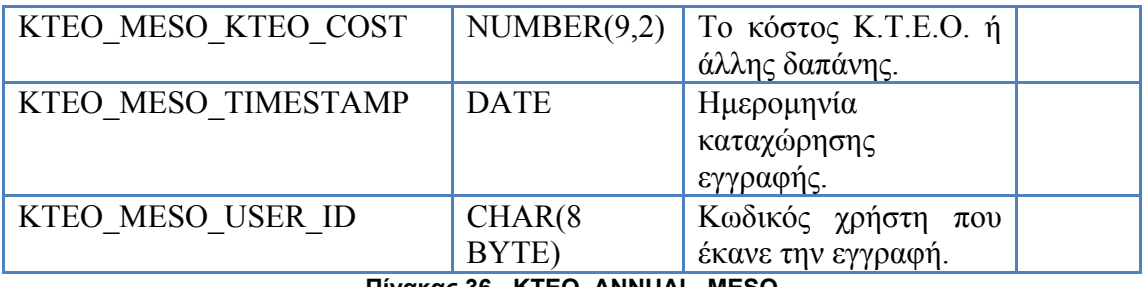

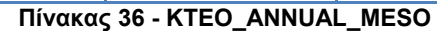

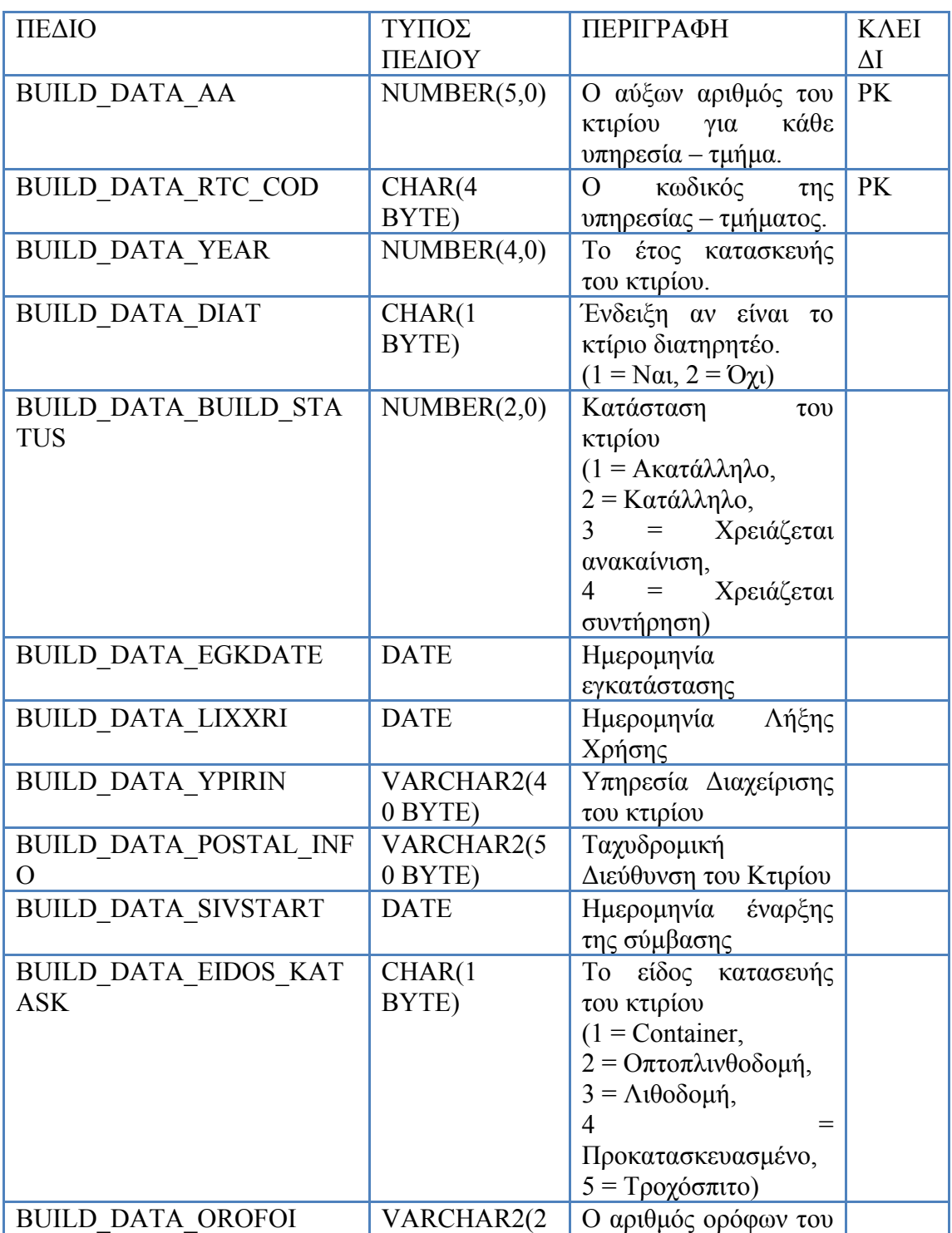

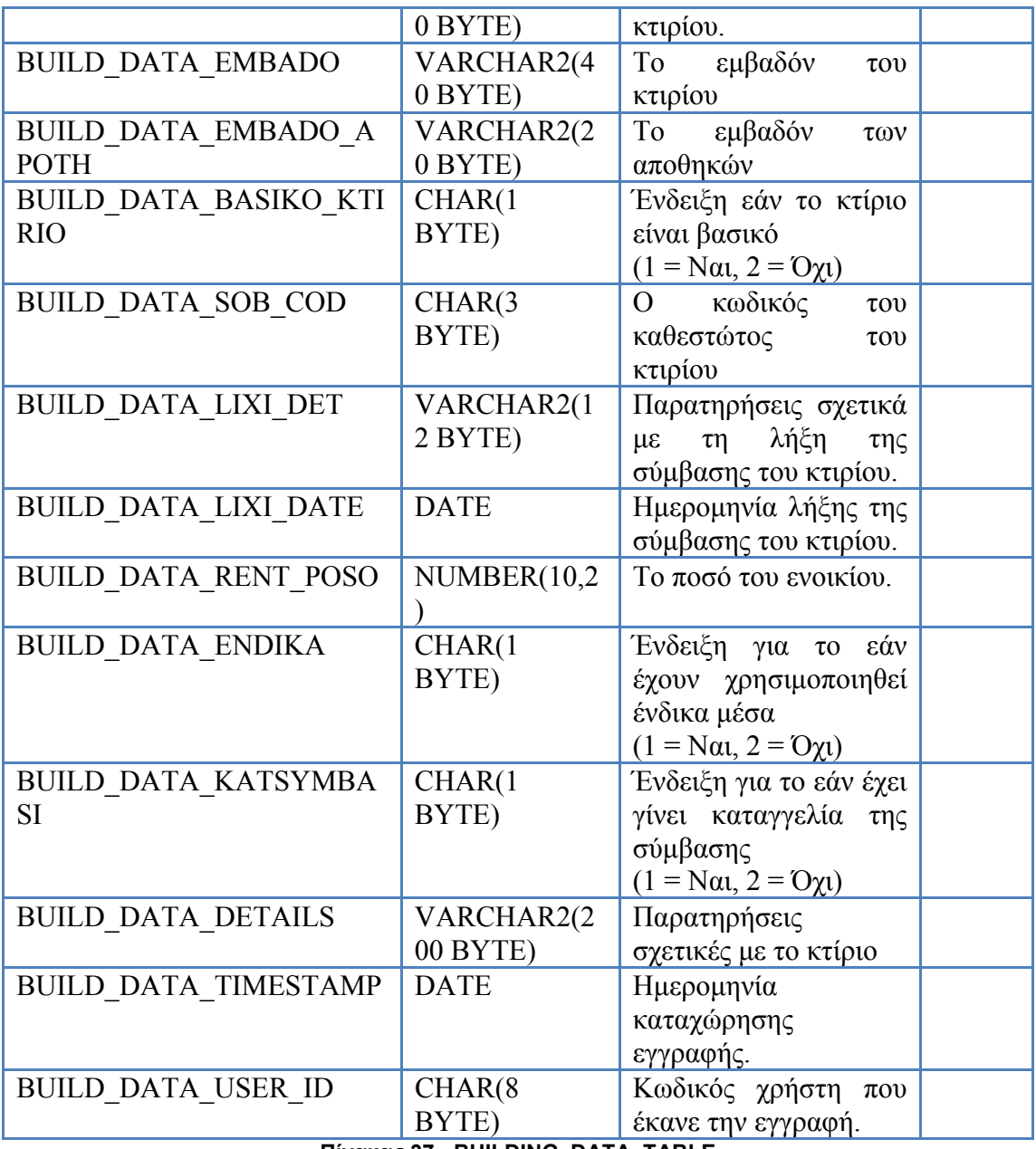

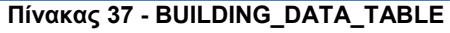

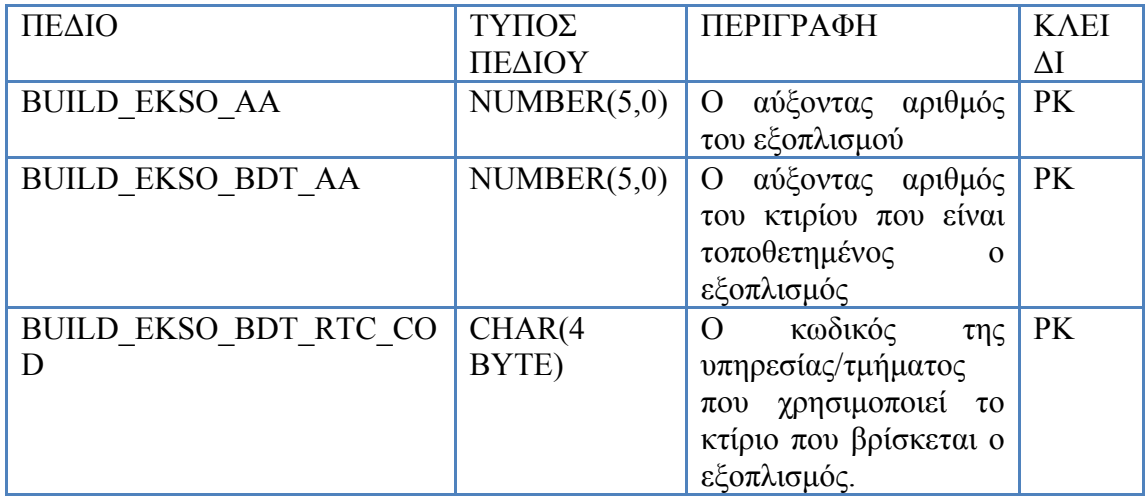

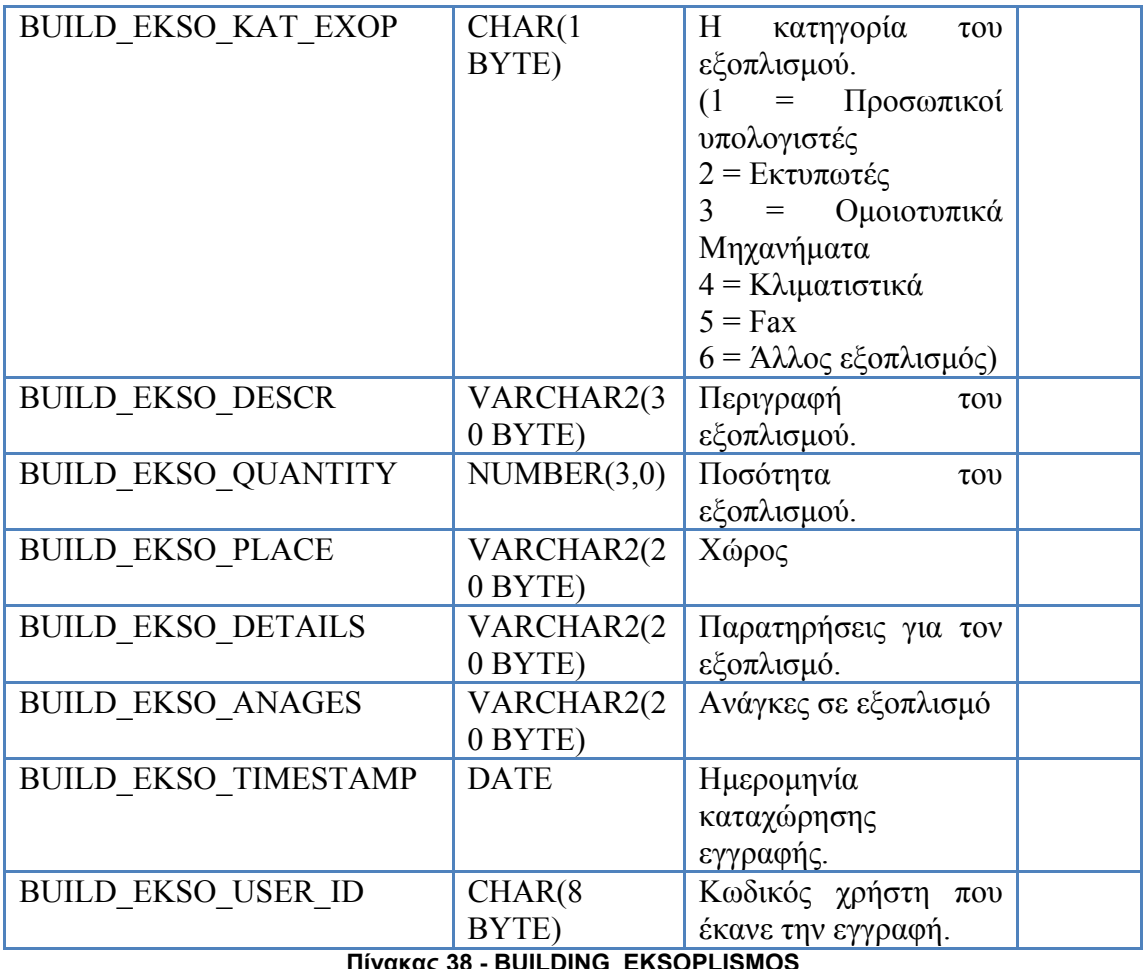

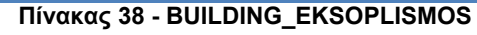

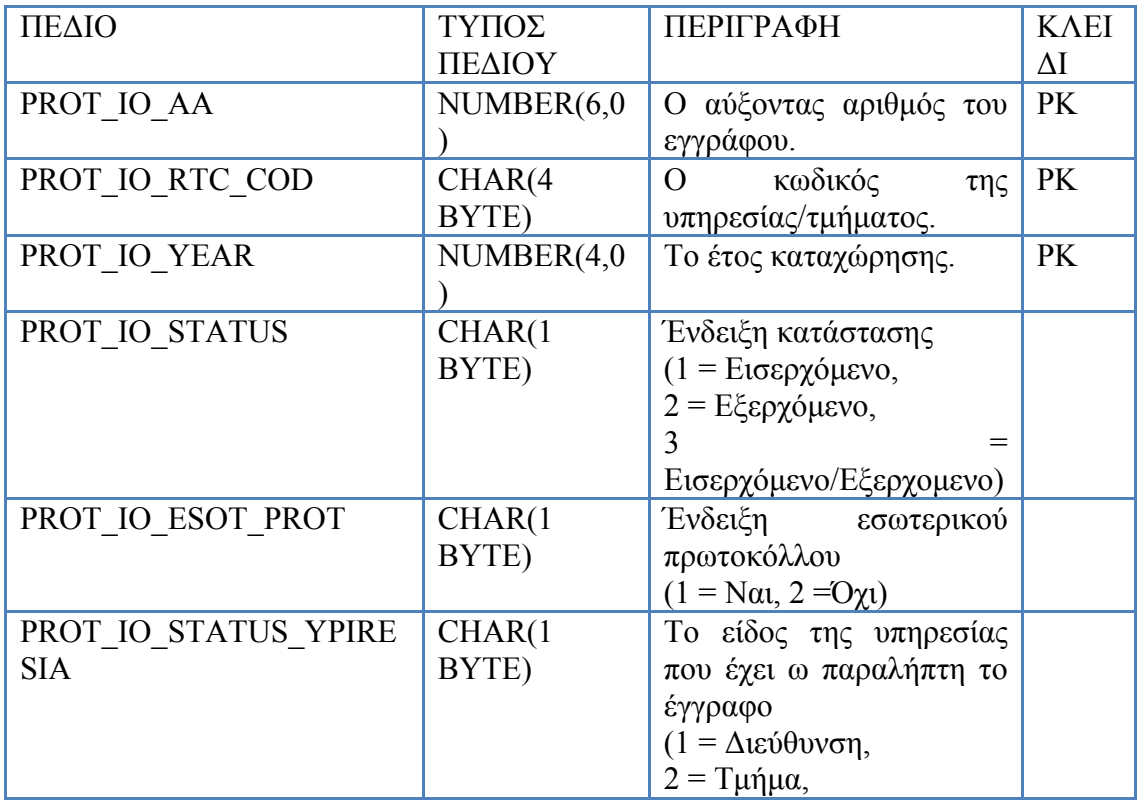

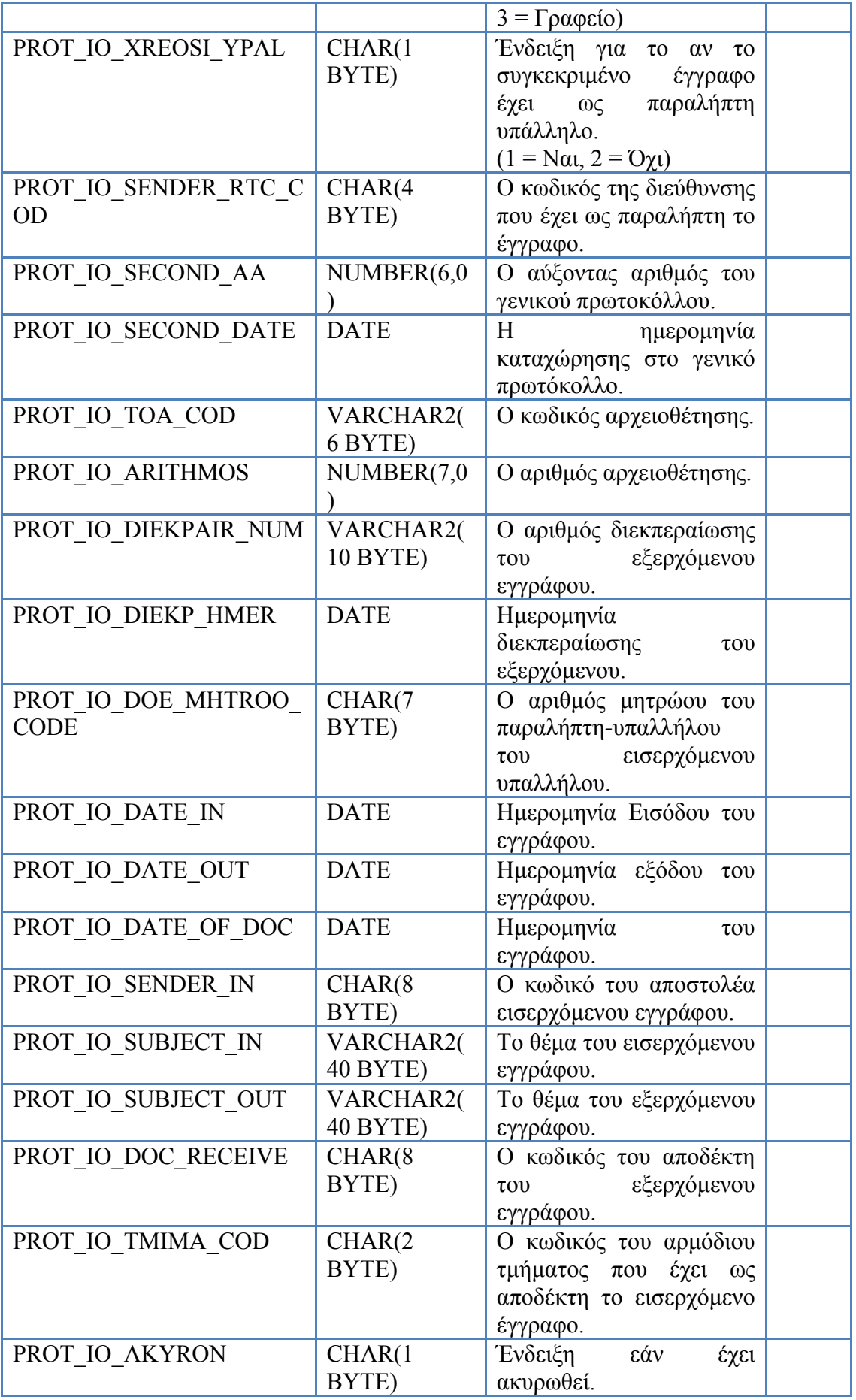

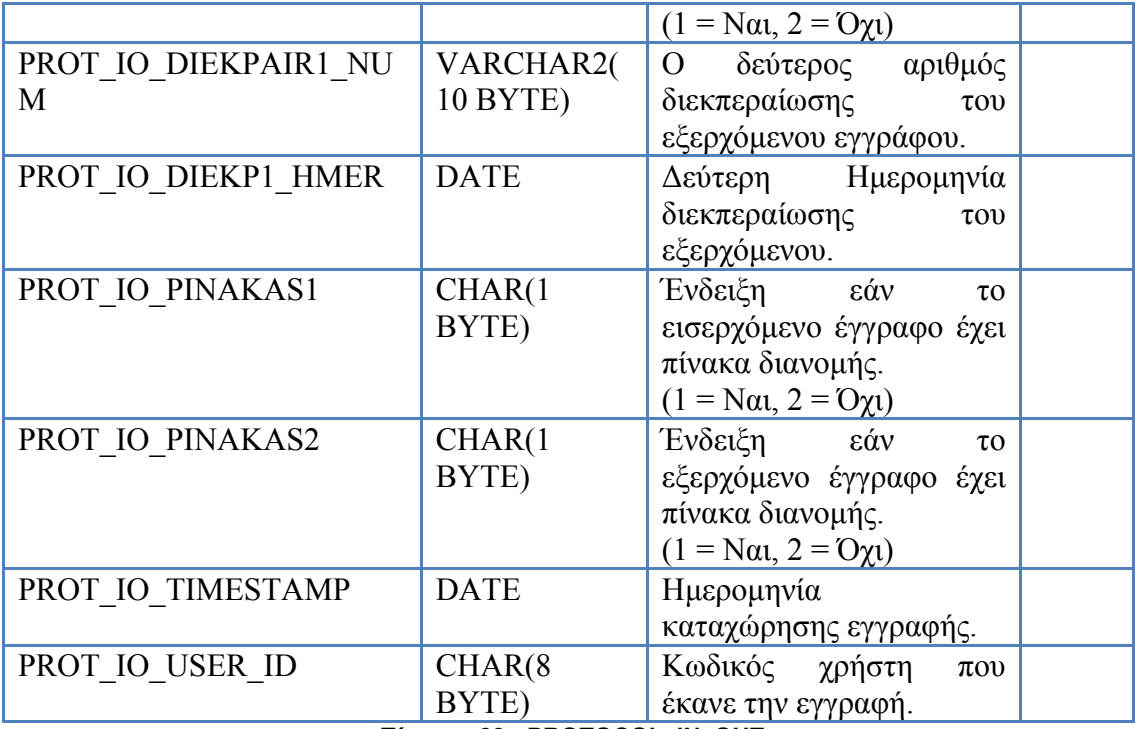

**Πίνακας 39 - PROTOCOL\_IN\_OUT** 

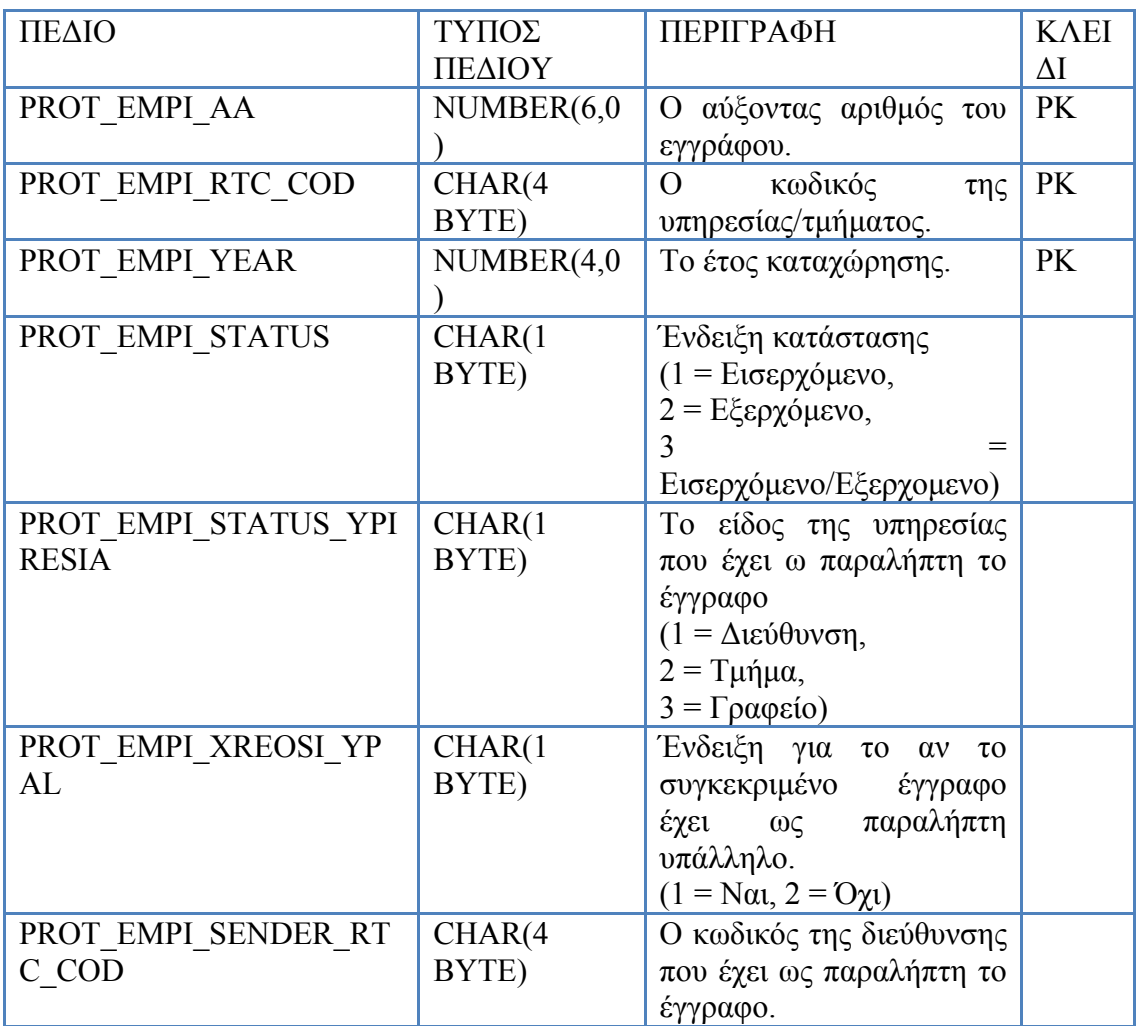

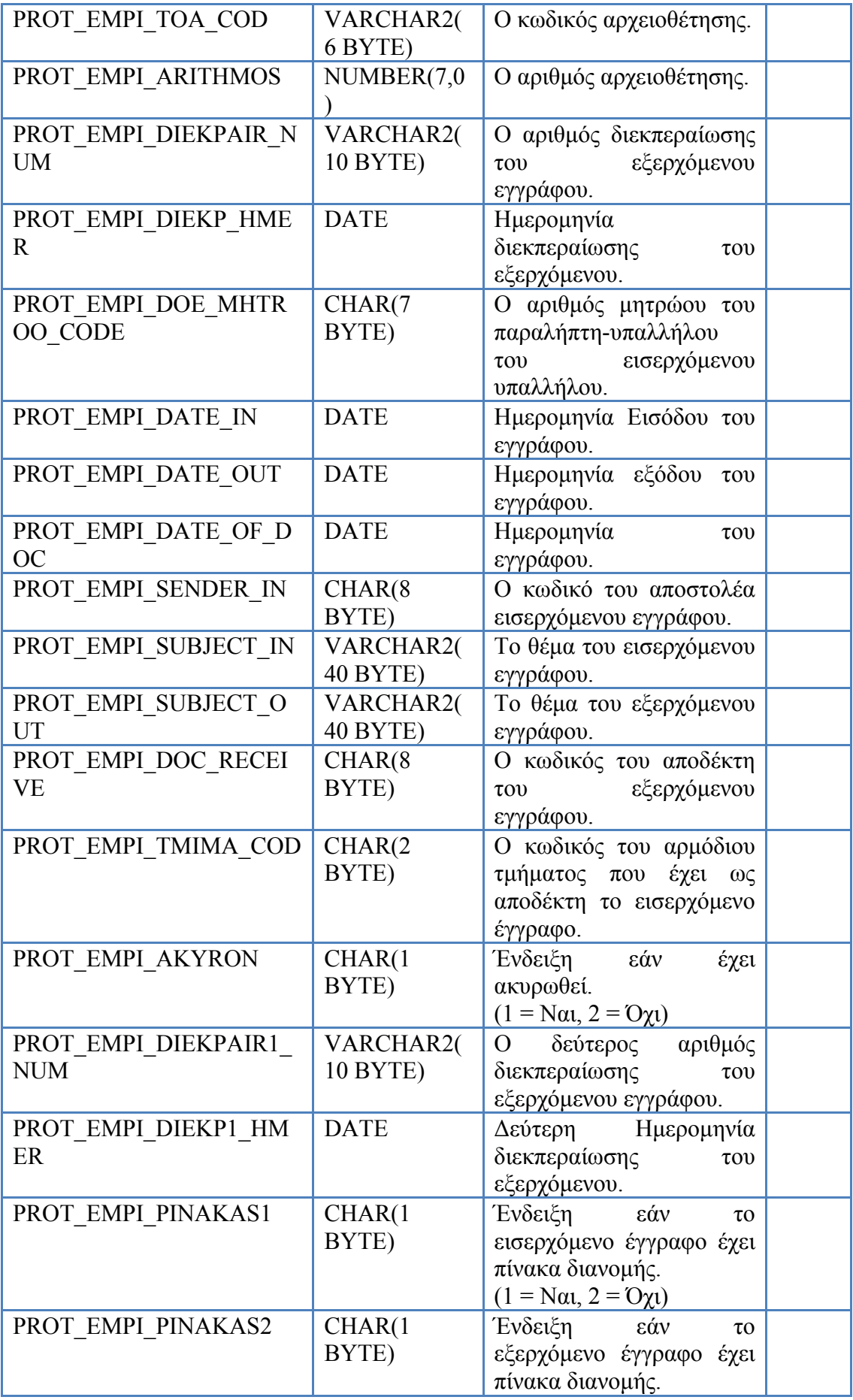

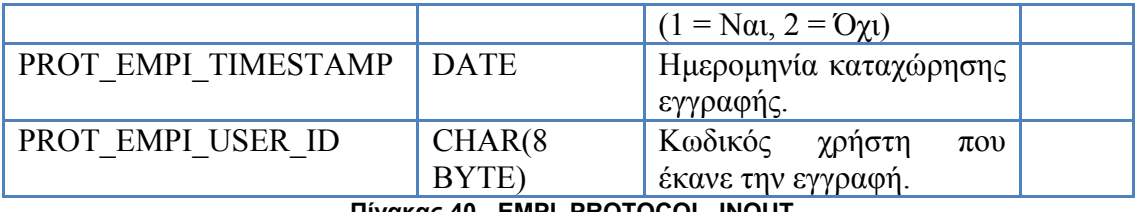

**Πίνακας 40 - EMPI\_PROTOCOL\_INOUT**

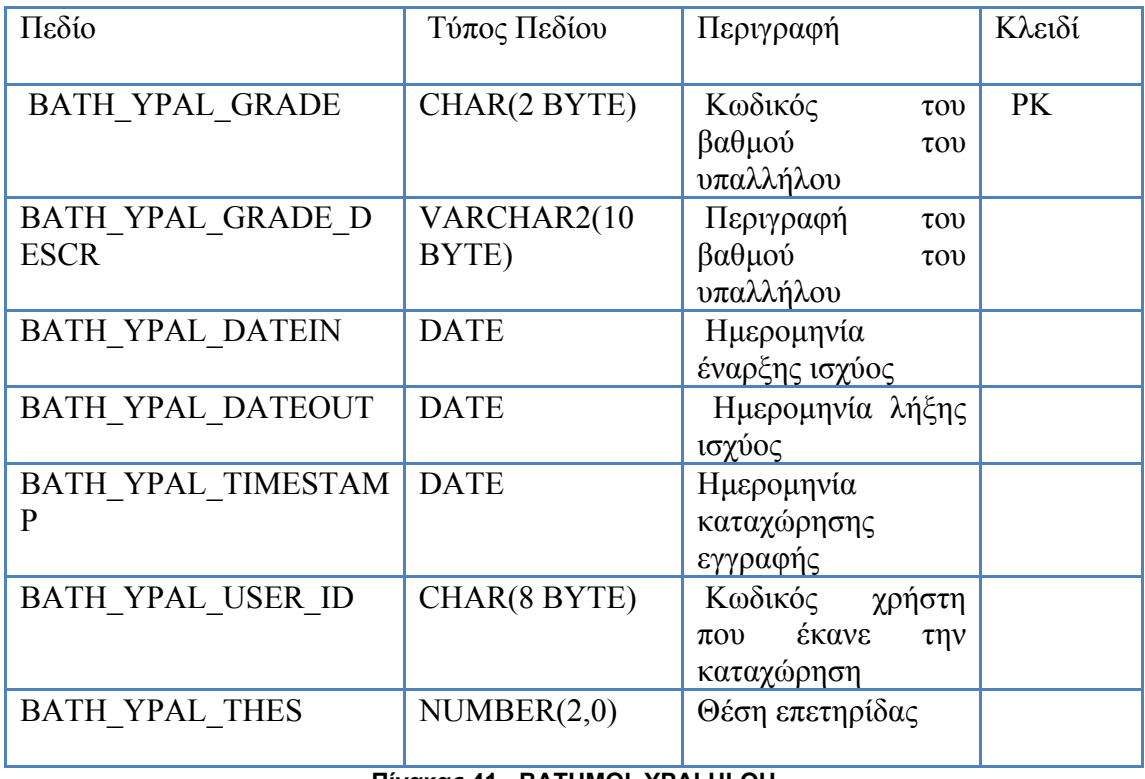

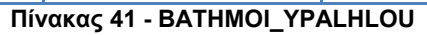

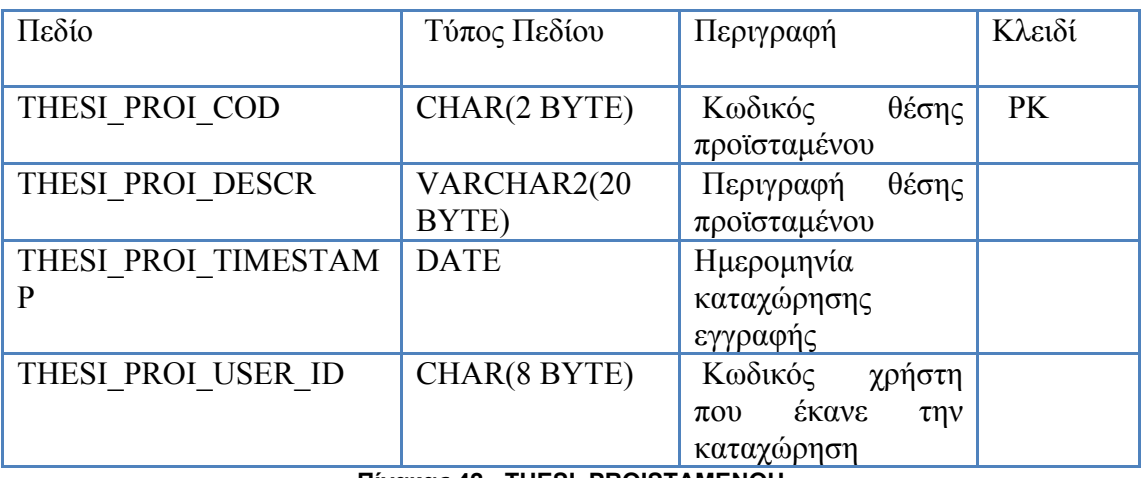

## **Πίνακας 42 - THESI\_PROISTAMENOU**

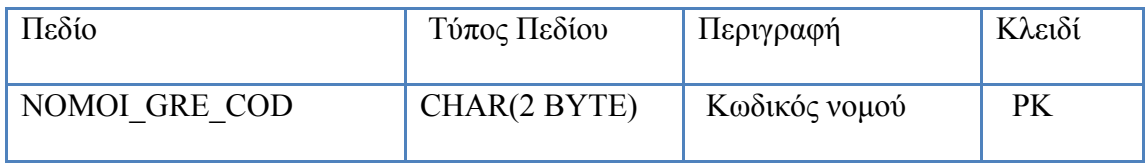

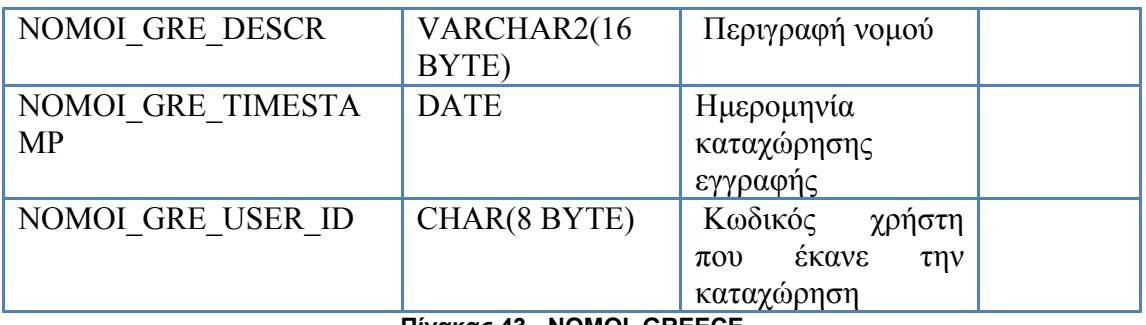

**Πίνακας 43 - NOMOI\_GREECE** 

| Πεδίο                           | Τύπος Πεδίου        | Περιγραφή                                                             | Κλειδί |
|---------------------------------|---------------------|-----------------------------------------------------------------------|--------|
| KATHG YPAL COD                  | CHAR(3 BYTE)        | Κωδικός<br>κατηγορίας<br>υπαλλήλου                                    | PK     |
| KATHG YPAL DESC                 | VARCHAR2(2<br>BYTE) | Περιγραφή<br>κατηγορίας<br>υπαλλήλου                                  |        |
| KATHG YPAL DATEIN               | <b>DATE</b>         | Ημερομηνία<br>έναρξης ισχύος                                          |        |
| KATHG YPAL DATEOU<br>T          | <b>DATE</b>         | Ημερομηνία λήξης<br>ισχύος                                            |        |
| KATHG YPAL EYROS1               | CHAR(2 BYTE)        | Εύρος<br>κλιμακίου<br>$\alpha \pi \acute{o}$                          |        |
| KATHG YPAL EYROS2               | CHAR(2 BYTE)        | κλιμακίου<br>Εύρος<br>έως                                             |        |
| KATHG YPAL TIMESTA<br><b>MP</b> | <b>DATE</b>         | Ημερομηνία<br>καταχώρησης<br>εγγραφής                                 |        |
| KATHG YPAL USER ID              | CHAR(8 BYTE)        | Κωδικός<br>χρήστη<br>έκανε<br>$\pi$ ov<br>$\tau \eta v$<br>καταχώρηση |        |

**Πίνακας 44 - KATHGORIA\_YPALHLOU** 

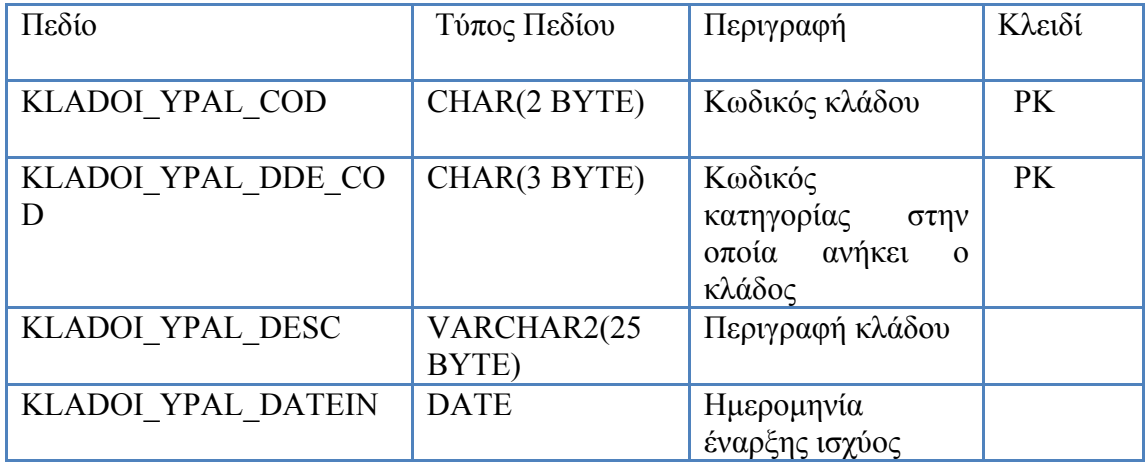

| KLADOI YPAL DATEOU<br>T          | <b>DATE</b>    | Ημερομηνία λήξης<br>ισχύος                                                   |
|----------------------------------|----------------|------------------------------------------------------------------------------|
| KLADOI YPAL ORGAN                | NUMBER $(4,0)$ | Οργανικές θέσεις                                                             |
| KLADOI YPAL TIMESTA<br><b>MP</b> | <b>DATE</b>    | Ημερομηνία<br>καταχώρησης<br>εγγραφής                                        |
| KLADOI YPAL USER ID              | CHAR(8 BYTE)   | Κωδικός<br>χρήστη<br>έκανε<br>$\tau$ nv<br>$\pi$ <sup>00</sup><br>καταγώρηση |

**Πίνακας 45 - KLADOI\_YPALHLOU** 

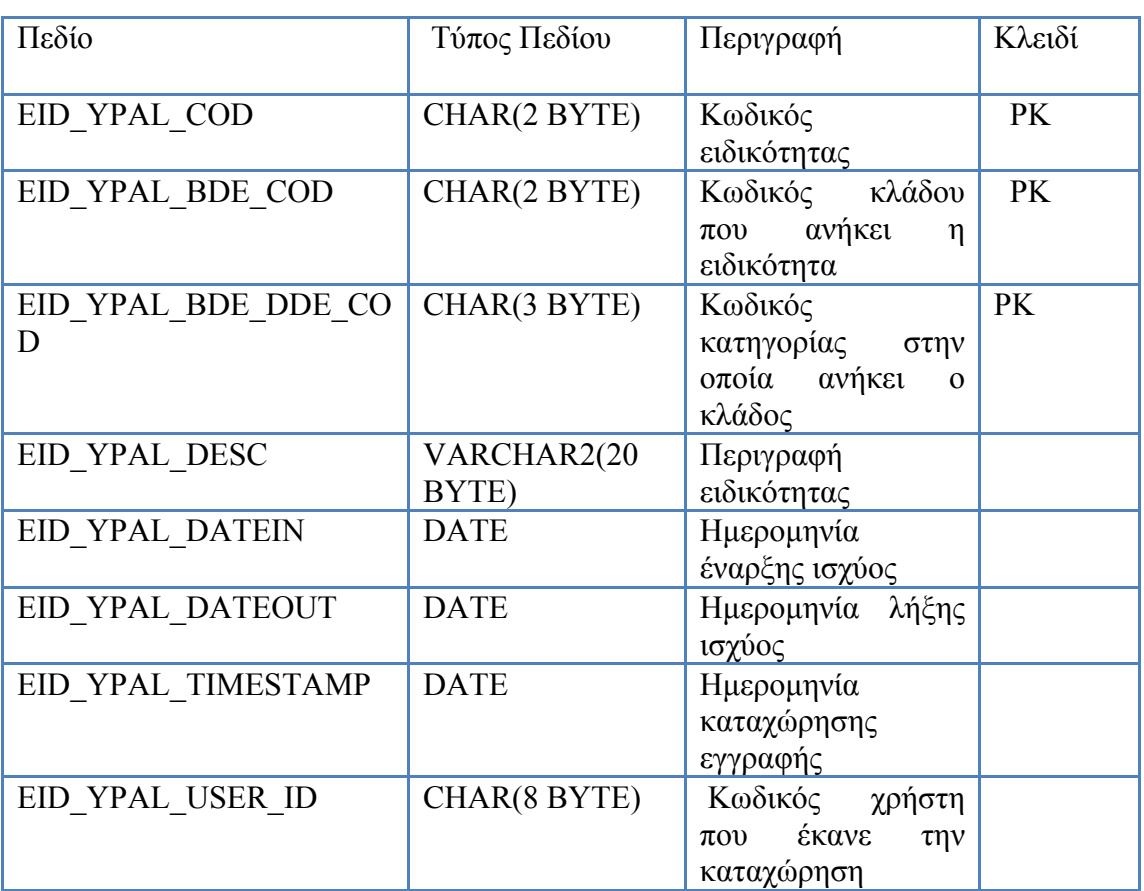

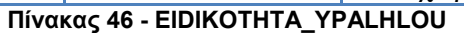

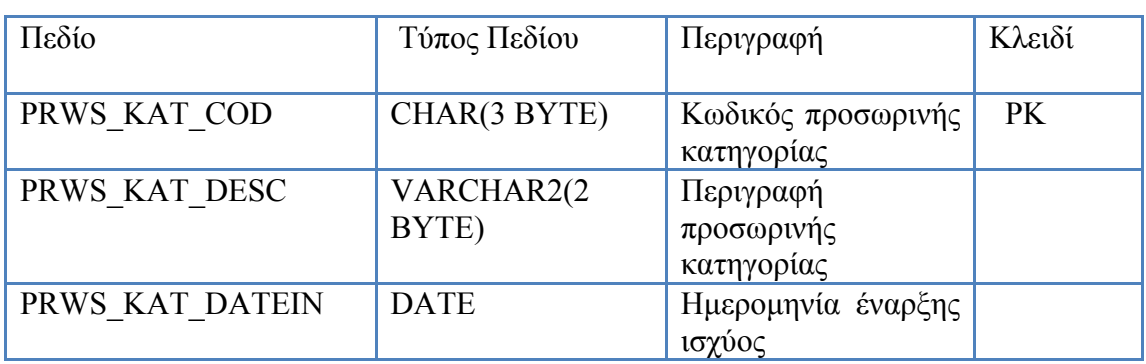
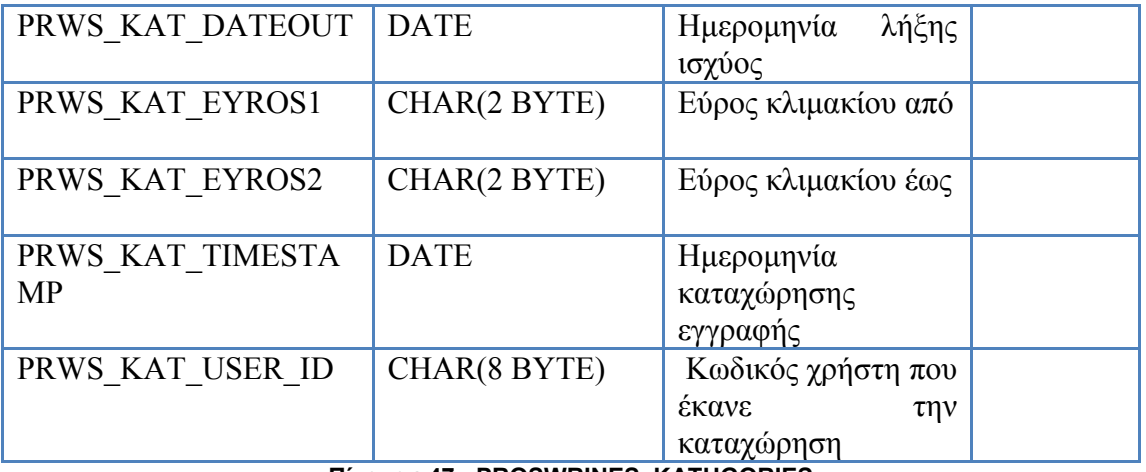

#### **Πίνακας 47 - PROSWRINES\_KATHGORIES**

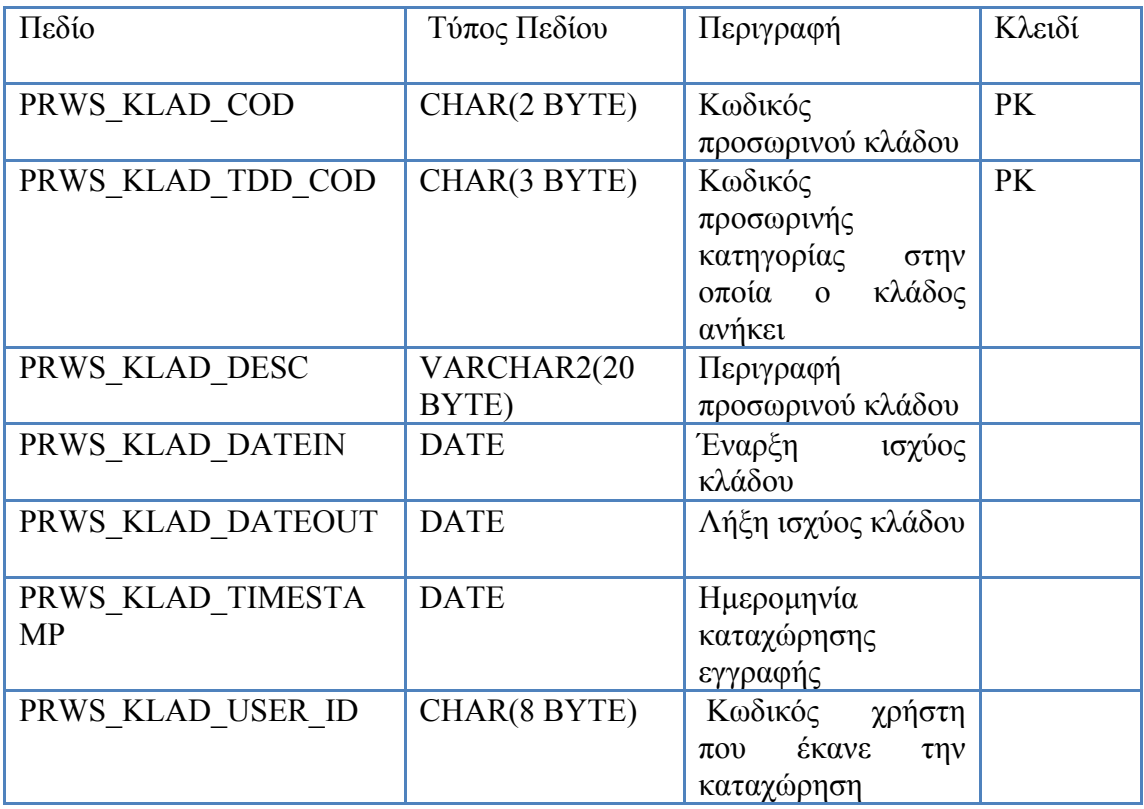

**Πίνακας 48 - PROSWRINOI\_KLADOI** 

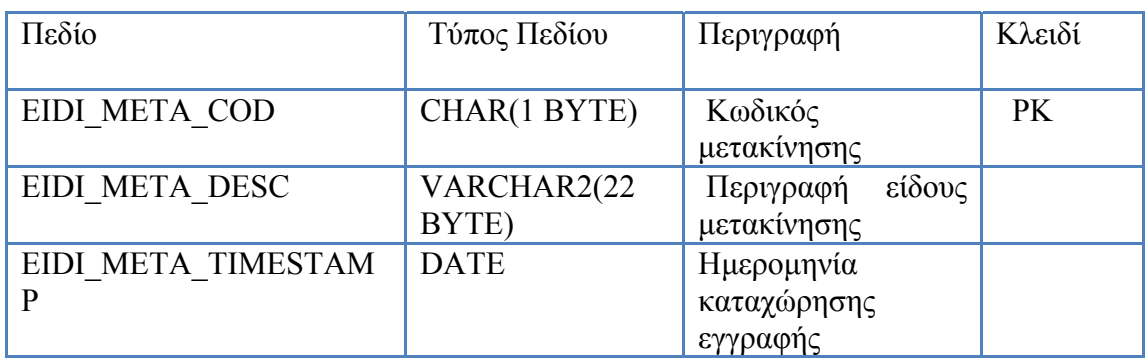

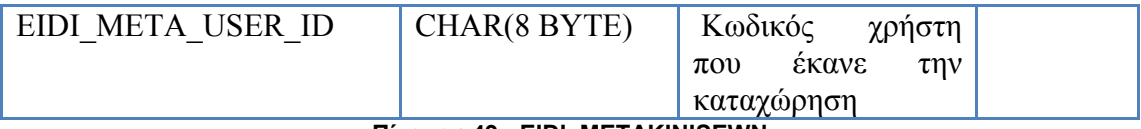

**Πίνακας 49 - EIDI\_METAKINISEWN** 

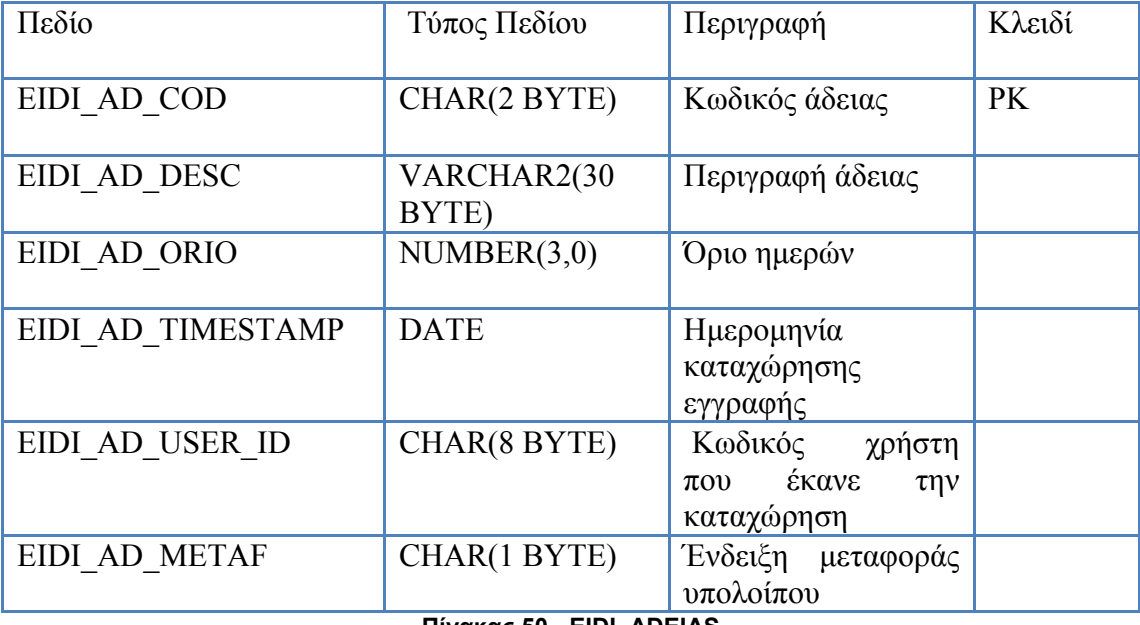

## **Πίνακας 50 - EIDI\_ADEIAS**

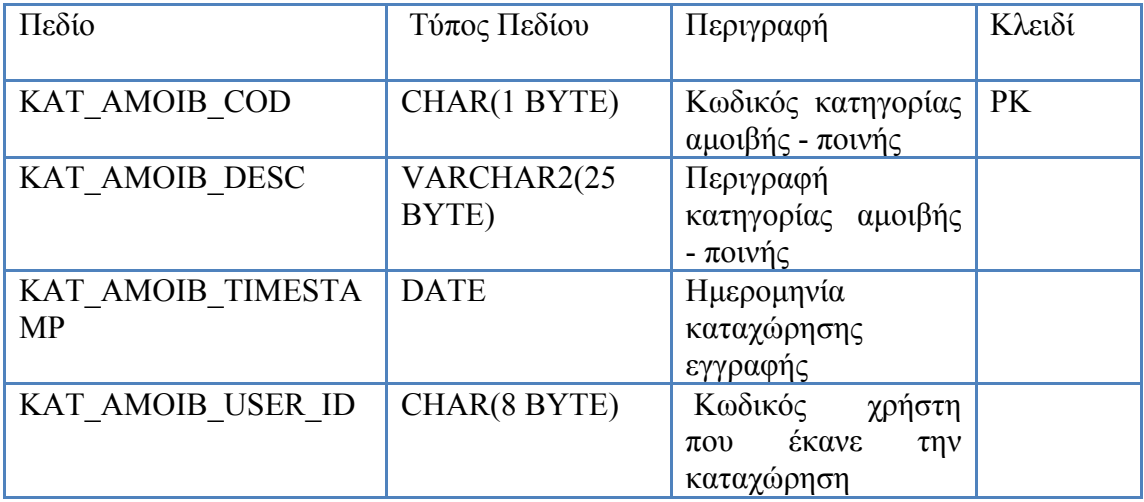

## **Πίνακας 51 - KATHG\_AMOIBWN\_POINWN**

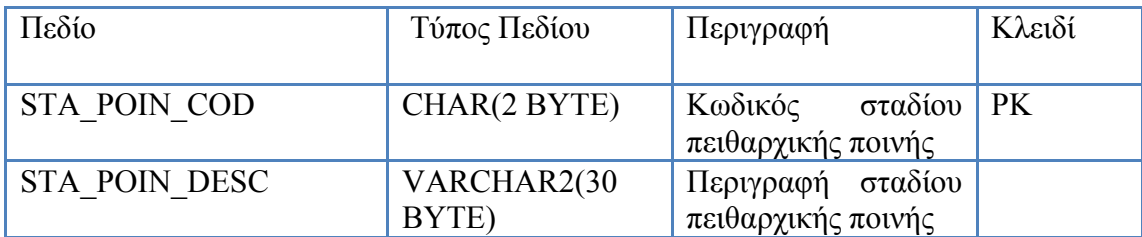

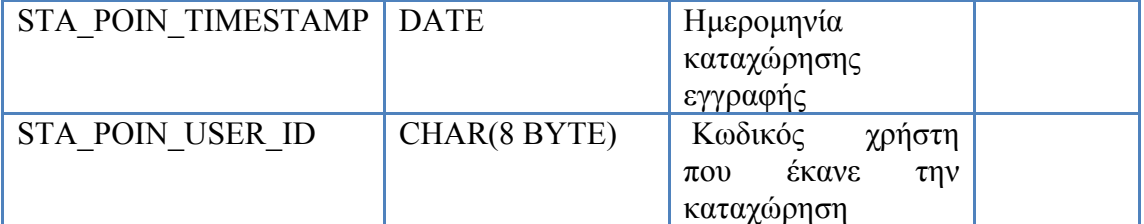

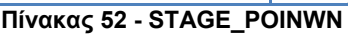

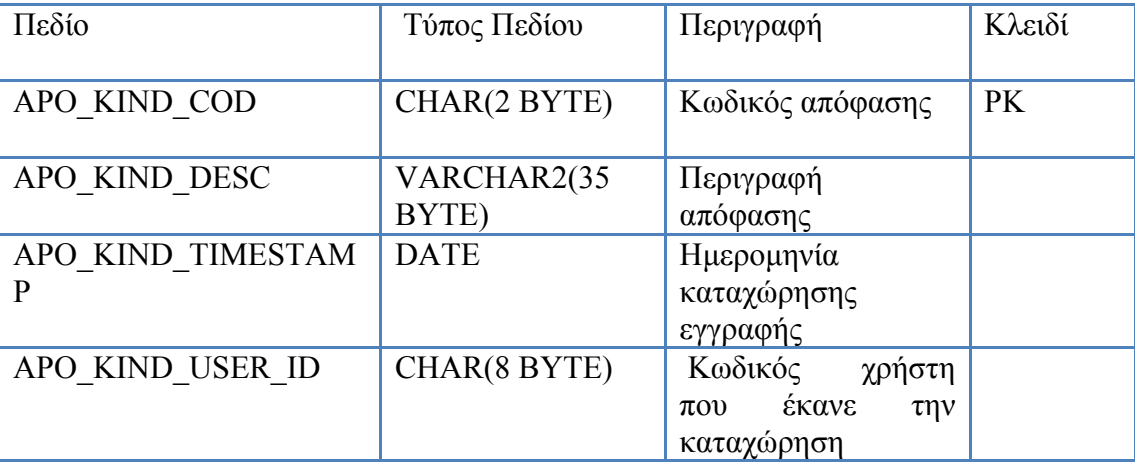

# **Πίνακας 53 - APOFASI\_KIND**

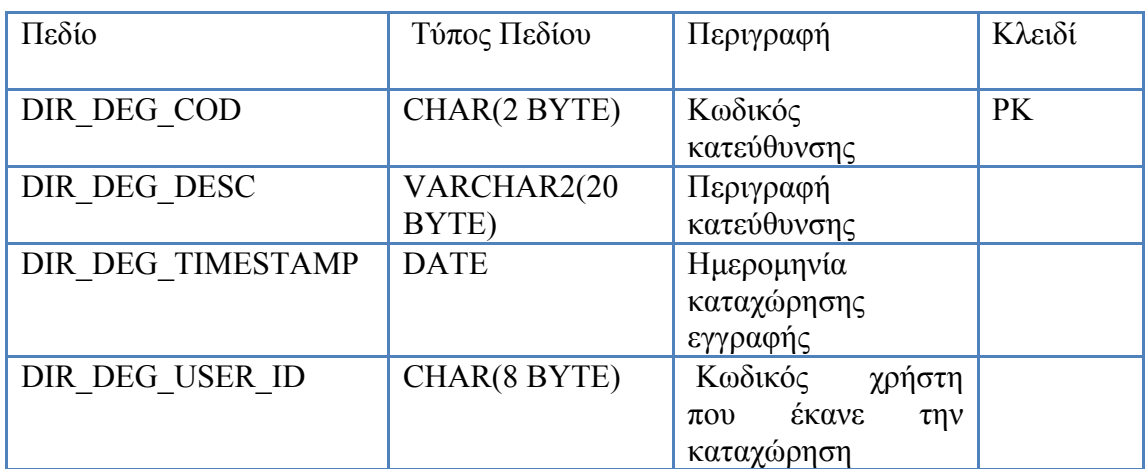

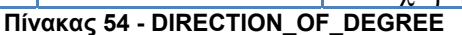

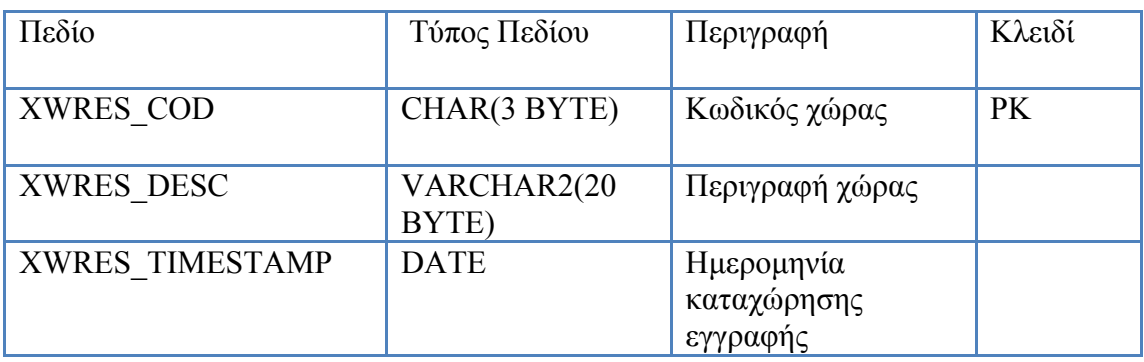

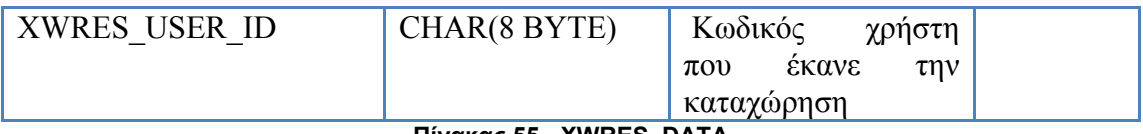

**Πίνακας 55 - XWRES\_DATA** 

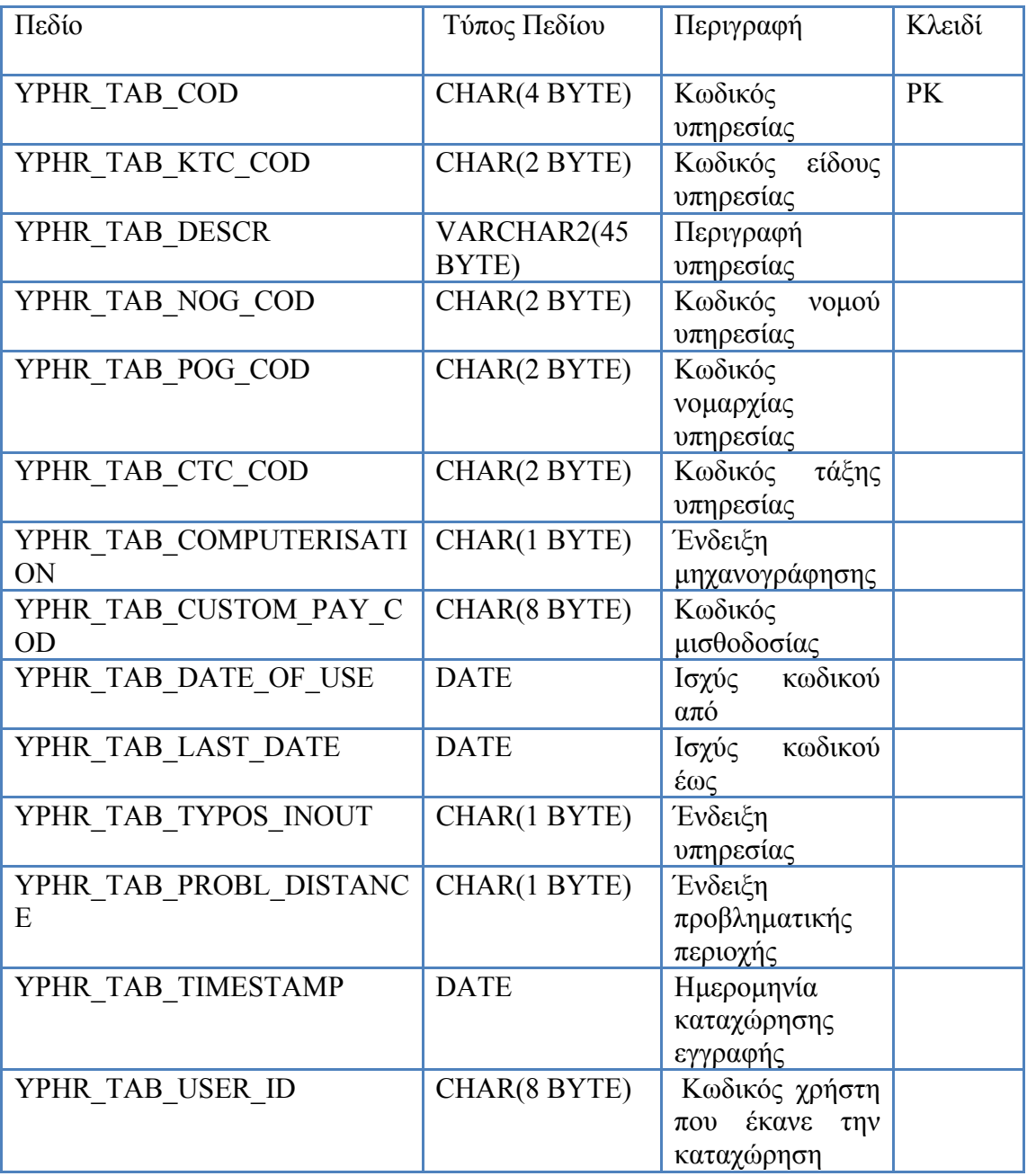

**Πίνακας 56 - YPHRESIES\_TABLE** 

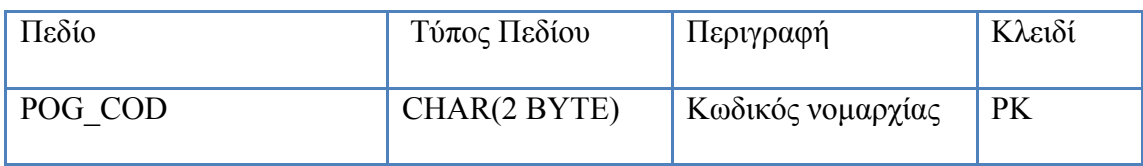

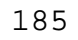

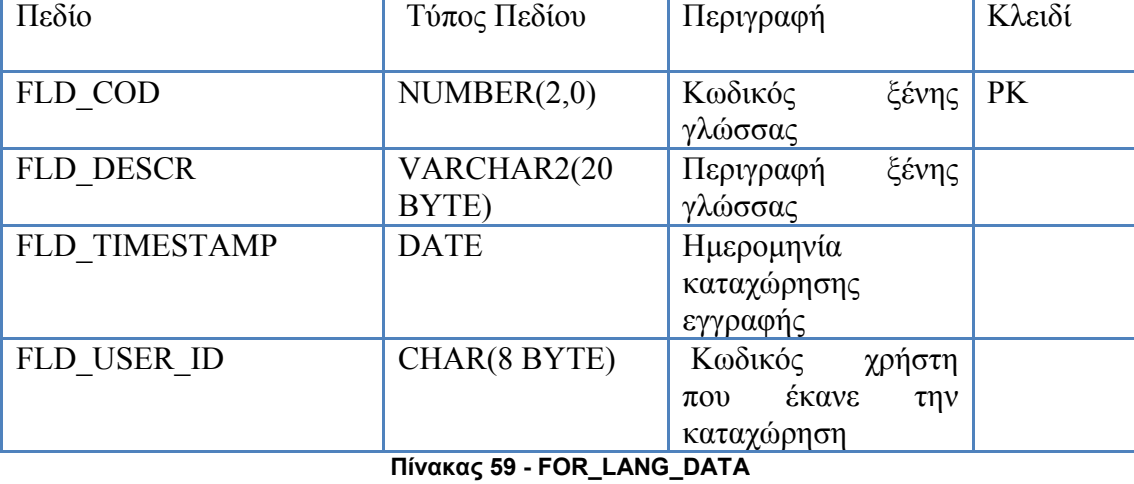

## **Πίνακας 58 - DIOIKITIKES\_PERIFERIES**

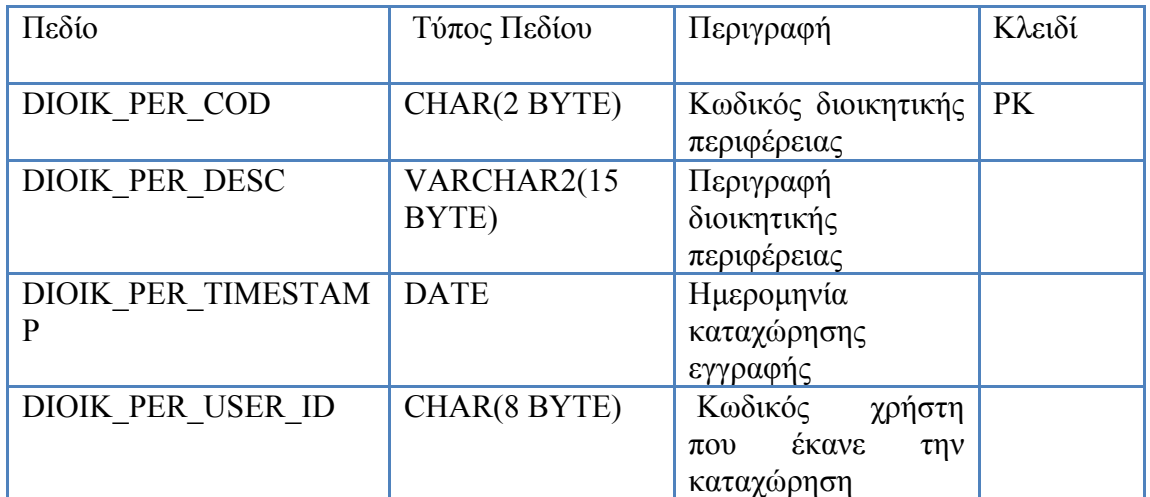

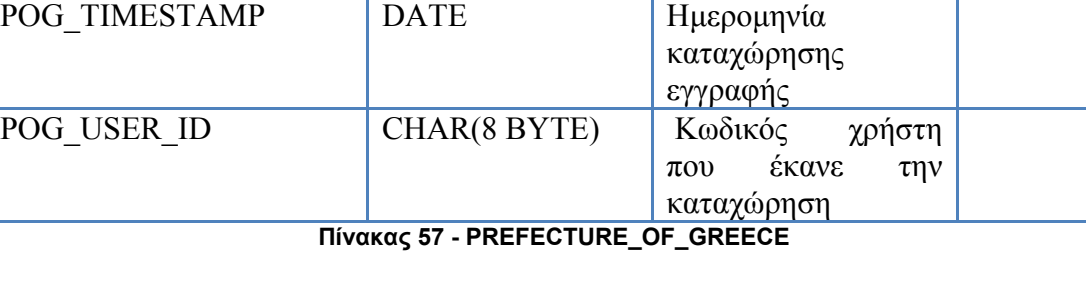

Περιγραφή νομαρχίας

περιφέρειας που ανήκει η νομαρχία

BYTE)<br>CHAR(2 BYTE)

POG\_DOG\_COD CHAR(2 BYTE) Κωδικός διοικητικής

POG\_DESC VARCHAR2(18

| Πεδίο                  | Τύπος Πεδίου                                                                                                    | Περιγραφή                                                           | Κλειδί    |
|------------------------|----------------------------------------------------------------------------------------------------|---------------------------------------------------------------------|-----------|
| TMH YPIR CDD COD       | CHAR(2 BYTE)                                                                                                    | Κωδικός<br>τμήματος<br>της υπηρεσίας                                | <b>PK</b> |
| TMH YPIR RTC COD       | CHAR(4 BYTE)                                                                                                    | Κωδικός υπηρεσίας                                                   | PK        |
| TMH YPIR TDESCR        | VARCHAR2(50<br>BYTE)                                                                                                    | Έδρα τμήματος                                                       |           |
| TMH YPIR BARDIA        | CHAR(1 BYTE)                                                                                                    | Ένδειξη βάρδιας                                                     |           |
| TMH YPIR DATEIN        | <b>DATE</b>                                                                                                    | Ημερομηνία έναρξης                                                  |           |
| TMH YPIR DATEOUT       | <b>DATE</b>                                                                                                    | Ημερομηνία λήξης                                                    |           |
| TMH YPIR TYPE          | CHAR(1 BYTE)                                                                                                    | Τύπος υπηρεσίας                                                     |           |
| TMH YPIR TIMESTAM<br>P | <b>DATE</b>                                                                                                    | Ημερομηνία<br>καταχώρησης<br>εγγραφής                               |           |
| TMH YPIR USER ID       | CHAR(8 BYTE)                                                                                                    | Κωδικός<br>χρήστη<br>έκανε<br>$\pi$ <sup>o</sup><br>$\tau \eta \nu$ |           |
|                        | $\mathbf{D}_{\text{in}}^{\text{in}}$ $\mathbf{A}$ $\mathbf{A}$ $\mathbf{A}$ $\mathbf{A}$ $\mathbf{A}$ $\mathbf{A}$ $\mathbf{A}$ $\mathbf{A}$ $\mathbf{A}$ | καταχώρηση<br><b>VOIDECIAC</b>                                      |           |

**Πίνακας 60 - TMHMATA\_YPIRESIAS** 

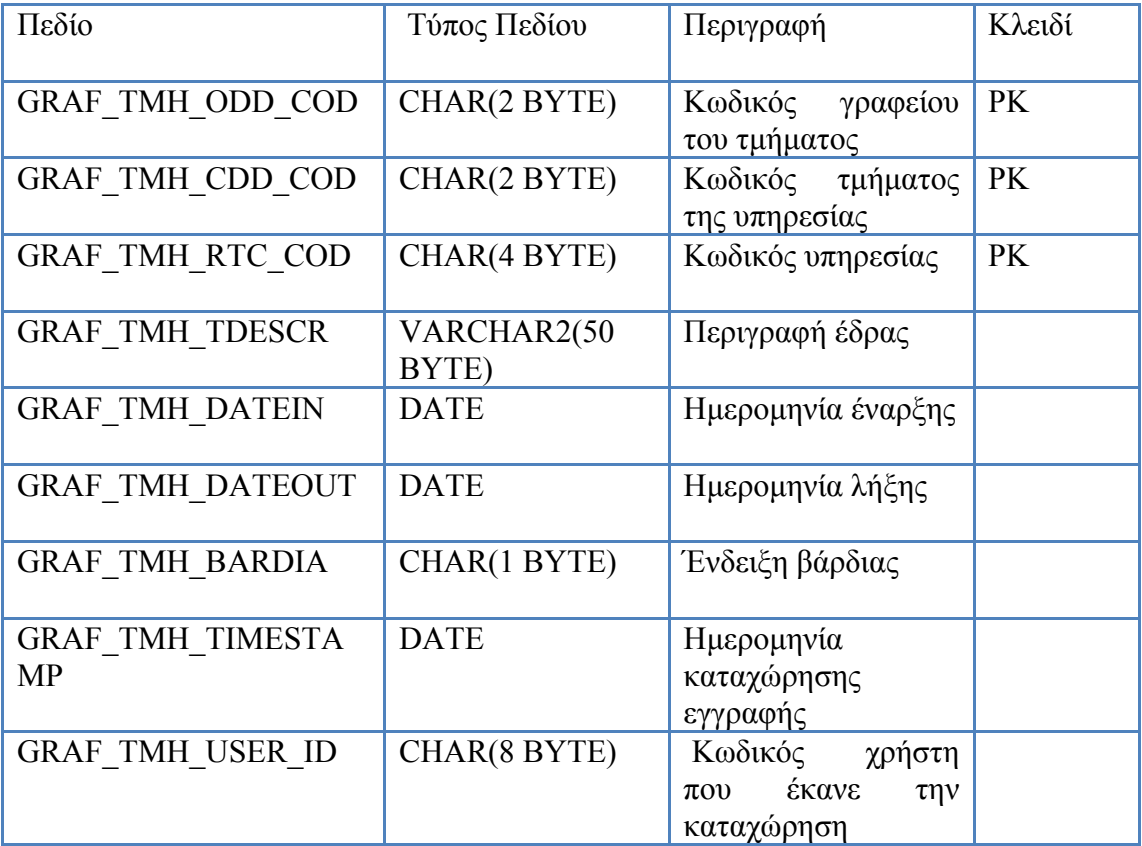

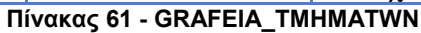

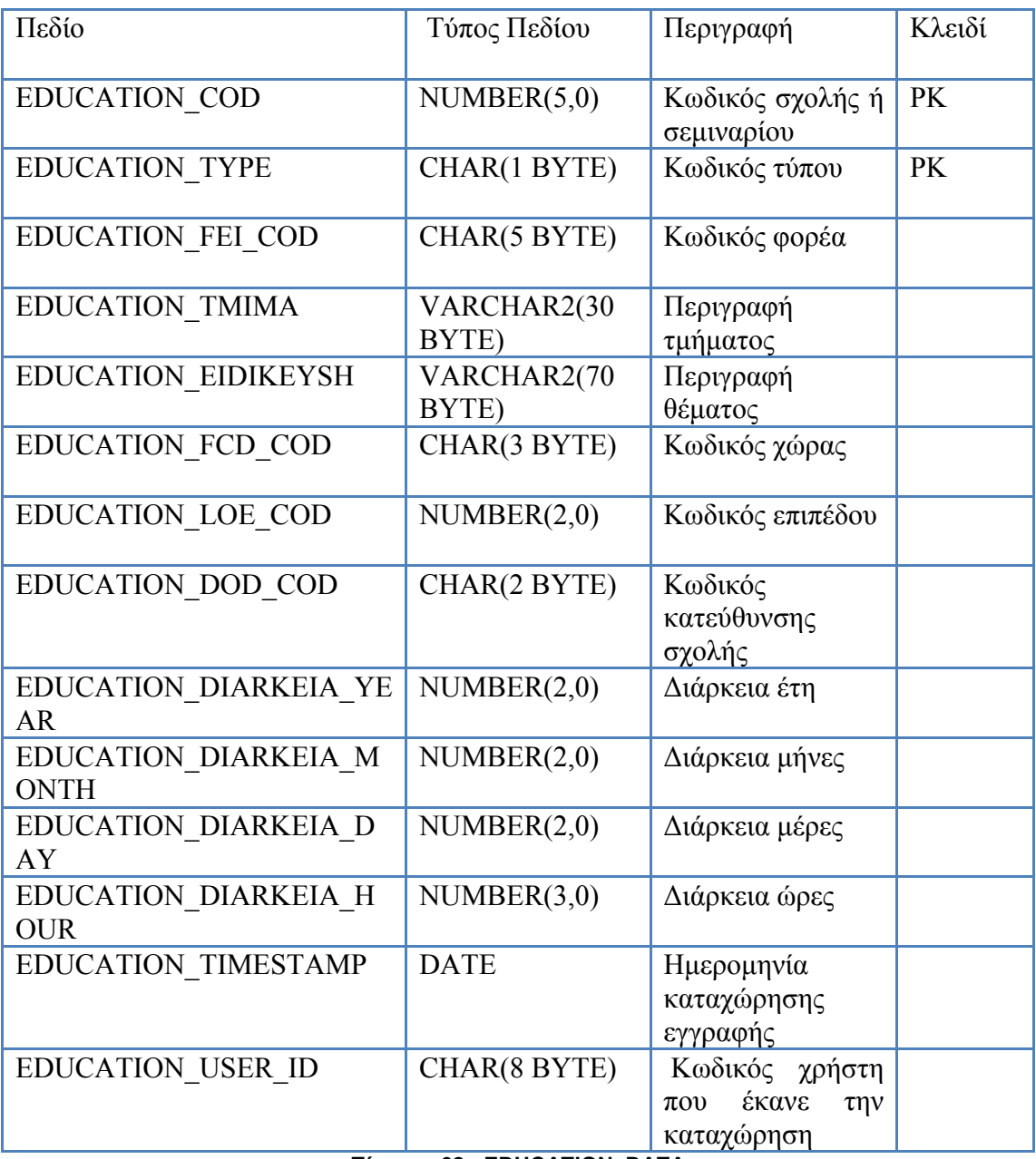

## **Πίνακας 62 - EDUCATION\_DATA**

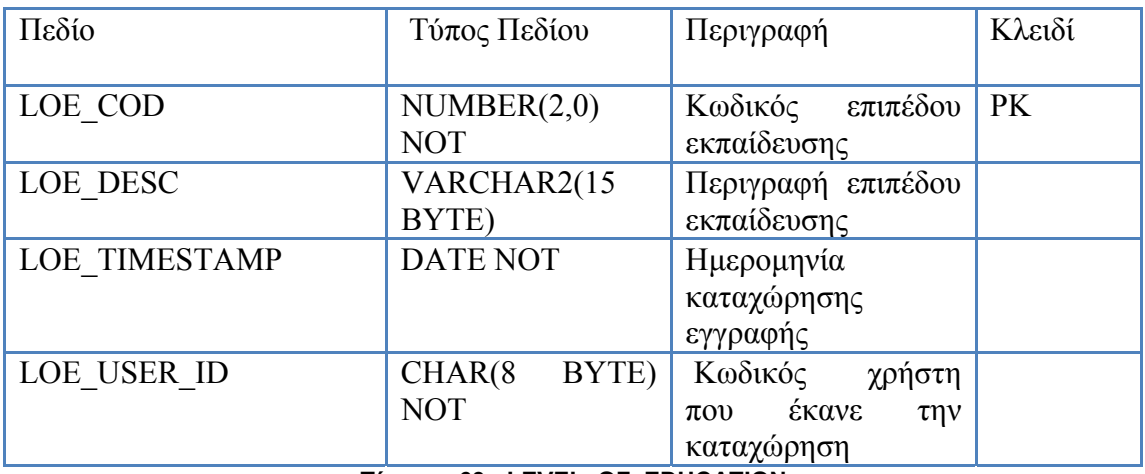

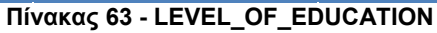

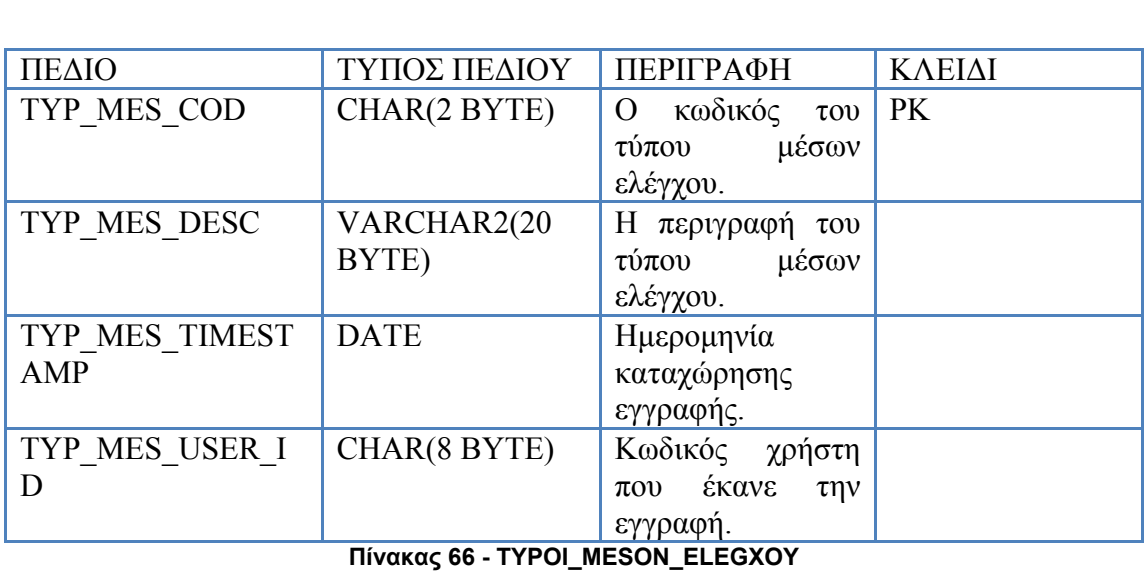

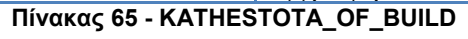

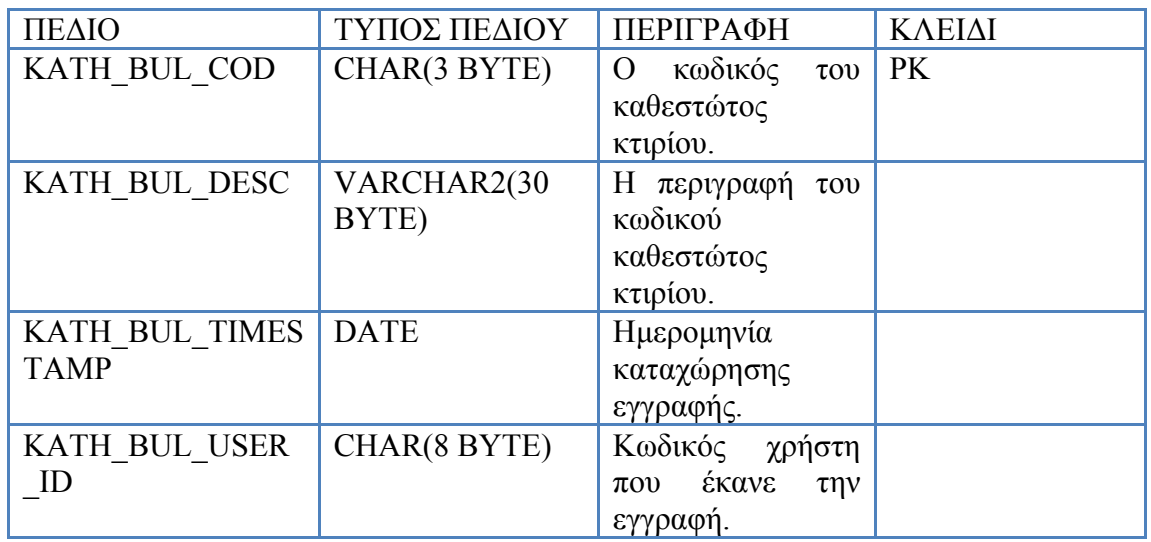

# **Πίνακας 64 - FOREA\_EKPAID\_IDRYMA**

I

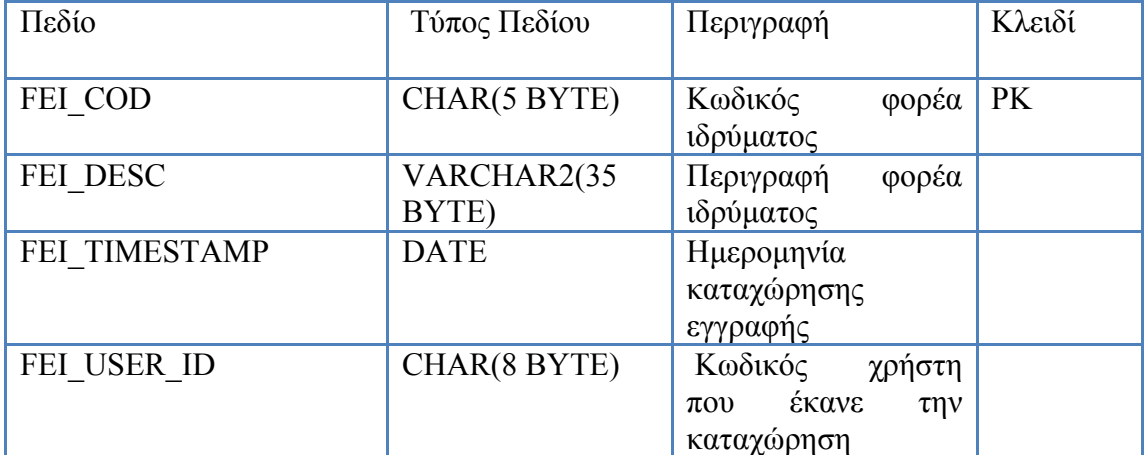

| ΠΕΔΙΟ                        | ΤΥΠΟΣ ΠΕΔΙΟΥ         | ПЕРІГРАФН                                                                  | ΚΛΕΙΔΙ    |
|------------------------------|----------------------|----------------------------------------------------------------------------|-----------|
| MES EL COD                   | CHAR(5 BYTE)         | κωδικός του<br>$\Omega$<br>μέσου ελέγχου.                                  | <b>PK</b> |
| MES EL TME COD               | CHAR(2 BYTE)         | H<br>κωδικός του<br>τύπου του μέσου<br>ελέγχου.                            | PK        |
| MES EL DESC                  | VARCHAR2(30<br>BYTE) | Περιγραφή<br>$\tau$ <sup>o</sup><br>μέσου ελέγχου.                         |           |
| MES EL PARDATE               | <b>DATE</b>          | Ημερομηνία<br>παραγωγής του.                                               |           |
| MES EL DISPROM               | VARCHAR2(10<br>BYTE) | H<br>απόφαση<br>προμήθειάς του.                                            |           |
| MES EL DISDATE               | <b>DATE</b>          | Ημερομηνία<br>έκδοσης<br>απόφασης.                                         |           |
| MES EL DELET                 | <b>DATE</b>          | Ημερομηνία<br>διαγραφής.                                                   |           |
| MES EL ENDATE                | <b>DATE</b>          | Ημερομηνία<br>έναρξης χρήσης.                                              |           |
| MES EL DIAKRITI<br><b>KO</b> | VARCHAR2(15<br>BYTE) | To<br>μόνιμο<br>διακριτικό.                                                |           |
| MES EL TIMESTA<br><b>MP</b>  | <b>DATE</b>          | Ημερομηνία<br>καταχώρησης<br>εγγραφής.                                     |           |
| MES EL USER ID               | CHAR(8 BYTE)         | Κωδικός χρήστη<br>έκανε<br>$\pi$ <sup>o</sup><br>$\tau \eta v$<br>εγγραφή. |           |

**Πίνακας 67 - MESA\_ELEGXOY** 

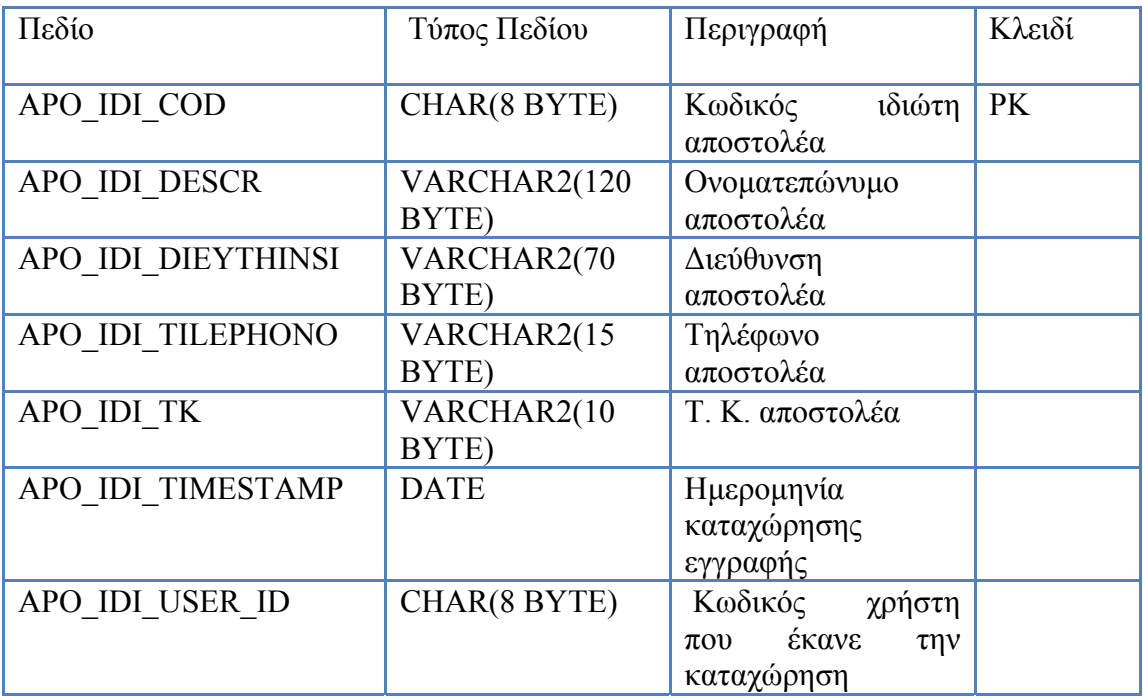

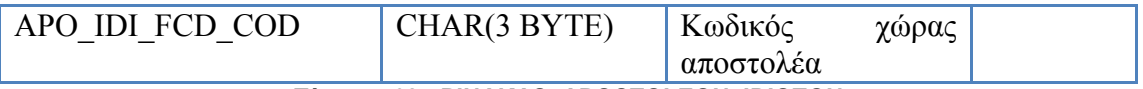

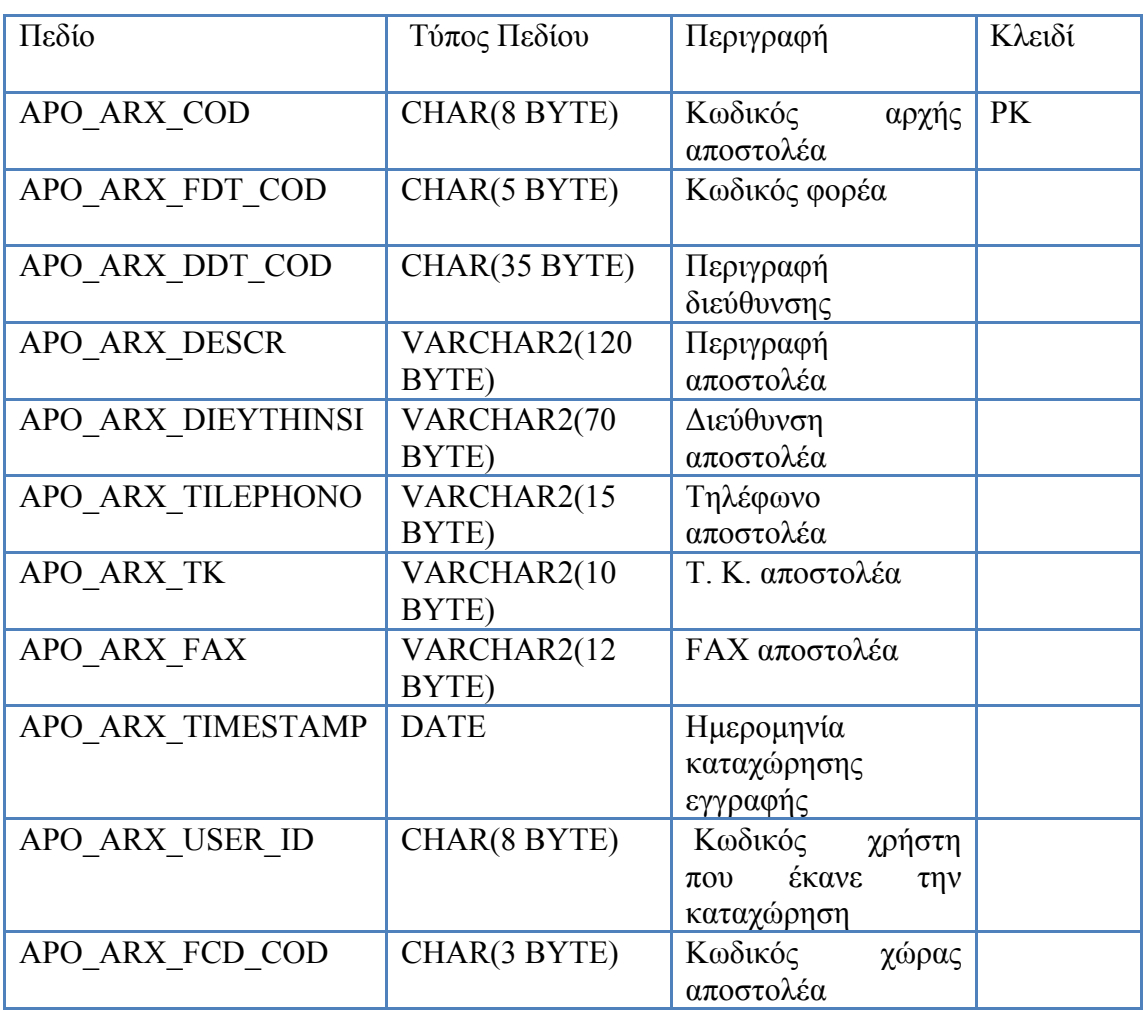

## **Πίνακας 68 - PINAKAS\_APOSTOLEON\_IDIOTON**

**Πίνακας 69 - PINAKAS\_APOSTOLEON\_ARXON** 

| Πεδίο             | Τύπος Πεδίου         | Περιγραφή                                                                       | Κλειδί    |
|-------------------|----------------------|---------------------------------------------------------------------------------|-----------|
| FOR TAB COD       | CHAR(5 BYTE)         | Κωδικός φορέα                                                                   | <b>PK</b> |
| FOR TAB DESC      | VARCHAR2(25<br>BYTE) | Περιγραφή φορέα                                                                 |           |
| FOR TAB TIMESTAMP | <b>DATE</b>          | <b>Ημερομηνία</b><br>καταχώρησης<br>εγγραφής                                    |           |
| FOR TAB USER ID   | CHAR(8 BYTE)         | Κωδικός<br>χρήστη<br>έκανε<br>$\pi$ <sup>o</sup><br>$\tau \eta v$<br>καταχώρηση |           |

**Πίνακας 70 - FOREIS\_DATA\_TABLE**

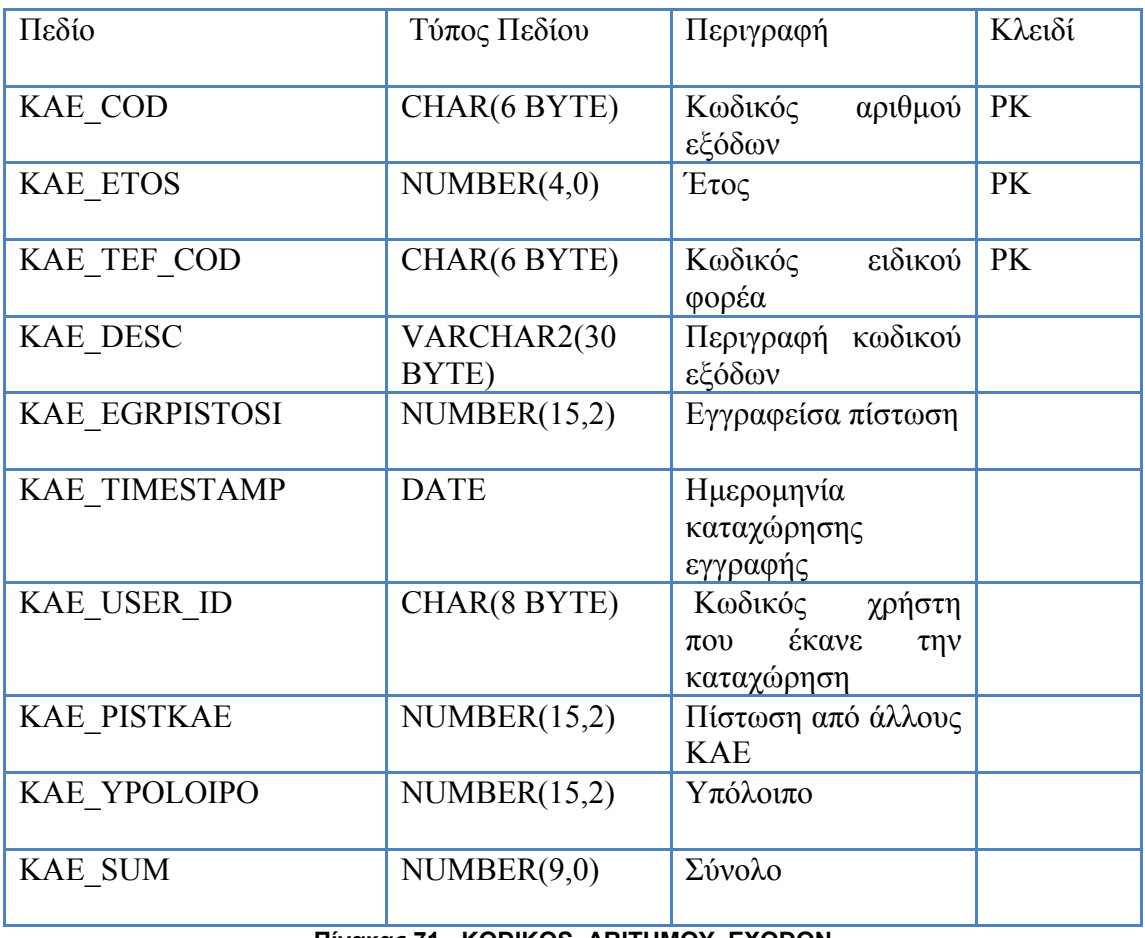

## **Πίνακας 71 - KODIKOS\_ARITHMOY\_EXODON**

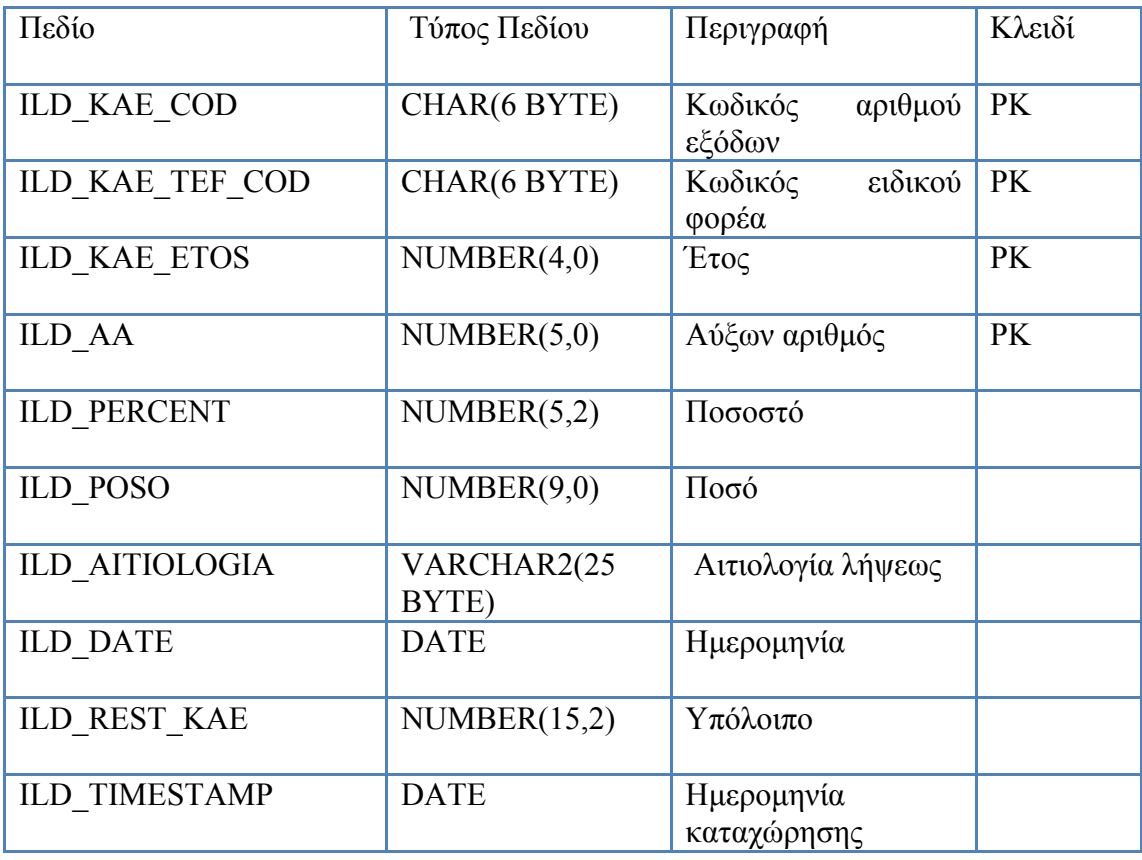

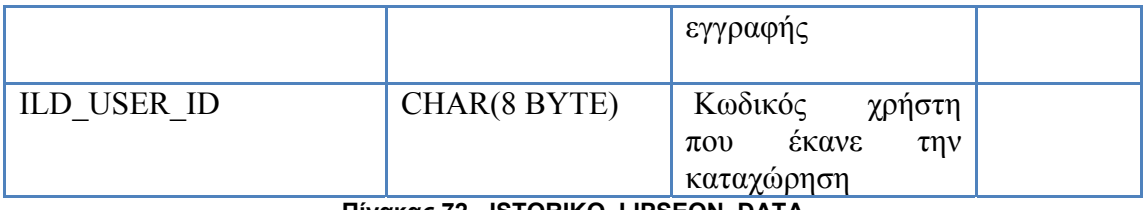

**Πίνακας 72 - ISTORIKO\_LIPSEON\_DATA** 

| Πεδίο                   | Τύπος Πεδίου   | Περιγραφή                                                                       | Κλειδί    |
|-------------------------|----------------|---------------------------------------------------------------------------------|-----------|
| <b>IPD KAE COD</b>      | CHAR(6 BYTE)   | αριθμού<br>Κωδικός<br>εξόδων                                                    | <b>PK</b> |
| IPD KAE TEF COD         | CHAR(6 BYTE)   | ειδικού<br>Κωδικός<br>φορέα                                                     | <b>PK</b> |
| <b>IPD KAE ETOS</b>     | NUMBER(4,0)    | Έτος                                                                            | PK        |
| <b>IPD AA</b>           | NUMBER $(5,0)$ | Αύξων αριθμός                                                                   | PK        |
| <b>IPD POSO</b>         | NUMBER(9,0)    | Ποσό                                                                            |           |
| <b>IPD DATE</b>         | <b>DATE</b>    | Ημερομηνία                                                                      |           |
| <b>IPD PARATIRISEIS</b> | CHAR(15 BYTE)  | Παρατηρήσεις                                                                    |           |
| <b>IPD TIMESTAMP</b>    | <b>DATE</b>    | Ημερομηνία<br>καταχώρησης<br>εγγραφής                                           |           |
| <b>IPD USER ID</b>      | CHAR(8 BYTE)   | Κωδικός<br>χρήστη<br>έκανε<br>$\pi$ <sup>o</sup><br>$\tau \eta v$<br>καταχώρηση |           |

**Πίνακας 73 - ISTORIKO\_PISTOSEON\_DATA** 

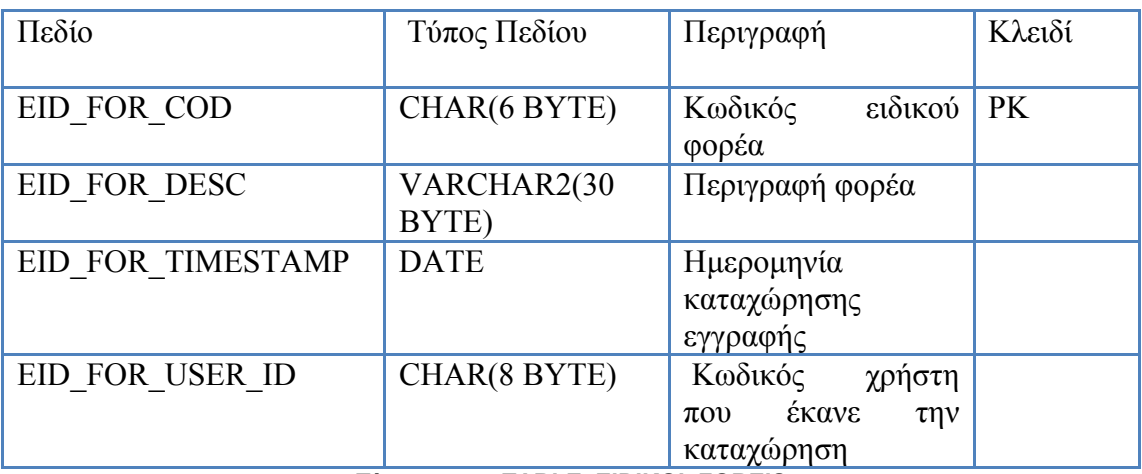

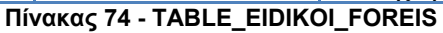

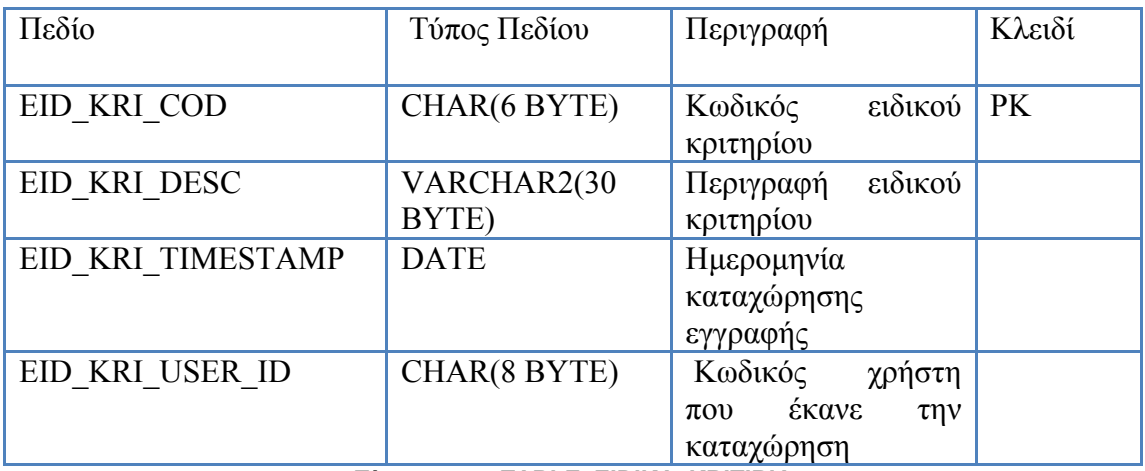

## **Πίνακας 75 - TABLE\_EIDIKA\_KRITIRIA**

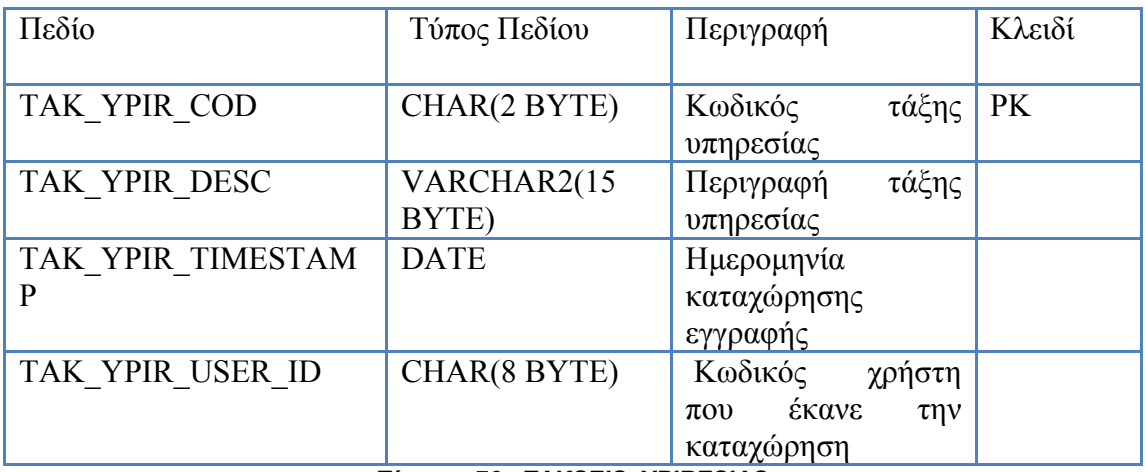

#### **Πίνακας 76 - TAKSEIS\_YPIRESIAS**

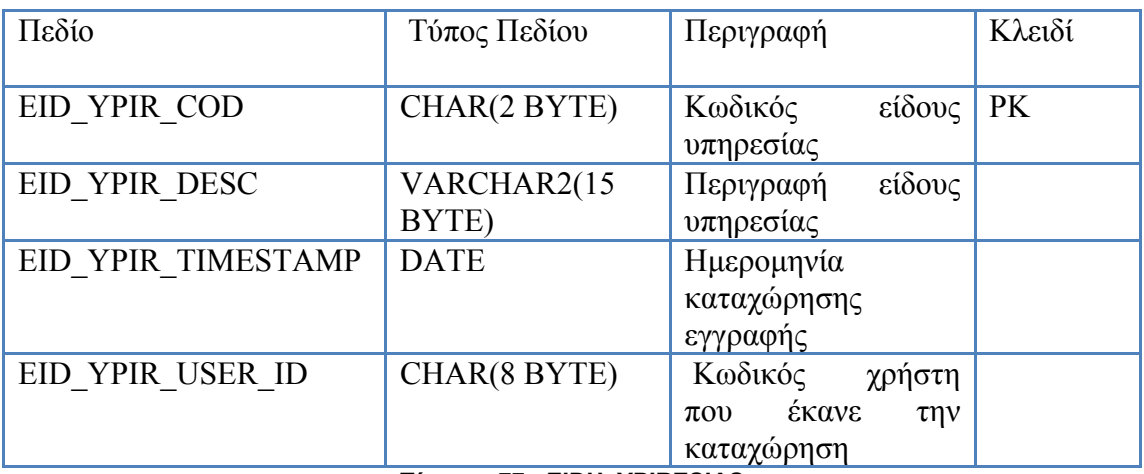

**Πίνακας 77 - EIDH\_YPIRESIAS** 

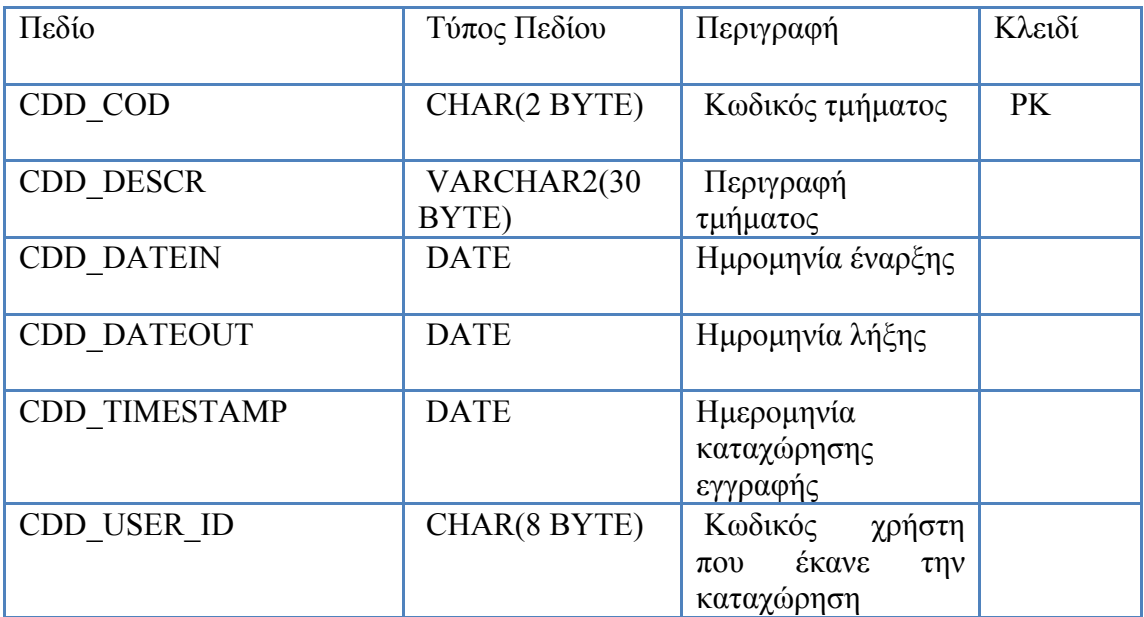

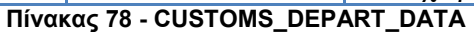

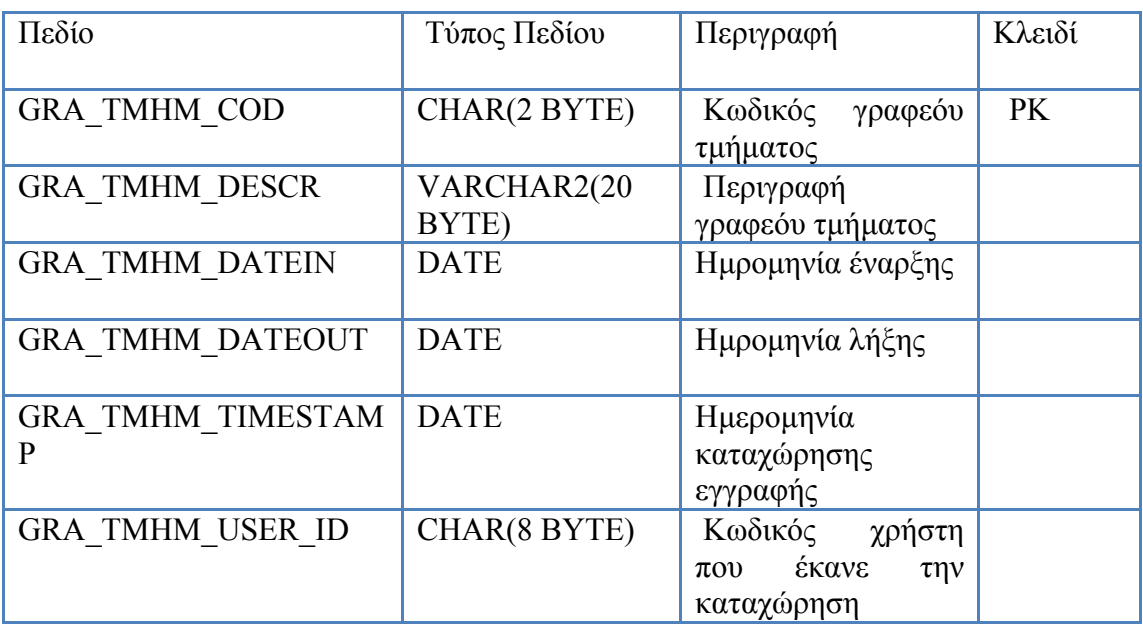

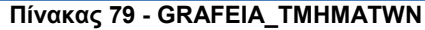

# *ΒΙΒΛΙΟΓΡΑΦΙΑ*

- 1. Κανελλόπουλος Χαράλαμπος , «Διοίκηση Προσωπικού και Διευθυντικά Στελέχη Διοίκησης Προσωπικού στην Ελλάδα», ΕΛΚΕΠΑ, 1990.
- 2. Κοντράτος Α.Ν., «Η τέχνη της Διοίκησης των Επιχειρήσεων», ΕΛΚΕΠΑ, 1992.
- 3. Μπουραντάς Δημήτρης, «Μάνατζμεντ-θεωρητικό υπόβαθρο-Σύγχρονες πρακτικές», Εκδόσεις Μπένου, 2002.
- 4. Μπουραντάς Δ. Παπαλεξανδρή Ν., «Εισαγωγή στη Διοίκηση Επιχειρήσεων», Εκδόσεις Μπένου, 1998.
- 5. Παπαλεξανδρή Νάνσυ- Μπουραντάς Δημήτρης, «Διοίκηση Ανθρωπίνων Πόρων», Εκδόσεις ΜΠΕΝΟΥ, 2002.
- 6. Τζωρτζάκης Κ. & Τζωρτζάκη Α. «Οργάνωση και Διοίκηση», Rosili, 1999.
- 7. Χυτήρης Λεωνίδας, «Διοίκηση Ανθρωπίνων Πόρων», INTERBOOKS, 2001.
- 8. Fischer C., Schoenfeldt L. and Shaw J., «Human Resource Management», Houghton Mifflin Company, 1999.
- 9. William P. Anthony, Edward A. Nicholson, Management of Human Resources- A systems Approach to Personnel Management, Grid Inc., Colombus, Ohio, 1977.
- 10. The Future of HR, Workplace Visions 6, Society for Human Resource Management, 2001.
- 11. Gary Dessler, Human Resource Management, 10th edition, Pearson Prentice Hall, 2005.
- 12. Samir Shrivastava and James B. Shaw, Liberating HR through Technology, Human Resource Management, Vol 42, No.3, Fall 2003
- 13. Ι. Ε. Σαμουηλίδης, Μ. Ανδρουλάκης, Α. Αραμπατζή, Δ. Ασκούνης, Ν. Κοσματόπουλος, Συστήματα Διοίκησης και Πληροφοριών, έκδοση Εθνικού Μετσοβίου Πολυτεχνείου, 2000
- 14. Oracle Forms http://en.wikipedia.org/wiki/Oracle\_Forms, 2008
- 15. Bulusu Lakshman, Oracle Developer Forms Technique, Sams Publishing, 2000
- 16. Baman Motivala, Oracle Forms Interactive Workbook (Interactive Workbook Series), Prentice Hall, 2000